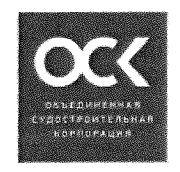

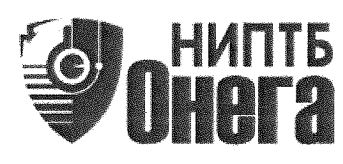

АКЦИОНЕРНОЕ ОБЩЕСТВО «НАУЧНО-ИССЛЕДОВАТЕЛЬСКОЕ ПРОЕКТНО-ТЕХНОЛОГИЧЕСКОЕ *BIOPO «OHETA»* 

**УТВЕРЖДАЮ** Главный инженер АО «НИПТЬ «Онега» С.В. Попов 2021 г.

# ТЕХНИЧЕСКОЕ ЗАДАНИЕ

Разработка второй очереди программного комплекса технологической подготовки судоремонтного производства АО «НИПТБ «Онега»

ЯНМИ.520.029Т3

HH8. 143555 PM 11. 11. 2021

# Содержание

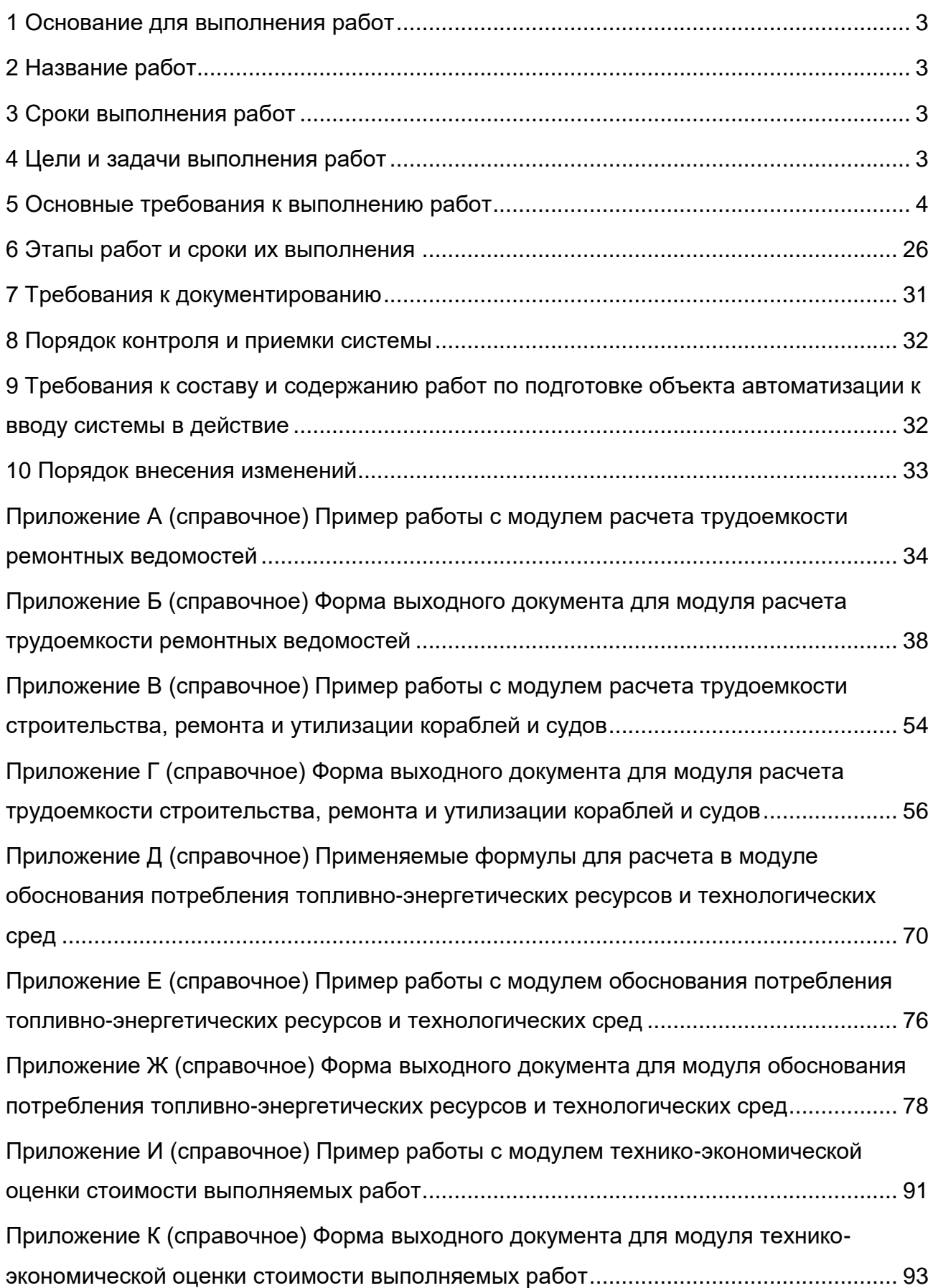

## **1 ОСНОВАНИЕ ДЛЯ ВЫПОЛНЕНИЯ РАБОТ**

<span id="page-2-0"></span>1.1 Основанием для разработки настоящего технического задания является Распоряжение от 03.07.2020 № 135, дополнение 2 к ЯНМИ.5233.007ТЗ на выполнение НИР «Ресурс» СЧ 6.

1.2 Основанием для разработки автоматизированной системы технологической подготовки судоремонтного производства (далее − АС ТПСП) является инвестиционный план АО «НИПТБ «Онега» на 2020 год.

1.3 Источник финансирования – собственные средства АО «НИПТБ «Онега» Работы выполняются в рамках инвестиционной Программы 2020-2027 гг. и инвестиционного Плана на 2020 год по инвестиционному проекту № 9 инвестиционной программы «Разработка второй очереди программного комплекса технологической подготовки судоремонтного производства» АО «НИПТБ «Онега».

1.4 Договор от №

1.5 Заказчик – АО «НИПТБ «Онега».

1.6 Исполнитель – по результатам проведения конкурса.

## **2 НАЗВАНИЕ РАБОТ**

<span id="page-2-1"></span>2.1 Полное наименование системы – «Автоматизированная система технологической подготовки судоремонтного производства».

2.2 Краткое наименование системы – АС ТПСП.

2.3 Автоматизированная система технологической подготовки и сопровождения производства объединяет ранее разработанные АСПИС РВ, АСПИС КТД, АСПИС ПРИЗО, АСПИС АО, АСПИС ДА и вновь разрабатываемую АСПИС НТР.

## <span id="page-2-2"></span>**3 СРОКИ ВЫПОЛНЕНИЯ РАБОТ**

3.1 Начало работ – с даты заключения договора.

3.2 Окончание работ – согласно разделу 6 настоящего технического задания.

## **4 ЦЕЛИ И ЗАДАЧИ ВЫПОЛНЕНИЯ РАБОТ**

<span id="page-2-3"></span>4.1 Целью создания АС ТПСП является сокращение сроков технологической подготовки судоремонтного производства, повышение производительности труда с одновременным снижением издержек на основе использования современных информационных технологий при выполнении ремонта заказов гражданского и военного назначения.

4.2 Для достижения поставленной цели необходимо решить следующие задачи:

4.2.1 По разработке автоматизированной системы подготовки и сопровождения нормирования трудоемкости судоремонтных работ на базе решения «Libroplanta XML Editor S 1000D Edition»:

- разработать программу автоматизированного расчета плановой трудоемкости для последующего расчета показателей конкурентоспособности верфей (АСПИС НТР);

- разработать накопительную базу данных нормативов трудоемкости работ;

- разработать форму расчета плановой трудоемкости работ в электронном структурированном виде с указанием номера документа;

- разработать алгоритм управления изменениями документов с автоматизированным формированием извещений об изменении;

- разработать формы внешнего вида документов, формируемых в АСПИС НТР.

4.2.2 По разработке системы отображения интерактивной технологической документации (далее − ИЭТД):

- разработать систему отображения ИЭТД в режиме браузера, на примере ремонтной ведомости – АСПИС РВ.

4.2.3 По реализации в автоматизированных системах АСПИС РВ, АСПИС КТД, АПСИС ПРИЗО, АСПИС АО, АСПИС ДА и АСПИС НТР возможности согласования и утверждения разработанных документов электронными подписями:

- реализовать в автоматизированных системах АСПИС РВ, АСПИС КТД, АПСИС ПРИЗО, АСПИС АО, АСПИС ДА и АСПИС НТР возможности согласования и утверждения разработанных документов электронными подписями.

4.2.4 Установить взаимосвязь с единой цифровой платформой (далее – ЕЦП) АО «НИПТБ «Онега» и с модулями АСПИС НТР.

4.2.5 Провести апробацию и внедрение программы АС ТПСП.

# <span id="page-3-0"></span>**5 ОСНОВНЫЕ ТРЕБОВАНИЯ К ВЫПОЛНЕНИЮ РАБОТ**

5.1 Требования к АСПИС НТР

5.1.1 Общие требования

5.1.1.1 Доступ к модулям АСПИС НТР организовать только для работников отдела 52, доступ других отделов к просмотру документов в редакторе АСПИС НТР осуществляется после согласования с отделом 52.

5.1.1.2 Кнопку для входа в меню выбора необходимого модуля АСПИС НТР разместить на начальном экране АСПИС.

5.1.1.3 Модули АСПИС НТР:

- модуль расчета трудоемкости ремонтных ведомостей (далее – модуль 1);

- модуль расчета трудоемкости строительства, ремонта и утилизации кораблей и судов (далее – модуль 2);

- модуль расчета трудоемкости изготовления изделий (далее – модуль 3);

- модуль расчета потребления топливно-энергетических ресурсов и технологических сред (далее – модуль 4);

- модуль технико-экономической оценки стоимости выполняемых работ (далее – модуль 5).

5.1.1.4 База данных проектных номеров и номеров заказов кораблей и судов должна использоваться из базы данных систем входящих в АСПИС.

5.1.1.5 Организовать возможность добавления проектных номеров и номеров заказов кораблей и судов для работников отдела 52.

5.1.1.6 Организовать возможность назначения работникам отдела 52 роли «ведущего» Сотрудники «ведущего» отдела могут создавать новые проекты и отменять любые задачи.

5.1.1.7 База данных комплектов кораблей и судов должна использоваться из базы данных систем входящих в АСПИС.

5.1.1.8 При создании АСПИС НТР придерживаться организационных и стилистических решений других систем входящих в АСПИС.

5.1.2 Требования к модулям АСПИС НТР

5.1.2.1 Модуль расчета трудоемкости ремонтных ведомостей

- Вход в модуль 1 организовать следующими способами:

а) при выборе проектного номера и (или) номера заказа корабля или судна должна отобразиться кнопка входа в модуль 1;

б) при входе в меню модулей входящих в АСПИС НТР должна отображаться кнопка входа в модуль 1, после нажатия на кнопку пользователю необходимо выбрать проектный номер и (или) номер заказа корабля или судна.

- На вкладке «Документы» необходимо чтобы перечень комплектов соответствовал перечню комплектов, составленному в автоматизированной системе подготовки и сопровождения ремонтных ведомостей (далее – АСПИС РВ) для выбранного заказа. Перечень комплектов должен обновляться в случае внесения изменений в АСПИС РВ.

- На вкладке «Документы» в раскрывающемся списке комплекта должен отображаться документ необходимый для расчета трудоемкости (п. 5.2.1.4).

- Для работы с выбранным комплектом (или XML-документом) предусмотреть кнопку «Создать». При создании документа необходимо автоматическое формирование XML-документа «Расчет трудоемкости по комплекту». XML-документ создается на основании шаблона.

- При работе в XML-редакторе добавление позиций из АСПИС РВ для последующего выполнения расчета трудоемкости должно быть реализовано через кнопку «Добавить позиции из АСПИС РВ». Добавление позиций реализовать двумя способами:

а) добавление отдельной позиции (множественный выбор);

б) добавление всех позиций внесенных в выбранный комплект в АСПИС РВ одновременно.

- Из АСПИС РВ в сформированный XML-документ должны импортироваться следующие структурные элементы с ранее занесенной в них информацией:

а) позиция (сборка);

б) наименование;

в) обозначение;

г) марка;

д) документ на поставку;

е) масса или норма отпуска;

ж) количество;

з) состав узла крепления;

и) место расположения;

к) состав работ;

л) основание;

м) примечание.

Допускается объединение всех структурных элементов для упрощения представления информации в редакторе рисунок А.7 (приложение А).

Для выполнения расчета трудоемкости к позиции должны быть добавлены следующие незаполненные структурные элементы:

- норма времени;

- единица измерения применяемой нормы времени;

- коэффициенты, с возможностью добавления нескольких значений;

- формула расчета трудоемкости;

- трудоемкость;

- справочник и карта, с занесением в разные структурные элементы;

- примечание.

Структурные элементы необходимые для расчета трудоемкости должны быть разделены границами.

- При экспорте структурного элемента «Масса или норма отпуска» единицу измерения принимать в соответствии с занесенными данными в АСПИС РВ. Предусмотреть возможность корректировки единицы измерения пользователем и ввода дополнительной единицы измерения (в случаях различия единиц измерений ремонтной ведомости (спецификации) и сборников норм времени, м – шт., кг – шт. и т. д.).

- Структурный элемент «Норма времени» организовать для ввода десятичных числовых значений. У данного структурного элемента могут быть следующие единицы измерения:

а) нормо-ч;

б) чел.-ч.

- Структурный элемент «Единица измерения применяемой нормы времени» организовать в виде выпадающего списка по типу единиц измерения в АСПИС РВ.

«Коэффициенты» - Структурный элемент организовать ДЛЯ ввода десятичных числовых значений.

- Формирование формулы в структурном элементе «Формула расчета трудоемкости» должно быть автоматическое с возможностью корректировки математических действий пользователем. При формировании формулы должны учитываться следующие структурные элементы:

а) норма времени;

б) количество;

в) коэффициенты.

Автоматически формируемая стандартная формула должная выглядеть следующим образом

$$
T = t \cdot n \cdot \prod_{i=1}^{k} K_i,
$$
 (1)

где t - норма времени. нормо-ч:

n – количество, шт., м<sup>2</sup>, м<sup>3</sup> и т.д.;

K<sub>i</sub> - коэффициенты.

- Для расчета трудоемкости необходимо предусмотреть выполнение следующих математических действий:

а) сложение;

б) вычитание:

в) умножение;

г) деление;

д) возведение в степень.

- По умолчанию единицу измерения структурного элемента «Норма времени» установить «нормо-ч». В случае изменения единицы измерения с «нормо-ч» на «чел.-ч» редактор должен произвести запрос у пользователя о необходимости перевода нормы времени в «нормо-ч», если ответ положительный то пользователю необходимо ввести «Коэффициент переработки норм времени», после чего коэффициент помещается в структурный элемент «Коэффициенты», а формула (1) приобретает следующий вид

$$
T = t \cdot n \cdot K_{nH} \cdot \prod_{i=1}^{k} K_i, \qquad (2)
$$

где К<sub>пн</sub> – коэффициент переработки норм времени.

 $\overline{7}$ 

Если ответ отрицательный, то единица измерения структурного элемента «Трудоемкость» остается «нормо-ч».

- Итоговое значение трудоемкости должно автоматически вычисляться в соответствии с ранее составленной формулой и записываться в структурный элемент «Трудоемкость», единица измерения зависит от выбранной единицы измерения. Данный структурный элемент должен автоматически отслеживать вносимые изменения в формулу и значения применяемых структурных элементов формулы и производить перерасчет трудоемкости.

- В рамках XML-документа «Расчет трудоемкости по комплекту» должны суммироваться все полученные значения в структурных элементах «Трудоемкость» и выводится в конце документа как «Итого по комплекту».

- В структурный элемент «Справочник и карта» организовать через дробь с возможностью ввода или выбора среди ранее занесенных данных, номер и наименование справочника должно автоматически включаться B раздел «Ссылочные документы».

- Структурный элемент «Примечание» организовать для ввода любой (справочной) текстовой информации.

- Пример работы с модулем 1 представлен в приложении А.

- Данные «Наименование». **ВНОСИМЫЕ**  $\mathsf{B}$ структурные элементы «Обозначение», «Марка», «Документ на поставку», «Масса или норма отпуска», «Состав узла крепления», «Состав работ», «Норма времени», «Единица измерения применяемой нормы времени», «Справочник и карта» необходимы для создания и пополнения информацией справочников норм и нормативов времени. На основе внесенной информации в данные структурные элементы в АСПИС НТР должны формироваться справочники, пример которых представлен на рисунке А.10 (приложение А).

- Ha вкладе «Документы» поверх раскрывающегося списка должна отображаться кнопка «Создать документ». Доступ к кнопке «Создать документ» организовать только для работников отдела 52. Создаваемый документ должен входить в состав проекта (по аналогии со сводными ведомостями ремонтных работ (далее – СВРР) в АСПИС РВ).

- Всплывающее окно создания документа должно содержать следующую информацию:

а) в поле «Тип документа» по умолчанию установить значение «Норматив» (с возможностью корректировки);

б) в поле «Обозначение» организовать поиск обозначения из системы учета управления технической документацией (далее - СУУТД), предусмотреть И

возможность ввода обозначения не из СУУТД (рядом с полем флажок «Ввести обозначение не из СУУТД»);

в) в поле «Наименование» организовать автоматическое заполнение из СУУТД, предусмотреть возможность ввода наименования не из СУУТД (в зависимости от установки флажка «Ввести обозначение не из СУУТД»).

- В шаблоне «Норматив трудоемкости работ» должны быть следующие возможности:

а) редактирование наименования документа;

б) добавление согласующих и утверждающих лиц (организовать возможность добавления со ЕЦП можно было);

в) добавление разделов состоящих из подразделов, пунктов и подпунктов содержащих различную текстовую информацию;

г) добавление таблиц с различным количеством столбцов и строк;

д) импорт информации о суммированной ранее трудоемкости по комплекту и СВРР.

Расчет трудоемкости СВРР выполняется автоматически. Трудоемкость СВРР формируется из трудоемкости входящих в нее РВ. Трудоемкость работ РВ принимается из XML-документов «Расчет трудоемкости по комплекту».

- В случае необходимости печати XML-документа входящего в комплект должен формироваться PDF документ с занесенной ранее информацией в табличном виде.

- В случае необходимости печати документа «Норматив трудоемкости работ» должен формироваться PDF документ в соответствии с формой представленной в приложении Б.

5.1.2.2 Модуль расчета трудоемкости строительства, ремонта и утилизации кораблей и судов

- Вход в модуль 2 организовать следующими способами:

а) при выборе проектного номера и (или) номера заказа корабля или судна должна отобразиться кнопка входа в модуль 2;

б) при заходе в меню модулей входящих в АСПИС НТР должна отображаться кнопка входа в модуль 2, после нажатия на кнопку пользователю необходимо выбрать проектный номер и (или) номер заказа корабля или судна.

- На вкладке «Документы» поверх раскрывающегося списка должна отображаться кнопка «Создать документ». Доступ к кнопке «Создать документ» организовать только для работников отдела 52. Доступ других отделов к просмотру документа для согласования, нормоконтроля, и др. осуществляется после согласования с отделом 52.

- Всплывающее окно создания документа должно содержать следующую информацию:

а) в поле «Тип документа» по умолчанию установить значение «Норматив»;

б) в поле «Обозначение» организовать поиск обозначения из СУУТД, предусмотреть возможность ввода обозначения не из СУУТД;

в) в поле «Наименование» организовать автоматическое заполнение из СУУТД, предусмотреть возможность ввода наименования не из СУУТД.

- Создаваемые XML-документы:

а) норматив трудоемкости работ, имеющий обозначение и наименование из соответствующих полей;

б) расчет трудоемкости работ, имеющий обозначение и наименование точно такие же, что и норматив трудоемкости работ.

Создаваемые XML-документы объединяются в комплект документов (раскрывающийся список) с наименованием, введенным в графу «Обозначение».

- Для работы с выбранным документом предусмотреть кнопку «Создать задачу».

- В шаблоне «Норматив трудоемкости работ» должны быть следующие ВОЗМОЖНОСТИ"

а) редактирование наименования документа;

б) добавление согласующих и утверждающих лиц после согласования с отделом 52;

в) добавление разделов СОСТОЯЩИХ подразделов выбором из (C необходимости отображения в содержании), пунктов и подпунктов, содержащих различную информацию;

г) добавление таблиц (отделом 52) с необходимым количеством столбцов и строк;

д) импорт рассчитанной трудоемкости работ и примененных сборников из XML-документа «Расчет трудоемкости работ».

- Шаблон «Расчет трудоемкости работ» должен быть выполнен в табличном виде и содержать следующие структурные элементы:

а) наименование работы;

б) объем выполняемой работы;

в) норма времени;

г) единица измерения применяемой нормы времени;

д) коэффициенты, с возможностью добавления нескольких значений;

е) формула расчета трудоемкости:

ж) трудоемкость;

з) справочник и карта, с занесением в разные структурные элементы:

и) примечание.

- Структурный элемент «Наименование работы» организовать для ввода текстовой и числовой информации.

- Структурный элемент «Объем выполняемой работы» организовать для ввода десятичных числовых значений.

- Структурные элементы «Единица измерения применяемой нормы времени», «Коэффициенты», «Формула расчета трудоемкости», «Трудоемкость», «Справочник и карта», «Примечание» организовать с функциональными возможностями, описанными в модуле 1.

- При разработке XML-документа в шаблоне «Норматив трудоемкости работ» должна быть возможность экспорта информации из XML-документа «Расчет трудоемкости работ».

- Пример работы с модулем 2 представлен в приложении В.

- При выведении на печать XML-документа «Норматив трудоемкости работ» должен формироваться PDF документ в соответствии с формой представленной в приложении Г.

- В случае необходимости печати документа «Расчет трудоемкости работ» должен формироваться PDF документ с занесенной ранее информацией в табличном виде.

5.1.2.3 Модуль расчета трудоемкости изготовления изделий

- При разработке модуля  $3<sup>1</sup>$ руководствоваться требованиями, предъявляемыми к модулю 2.

- Вход в модуль 3 организовать Вход в модуль 1 организовать следующими способами:

а) при входе в меню модулей входящих в АСПИС НТР должна отображаться кнопка входа в модуль 3, после нажатия на кнопку пользователю необходимо выбрать проектный номер и (или) номер заказа корабля или судна;

б) вход в модуль 3 без выбора проектного номера и (или) номера заказа корабля или судна.

5.1.2.4 Модуль расчета потребления топливно-энергетических ресурсов и технологических сред

- Вход в модуль 4 организовать следующим способом: при заходе в меню модулей входящих в АСПИС НТР должна отображаться кнопка входа в модуль 4, после чего пользователю открывается окно с активной вкладкой «Назначенные мне задачи».

- Ha «Докvменты» поверх раскрывающегося списка вкладе лолжна отображаться кнопка «Создать документ». Доступ к кнопке «Создать документ»

организовать только для работников отдела 52 доступ других отделов к просмотру документов осуществляется после согласования с отделом 52.

- Всплывающее окно создания документа должно содержать следующую информацию:

а) в поле «Тип документа» по умолчанию установить значение «Норматив»;

б) в поле «Обозначение» организовать поиск обозначения из СУУТД, предусмотреть возможность ввода обозначения не из СУУТД (рядом с полем установить флажок «Ввести обозначение не из СУУТД»);

в) в поле «Наименование» организовать автоматическое заполнение из СУУТД, предусмотреть возможность ввода наименования не из СУУТД (в зависимости от установки флажка «Ввести обозначение не из СУУТД»).

- Создаваемые XML-документы:

потребления а) норматив топливно-энергетических ресурсов И технологических сред (далее - ТЭР и ТС), имеющий обозначение и наименование из соответствующих полей:

б) расчет потребления ТЭР и ТС, имеющий обозначение и наименование точно такие же, что и норматив трудоемкости работ.

Создаваемые XML-документы объединяются в комплект документов (раскрывающийся список) с наименованием, введенным в графу «Обозначение».

- Для работы с выбранным документом предусмотреть кнопку «Создать задачу».

- В шаблоне «Норматив потребления ТЭР и TC» должны быть следующие ВОЗМОЖНОСТИ:

а) редактирование наименования документа;

б) добавление согласующих и утверждающих лиц, доступ других отделов к просмотру документа для согласования, нормоконтроля, и др. осуществляется после согласования с отделом 52;

в) добавление разделов состоящих выбором из подразделов  $\overline{c}$ необходимости отображения в содержании), пунктов и подпунктов содержащих различную информацию;

г) добавление разделов на основе выполненных расчетов потребления ТЭР и ТС в шаблоне «Расчет потребления ТЭР и ТС»;

д) добавление таблиц с различным количеством столбцов и строк:

е) импорт рассчитанной трудоемкости работ и примененных сборников из XML-документа «Расчет трудоемкости работ».

- В шаблоне «Расчет потребления ТЭР и TC» должна быть возможность выбора планируемых расчетов потребления ТЭР и ТС.

- В шаблоне «Расчет потребления ТЭР и ТС» должны быть предусмотрены расчеты потребления:

а) пара низкого и высокого давления;

б) воздуха низкого и высокого давления;

в) электроэнергии переменного тока: 12 В 50 Гц, 36 В 50 Гц, 127 В 50 Гц, 380 В 50 Гц. 220 В 400 Гц с изолированной и глухозаземленной нейтралью;

г) электроэнергии постоянного тока: 60 В, 127-320 В;

д) кислорода и ацетилена;

е) азота высокого давления;

ж) аргона;

з) углекислоты;

и) жидкости полиэтиленгликоль, глицерин, вода (далее - ПГВ);

 $\kappa$ ) ГВД;

л) воды высокой частоты;

м) пресной воды на технологические цели;

н) стоков.

5.1.2.5 В шаблоне «Расчет потребления ТЭР и ТС» предусмотреть возможность ввода сроков строительства (ремонта или утилизации) корабля (судна), в соответствии с предусмотренными этапами и указанием начала работ (месяц и

год). Также предусмотреть указания календарного холодного периода.

5.1.2.6 Формулы для расчета потребления ТЭР и ТС предусмотренные пунктом 5.2.4.8 представлены в приложении Д.

5.1.2.7 Предусмотреть автоматическое формирования разделов в шаблоне «Норматив потребления ТЭР и ТС» в зависимости от выполненных расчетов в шаблоне «Расчет потребления ТЭР и ТС»

5.1.2.8 Пример работы с модулем 4 представлен в приложении Е.

5.1.2.9 При выведении на печать XML-документа «Норматив потребления ТЭР и TC» должен формироваться PDF документ в соответствии с формой представленной в приложении Ж.

5.1.2.10 В случае необходимости печати документа «Расчет потребления ТЭР и TC» должен формироваться PDF документ с занесенной ранее информацией, заполнение разделов: сокращения и обозначения, ссылочные документы, а так же формирование нормативных таблиц должно быть автоматизировано.

5.1.2.11 Модуль технико-экономической оценки стоимости выполняемых работ

- Вход в модуль 5 организовать следующим способом: при заходе в меню модулей входящих в АСПИС НТР должна отображаться кнопка входа в модуль 4,

после чего пользователю открывается окно с активной вкладкой «Назначенные мне задачи».

- Ha «Документы» вкладе поверх раскрывающегося списка должна отображаться кнопка «Создать документ». Доступ к кнопке «Создать документ» организовать только для работников отдела 52, доступ других отделов к просмотру документов осуществляется после согласования с отделом 52.

- Всплывающее окно создания документа должно содержать следующую информацию:

а) в поле «Тип документа» по умолчанию установить значение «Отчет»:

б) в поле «Обозначение» организовать поиск обозначения из СУУТД. предусмотреть возможность ввода обозначения не из СУУТД (рядом с полем установить флажок «Ввести обозначение не из СУУТД»);

в) в поле «Наименование» организовать автоматическое заполнение из СУУТД, предусмотреть возможность ввода наименования не из СУУТД (в зависимости от установки флажка «Ввести обозначение не из СУУТД»).

- Создаваемые XML-документы:

а) технико-экономический отчет (далее - ТЭО), имеющий обозначение и наименование из соответствующих полей;

б) расчет стоимости работ, имеющий обозначение и наименование точно такие же, что и норматив трудоемкости работ.

Оба XML-документа объединяются в комплект документов с наименованием, введенным в графу «Наименование для АСПИС».

- Для работы с выбранным документом предусмотреть кнопку «Создать задачу».

- В шаблоне «ТЭО» должны быть следующие возможности:

а) редактирование наименования документа;

б) добавление согласующих и утверждающих лиц после согласования с отделом 52:

в) добавление разделов, состоящих из подразделов  $\overline{c}$ выбором необходимости отображения в содержании), пунктов и подпунктов, содержащих различную информацию;

г) добавление таблиц с различным количеством столбцов и строк;

д) импорт информации из XML-документа «Расчет стоимости работ».

- В шаблоне «Расчет стоимости работ» должна быть возможность добавления затрат по следующим статьям калькуляции:

а) материальные затраты:

б) затраты на оплату труда;

в) страховые взносы на обязательное социальное страхование:

г) затраты на подготовку и освоение производства;

д) затраты на специальную технологическую оснастку;

е) специальные затраты;

ж) общепроизводственные затраты;

з) общехозяйственные затраты;

и) прибыль;

к) налог на добавленную стоимость.

- При добавлении статей калькуляции «Страховые взносы на обязательное социальное страхование», «Общепроизводственные затраты» и «Общехозяйственные затраты» «Прибыль» «Налог на добавленную стоимость» редактор должен производить запрос процента на данные затраты.

- В модуле 5 должна быть возможность создания и редактирования справочников технико-экономических показателей с возможностью применения данных показателей при расчете стоимости работ. Предусмотреть возможность вывода на печать примененных при расчете справочников в виде приложений к ТЭО и присоединению в виде приложения технико-экономических показателей из системы документооборота.

- При добавлении статьи «Затраты на оплату труда» редактор должен производить запрос у пользователя трудоемкости работ двумя способами:

а) 1 способ – ввод трудоемкости работ (трудоемкость в зоне строгого режима, трудоемкость вне зоны строго режима);

б) 2 способ – выбор трудоемкости работ из ранее выполненных расчетов в модулях 1–3 (с разделением на трудоемкость в зоне строгого режима и вне зоны строго режима).

- Пример работы с модулем 5 представлен в приложении И.

- При выведении на печать XML-документа «ТЭО» должен формироваться PDF документ в соответствии с формой, представленной в приложении К.

5.1.2.12 Взаимосвязь между модулями автоматизированной системы подготовки производства

- Для выполнения задачи по созданию автоматизированной системы подготовки производства необходимо установление взаимосвязи между модулями АСПИС АО, ДА, РВ и НТР, с целью получения достоверной информации о планируемых к проведению работ с позициями монтажного чертежа и требуемой трудоемкости на выполнение предусмотренных работ. Взаимосвязь должна быть установлена по следующему принципу:

а) связывать вносимую в XML-документы информацию с комплектом РВ, если в документе присутствует упоминанием о нем (например, акты освидетельствования);

в XML-документы информацию с позицией б) связывать вносимую монтажного чертежа, если в документе присутствует упоминанием о ней (например, дефектовочные акты).

Пример взаимосвязи между модулями АСПИС актов освидетельствования (далее - AO), дефектовочных актов (далее - ДА), PB и HTP представлен на рисунке 1.

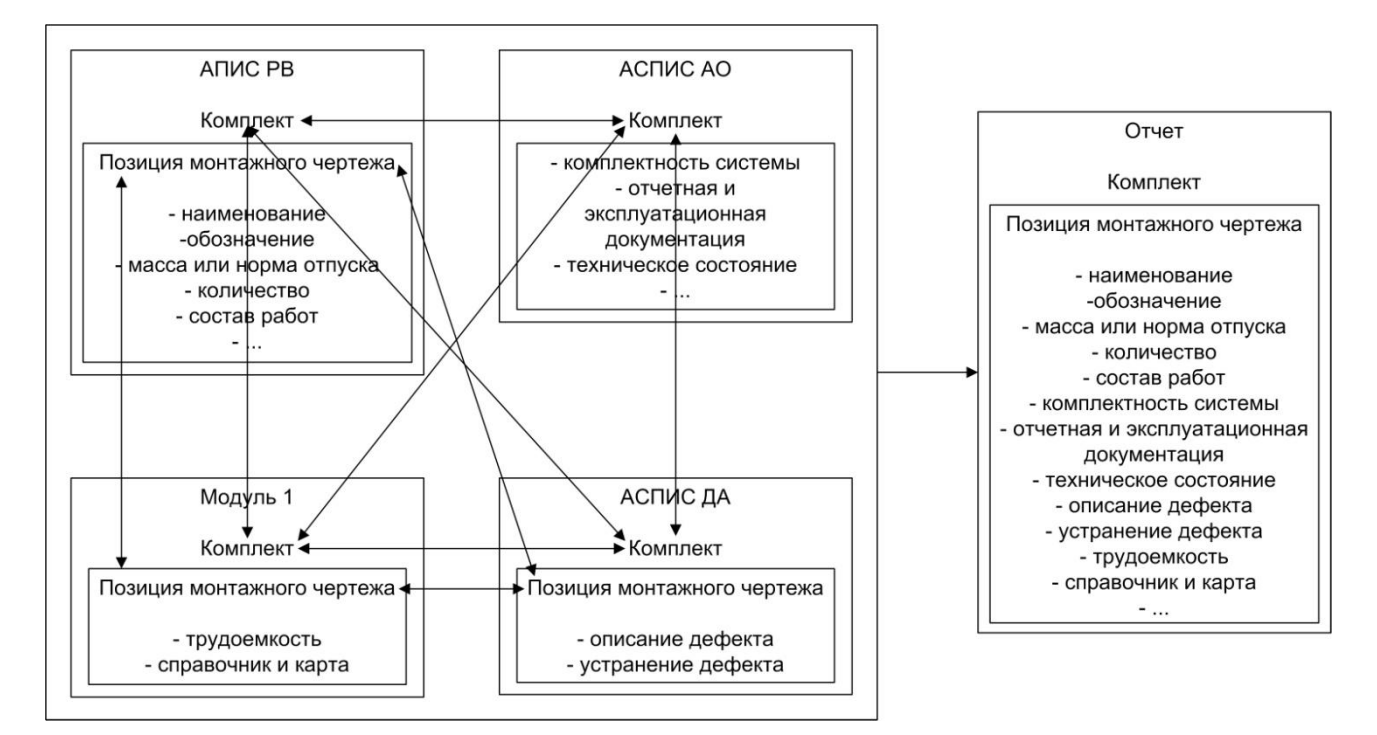

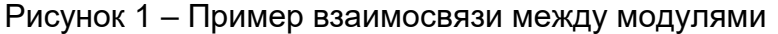

Взаимосвязь между модулями АСПИС АО, ДА, РВ и НТР необходима для формирования сводного отчета информации привязанной к комплекту (позиции монтажного чертежа). Запрос может выполняться по номеру комплекта, либо по наименованию позиции монтажного чертежа. Отчет формируется по принципу параметр-значение, например «Наименование: клапан Ду 32», каждый параметр записывается в новой строке. Предварительный просмотр отчета предусмотреть в формате HTML, с возможностью формирования файла в формате PDF. Полный перечень параметров в отчете согласовывается в техническом решении.

Также необходимо доработать АСПИС РВ в части возможности ввода дополнительных параметров К ПОЗИЦИИ **PB**  $\overline{B}$ СООТВЕТСТВИИ  $\mathbf{C}$ перечнем, представленным в приложении Л.

- Для выполнения задачи по созданию АСПИС НТР необходимо доработать АСПИС РВ в части установления обязательности ввода данных в столбец «Масса или норма отпуска».

- Для расчета потребления воздуха низкого давления  $\mathbf{B}$ модуле  $\overline{4}$ предусмотреть возможность применения ранее рассчитанной трудоемкости в модулях 1-3.

- Для расчета стоимости выполняемых работ в модуле 5 предусмотреть возможность применения ранее рассчитанной трудоемкости в модулях 1–3.

- С целью анализа вносимой информации в модули АСПИС разработать аналитический инструмент. Возможные варианты запросов:

а) вывод всей информации связанной с РВ, запрос производится по номеру комплекта. Например, при запросе информации по комплекту должна выводиться информация из актов освидетельствования, дефектовочных актов (список дефектов по позициям монтажных чертежей), трудоемкость работ по комплекту;

б) вывод всей информации связанной с позицией монтажного чертежа, запрос производится по номеру комплекта и выбору позиции или по наименованию позиции (сборки). Например, при запросе информации по позиции монтажного чертежа должна выводиться информация из дефектовочных актов, трудоемкость работ, в какой комплект входит позиция монтажного чертежа.

5.1.3 Требования к режимам функционирования АСПИС НТР

5.1.3.1 АСПИС НТР должна функционировать в следующих режимах:

- основной режим, в котором все модули АСПИС НТР выполняют свои основные функции;

- профилактический режим, в котором один или все модули АСПИС НТР не выполняют своих функций.

5.1.3.2 В основном режиме функционирования АСПИС НТР должна обеспечивать:

- работу пользователей в режиме – 24 часа в сутки, 7 дней в неделю;

- выполнение функций: хранения, отображения и вывода на печать данных.

5.1.3.3 В профилактическом режиме АСПИС НТР должна обеспечивать возможность проведения следующих работ:

- техническое обслуживание;

- модернизацию программного комплекса;

- устранение аварийных ситуаций.

5.1.3.4 Общее время проведения профилактических работ не должно превышать 16 часов в месяц от общего времени работы АСПИС НТР в основном режиме.

5.1.4 Требования к модернизации и развитию АСПИС НТР

5.1.4.1 АСПИС НТР должна иметь длительный жизненный цикл. Для поддержания соответствия характеристик актуальным требованиям на протяжении всего периода эксплуатации, при разработке АСПИС НТР необходимо обеспечить возможность ее модернизации и развития за счет выбора соответствующей архитектуры программного обеспечения и технических средства, а также за счет использования стандартизованных и эффективно сопровождаемых решений,

обеспечивающих выполнение требований импортозамещения при реализации стратегии развития информационных технологий в Обществах группы АО «ОСК».

5.1.5 Требования к численности персонала

5.1.5.1 Численность персонала АСПИС НТР должна быть не более 500 пользователей и включать следующие категории специалистов:

- пользователи, выполняющие функции по работе с АСПИС НТР, необходимые для разработки и выпуска документации;

- администратор, обеспечивающий поддержку эксплуатации АСПИС НТР (регистрация пользователей, резервирование данных, проведение мероприятий по обслуживанию отдельных компонентов АСПИС НТР и т. д.);

- модератор.

5.1.6 Требования к показателям назначения

5.1.6.1 АСПИС НТР должна отвечать следующим показателям назначения:

- максимальное количество хранимых XML-документов: 100 000;

- устойчивая работоспособность АСПИС НТР при одновременном обращении к АСПИС НТР не менее 200 пользователей.

5.1.6.2 Окончательные значения показателей уточняются в процессе разработки АСПИС НТР и согласовываются протоколом с заказчиком.

5.1.7 Требования к надежности

5.1.7.1 АСПИС НТР должна сохранять работоспособность и обеспечивать восстановление своих функций при возникновении следующих внештатных ситуаций:

- при сбоях в системе электроснабжения аппаратной части, приводящих к перезагрузке операционной системы и запуска исполняемого файла АСПИС НТР;

- при ошибках в работе аппаратных средств (кроме носителей данных и программ). Восстановление функций АСПИС НТР возлагается на операционную систему;

- при ошибках, связанных с программным обеспечением (операционная система и драйверы устройств). Восстановление работоспособности возлагается на операционную систему.

5.1.8 Требования по безопасности

5.1.8.1 Требования по безопасности к АСПИС НТР не предъявляются.

5.1.9 Требования по эргономике и технической эстетике

5.1.9.1 Все подсистемы должны обеспечивать для конечного пользователя интерфейс, отвечающий следующим требованиям:

- в части внешнего оформления:

1) интерфейсы подсистем должны быть типизированы согласно цветовой гамме реализованной в АСПИС РВ;

2) отображение интерактивной электронной технологической документации (на примере РВ) в режиме браузера должно быть максимально приближено к форме бумажного документа, содержимое экранной формы должно подстраиваться под размер экрана пользователя для минимального применения полос прокрутки;

3) должно быть обеспечено наличие русскоязычного интерфейса пользователя;

- в части диалога с пользователем:

1)для наиболее частых операций должны быть предусмотрены «горячие» клавиши:

2) удобный интерфейс экранных форм для вывода и представления данных.

5.1.9.2 Экранные формы разрабатываются с учетом возможностей WYSIWYG представления XML-документа XML-редактором;

5.1.10 Требования к эксплуатации. техническому обслуживанию, ремонту и хранению

5.1.10.1 АСПИС НТР должна обеспечивать непрерывный круглосуточный режим эксплуатации с учетом времени на техническое обслуживание.

5.1.11 Требования к защите информации от несанкционированного доступа

5.1.11.1 Обеспечение информационной безопасности АСПИС НТР должно удовлетворять следующим требованиям:

- защита АСПИС НТР должна обеспечиваться на всех технологических этапах обработки информации и во всех режимах функционирования, в том числе при проведении ремонтных и регламентных работ;

- разграничение прав доступа пользователей  $\mathsf{M}$ администраторов АСПИС НТР должно строиться по принципу «что не разрешено, то запрещено».

5.1.12 Требования к сохранности информации

5.1.12.1 В АСПИС НТР должно быть обеспечено резервное копирование данных.

5.1.13 Требования к патентной чистоте

5.1.13.1 По всем технически и программным средства, применяемым в АСПИС НТР. должны соблюдаться **УСЛОВИЯ** лицензионных соглашений N обеспечиваться патентная чистота в Российской Федерации.

5.1.14 Требования к стандартизации и унификации

5.1.14.1 В АСПИС НТР должны использоваться (при необходимости) общероссийские или международные классификаторы и единые классификаторы и словари для различных видов алфавитно-цифровой и текстовой информации.

5.1.14.2 Для работы с реляционными базами данных должен использоваться язы запросов SQL в рамках стандарта ANSI SQL–92.

5.1.15 Требования к функциям

5.1.15.1 Модули АСПИС НТР должны обеспечивать следующую функциональность:

- создание модулей данных (далее – МД) в формате XML;

- хранение МД в формате XML;

- доступ к МД в формате XML по их метаданным:

1)обозначение документа;

2)наименование документа;

3)издание документа;

- поиск по всем МД (различных проектов или заказов):

1)полнотекстовый поиск с учетом регистра;

2)полнотекстовый поиск без учета регистра;

3)полнотекстовый поиск;

4)полнотекстовый контекстный поиск;

- создание и контроль задач по разработке МД в формате XML;

- анализ готовности документов;

- интерактивный просмотр МД в формате HTML;

- выгрузку МД для поставки заказчику в формате XML;

- аналитический функционал согласно 5.2.6.5.

5.1.15.2 Подсистема публикации данных должна обеспечивать функциональность публикации МД из формата XML в формат PDF (в соответствии с приложениями Б, Г, Ж, К).

5.1.15.3 Формирование документации в модулях АСПИС НТР должно быть реализовано в XML-редакторе для обеспечения требуемого функционала:

- редактирование МД согласно XSD-схемам;

- доступ к репозиторию технических данных повторно используемой информации (справочникам и справочной информации) в составе:

1)запись ВРРК;

- создание внешних ссылок на документы, зарегистрированные в ЕЦП;

- привязка зарегистрированного в ЕЦП обозначения документа к МД разрабатываемого документа;

- предварительный просмотр XML-документа в формате PDF и HTML.

- XSD-схема как часть XML-редактора.

5.1.16 Требования к информационному обеспечению

5.1.16.1 Структура хранения данных в АСПИС НТР должна состоять из следующих основных областей:

- область постоянного хранения служебных данных;

- область постоянного хранения XML-файлов.

5.1.17 Требования к информационной совместимости со смежными системами

5.1.17.1 Для обеспечения совместимости АСПИС НТР и ЕЦП при обмене данными должен применяться протокол передачи данных HTTP(S) и стандарт ответзапрос REST (SOAP).

5.1.18 Требования по применению систем управления базами данных

5.1.18.1 Хранение служебных данных должно быть реализовано в отдельной схеме реляционной системы управления базой данных (Oracle, PostgreSQL и т. д.).

5.1.19 Требования к хранению и обновлению данных в АСПИС НТР

5.1.19.1 Для обеспечения хранения данных в АСПИС НТР должны быть разработаны XSD-схемы для формализации структуры XML-документов, отражающих данные.

5.1.19.2 XSD-схемы разрабатываются для хранения структурированных данных, достаточных для реализации представления разрабатываемых документов.

5.1.19.3 Для обеспечения представления данных в форматах HTML и PDF должны быть разработаны XSLT-стили для разрабатываемых документов, в соответствии с приложениями Б, Г, Ж, К.

5.1.19.4 Хранение изданных документов и рабочих версий документов в формате XML должно производиться на протяжении всего жизненного цикла АСПИС НТР.

5.1.20 Требования к защите данных от разрушений при авариях и сбоях в электропитании при эксплуатации АСПИС НТР

5.1.20.1 Существующая информация в базе данных АСПИС НТР должна сохраняться при возникновении аварийных ситуаций, связанных со сбоями электропитания.

5.1.21 Требования к лингвистическому обеспечению

5.1.21.1 При реализации функций вывода на печать данных должны применяться следующие языки высокого уровня: XSLT, XSL:FO.

5.1.21.2 АСПИС НТР должна быть реализована на платформе .NET Core.

5.1.22 Требования к программному обеспечению

5.1.22.1 АСПИС НТР и редактор XML-документов должны функционировать на удаленных рабочих столах виртуальных машин в многопользовательской среде.

5.1.22.2 Серверная часть АСПИС НТР должна функционировать под управлением Windows Server 2012 x64 c GUI.

5.1.22.3 Клиентская часть АСПИС НТР должна функционировать под управлением Windows 10 (x86, x64). Предусмотреть возможность функционирования клиентской части АСПИС НТР под управлением Linux.

5.1.22.4 Клиентская часть должна работать под управлением Internet Explorer и Яндекс.Браузер последних версий на дату заключения договора, а также на интернет браузерах, функционирующих под управлением Linux.

5.1.22.5 При согласовании покупных программных средств исполнитель должен учитывать постановление [правительства Российской Федерации от](http://www.consultant.ru/document/cons_doc_LAW_189116/)  [16.11.2015 № 1236 «Об установлении запрета на допуск программного обеспечения,](http://www.consultant.ru/document/cons_doc_LAW_189116/)  [происходящего из иностранных государств, для целей осуществления закупок для](http://www.consultant.ru/document/cons_doc_LAW_189116/)  [обеспечения государственных и муниципальных нужд».](http://www.consultant.ru/document/cons_doc_LAW_189116/)

5.1.23 Требования к техническому обеспечению

5.1.23.1 АСПИС НТР должна быть реализована с использованием выделенного специально для этих целей сервера заказчика.

5.1.23.2 Серверная часть АСПИС НТР должна быть развернута на серверном оборудовании, минимальная конфигурация которого не должна быть ниже следующих параметров: CPU: 4 (8 core); RAM: 32 Gb; HDD: 500 Gb; Network Card: 1 Gbit.

5.1.23.3 Минимальные параметры клиентских рабочих станций: CPU: 2 (4 core); RAM: 4 Gb; HDD: 100 Gb; Network Card: 100 Mbit.

5.2 Основные технические требования к ИЭТД в рамках реализуемой системы

5.2.1 Требования доступа к ИЭТД

5.2.1.1 Вход в систему – возможность персональной идентификации каждого из пользователей в начале работы с ИЭТД, разграничение прав доступа к разным разделам и т. п.;

5.2.1.2 Приостановка и возобновление работы – возможность приостановления работы пользователя с ИЭТД и возобновление ее с состояния на момент приостановки;

5.2.1.3 Выход из системы – возможность завершения работы пользователя с ИЭТД, что сопровождается автоматическим внесением информации в журнал работы и удалением промежуточной информации в памяти системы;

**5.2.2** Требования к созданию примечаний в ИЭТД

5.2.2.1 Общедоступные примечания – возможность связать с информационным объектом в составе ИЭТД примечание(я), доступное(ые) разработчику ИЭТД и всем пользователям ИЭТД;

5.2.2.2 Локальные примечания – возможность связать с информационным объектом в составе ИЭТД примечание(я), доступное(ые) всем пользователям ИЭТД. но не его разработчику;

5.2.2.3 Личные примечания – возможность связать с информационным объектом в составе ИЭТД собственные примечания, доступные только сделавшему их пользователю;

5.2.2.4 Выделение текста – возможность выделения фрагмента текста в ИЭТД и указания в формате примечания необходимости удаления выделенного фрагмента или необходимости изменения текста выделенного фрагмента;

5.2.2.5 Выделение графики – предусматривает возможность выделения области на иллюстрации и связи с ней текстового примечания;

5.2.2.6 Метка (индикатор) завершения работы – возможность простановки пользователем отметки о завершении работы или операции по определенному контрольному перечню (например, по операции технологической карты или по пункту плана/регламента ТО);

**5.2.3** Требования к поставке (распространению) ИЭТД

5.2.3.1 Передача на электронном носителе – возможность передачи ИЭТД на разных типах электронных носителей (CD/DVD-диски, мобильные жесткие диски, носители типа флэш-карты и т. д.);

5.2.3.2 Распространение по сети – возможность предоставления доступа к БД ИЭТД по сети Интернет с возможностью шифрования данных при передаче, или по защищенным каналам связи АО «ОСК»;

5.2.3.3 Печать – возможность печати электронных документов или их частей с помощью средств ИЭТД для доведения соответствующей бумажной документации до конечных ее пользователей;

**5.2.4** Требования к внешним процессам

5.2.4.1 Передача данных во внешние системы – возможность использования ИЭТД для передачи информации во внешние информационные системы;

5.2.4.2 Получение данных от внешних систем – возможность использования ИЭТД для запроса информации от внешних систем, например из вспомогательных технических руководств, систем и средств обучения, систем и средств контроля, системы МТО и т. д.;

5.2.4.3 Заказ ЗИП – возможность использования ИЭТД для заказа запасных частей и расходных материалов непосредственно из среды ИЭТД;

5.2.4.4 Передача сведений о комплектности и состоянии ремонтируемых составных частей корабля – возможность использования ИЭТД для организации передачи информации о фактическом состоянии составной части корабля;

5.2.4.5 Интеграция ИЭТД с электронной структурой изделия – возможность использования ИЭТД для передачи информации во внешние БД для учета несоответствий, фактически выполненных работ и т. п.;

5.2.4.6 Опрос персонала – возможность использования ИЭТД для сбора данных о состоянии составных частей корабля путем диалогового взаимодействия с пользователями;

**5.2.5** Требования к использованию графических объектов

5.2.5.1 Прокрутка, масштабирование, растяжение, поворот, увеличение – наличие в программе просмотра ИЭТД элементов управления, обеспечивающих прокрутку, масштабирование (увеличение, уменьшение), растяжение, поворот (изменение точки зрения) графических компонентов, а также дополнительных функций, таких как свободный просмотр с увеличением («птичий глаз»), поиск текста, изменение размеров изображения и окна;

5.2.5.2 Сборка/разборка – наличие в ИЭТД иллюстраций, которые могут быть использованы для виртуальной сборки, разборки, демонтажа и установки составной части изделия (системы);

**5.2.6** Требования к созданию ссылок

5.2.6.1 Внешние ссылки – возможность перехода к данным, которые находятся вне просматриваемого МД;

5.2.6.2 Внутренние ссылки – возможность организации гипертекстовых переходов между фрагментами внутри одного и того же МД или изображения;

5.2.6.3 Быстрые ссылки – возможность отображения справочного содержимого (расшифровок аббревиатур, иных всплывающих подсказок и т. п.;

5.2.6.4 Активные графические элементы – возможность использования в ИЭТД графических объектов, содержащих ссылки на разделы (фрагменты, абзацы и т. п.) текста МД;

5.2.6.5 Ссылки на данные отдельных узлов (деталей) – возможность создания в описательном или процедурном МД ссылок на изображения отдельных узлов (деталей) из иллюстрированных каталогов в текущем или отдельном окне;

**5.2.7** Требования к навигации и отслеживанию

5.2.7.1 Следующий и предыдущий – возможность последовательного просмотра данных ИЭТД без внесения записей в журнал учета работы пользователя с использованием таких функций навигации;

5.2.7.2 Возврат (хронологический) – возможность пользователю после перехода по какой-либо ссылке вернуться к ранее просматривавшимся данным;

5.2.7.3 История пройденных ссылок – возможность запоминания каждого блока данных из числа просмотренных пользователем при работе с ИЭТД;

5.2.7.4 Создание пользовательских закладок - возможность пользователю отметить местоположение конкретных сведений;

5.2.7.5 Навигация по системам/элементам - возможность пользователю «перемещаться» по структуре изделия, то есть осуществлять переходы по физической и (или) функциональной структуре от сборочной единицы вышестоящего уровня к сборочной единице нижестоящего уровня и обратно (вплоть до отдельной детали или ассоциированного с элементом конструкции документа);

5.2.7.6 Восстановление исходного состояния окон просмотра - возможность восстановления исходного состояние пользовательского интерфейса программы просмотра ИЭТД в том случае, если пользователь при работе скрыл некоторые окна интерфейса;

5.2.7.7 Контрольный журнал - возможность автоматически сохранять в электронном журнале все сведения о взаимодействии пользователя и ИЭТД включая введенную в диалоговых окнах информацию;

5.2.7.8 Навигация по графике – возможность навигации в ИЭТД при помощи выбора элементов на графическом изображении;

5.2.7.9 Диалоговый обмен информацией - возможность пользователю напрямую передавать данные в ИЭТД;

5.2.7.10 Поиск по тексту - возможность поиска любых слов или фраз в БД ИЭТД;

5.2.7.11 Поиск с использованием логики - возможность поиска путем задания логических операторов (например, И, ИЛИ и т. д.);

5.2.7.12 Поиск по нескольким БД/файлам - возможность пользователю осуществлять поиск слова или фразы более чем в одной БД;

5.2.7.13 Контекстный поиск - возможность поиска слова или фразы по заданным типам блоков информации в ИЭТД;

5.2.7.14 Поиск  $\overline{a}$ ключевому слову - возможность пользователю осуществлять поиск по ИЭТД для нахождения определенного ключевого слова;

5.2.7.15 Одновременный показ разных элементов **ВОЗМОЖНОСТЬ**  $$ отображения информации с учетом взаимосвязи между элементами ИЭТД (текстом, таблицами, графикой и т. д.), для которых требуется одновременный показ;

5.2.7.16 Возможность «открепления» окна - возможность вывода  $\mathbf{B}$ отдельном окне заданного элемента ИЭТД с возможностью дальнейшей навигации. при том что исходный элемент в отдельном окне постоянно остается на экране;

5.2.8 Требования к печати

5.2.8.1 Печать с экрана - предусматривает возможность печати всего или выделенного содержимого экрана;

5.2.8.2 Печать выбранного МД – возможность вывода на печать отдельного МД в полном объеме;

5.2.8.3 Печать связанных данных – предусматривает возможность печати данных, связанных с отображаемой на экране информацией;

5.2.8.4 Печать полностью отформатированного содержимого – возможность печати одного или нескольких технологических электронных документов для создания книг в соответствии с форматом;

**5.2.9** Требования к использованию специальных сведений

5.2.9.1 Предупреждения – возможность отображения предостережений и предупреждений, которые должны ясно доводиться до пользователя и требовать подтверждения прочтения перед отображением последующих сведений с автоматической регистрацией таких подтверждений в журнале учета работы пользователя;

5.2.9.2 Порядок действий в аварийной ситуации – возможность отображения указаний по действиям в аварийной ситуации;

5.2.9.3 Контекстная справочная информация – предусматривает возможность отображения дополнительной информации к просматриваемым сведениям;

5.2.9.4 Контекстная справка программы просмотра – предусматривает возможность отображения дополнительной информации по функциям программы;

5.2.9.5 Обучение пользователя – возможность интеграции БД ИЭТД и программ автоматизированной системы обучения;

**5.2.10** Требования к выбору режима работы пользователя

5.2.10.1 Автономный режим работы – возможность работы с ИЭТД на автономном автоматизированном рабочем месте в режиме браузера.

5.2.11 Требования к организационному обеспечению

5.2.11.1 К защите от ошибочных действий персонала предъявляются следующие требования:

- должна быть предусмотрена система подтверждения легитимности пользователя при просмотре данных (авторизация);

- для снижения ошибочных действий пользователей должно быть разработано полное и доступное руководство пользователя (п. 7).

5.3 Разработанные и завершенные документы должны согласовываться и утверждаться с помощью электронной цифровой подписью (далее − ЭЦП), регламентированной в НИПТБ «Онега».

## **6 ЭТАПЫ РАБОТ И СРОКИ ИХ ВЫПОЛНЕНИЯ**

<span id="page-25-0"></span>6.1 Этапы работ и сроки их выполнения, перечень организаций – исполнителей работ, ответственных за проведение работ по этапам и перечень

документов, по ГОСТ 34.201, предъявляемых по окончании соответствующих стадий и этапов работ, приведены в таблице 1.

Таблица 1 – Этапы и сроки выполнения работ

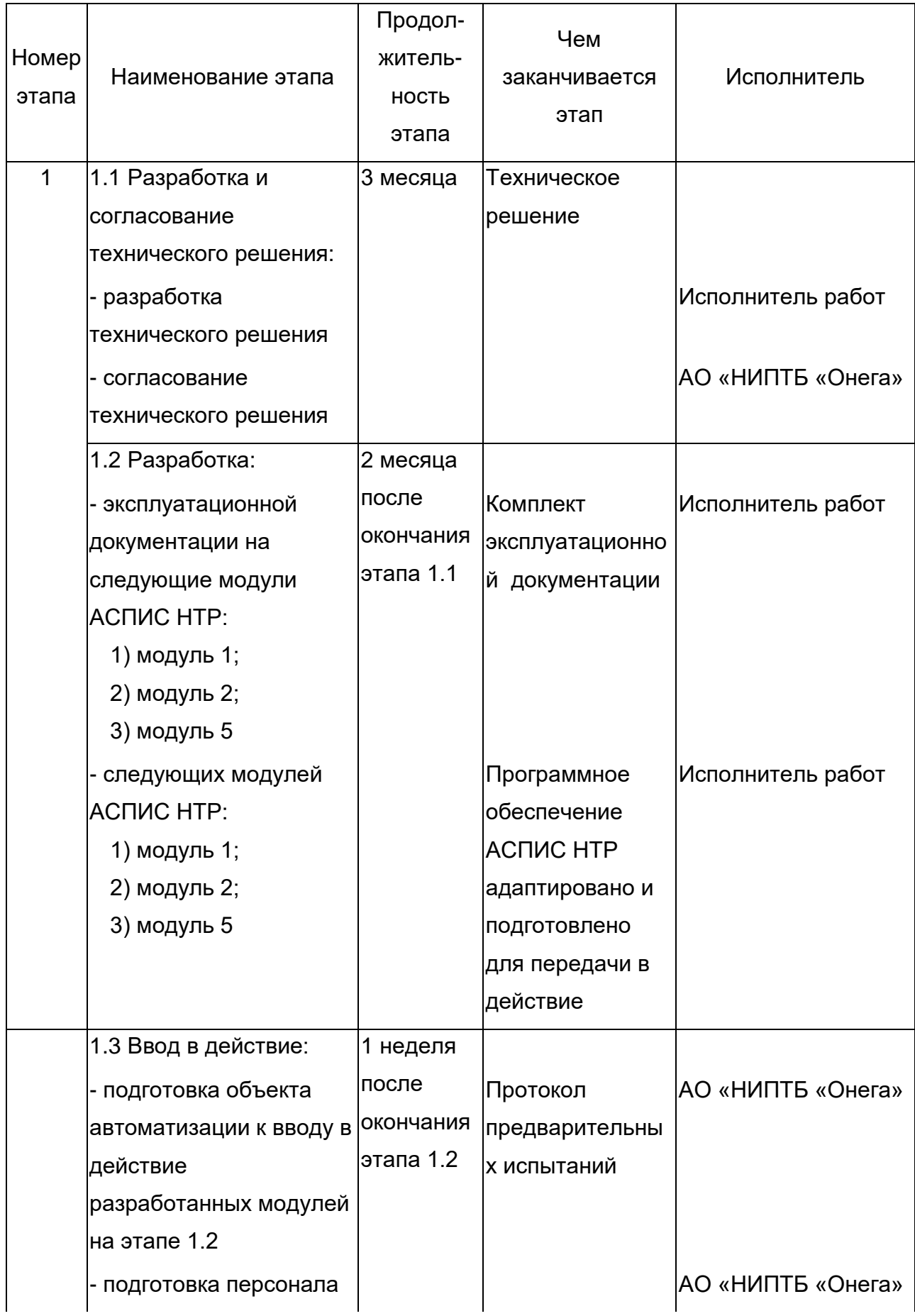

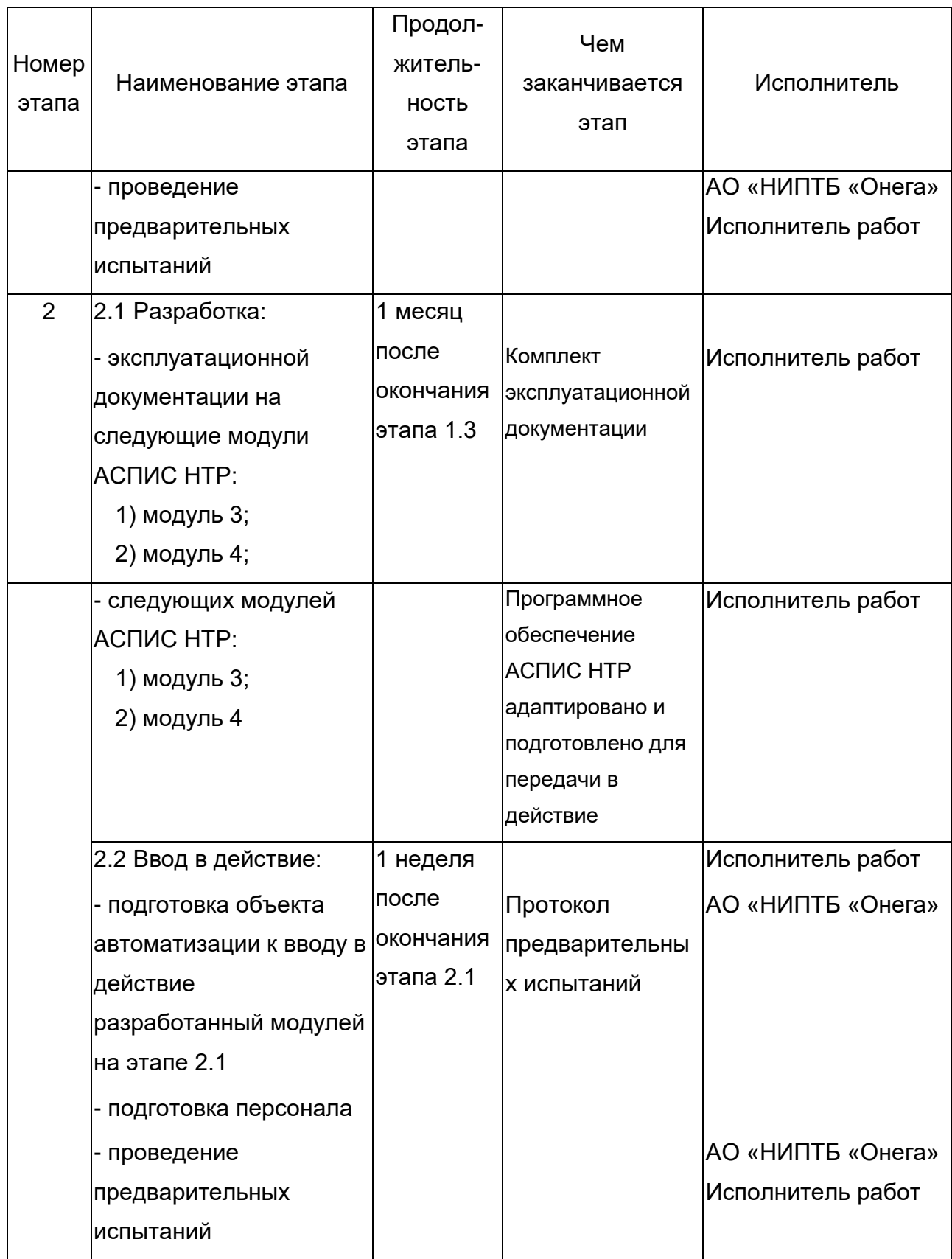

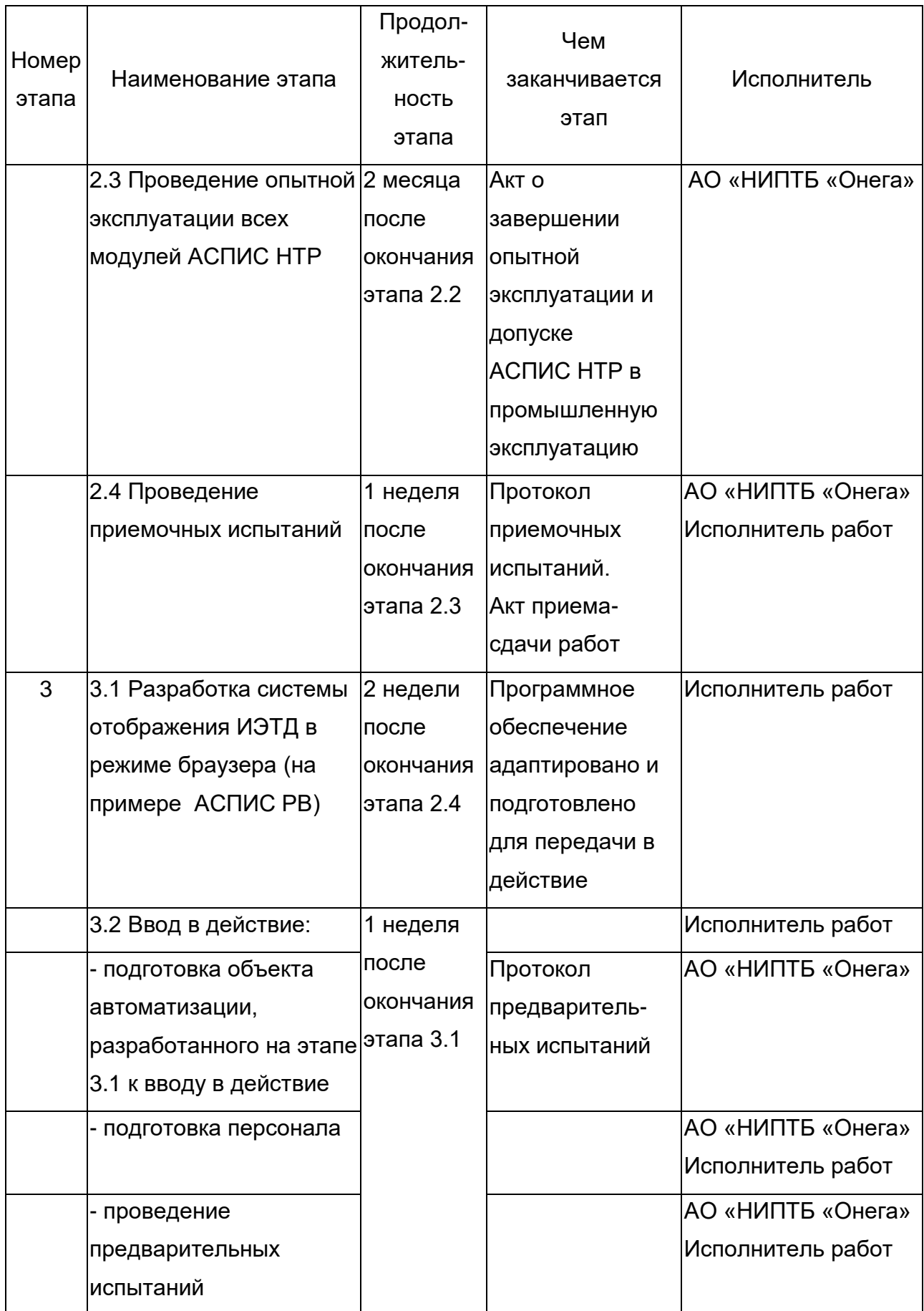

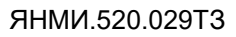

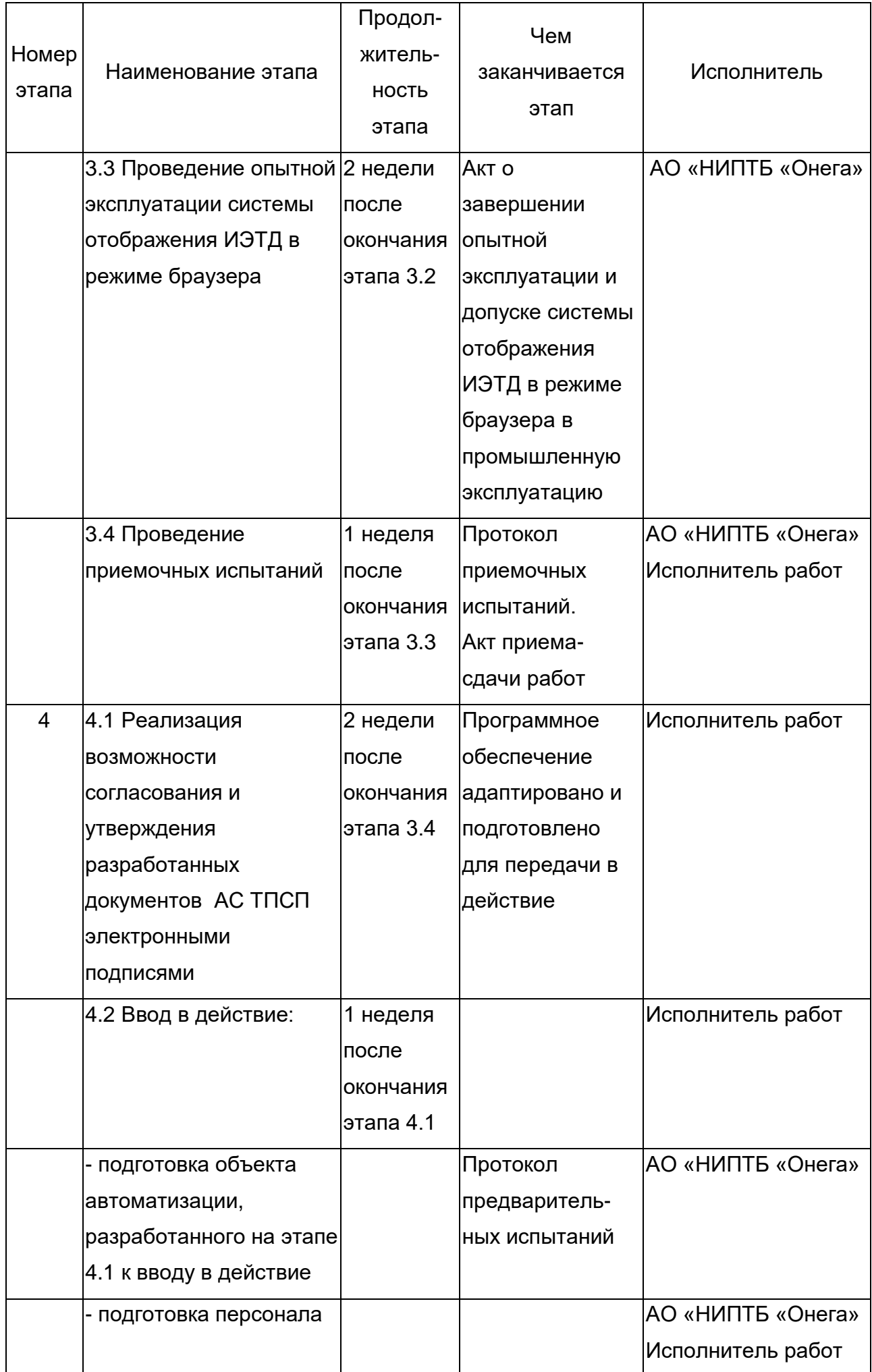

ЯНМИ.520.029ТЗ

| Номер<br>этапа | Наименование этапа              | Продол-<br>житель-<br><b>НОСТЬ</b><br>этапа | Чем<br>заканчивается<br>этап | Исполнитель       |
|----------------|---------------------------------|---------------------------------------------|------------------------------|-------------------|
|                | - проведение                    |                                             |                              | АО «НИПТБ «Онега» |
|                | предварительных                 |                                             |                              | Исполнитель работ |
|                | испытаний                       |                                             |                              |                   |
|                | 4.3 Проведение опытной 2 недели |                                             | Акт о                        | АО «НИПТБ «Онега» |
|                | эксплуатации                    | после                                       | завершении                   |                   |
|                | <b>ВОЗМОЖНОСТИ</b>              | окончания                                   | опытной                      |                   |
|                | согласования и                  | этапа 4.2                                   | эксплуатации и               |                   |
|                | утверждения                     |                                             | допуске системы              |                   |
|                | разработанных                   |                                             | в промышленную               |                   |
|                | документов                      |                                             | эксплуатацию                 |                   |
|                | электронными                    |                                             |                              |                   |
|                | <b>ПОДПИСЯМИ</b>                |                                             |                              |                   |
|                | 4.4 Проведение                  | 1 неделя                                    | Протокол                     | АО «НИПТБ «Онега» |
|                | приемочных испытаний            | после                                       | приемочных                   | Исполнитель работ |
|                |                                 | окончания                                   | испытаний.                   |                   |
|                |                                 | этапа 4.3                                   | Акт приема-                  |                   |
|                |                                 |                                             | сдачи работ                  |                   |

6.2 Все испытания проводятся согласно требованиям подписанного Заказчиком и Исполнителем технического задания и технического решения. Техническое решение должно детально раскрывать описание функционирования АСПИС НТР.

6.2.1 В случае возникновения противоречий в требованиях к АСПИС НТР между техническим заданием и техническим решением, последнее будет иметь большую юридическую силу чем техническое задание и все противоречия будут устраняться в пользу требований технического решения.

# **7 ТРЕБОВАНИЯ К ДОКУМЕНТИРОВАНИЮ**

7.1 Требования к предоставлению документации

<span id="page-30-0"></span>7.1.1 Вся документация (текстовая и графическая часть в формате DOCX и PDF) должна быть передана на DVD-диске.

7.2 Требования к составу документации

7.2.1 По требованию заказчика исполнителем должен быть разработан комплект эксплуатационных документов на АСПИС НТР в следующем составе:

- ведомость эксплуатационных документов;

- общее описание АСПИС НТР;

- руководство по использованию в режиме браузера ИЭТД (на примере АСПИС РВ);

- руководство по согласованию и утверждению разработанных документов электронными подписями;

- руководство системного программиста;

- руководство оператора;

- руководство по техническому обслуживанию.

## <span id="page-31-0"></span>**8 ПОРЯДОК КОНТРОЛЯ И ПРИЕМКИ СИСТЕМЫ**

8.1 Виды испытаний

8.1.1 Ввод в действие: приемочные испытания.

8.2 Общие требования к приемке работ

8.2.1 В приемочных испытаниях участвуют: исполнитель и заказчик.

8.2.2 Место проведения приемочных испытаний: Машиностроителей проезд,

дом 12, г. Северодвинск, Архангельской области (АО «НИПТБ «Онега»).

8.2.3 Согласование документации между исполнителем и заказчиком должно быть выполнено в следующем порядке:

- фиксирование выявленных неполадок в протоколе испытаний;

- устранение выявленных неполадок;

- проверка устранения выявленных неполадок;

- оформление протокола испытаний с рекомендациями о вводе АСПИС НТР в опытную эксплуатацию;

- оформление акта сдачи-приемки работ.

8.2.4 Статус приемочной комиссии: экспертная группа.

# <span id="page-31-1"></span>**9 ТРЕБОВАНИЯ К СОСТАВУ И СОДЕРЖАНИЮ РАБОТ ПО ПОДГОТОВКЕ ОБЪЕКТА АВТОМАТИЗАЦИИ К ВВОДУ СИСТЕМЫ В ДЕЙСТВИЕ**

9.1 Технические мероприятия

9.1.1 Силами заказчика в срок до начала этапа «Разработка документации. Адаптация программы» должны быть выполнены следующие работы:

- осуществлена установка необходимого аппаратно-технического комплекса;

- организовано необходимое сетевое взаимодействие.

9.2 Организационные мероприятия

9.2.1 Силами заказчика в срок до начала этапа работ «Разработка документации. Адаптация программ» должны быть решены организационные

вопросы по взаимодействию с системами-источниками данных,  $\mathbf{B}$ части предоставления информации для обеспечения интеграции АСПИС НТР с ЕЦП.

## 10 ПОРЯДОК ВНЕСЕНИЯ ИЗМЕНЕНИЙ

10.1 Настоящее техническое задание может дополняться и изменяться в процессе разработки и приемочных испытаний в установленном порядке по взаимному соглашению заказчика и исполнителя.

Проверил Начальник отдела 52 **Г.В. Фофанов** 2021 г.  $\left\langle \left\langle \right\rangle \right\rangle$ Начальник сектора С.А. Иванов « » 2021 г. Разработал Инженер-технолог 3 категории N Д.В. Новицкий « » 2021 г. СОГЛАСОВАНО Заместитель главного инженера *{|////|Я<u><code>,//////\_\_</sup>\_ Р.А. Низамутдинов</code>*</u> 2021 г.  $\langle \langle \rangle \rangle$ Начальник отдела 25  $\frac{C/3 \mathcal{N}}{2 \mathcal{N}} \frac{20}{\mathcal{N} - 42}$  М.Н. Чабаненко<br>« $\frac{23}{\mathcal{N} - 2021}$  Г.

# ПРИЛОЖЕНИЕ А

# (справочное)

# Пример работы с модулем расчета трудоемкости

# ремонтных ведомостей

<span id="page-33-0"></span>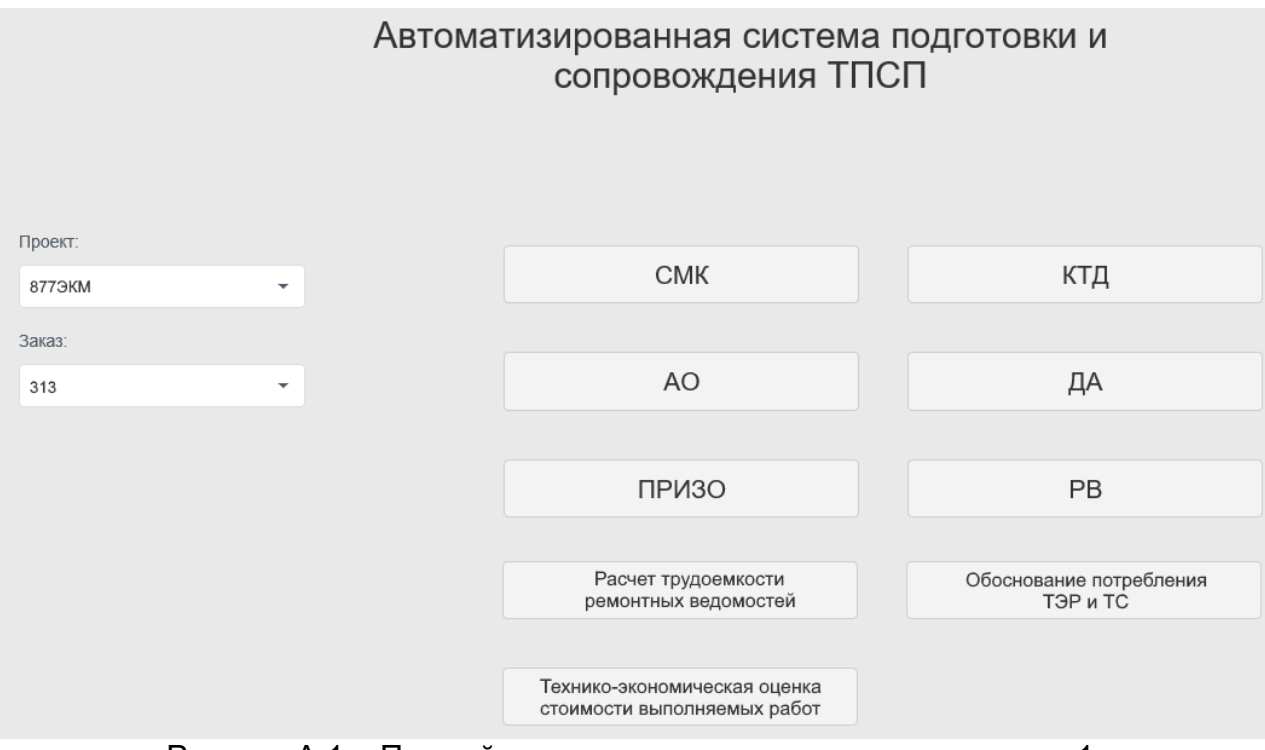

Рисунок А.1 – Первый вариант получения доступа к модулю 1

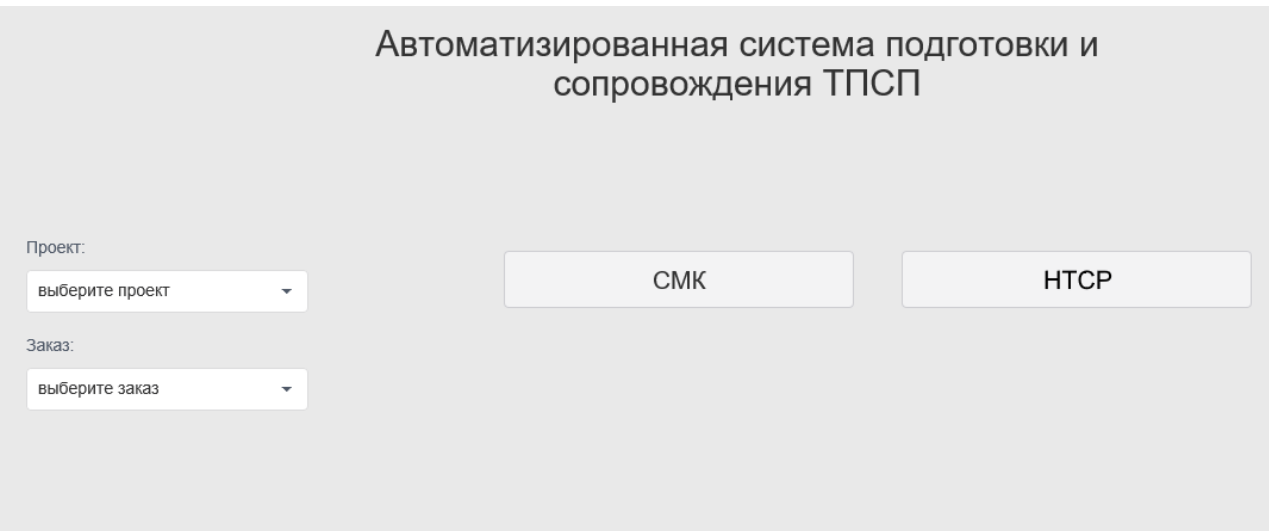

Рисунок А.2 – Второй вариант получения доступа к модулю 1 (1)

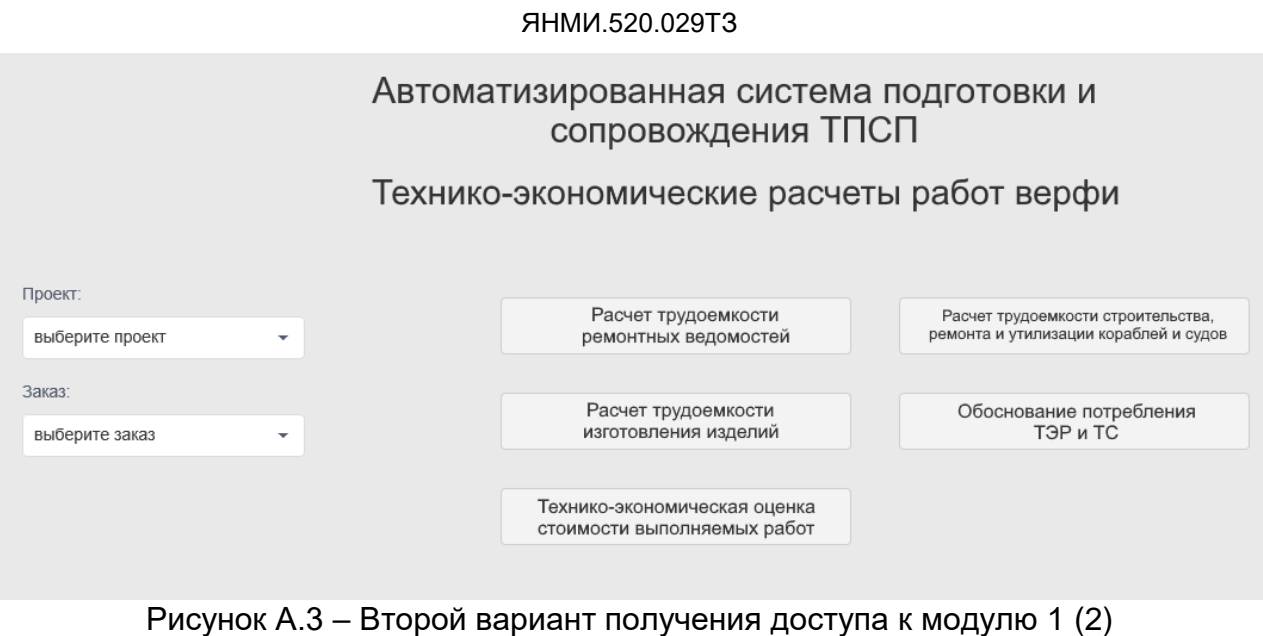

| <u>  Мллюстрации</u><br><b>БДокументы</b>               |                   | Назначенные мной задачи | Назначенные мне задачи   Q Поиск |  |  |  |  |
|---------------------------------------------------------|-------------------|-------------------------|----------------------------------|--|--|--|--|
| Расчет трудоемкости ремонтных ведомостей / 877ЭКМ / 313 |                   |                         |                                  |  |  |  |  |
| Создать документ                                        | Создать поручение |                         |                                  |  |  |  |  |
| $\star$ BPPK                                            |                   |                         |                                  |  |  |  |  |
| $+ 1110$                                                |                   |                         |                                  |  |  |  |  |
| $+ 1131$                                                |                   |                         |                                  |  |  |  |  |
| $+ 1151$                                                |                   |                         |                                  |  |  |  |  |
| $+ 1152$                                                |                   |                         |                                  |  |  |  |  |
| $+ 1161$                                                |                   |                         |                                  |  |  |  |  |
| $+ 1211$                                                |                   |                         |                                  |  |  |  |  |
| $+ 1230$                                                |                   |                         |                                  |  |  |  |  |
| $+ 1270$                                                |                   |                         |                                  |  |  |  |  |
| $+ 1281$                                                |                   |                         |                                  |  |  |  |  |
| $+ 1311$                                                |                   |                         |                                  |  |  |  |  |
| $+ 1351$                                                |                   |                         |                                  |  |  |  |  |
| $+ 1370$                                                |                   |                         |                                  |  |  |  |  |
| $+ 1371$                                                |                   |                         |                                  |  |  |  |  |
| 1372                                                    |                   |                         |                                  |  |  |  |  |

Рисунок А.4 – Вкладка «Документы»

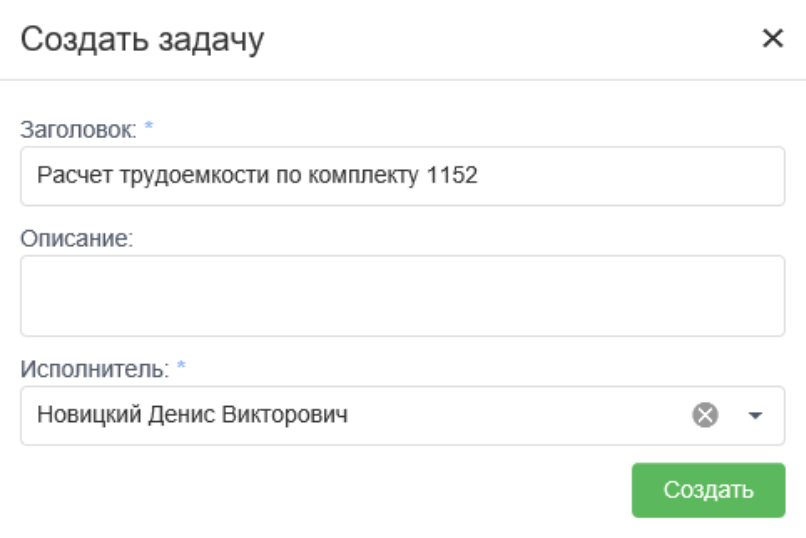

Рисунок А.5 – Создание задачи

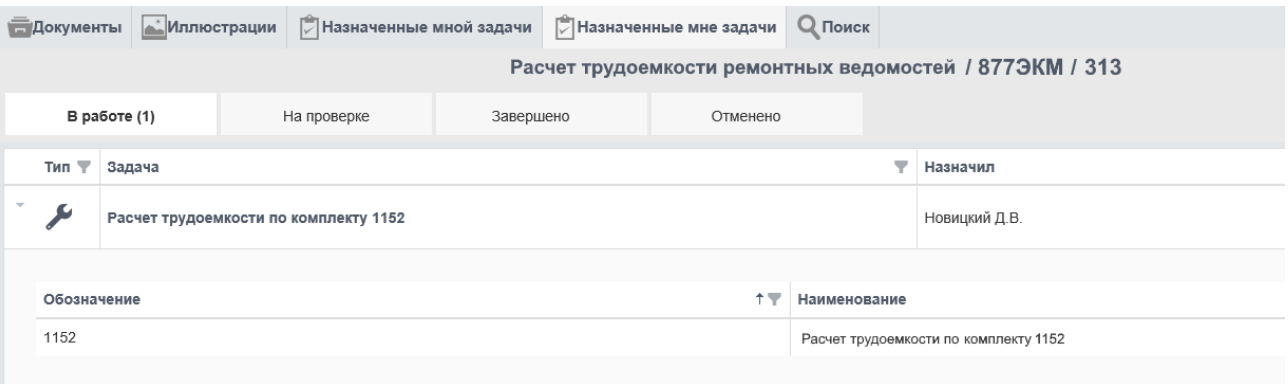

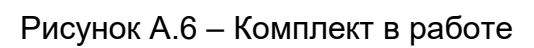

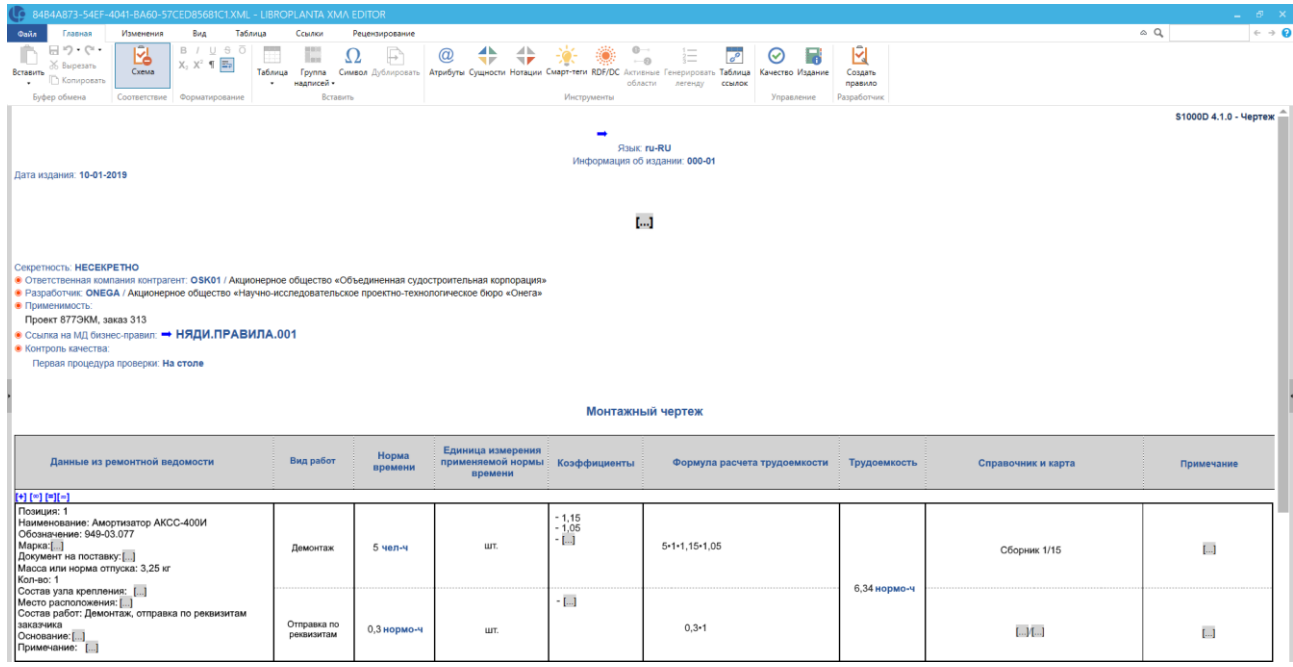

# Рисунок А.7 – Расчет трудоемкости в редакторе

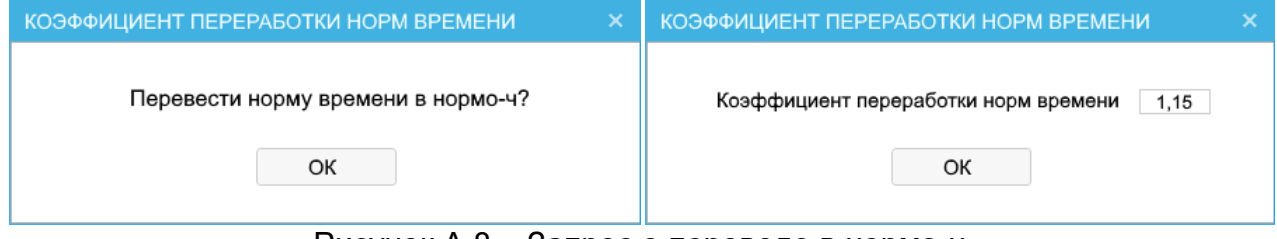

Рисунок А.8 – Запрос о переводе в нормо-ч
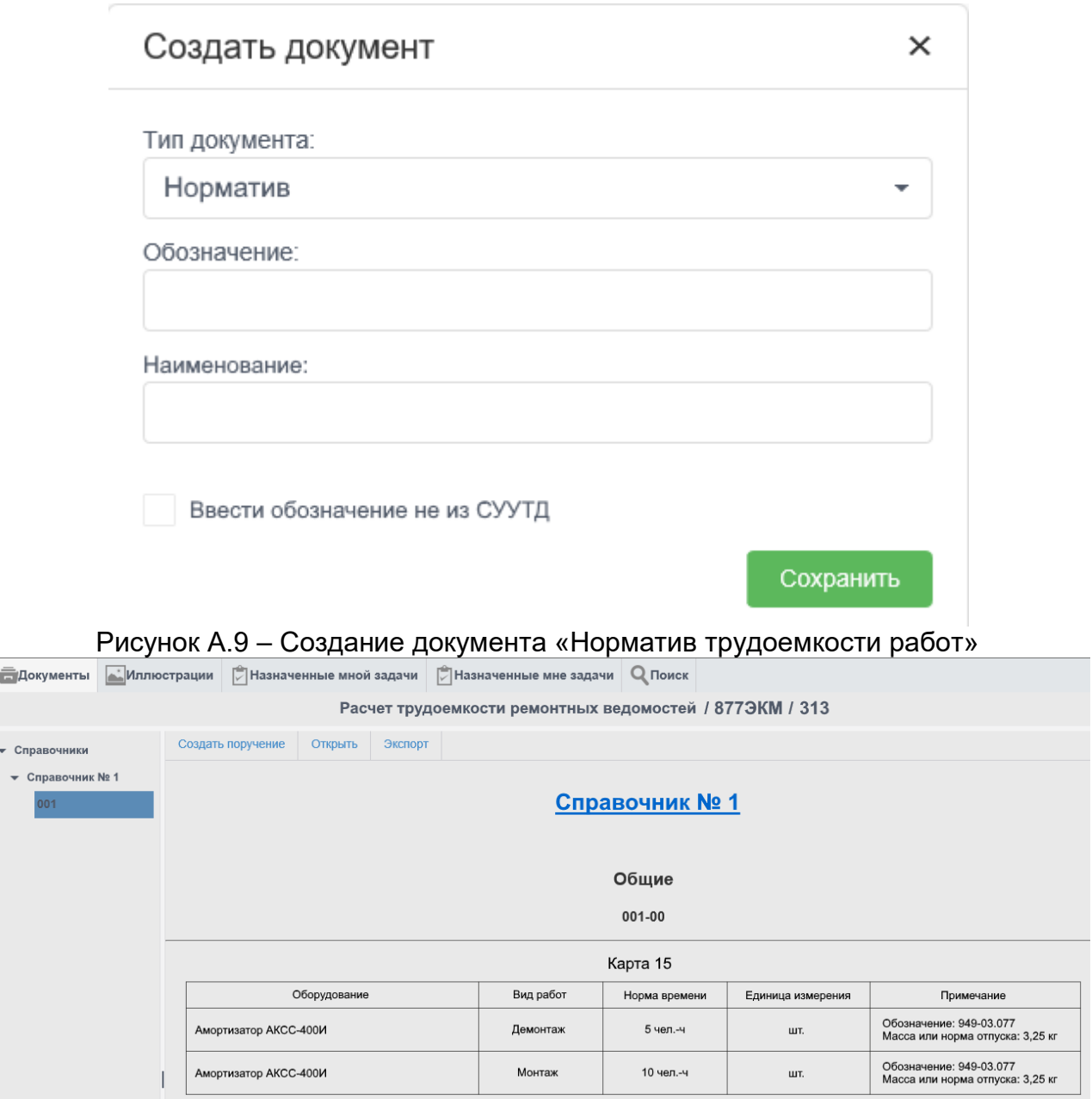

Рисунок А.10 – Создание документа «Норматив трудоемкости работ»

# ПРИЛОЖЕНИЕ Б

# (справочное)

# Форма выходного документа для модуля расчета трудоемкости ремонтных

# ведомостей

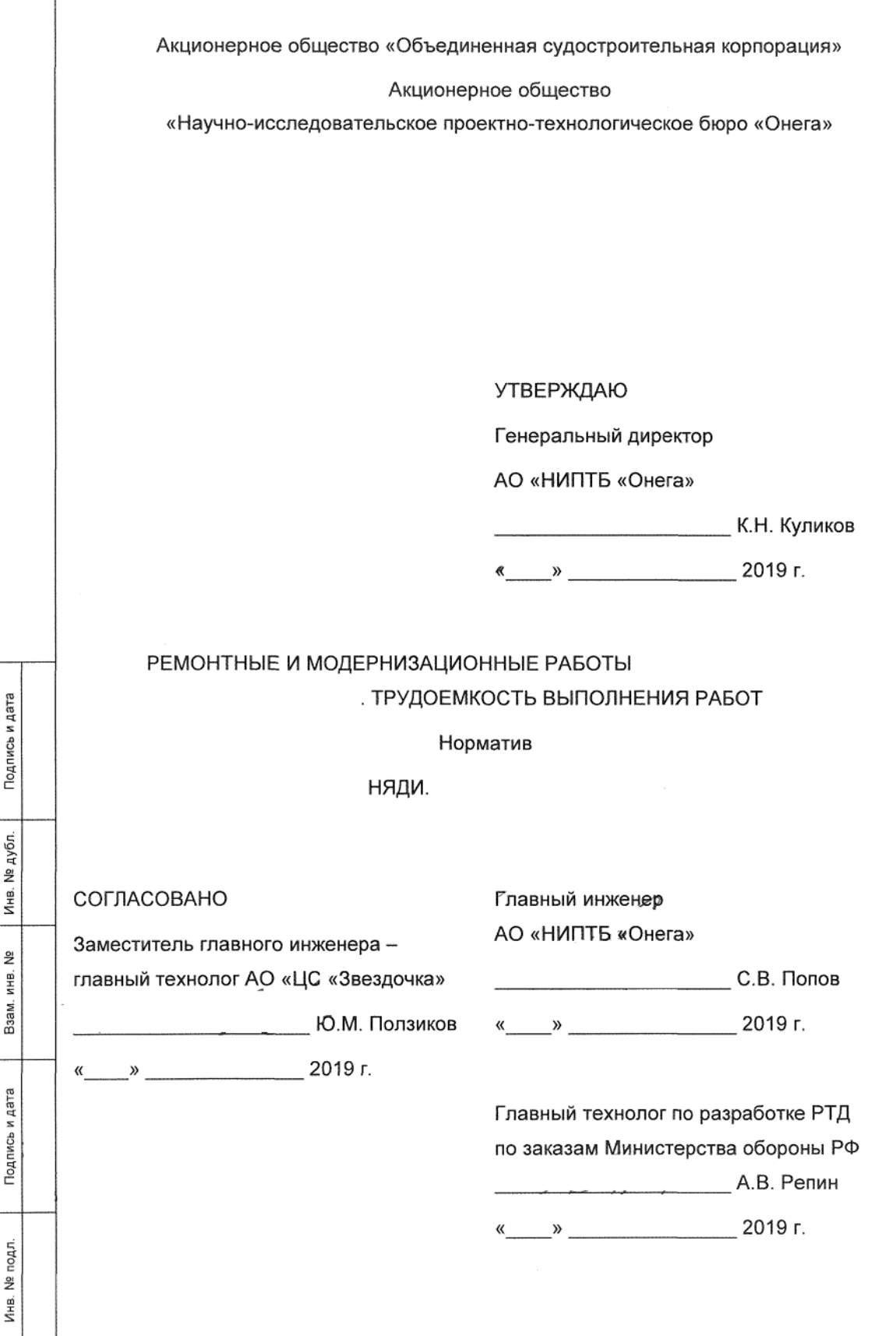

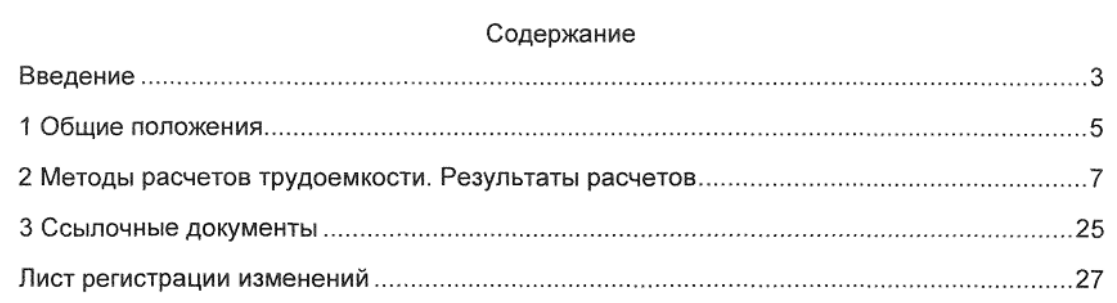

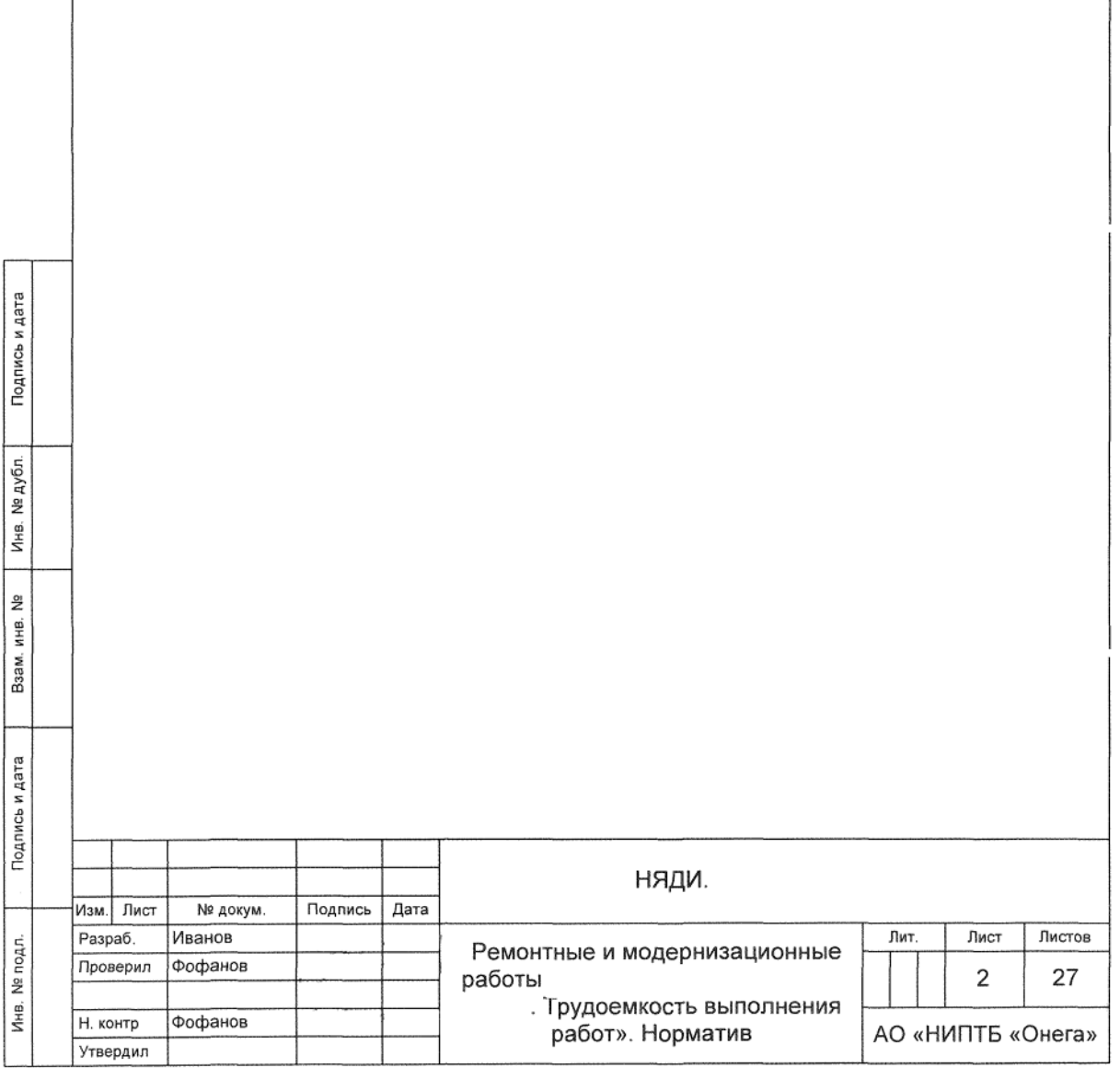

Норматив «Ремонтные и модернизационные работы

. Трудоемкость выполнения работ» НЯДИ. (далее по тексту -Норматив) разработан в соответствии с договором между АО «ЦС «Звездочка» и АО «НИПТБ «Онега»

В нормативе представлены результаты нормирования объемов работ по ремонту в условиях АО «ЦС «Звездочка» и модернизации установленные сводной ведомостью ремонтных работ НЯДИ. , части 1-7, по состоянию на август 2015 г.

Норматив может уточняться по отдельной заявке заказчика после определения окончательного объема и состава работ.

В нормативе использованы следующие сокращения:

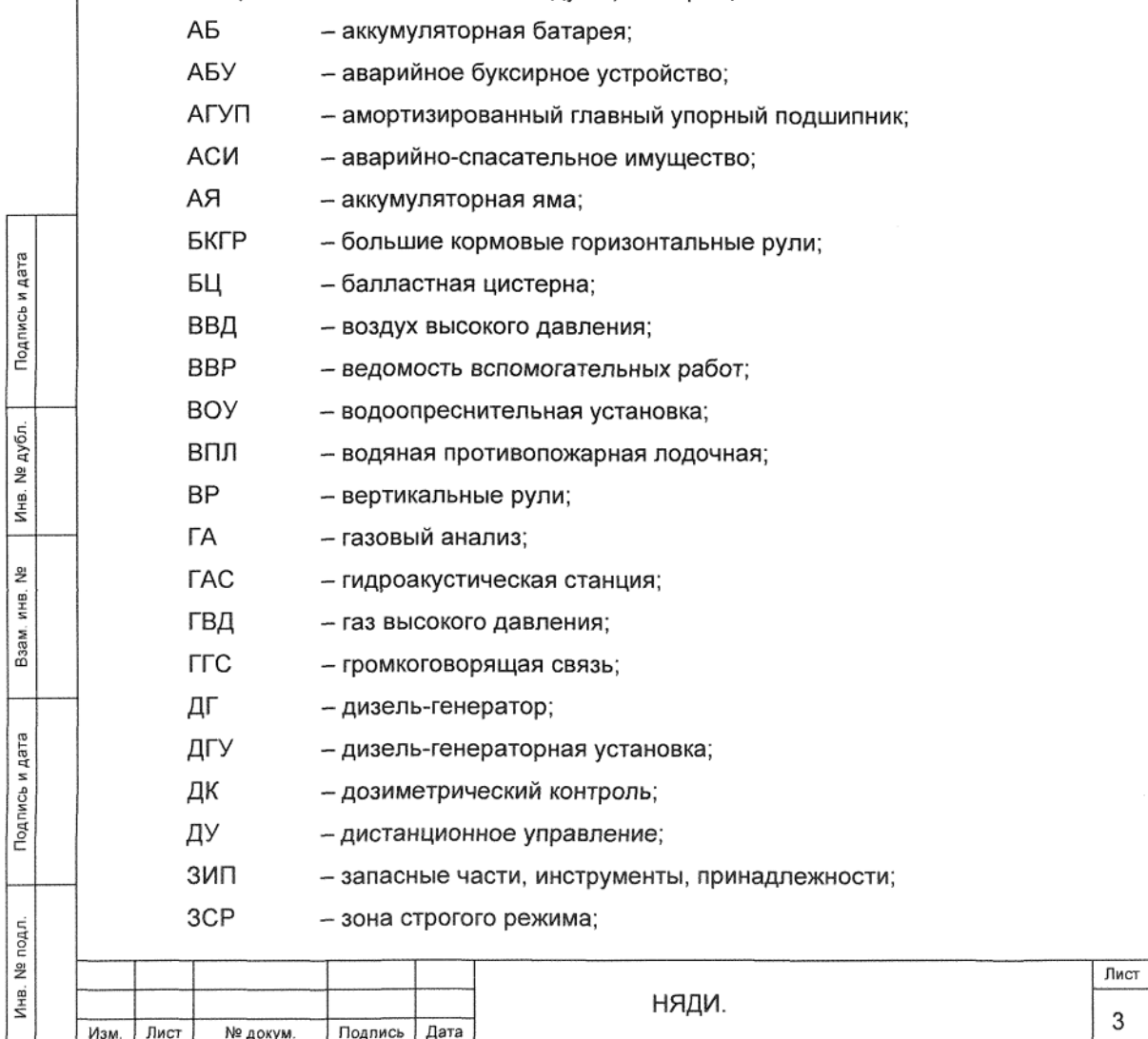

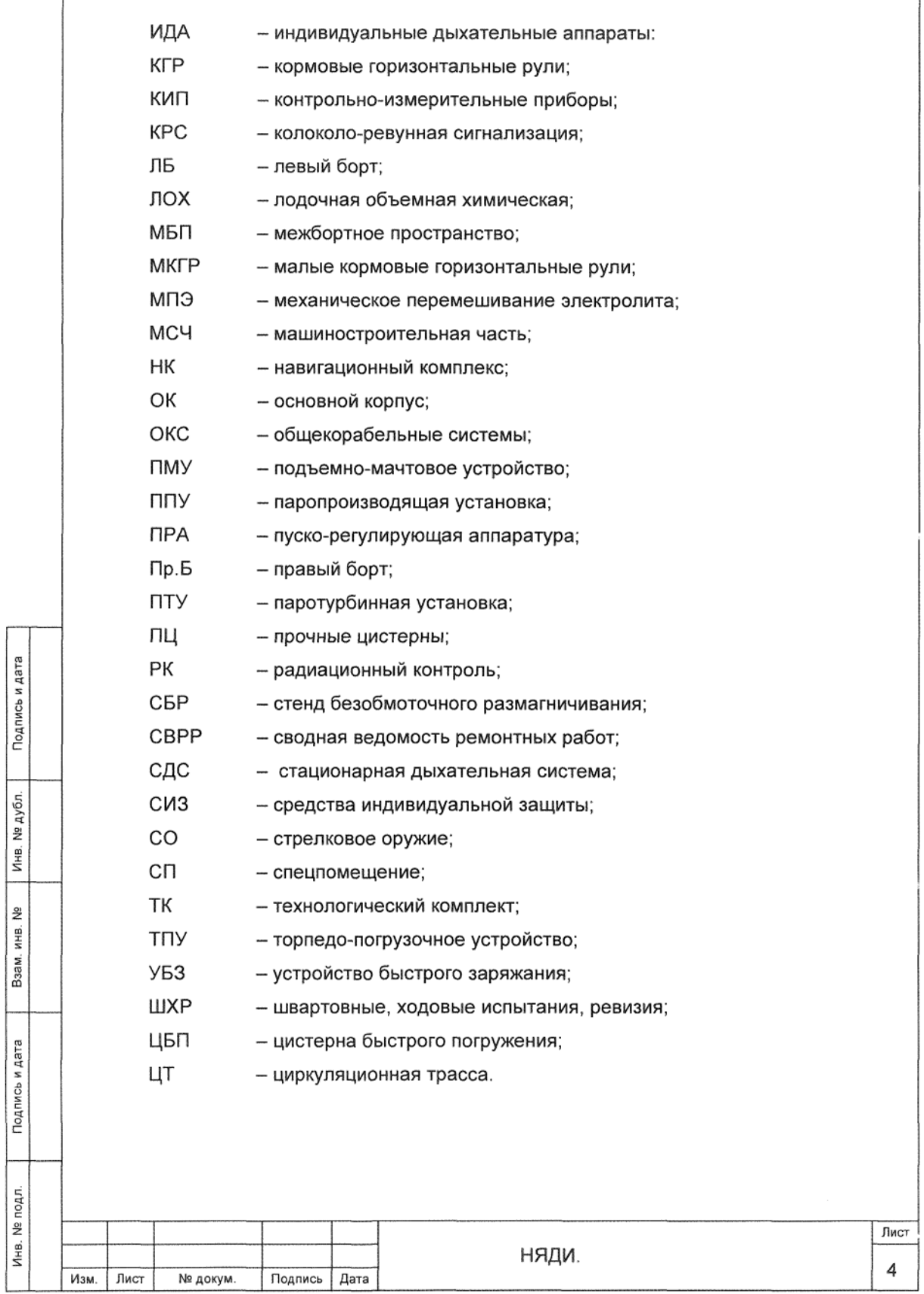

1 Общие положения

Подпись и дата

№ дубл.

Инв.

 $\tilde{z}$ ИHВ.

Взам.

Подпись и дата

1.1 Норматив содержит результаты расчетов плановой трудоемкости работ по ТК СВРР НЯДИ. разработанной в соответствие с положением  $\mathbf{r}$ T.O.0320.00.291.007.

1.2 Определение, состав, использование и назначение плановой трудоемкости установлено методическими указаниями НЯДИ.0312.00.027.

1.3 Плановая трудоемкость ремонта заказа Тплр, нормо-ч, включает в себя отнормированные трудозатраты на работы по основной ремонтной ведомости, включая ведомости вспомогательных работ, а также трудозатраты, связанные с уточнением объемов работ и неизбежными отклонениями от технологических процессов. трудозатраты на выполнение дополнительных работ по 10-ти процентной ведомости, и определяется по формуле

$$
T_{\text{DIP}} = T_{\text{OPB}} + T_{\text{OT}} + T_{\text{APB}},\tag{1}
$$

где Т<sub>ОРВ</sub> - трудозатраты производственных рабочих на выполнение объема работ основной ремонтной ведомости, включая ведомости вспомогательных работ, нормо-ч;

Тот - нормативные, ожидаемые трудозатраты на выполнение работ, связанные с отклонениями от установленных объемов работ основной ремонтной ведомости, на основании НЯДИ.0312.00.027 принимается 5 % Торв, нормо-ч;

- трудозатраты на выполнение работ по 10-ти процентной  $T_{\rm APB}$ ремонтной ведомости, нормо-ч.

1.4 Трудоемкость работ верфи Тверфи, нормо-ч, вычисляют по формуле

$$
T_{\text{sep} \phi \nu} = 1.05 \cdot T_{\text{OPB}},
$$

1.5 Трудоемкость работ по изготовлению изделий МСЧ Тмсч, нормо-ч, установлена в размере 18 % от трудоемкости работ верфи на основе статистических данных по ремонту заказов в условиях АО «ЦС «Звездочка» и увеличения объемов и номенклатуры ремонтно-восстановительных работ МСЧ. Трудоемкость работ по изготовлению изделий МСЧ Тмсч, нормо-ч, вычисляют по формуле

$$
T_{MC} = 0.18 \cdot T_{\text{Bepdpn}},\tag{3}
$$

1.6 Трудозатраты на выполнение работ по 10-ти процентной ремонтной ведомости Тдвр, нормо-ч, вычисляют по формуле

$$
T_{\text{APP}} = 0.1 \cdot (T_{\text{sep} \phi \mu} + T_{\text{BBP}} + T_{\text{MCV}}), \tag{4}
$$

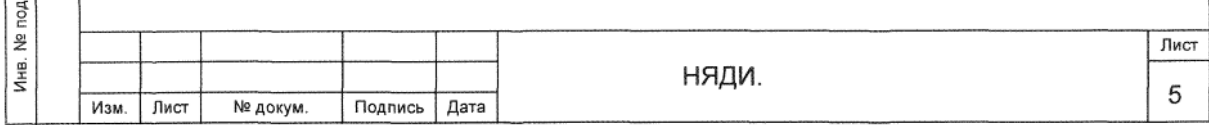

 $(2)$ 

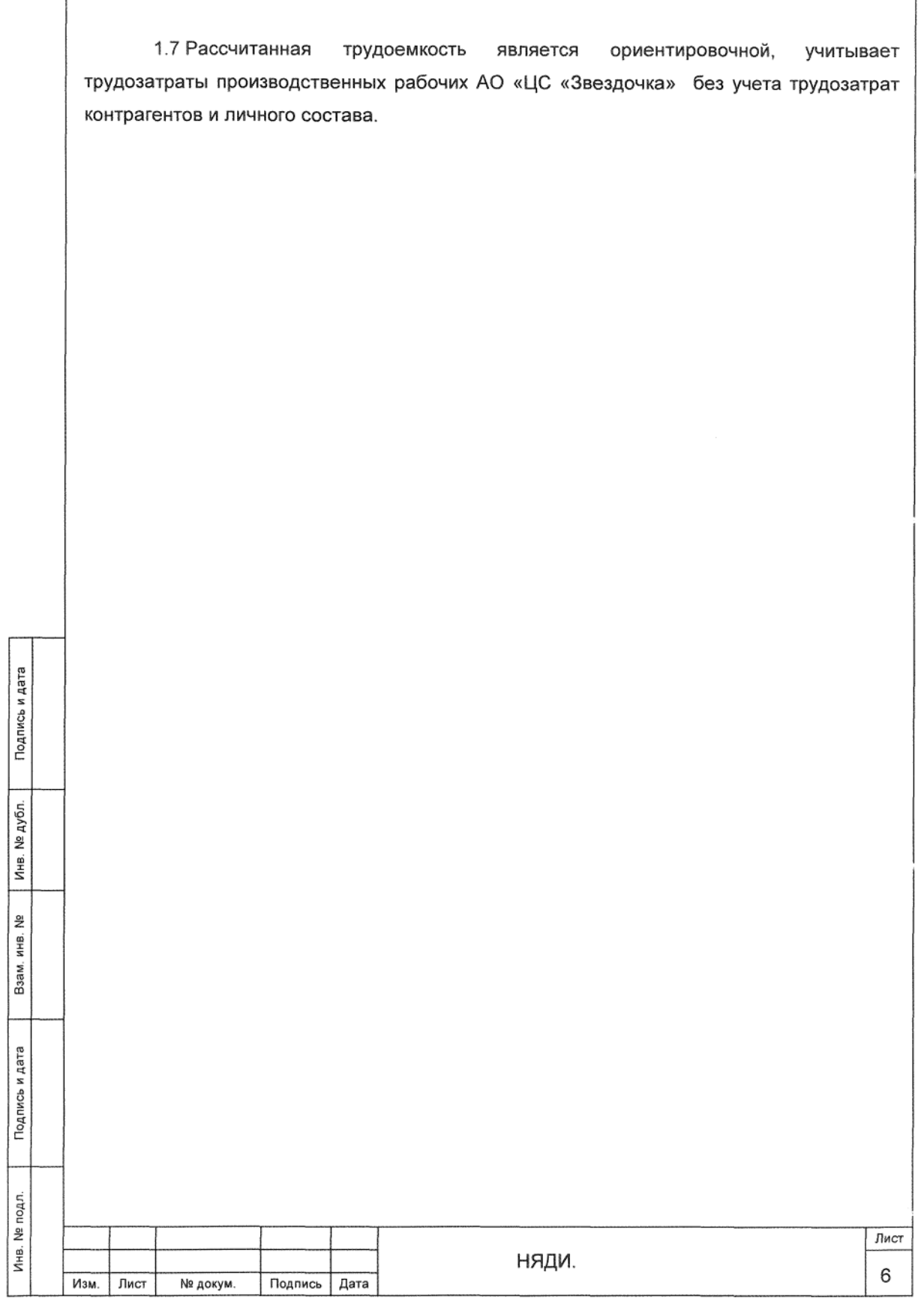

2 Методы расчетов трудоемкости. Результаты расчетов

2.1 Нормирование объемов работ. установленных технологическими комплектами частей (и разделов) СВРР произведено с использованием следующих методов:

- по сборникам норм и нормативов времени, действующих в отрасли и на АО «ЦС «Звездочка» согласно перечню 507.4-358-2008:

1 На корпусные работы по сборникам 2200-156, 742-3401-142, ЛКИБ-0303-259;

2 На сварочные работы по сборнику № 57;

3 На малярно-изоляционные работы по сборникам 742-3401-145, 74-0303-212, 74-0303-222:

4 На работы по ОКС по сборникам № 100, 2200-126, 2200-130,

5 На работы по ПМУ и спецустройствам по сборникам ИЮЛК.360025.002. 2200- $118:$ 

6 На трубопроводные работы по сборнику 2200-148:

7 На работы по ППУ и ПТУ по сборникам 2200-160, 2200-149, 143;

8 На работы с устройствами и системами «В» по сборникам 84, 74-0303-207;

9 На слесарные работы по сборникам 74-0303-225, 74-0303-226, 74-0303-227;

10 На испытания по сборнику 2200-167.

Подпись и дата

№ дубл.

Инв.

윋 ИHВ.

Взам.

Подпись и дата

Дí,

- аналоговым методом с использованием документации, ранее разработанной АО «НИПТБ «Онега», на работы с материальной частью заказов проектов 667 БДР, 667 БДРМ, 09787, прошедших ремонт на АО «ЦС «Звездочка» (

и т.д.), а так же с использованием данных нормативы действующей заводской документации, имеющейся в распоряжении разработчика (машинограммы и т.д.).

2.2 Трудоемкость ремонта по заказу-аналогу  $T_{\text{pa}}$ , нормо-ч, вычисляют по формуле

$$
T_{\text{p3}} = T_{\text{an}} \cdot K_{\text{mHT}},\tag{5}
$$

где Т<sub>ан</sub> - трудоемкость выполнения аналогичной работы на заказе-аналоге, нормо-ч;

К<sub>инт</sub> - интегральный коэффициент, учитывающий отличия заказа-аналога от рассматриваемого заказа по критериям, влияющим на трудоемкость данной работы (объем работы, массогабаритные характеристики, условия выполнения работы и другие факторы).

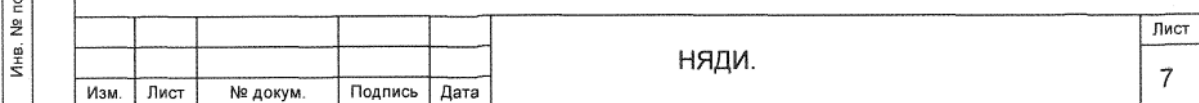

2.3 Интегральный коэффициент Кинт вычисляют по формуле

$$
K_{\text{MHT}} = K_{i_1} \cdot K_{i_2} \cdot \ldots \cdot K_{i_n},\tag{6}
$$

где  $K_{i_1}$ ,  $K_{i_2}$ ,  $K_{i_3}$  - коэффициенты, учитывающие отличия по составляющим критериям;

- с использованием удельных нормативов трудоемкости. Трудоемкость Т. нормоч, вычисляют по формуле

$$
T = t_i \cdot V_p,\tag{7}
$$

где t<sub>i</sub> - удельная трудоемкость на данный вид работы, нормо-ч/т;

 $V_p$  - масса конструкций, оборудования, т.

2.4 Результаты расчетов представлены в табличной форме и отдельными пунктами (Тдрв, Тмсч, Тот) в соответствии с разделом 1 настоящего норматива.

2.4.1 В таблице 1 представлены итоговые значения плановой трудоемкости по частям и разделам СВРР.

2.4.2 Трудоемкость по ТК частей и разделов СВРР представлена в таблицах 2-8.

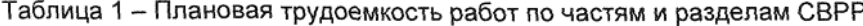

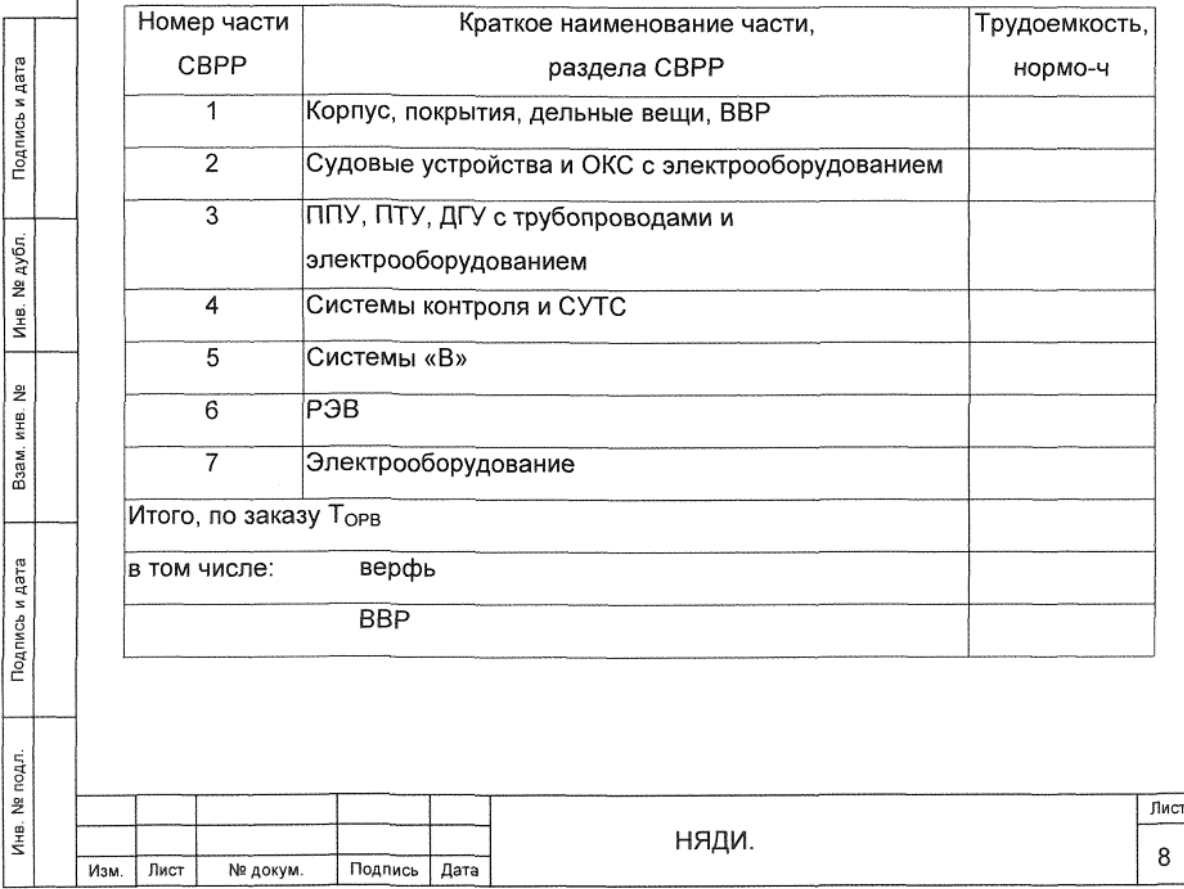

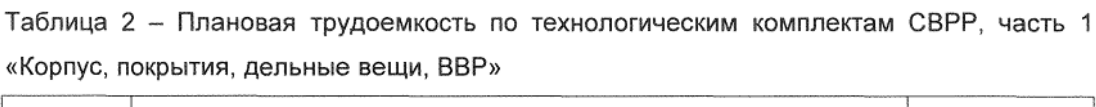

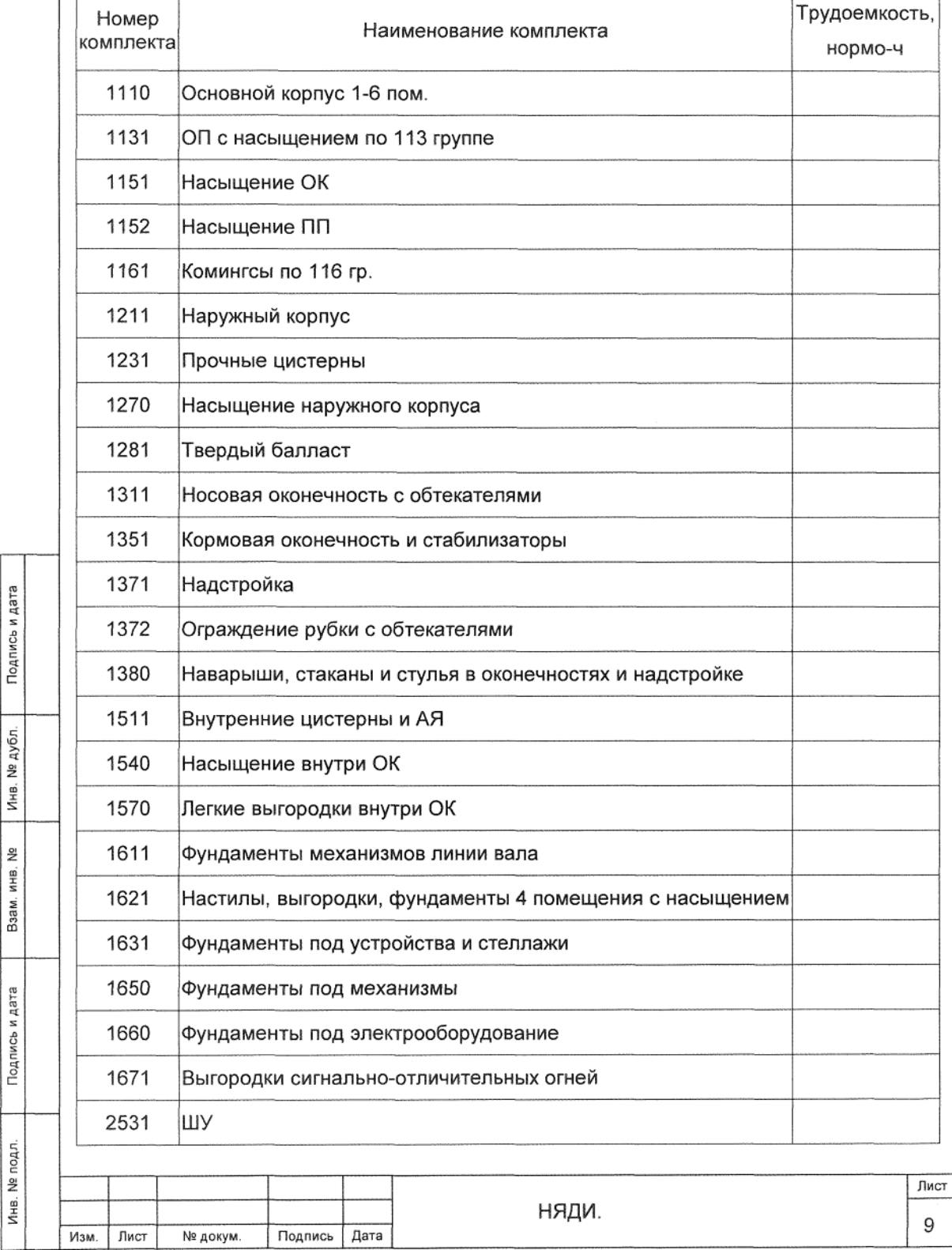

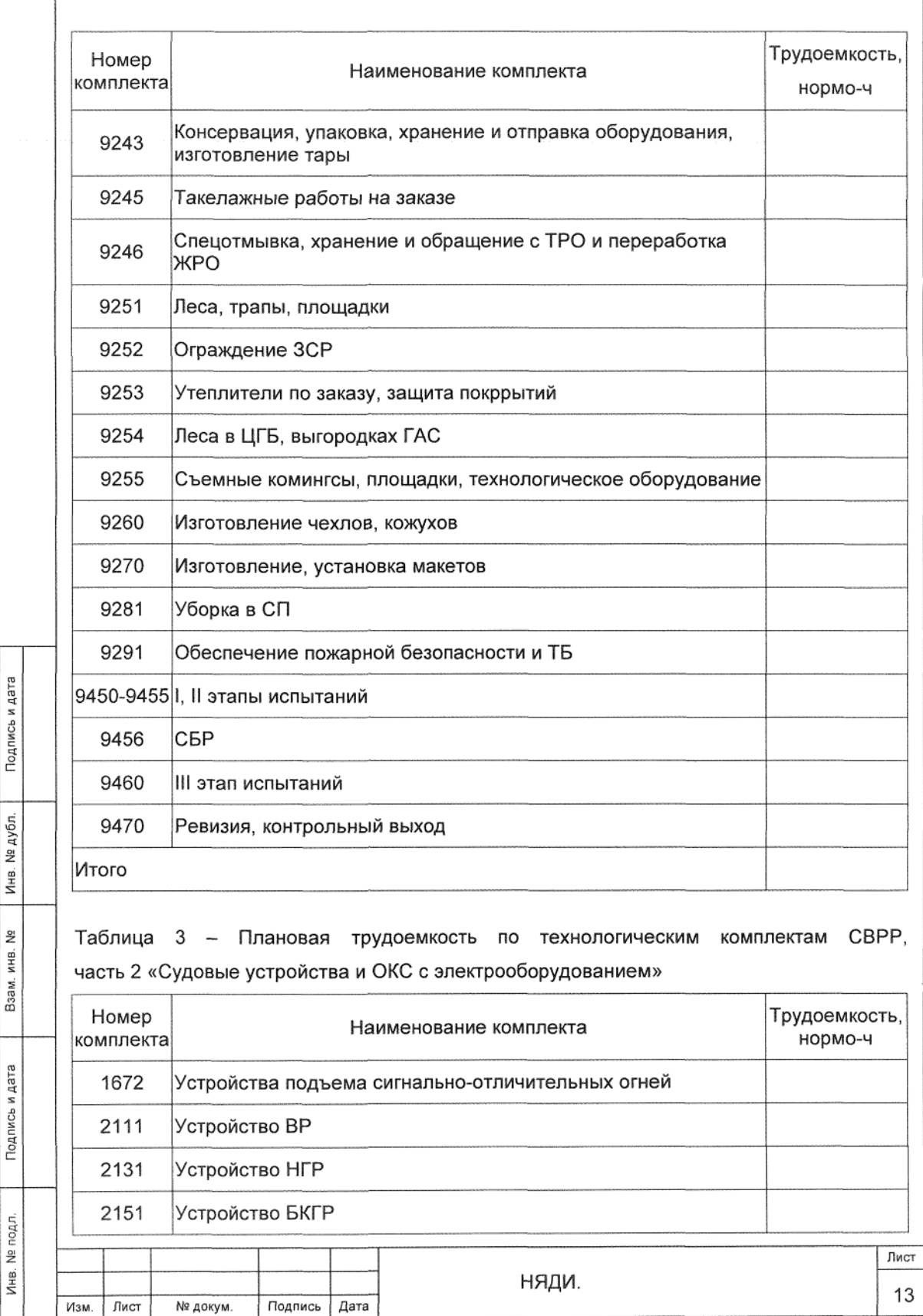

L

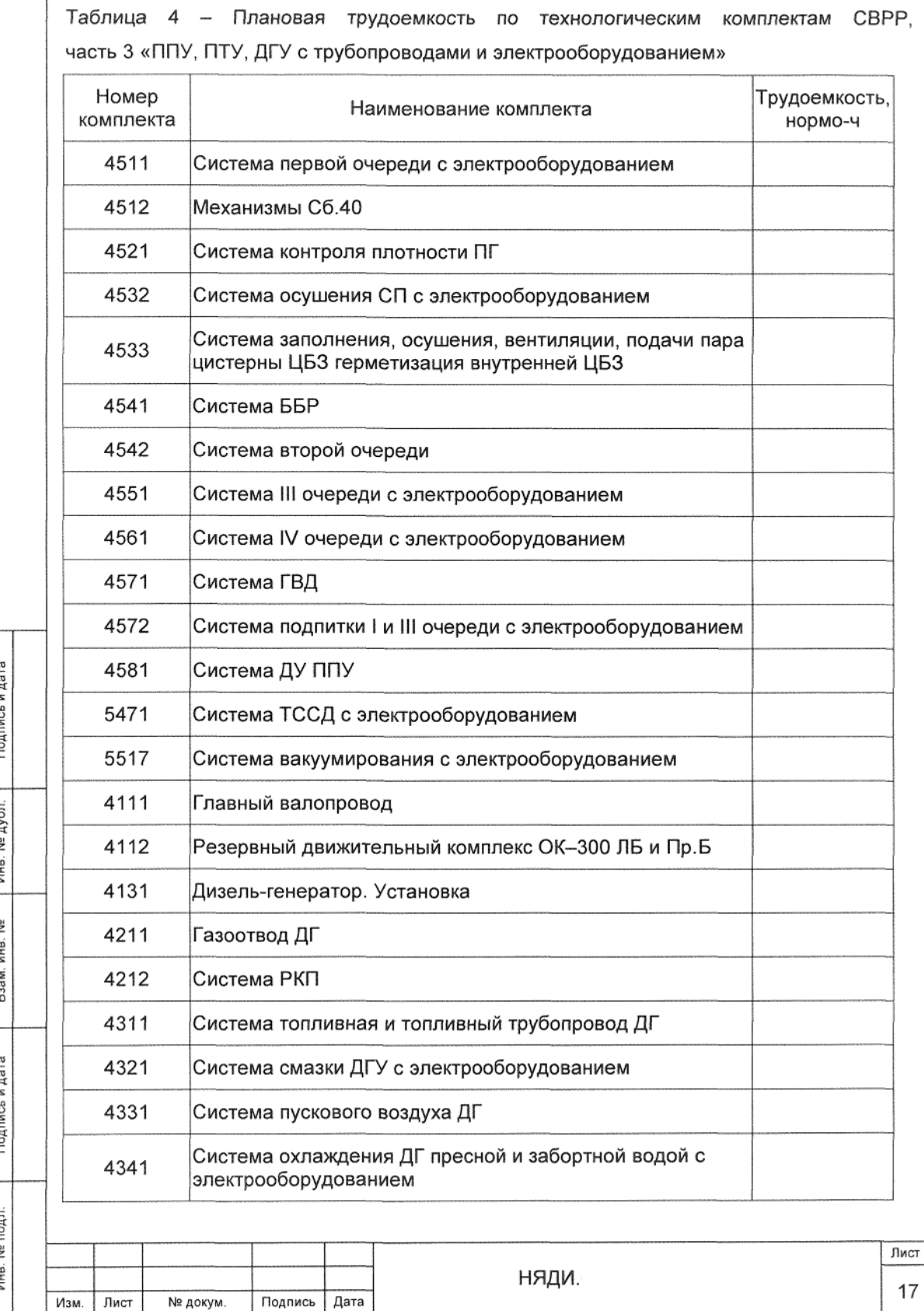

J.

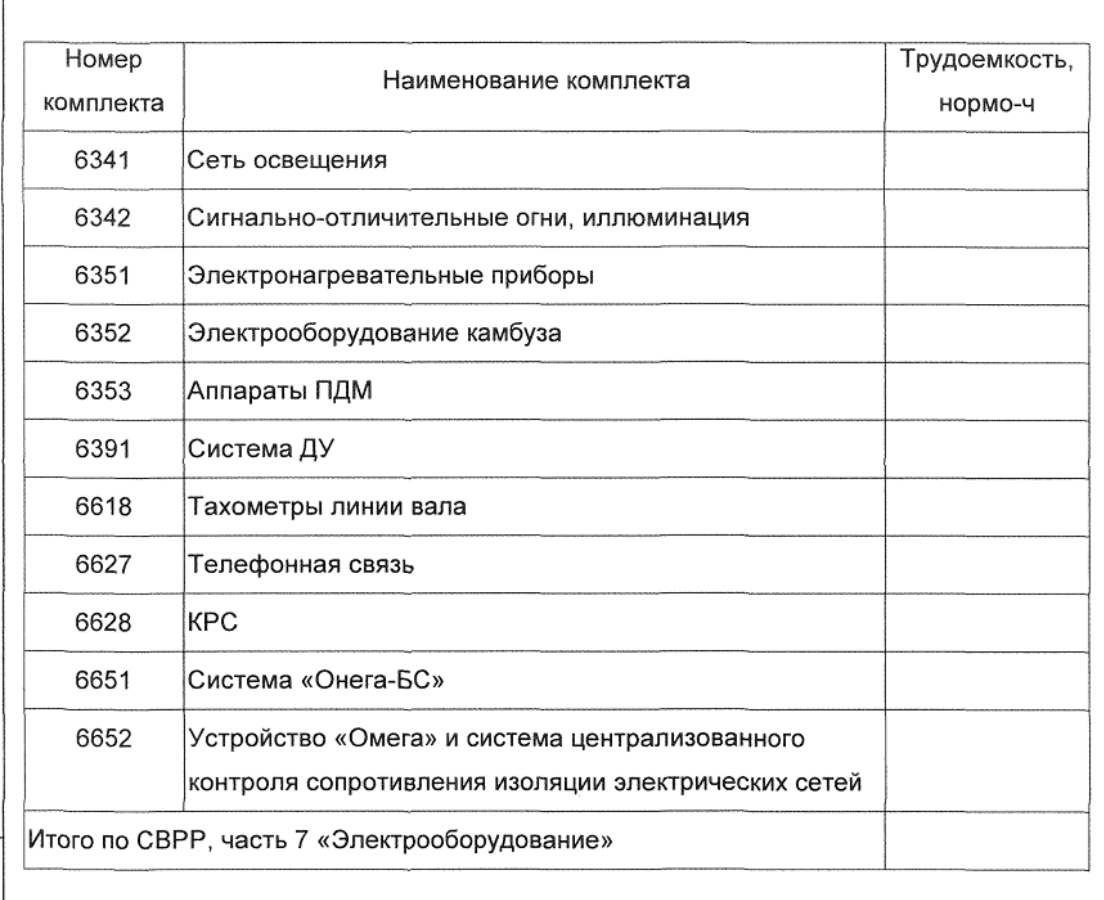

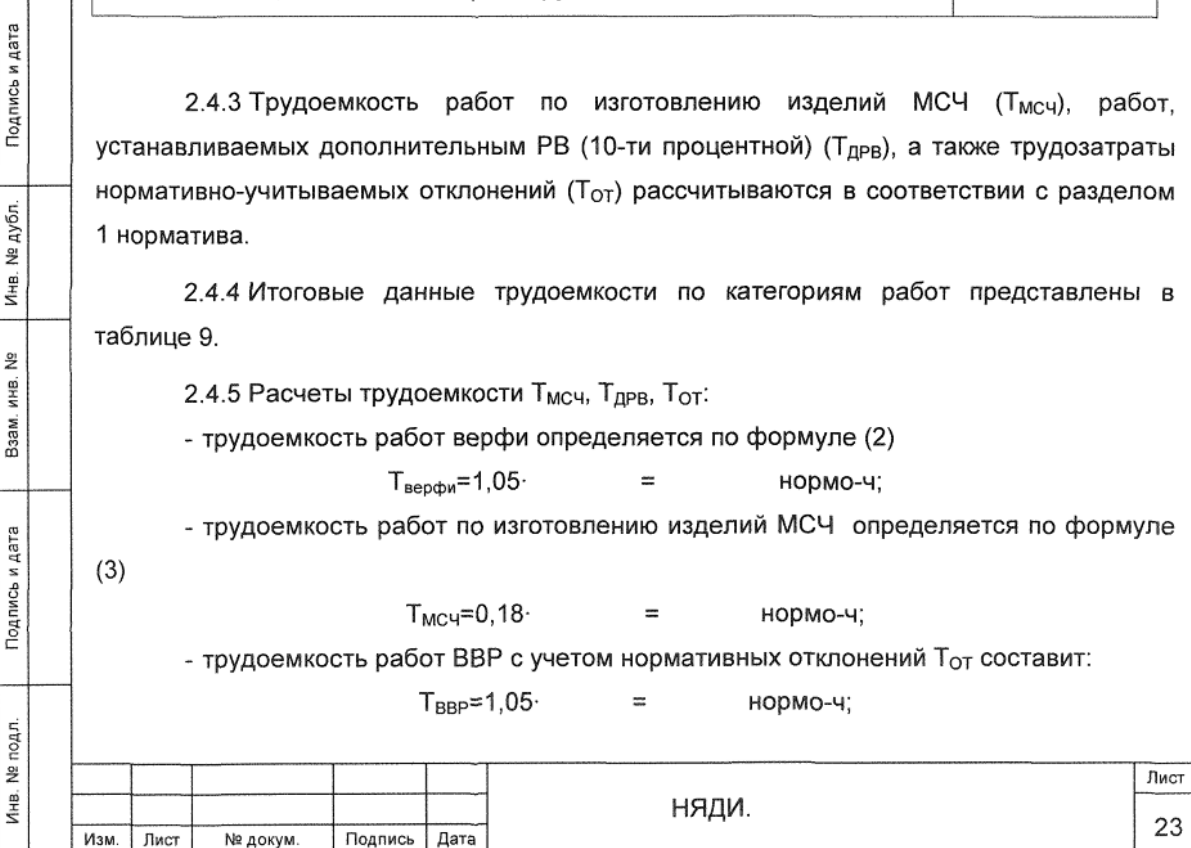

- трудоемкость ШХР (в составе ВВР) с учетом нормативных отклонений Т<sub>от</sub> составит:  $T_{\text{UIXP}} = 1,05$  $\approx$ нормо-ч;

- трудоемкость ВВР (без Т<sub>ШХР</sub>):

Подпись и дата

Инв. № дубл.

Взам. инв. Ne

 $T_{\sf BBP}$ =  $\equiv$ нормо-ч;  $\sim$ 

- трудоемкость работ, учитываемых дополнительной РВ (10-ти процентной):

 $T_{\text{APP}}=0,1$  (  $+$  $+$  $) =$ нормо-ч.

2.4.6 Распределение трудоемкости по категориям работ приведено в таблице 9. Таблица 9

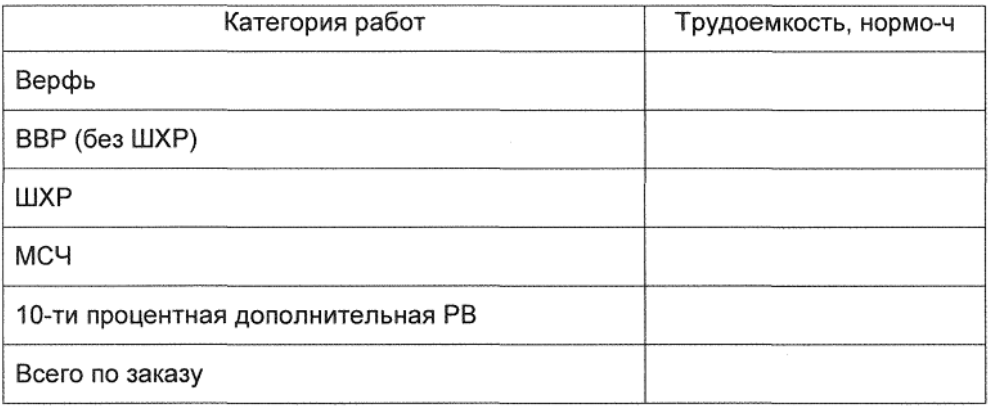

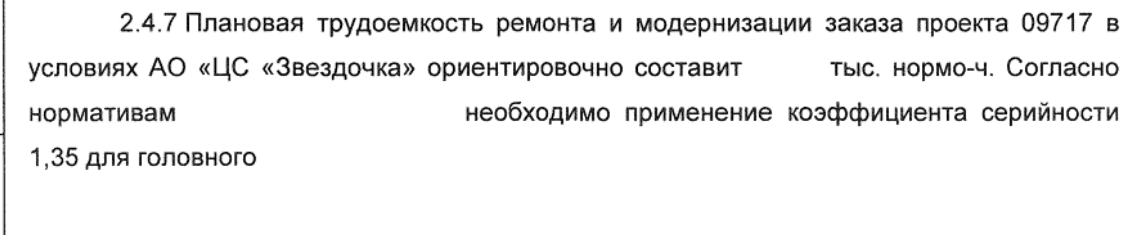

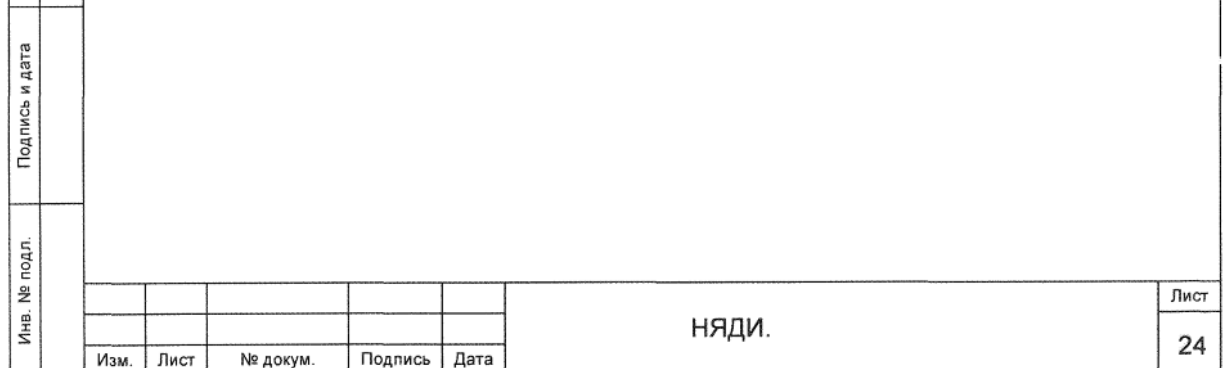

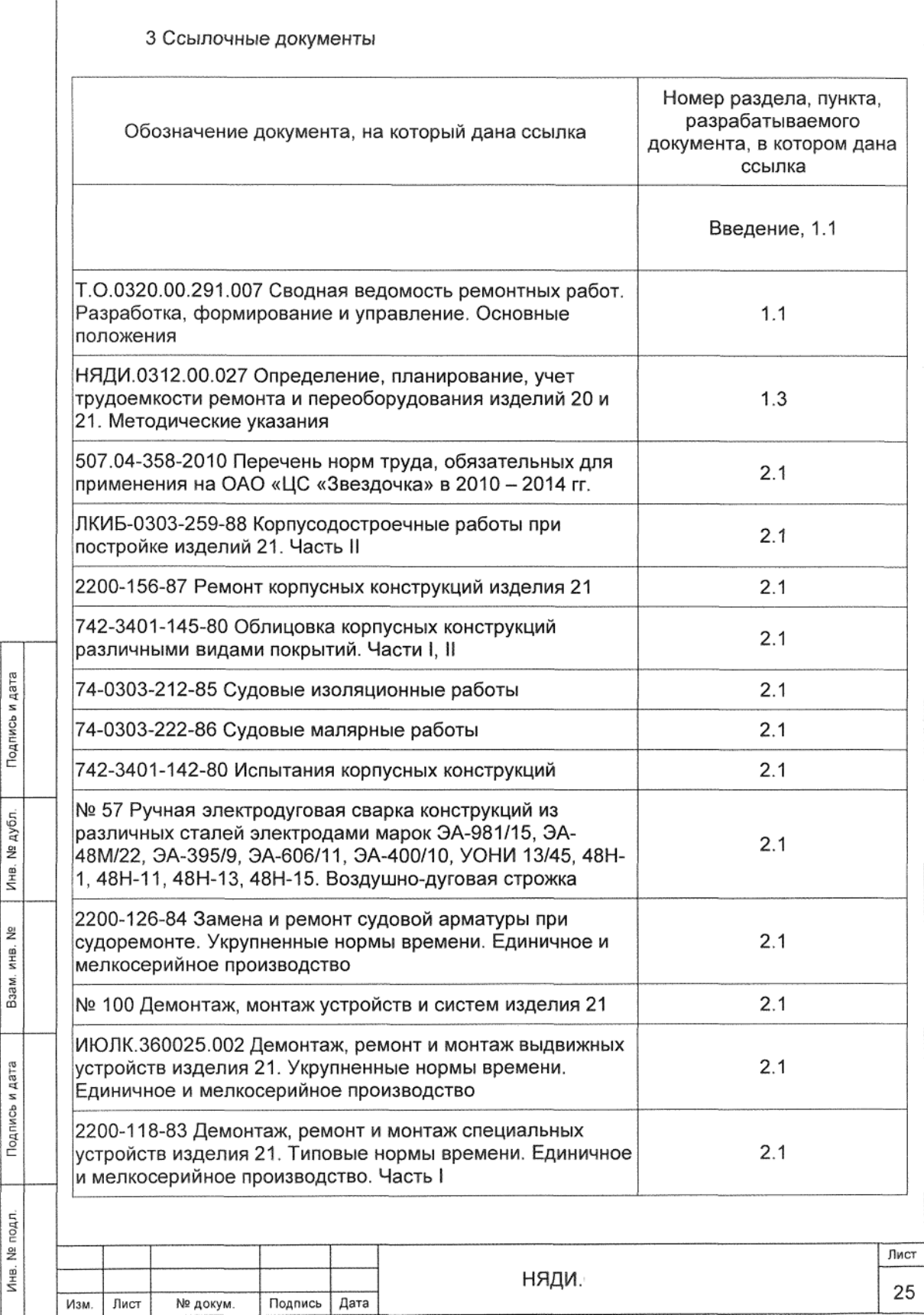

ſ

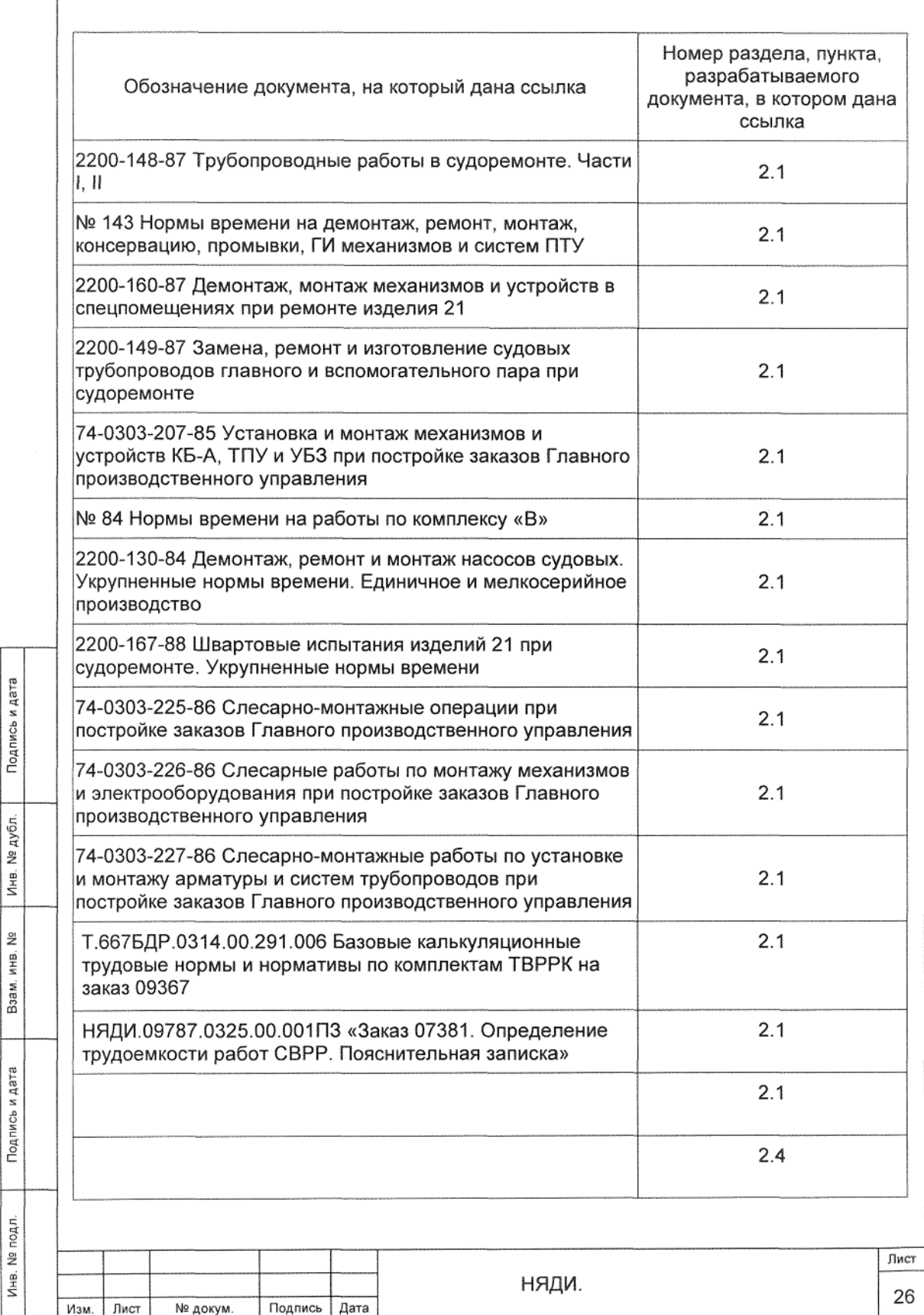

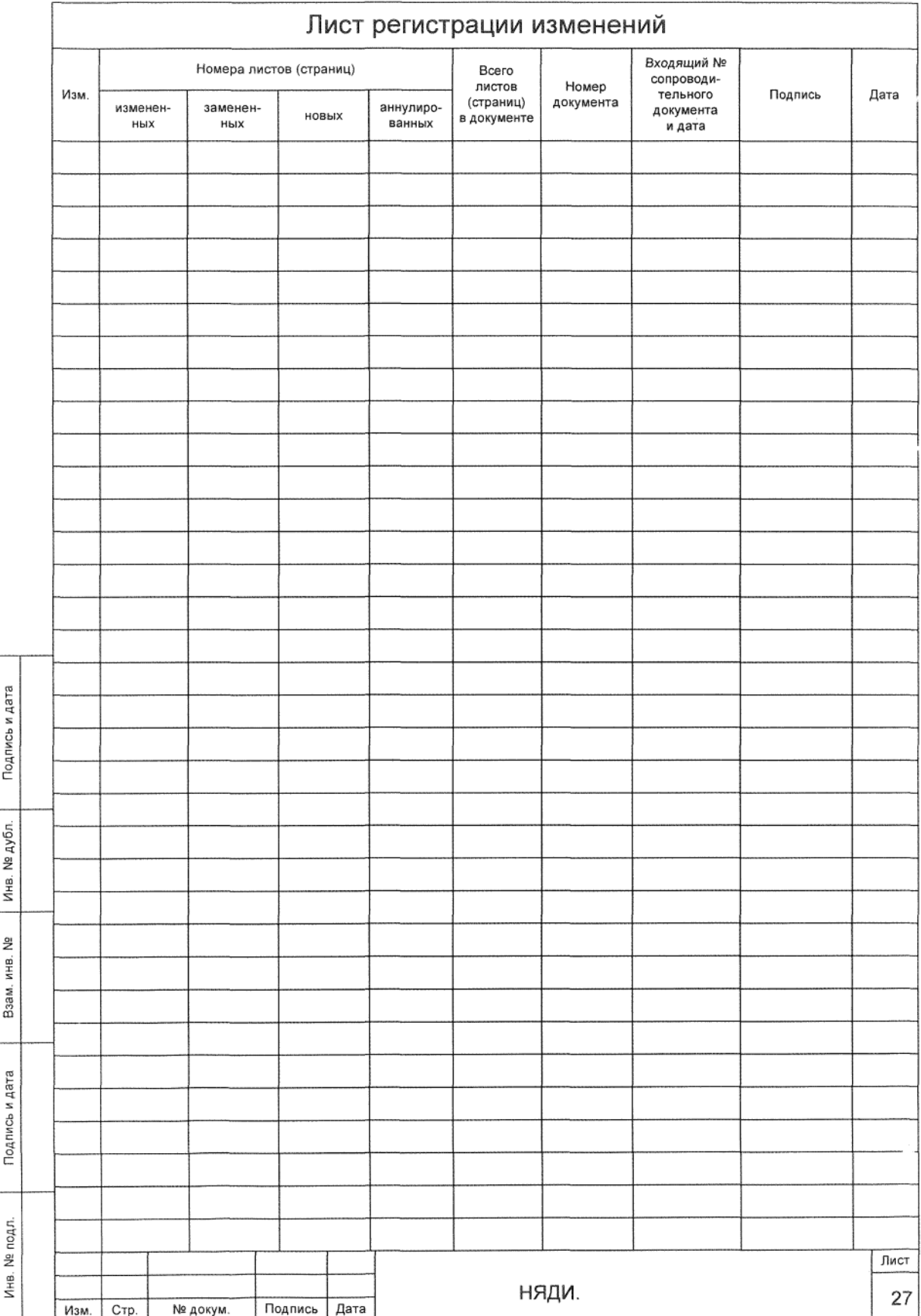

# ПРИЛОЖЕНИЕ В

# (справочное)

# Пример работы с модулем расчета трудоемкости

# строительства, ремонта и утилизации кораблей и судов

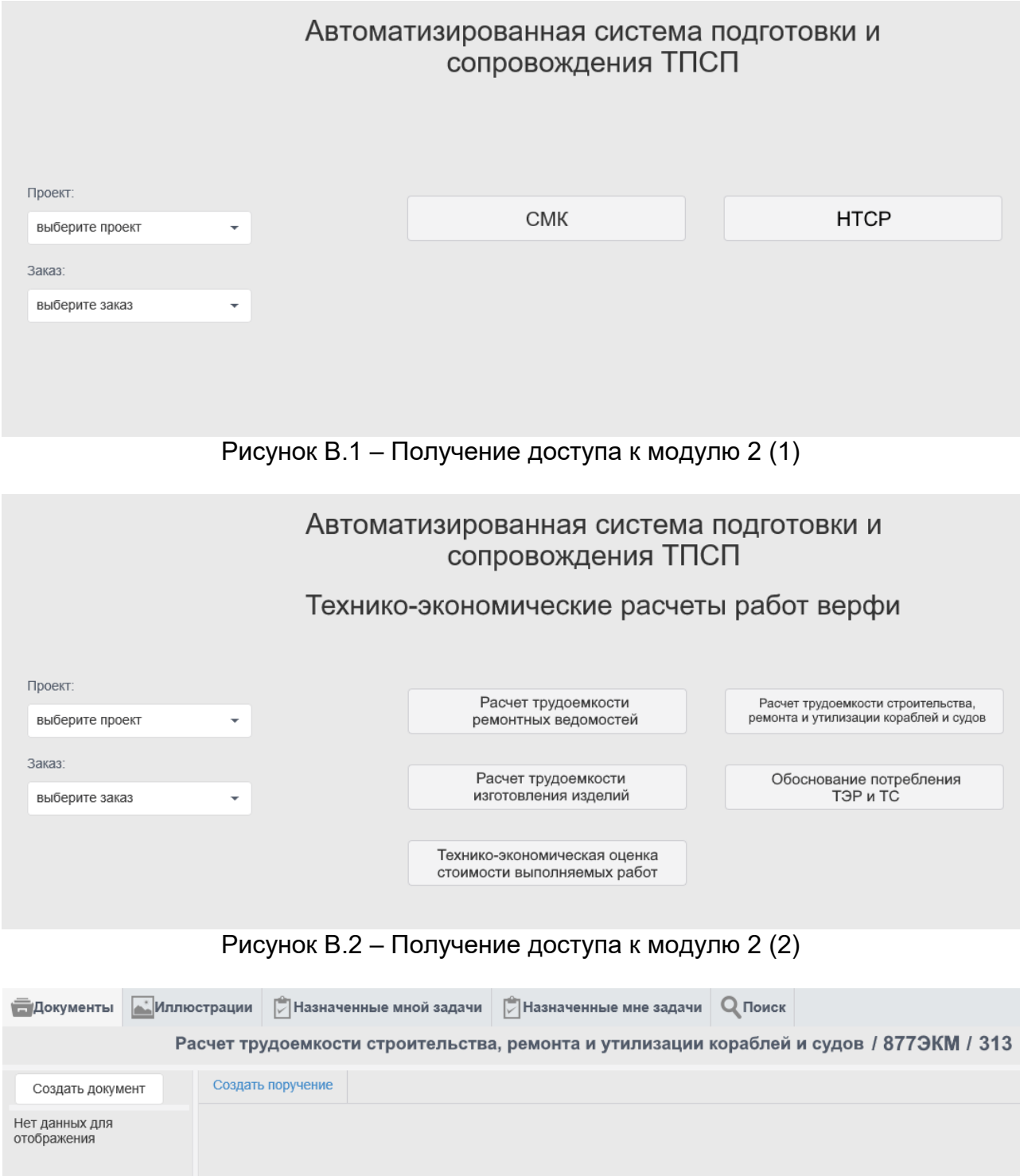

Рисунок В.3 – Вкладка «Документы»

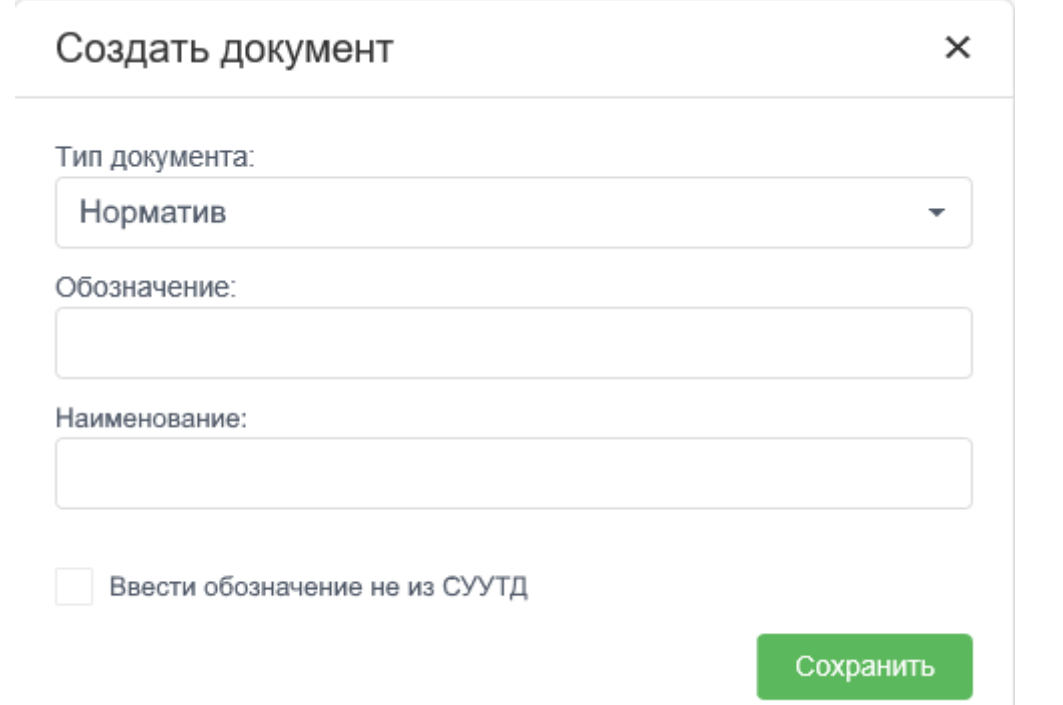

Рисунок В.4 – Создание документа «Норматив трудоемкости работ»

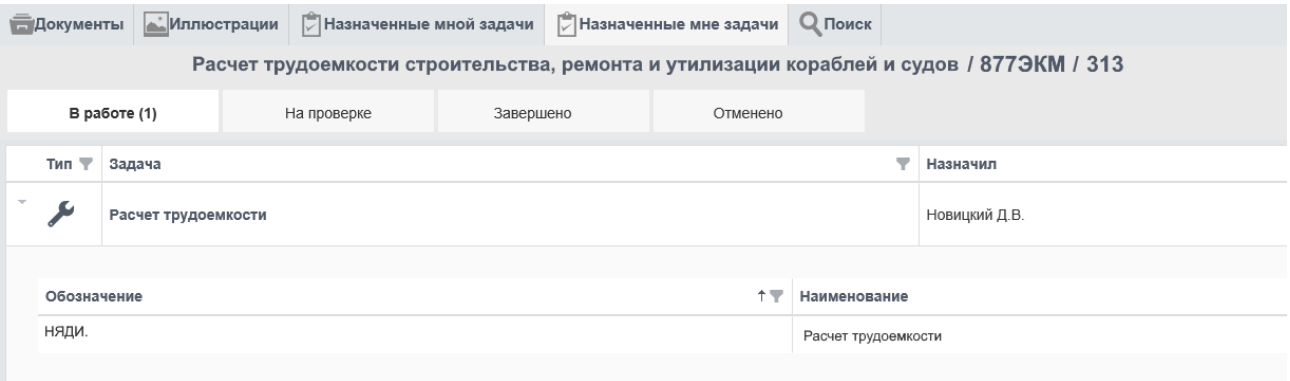

Рисунок В.5 – Комплект в работе

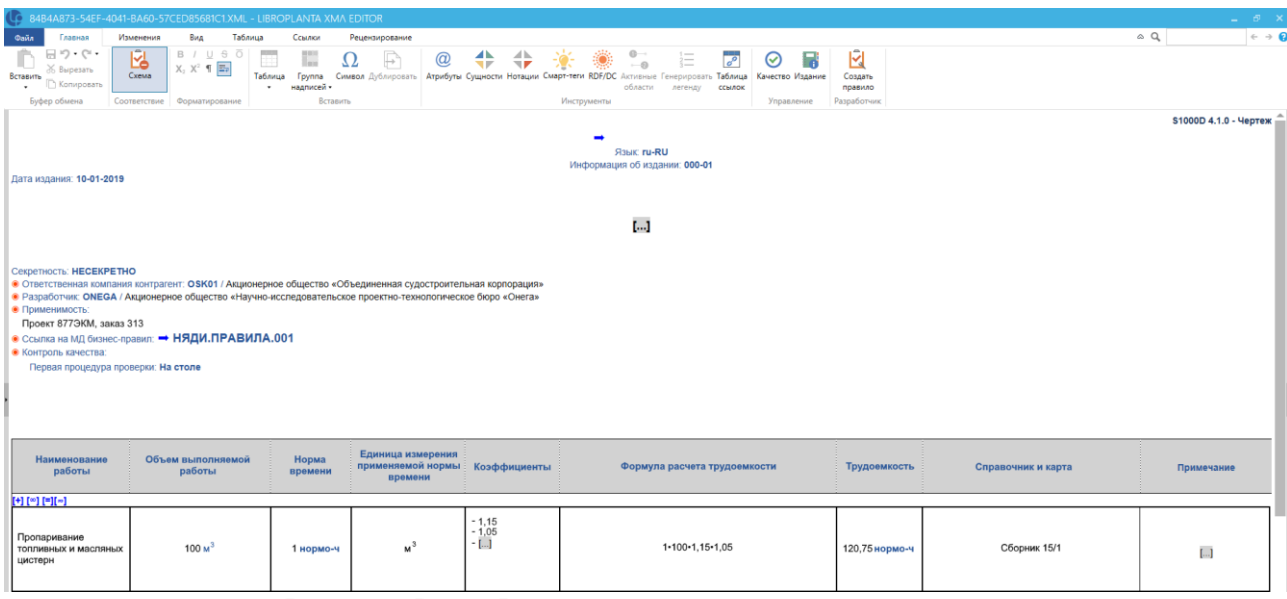

Рисунок В.6 – Расчет трудоемкости в редакторе

# ПРИЛОЖЕНИЕ Г

(справочное)

# Форма выходного документа для модуля расчета трудоемкости строительства,

ремонта и утилизации кораблей и судов

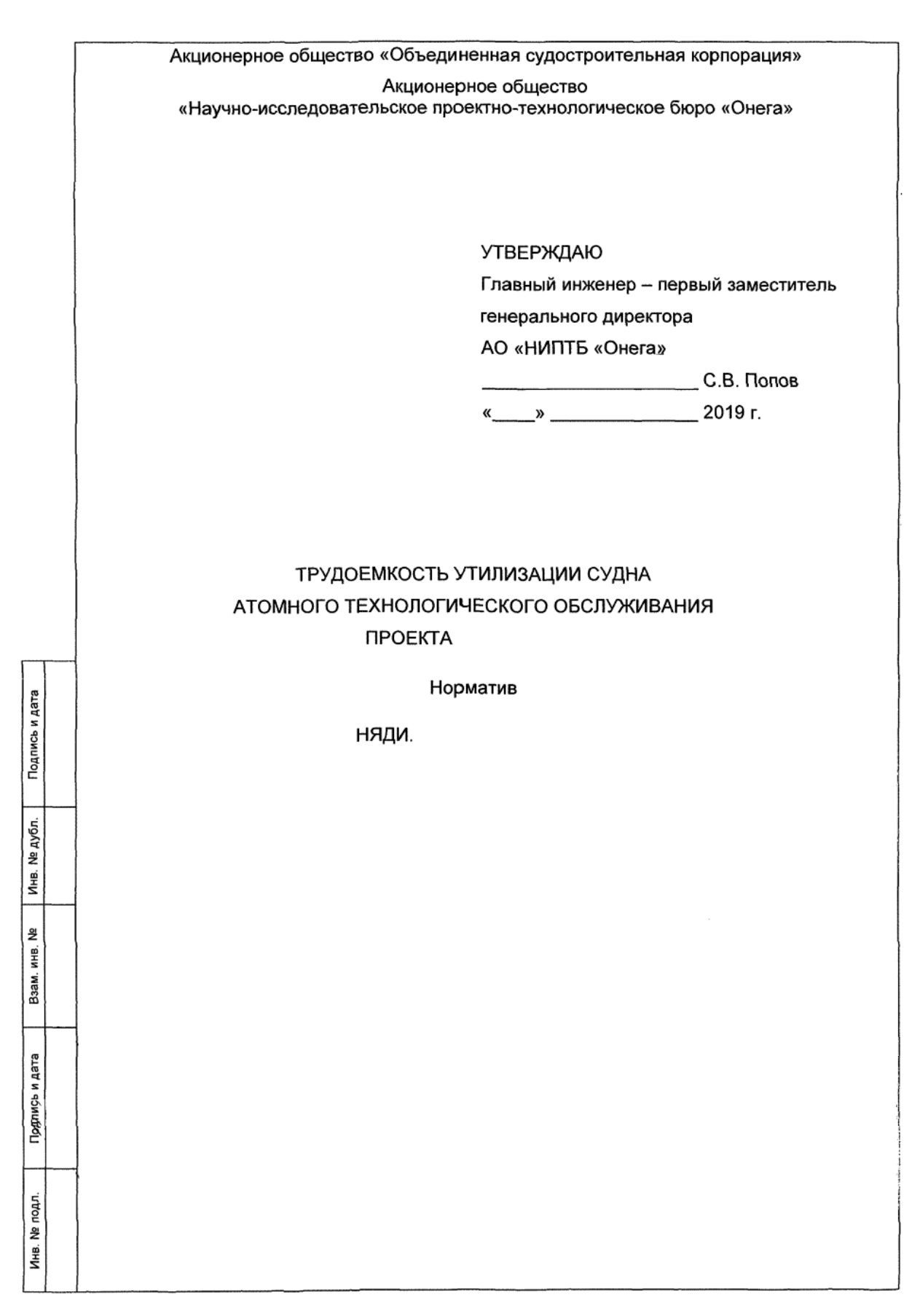

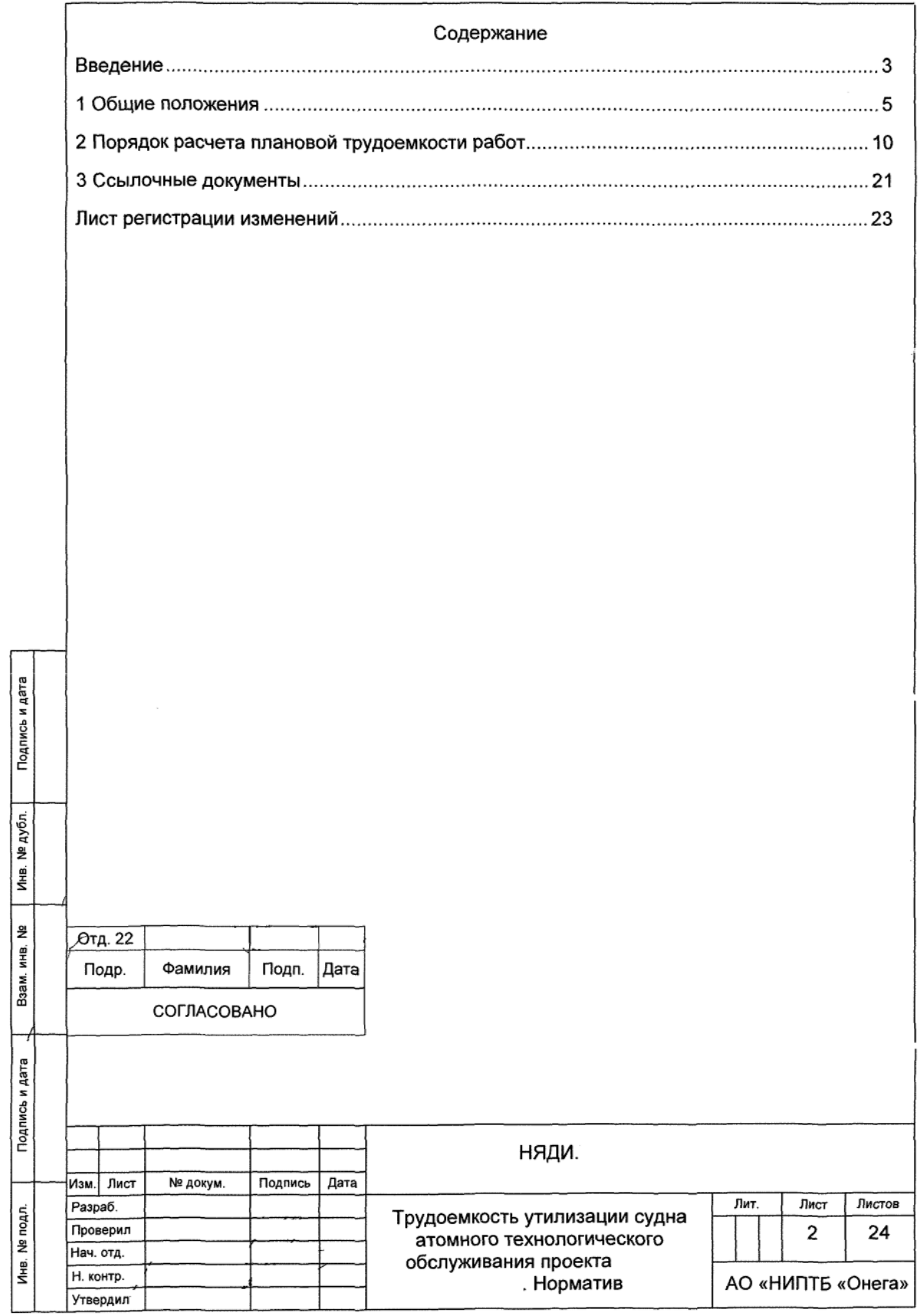

Настоящий норматив входит в состав комплекта проектно-технологической документации на утилизацию судна атомного технологического обслуживания (далее -), разработанного на основании государственного проекта контракта от **No** между АО «НИПТБ «Онега» и

Настоящий норматив устанавливает плановую трудоемкость выполнения работ по утилизации

Настоящий норматив подлежит обязательному уточнению при изменении и дополнении объемов выполняемых работ в случае корректировки организационной, конструкторской, технологической документации и схемы утилизации

В настоящем нормативе применены термины по ГОСТ , а также следующие термины с соответствующими определениями:

Расчетный норматив плановая трудоемкость: трудовых затрат производственных рабочих предприятия на объем работ по утилизации с учетом нормативно устанавливаемых возможных отклонений в объемах работ за весь производственный цикл.

производственные рабочие: Рабочие, непосредственно выполняющие технологические операции с материальной частью утилизируемого судна или выполняющие вспомогательные работы, обеспечивающие возможность безопасно и технологично утилизировать материальную часть судна.

В настоящем нормативе приняты следующие сокращения:

дпись и дата

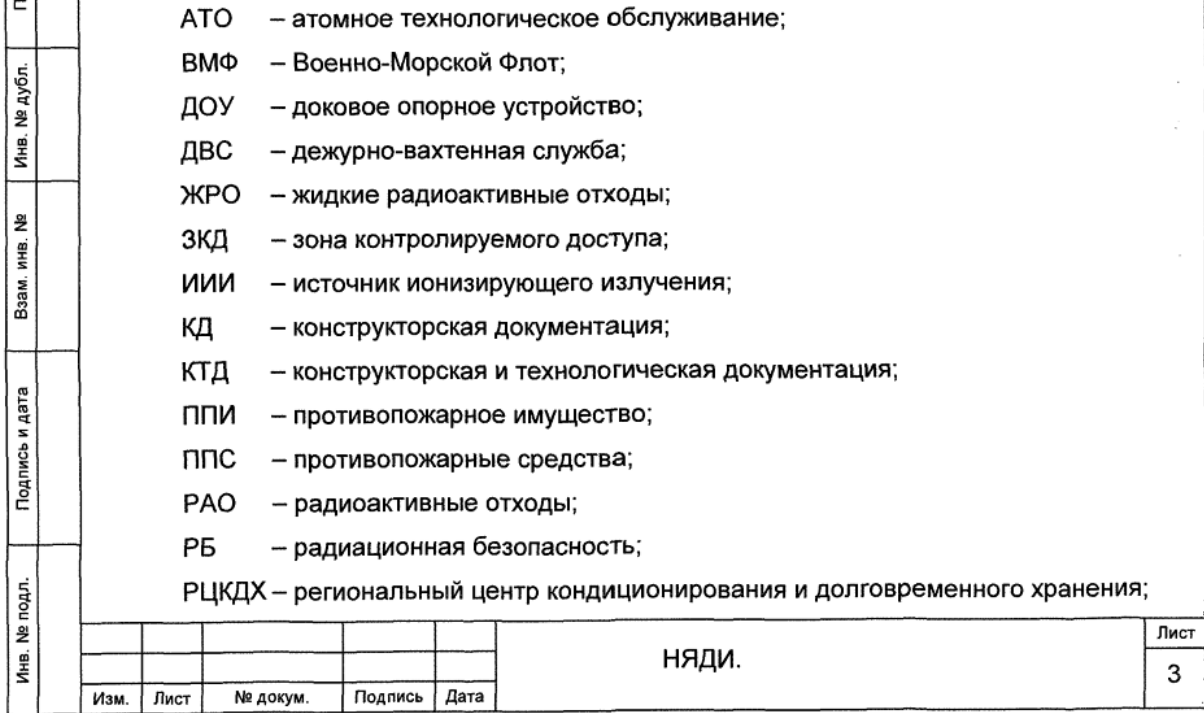

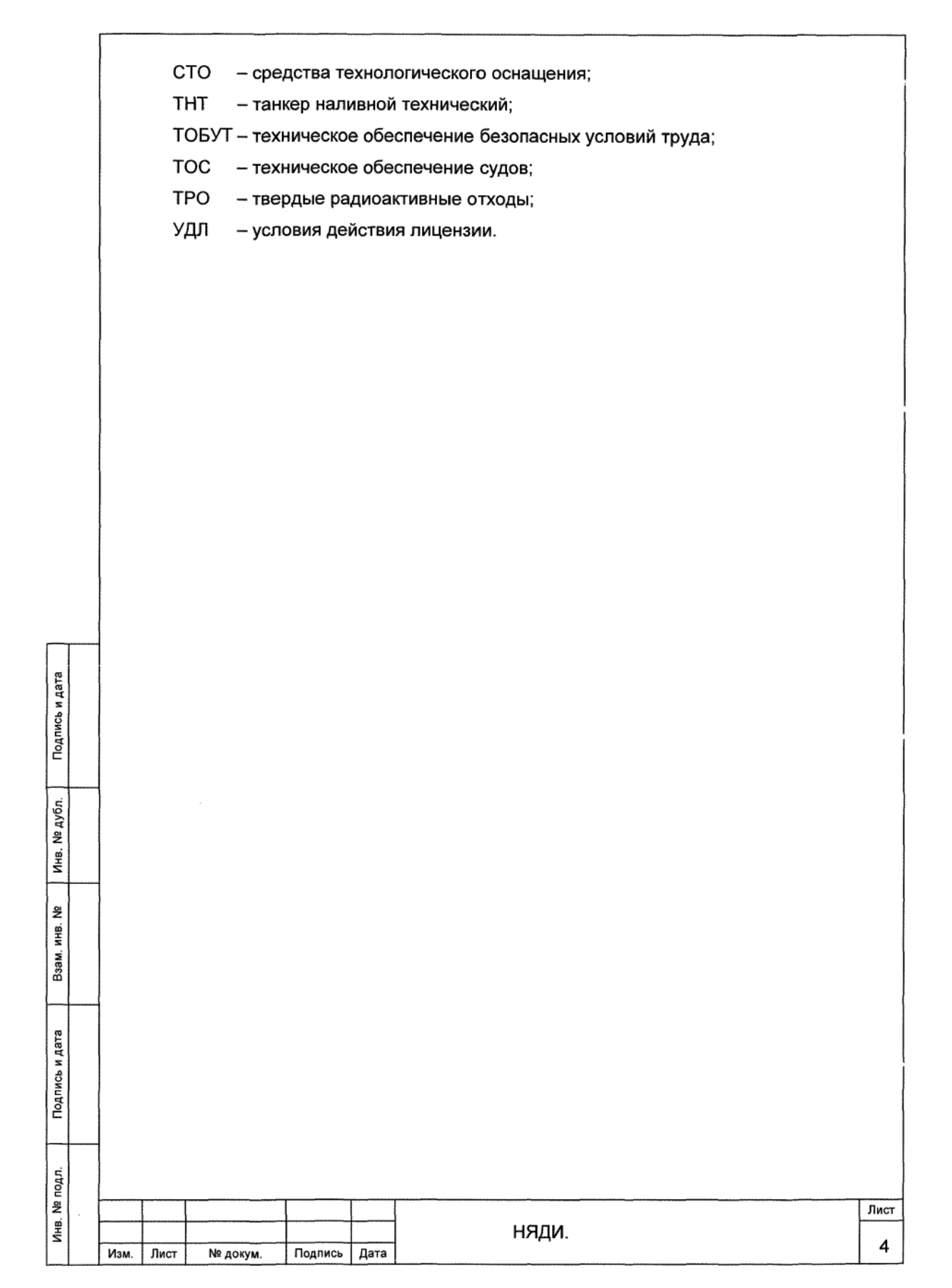

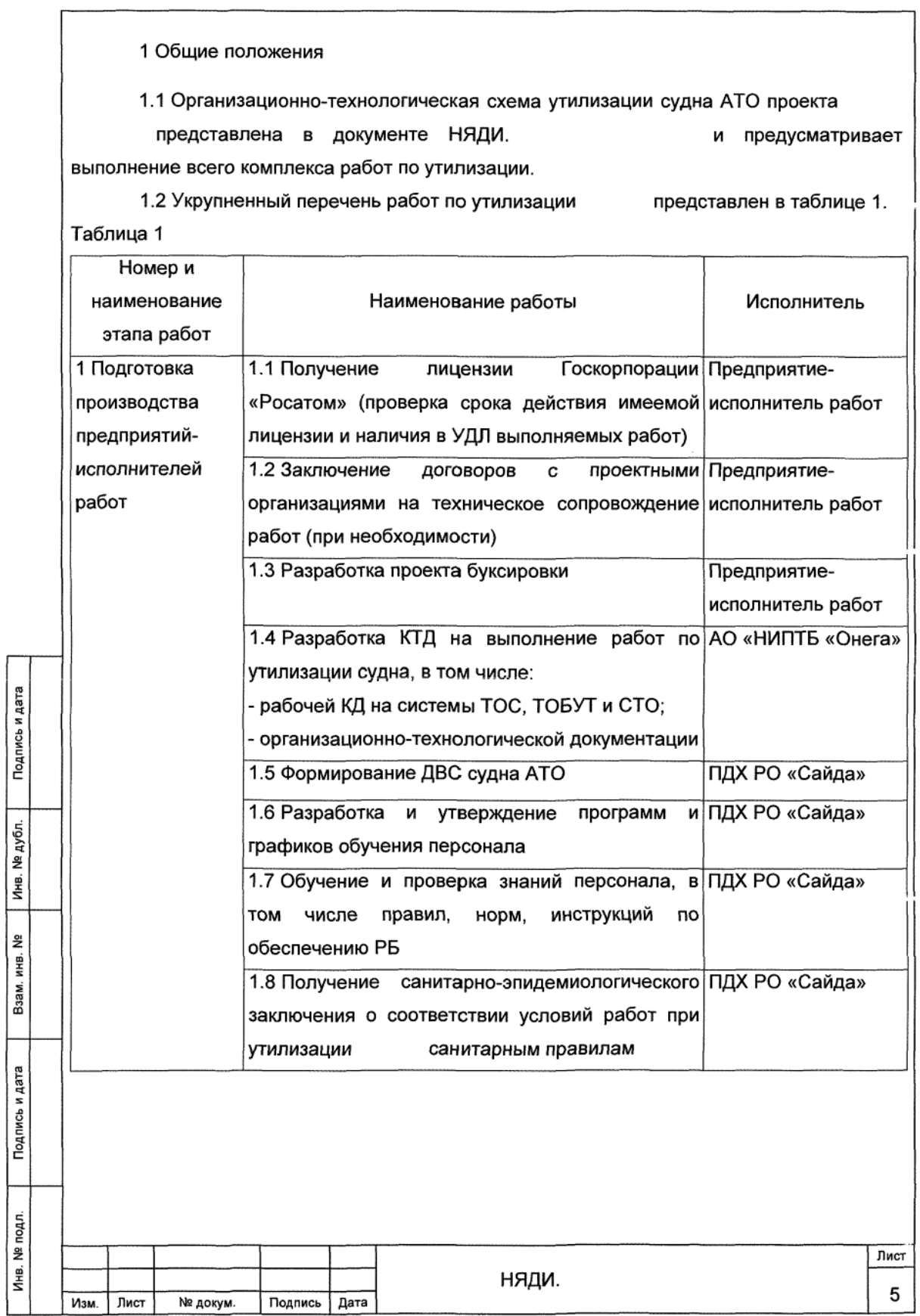

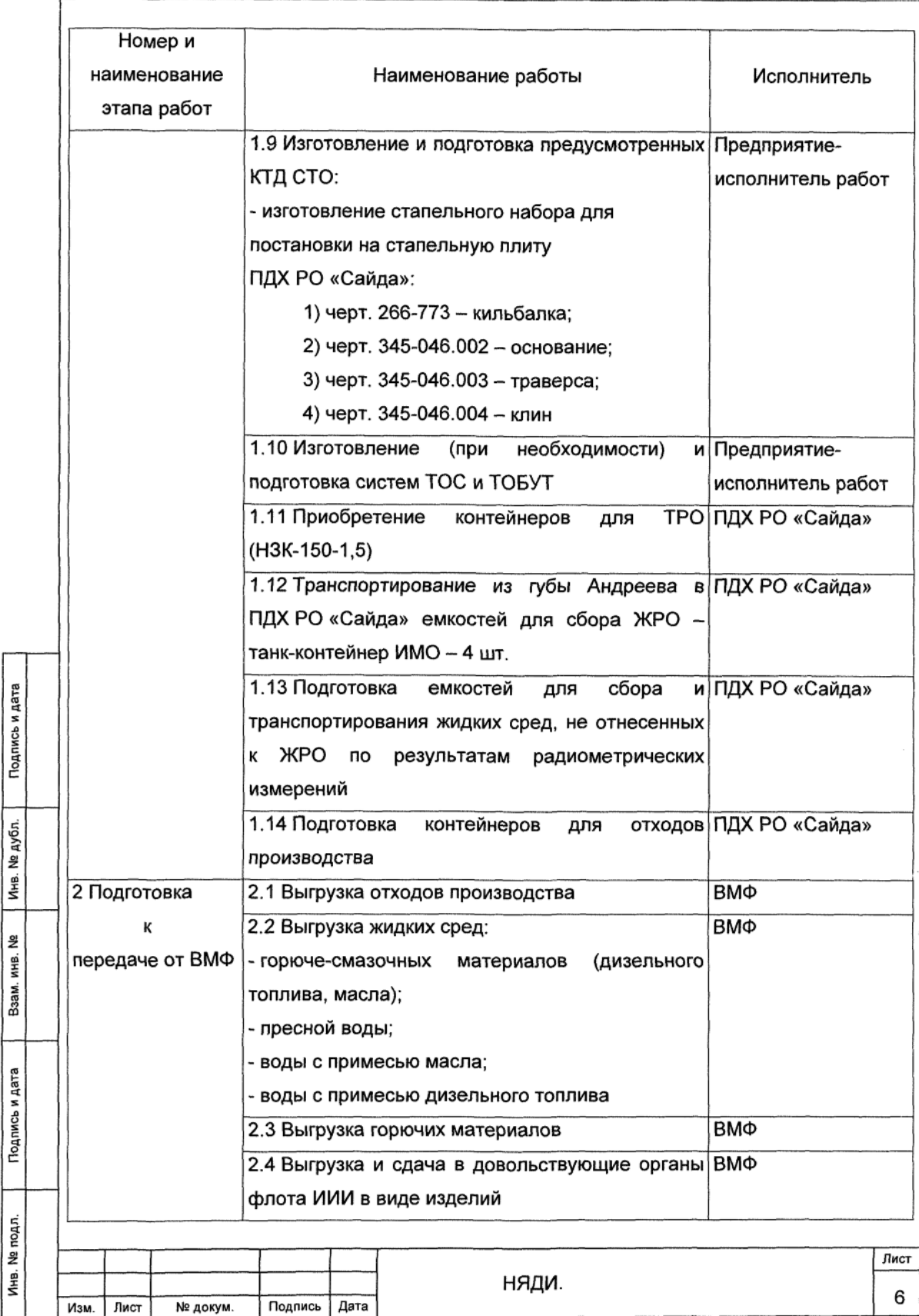

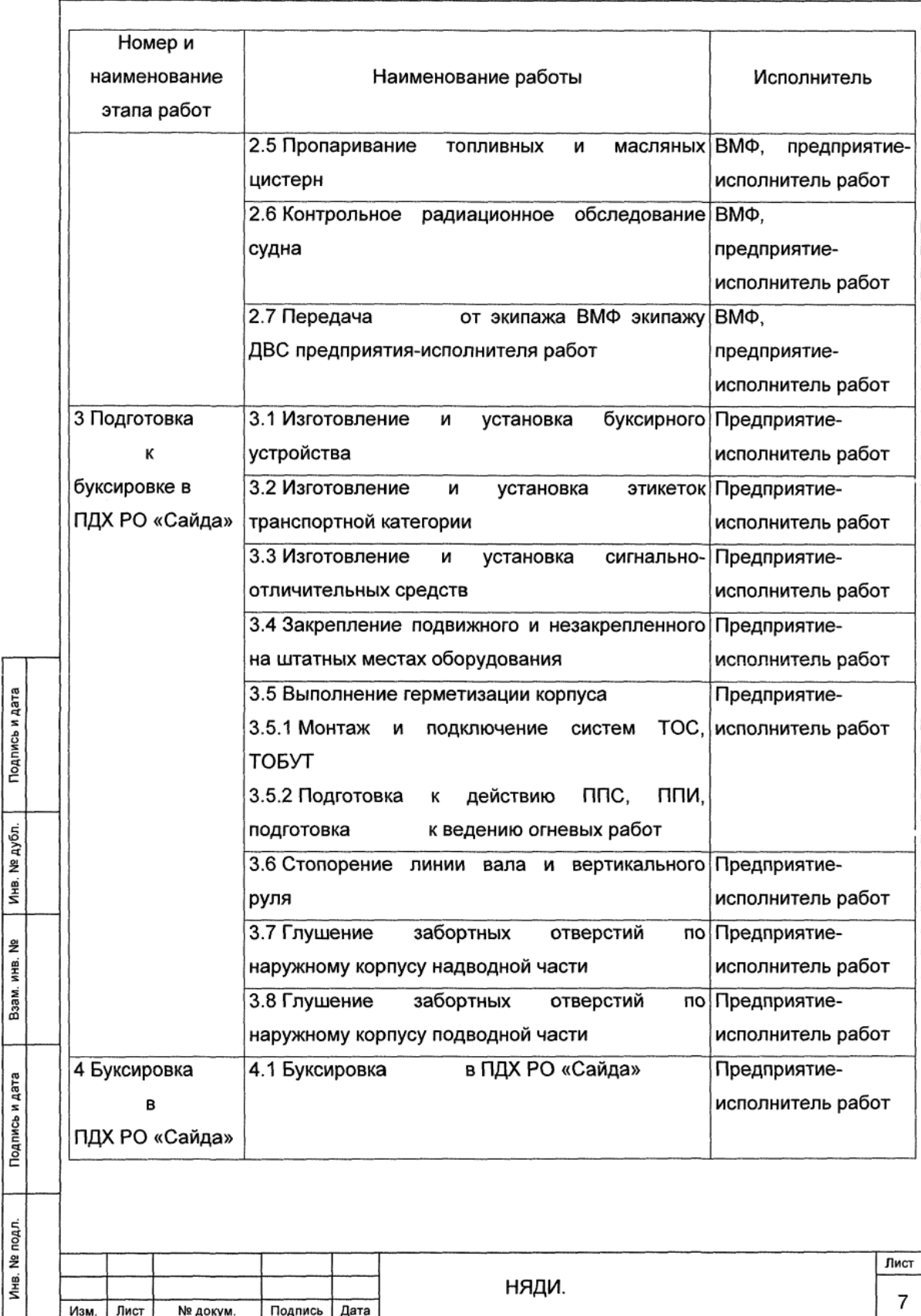

2 Порядок расчета плановой трудоемкости работ

2.1 Расчет плановой трудоемкости основных работ при утилизации выполнен с использованием:

- методов нормирования по сборникам норм и нормативов времени, действующим в отрасли:

- опытно-аналогового метода на основе документации. имеюшейся B распоряжении разработчика.

2.2 Расчет трудоемкости работ по утилизации

2.2.1 Трудоемкость работ по пропариванию топливных и масляных цистерн Т. нормо-ч, вычисляют по формуле

$$
T_n = t_n \cdot N_u, \qquad (1)
$$

где  $t_a$  – норма времени на пропаривание и зачистку 1 м<sup>3</sup> цистерны, нормо-ч;

 $N_{\rm u}$  – объем цистерн, м<sup>3</sup>.

Подпись и дата

Инв. № дубл.

윋

ИHВ. Взам.

Подпись и дата

pдл.

Объем топливных цистерн принимаем равным  $M<sup>3</sup>$ , объем масляных м<sup>3</sup>. на основании цистерн -

2.2.2 Трудоемкость работ по изготовлению и монтажу буксирного устройства, этикетки транспортной и сигнально-отличительных средств Ти, нормо-ч, вычисляют по формуле

$$
T_{\mathbf{M}} = \sum_{i=1}^{n} T_i, \qquad (2)
$$

где Т<sub>і</sub> - трудоемкость і-ой операции, нормо-ч, выполнена по формуле

$$
T_i = \sum_{i=1}^{n} t_i \cdot N_i, \qquad (3)
$$

где t<sub>i</sub> - норма времени на i-ую операцию по изготовлению и монтажу буксирного устройства, этикетки транспортной категории и сигнально-отличительных средств, нормо-ч:

N. - количество изделий, шт.

2.2.3 Трудоемкость работ по монтажу, демонтажу и подключению систем ТОС и ТОБУТ, подготовке к действию ППС, ППИ, подготовке к ведению огневых работ  $T_{\tau}$ , нормо-ч, вычисляют по формуле

$$
\Gamma_{\tau} = \sum_{i=1}^{n} \left( \left( \mathbf{t}_{\mathbf{M}_{i}} + \mathbf{t}_{\mathbf{A}_{i}} \right) \cdot \mathbf{N}_{i} \right) \cdot \mathbf{K}_{i}, \tag{4}
$$

где t<sub>м</sub>, t<sub>д</sub> - норма времени на i-ую операцию по монтажу, демонтажу и подключению систем ТОС и ТОБУТ, ППС, ППИ, нормо-ч;

N. - объем работ i-ой операции, м, шт.;

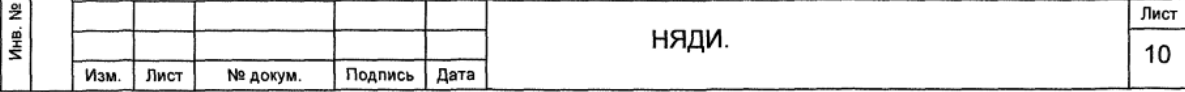

К, - коэффициент, принимаемый согласно технической части сборника и приложений к таблицам норм и нормативов времени.

2.2.4 Трудоемкость работ по глушению забортных отверстий по наружному корпусу надводной части T<sub>3</sub>, нормо-ч, вычисляют по формуле

$$
T_{s} = t_{s} \cdot N_{s} \cdot K_{i} + t_{cs} \cdot L_{cs}, \qquad (5)
$$

где t<sub>3</sub> - норма времени на изготовление и монтаж заделок, исходя из размера заделки, нормо-ч:

N<sub>3</sub> - количество заделок, одинаковых по размеру, шт.;

К. - коэффициент, принимаемый согласно технической части сборника и приложений к таблицам норм и нормативов времени;

 $t_{cs}$  – норма времени на сварку, нормо-ч;

L<sub>ce</sub> - длина сварного шва, м.

2.2.5 Трудоемкость работ по монтажу ДОУ на стапеле и в ПД-42 Т<sub>доу</sub>, нормо-ч, вычисляют по формуле

$$
\Gamma_{\text{av}} = \sum_{i=1}^{n} ((t_{\text{w}_{i}} + t_{\text{a}_{i}}) \cdot N_{i}) \cdot K_{i} \cdot K_{\text{na}}, \qquad (6)
$$

где  $t_{M}$ ,  $t_{n}$  – норма времени на i-ую операцию на монтаж, демонтаж, нормо-ч;

N<sub>i</sub> - объем работ i-ой операции, м, шт.;

К. - коэффициент, принимаемый согласно технической части сборника и приложений к таблицам норм и нормативов времени;

К<sub>пл</sub> - коэффициент, учитывающий выполнение работ в плавучем доке.

2.2.6 Трудоемкость работ по организации установки лесов, трапов, переходных площадок на стапеле Т., нормо-ч, вычисляют по формуле

$$
\Gamma_n = \mathbf{t}_n \cdot \mathbf{N} \cdot \mathbf{K}_{na} \,, \tag{7}
$$

где t<sub>r</sub> - норма времени на секцию лесов, нормо-ч;

N - количество секций лесов, шт.;

Подпись и дата

ина. № дубл.

윋

ИHВ.

Взам.

Подпись и дата

подл.

Кип- коэффициент, принимаемый согласно технической части сборника и приложений к таблицам норм и нормативов времени.

2.2.7 Трудоемкость работ по разрезке корпусных конструкций, грузовых цистерн на транспортабельные секции, выгрузке секций Т<sub>о</sub>, нормо-ч, вычисляют по формуле

$$
T_{p} = (t_{p} \cdot L_{n,p} \cdot K_{i} \cdot K_{\text{sep}}) + (\sum_{i=1}^{n} t_{\text{bbr}_{i}} \cdot N_{i}) \cdot K_{\text{sep}}),
$$
 (8)

где t<sub>n</sub> - норма времени на резку корпусных конструкций, грузовых цистерн, нормо-ч;

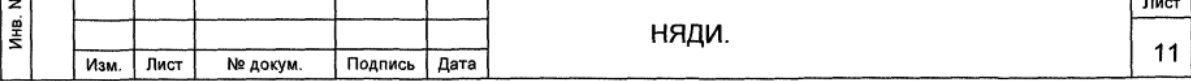

 $L_{\text{no}}$  - длина линии реза, м, принимаем согласно НЯДИ.

t<sub>выг.</sub> - норма времени на выгрузку корпусных конструкций, нормо-ч;

N<sub>i</sub> - количество конструкций, шт.;

К. - коэффициент, принимаемый согласно технической части сборника и приложений к таблицам норм и нормативов времени;

К<sub>зср</sub> – коэффициент на работы в ЗКД.

2.2.8 Трудоемкость работ по радиационному контролю сортировке И демонтированных корпусных конструкций Т ..., нормо-ч, вычисляют по формуле

$$
T_{\rm px} = t_{\rm px} \cdot N \tag{9}
$$

где  $t_{px}$  – норма времени на зачистку участка для радиационного контроля демонтированных корпусных конструкций, нормо-ч;

N - количество участков, шт.

2.2.9 Трудоемкость работ по дренажу ЖРО из грузовых цистерн Т.,, нормо-ч, вычисляют по формуле

$$
T_{ap} = t_{ap} \cdot N_{\text{xpo}} \cdot K_{\text{scp}} , \qquad (10)
$$

где t<sub>as</sub> - норма времени на дренаж ЖРО из грузовых цистерн, нормо-ч;

 $N_{\text{wno}}$  – объем ЖРО, м<sup>3</sup>;

дпись и дата

К<sub>зср</sub> - коэффициент на работы в ЗКД.

2.3 Результаты расчета плановой трудоемкости представлены в таблице 2.

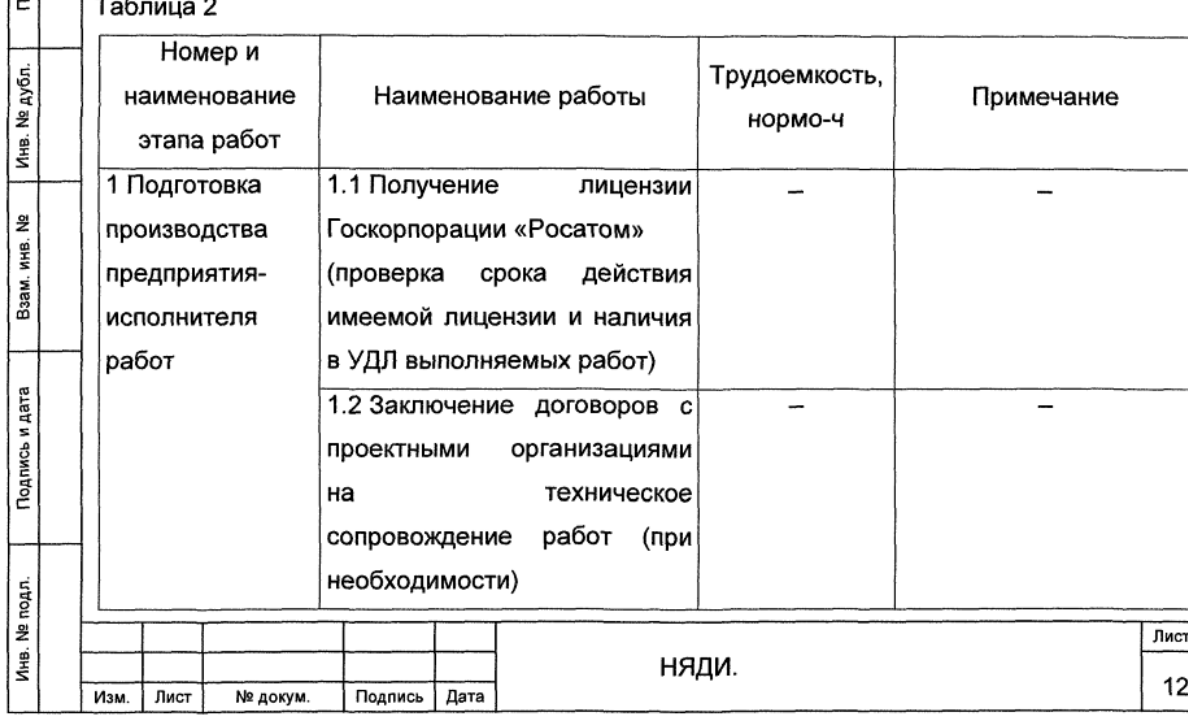

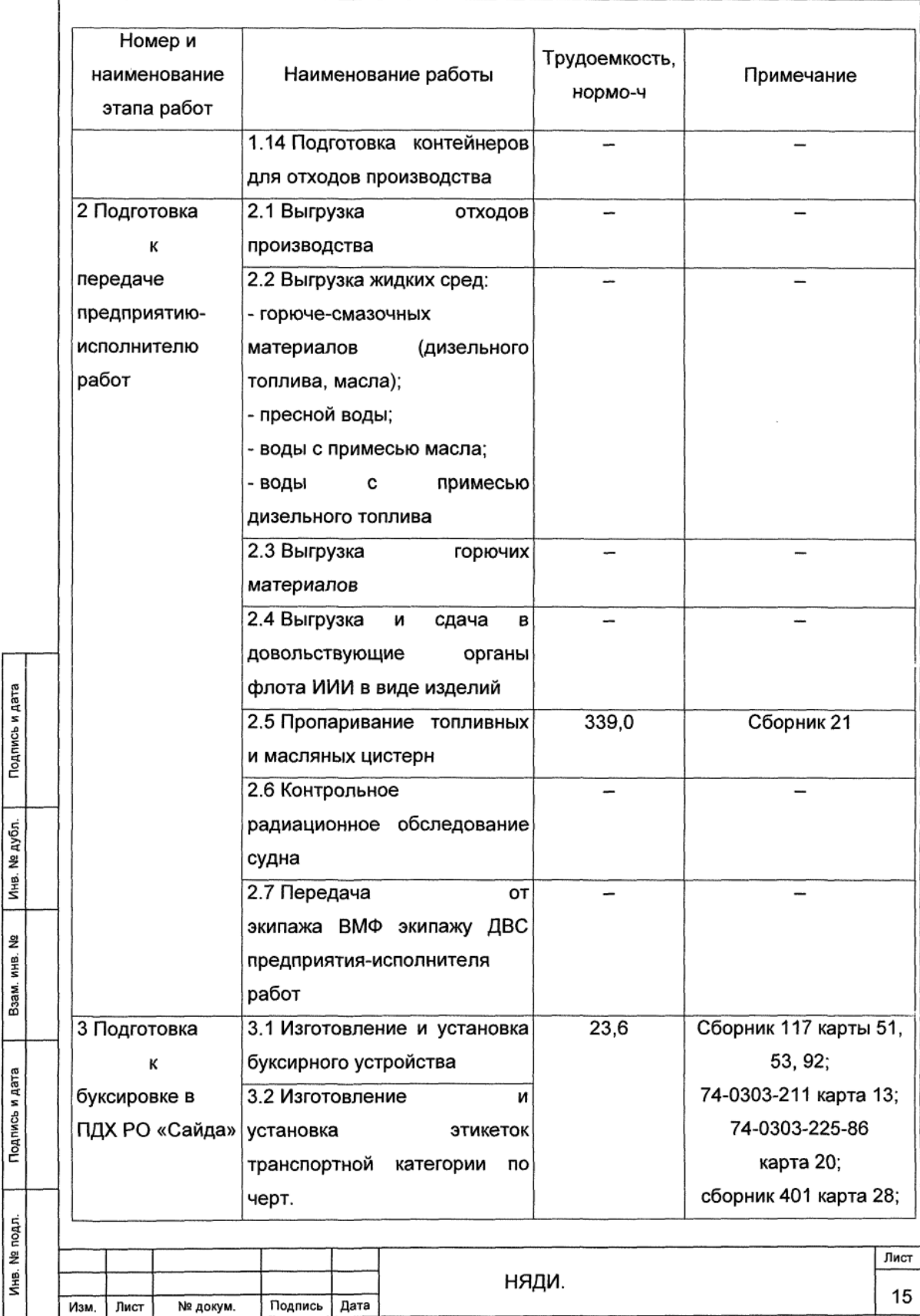

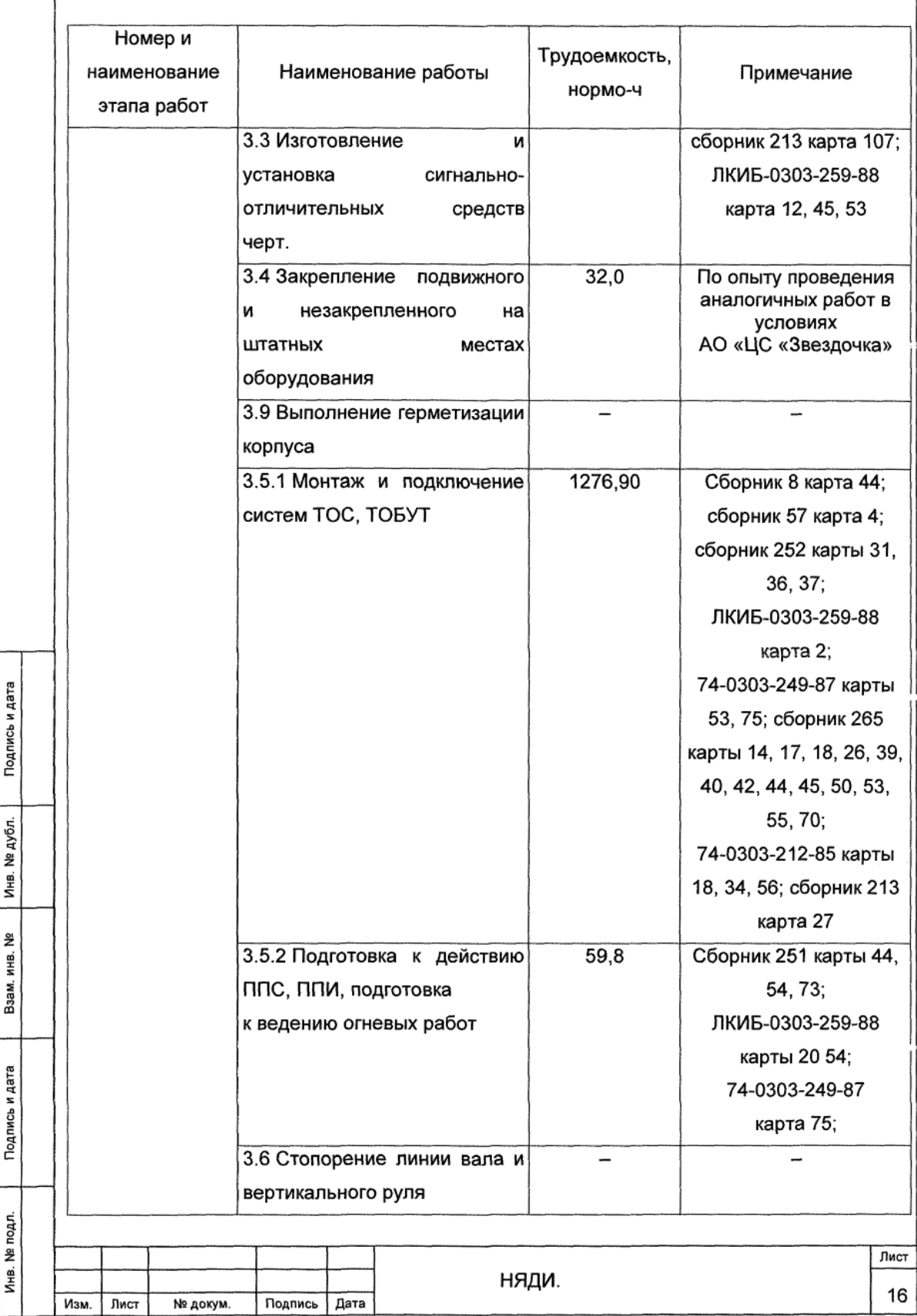

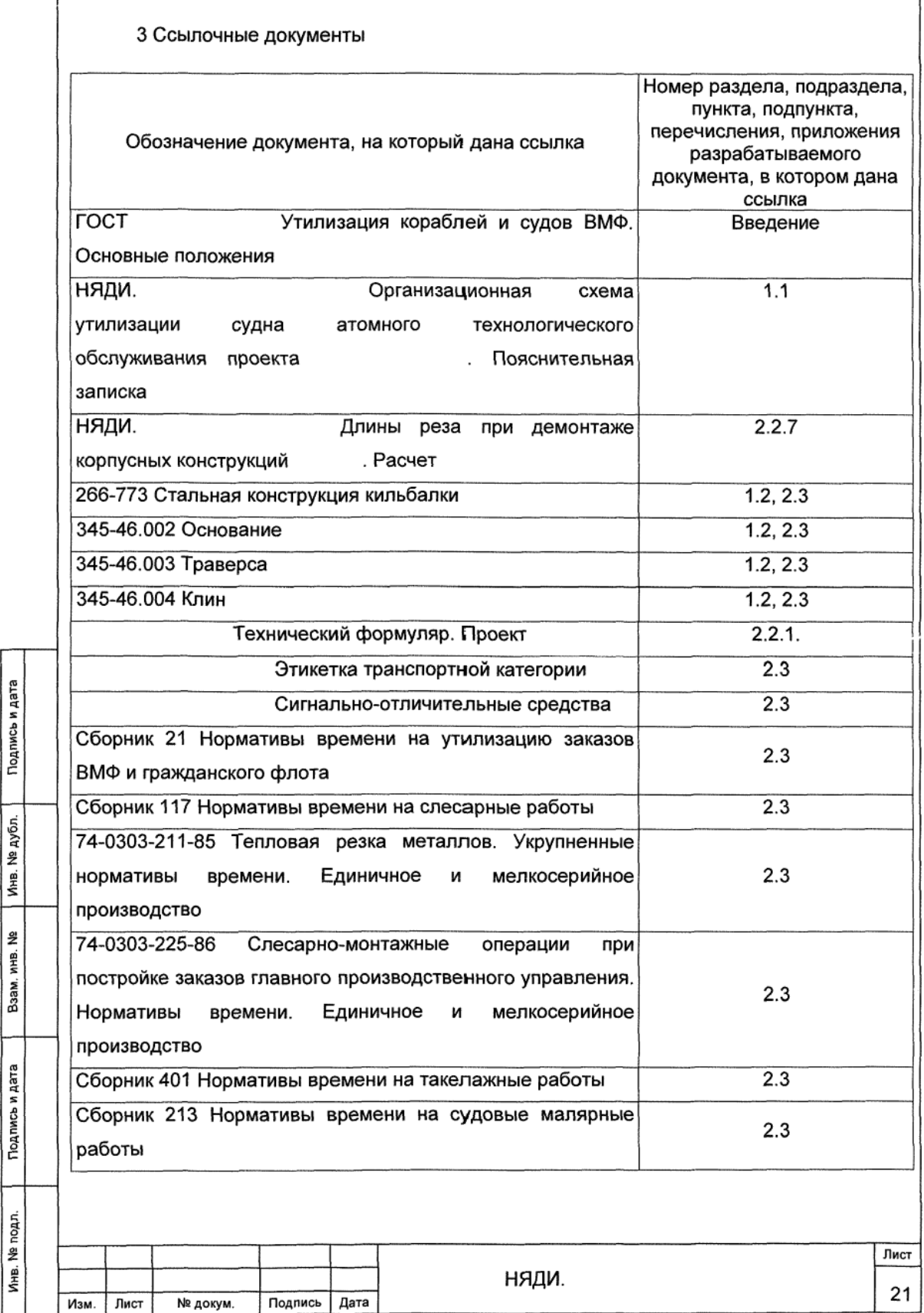

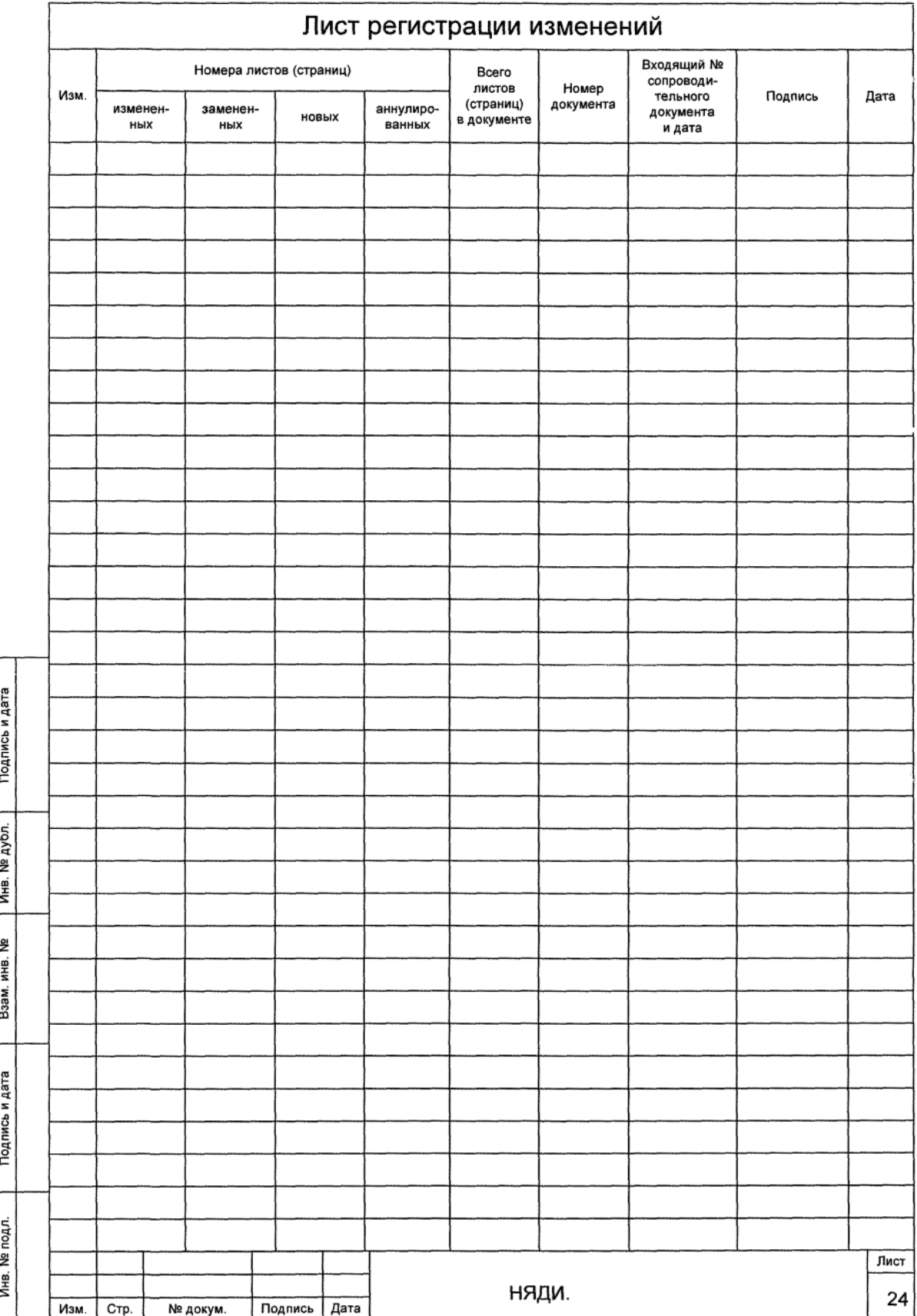

## ПРИЛОЖЕНИЕ Д

#### (справочное)

Применяемые формулы для расчета в модуле обоснования потребления топливноэнергетических ресурсов и технологических сред

Д.1 Потребление пара низкого давления для обогрева, G<sub>об<sub>і</sub>, т, вычисляют по</sub> формуле,

$$
G_{\text{o6}} = n \cdot G \cdot T \cdot K_n
$$

где n - количество отопительно-вентиляционных агрегатов, шт.;

G - расход ПНД на отопительно-вентиляционные агрегаты АПЛ, т/ч;

Т - количество часов работы отопительно-вентиляционных агрегатов, ч;

K<sub>n</sub> - коэффициент, учитывающий потери при транспортировке.

Д.2 Потребление пара низкого давления при пропаривании цистерн,  $G_{np}$ , т, вычисляют по формуле

$$
G_{np} = 3.6 \cdot n \cdot \frac{\pi \cdot d^2}{4} \cdot W \cdot F \cdot t,
$$

где n - количество пропариваемых цистерн. шт.:

d – условный проход одного рукава подачи ПНД, м;

W - скорость ПНД в рукаве, м/с;

 $F$  – плотность пара, т/м<sup>3</sup>;

t - время пропаривания цистерн, ч.

Д.3 Потребление пара высокого давления, G<sub>ПВД</sub>, т, вычисляют по формуле

$$
G_{\Pi B \Pi} = g \cdot T \cdot K_n,
$$

где q - удельный расход ПВД, т/ч;

Т - время проведения испытаний, ч;

K<sub>n</sub> - коэффициент, учитывающий потери при испытаниях.

Д.4 Потребление воздуха низкого давления для испытания цистерн и других объемов,  $V_{\text{MLI}}$ , м<sup>3</sup>, вычисляют по формуле

$$
V_{U\perp} = 2,16 \cdot V_{06} \cdot P
$$
,

где 2,16 - поправочный коэффициент. учитывающий **VTeчки** при наладке. опробовании механизмов и оборудования;

 $V_{.06}$  – общий объем испытываемых цистерн и других объемов, м<sup>3</sup>;

K<sub>n</sub> - переходный коэффициент от низкого давления к нормальному.

Д.5 Потребление воздуха низкого давления при выполнении ремонтных работ, V<sub>внд.</sub>, м<sup>3</sup>, вычисляют по формуле

$$
V_{BHA_i} = K_{TBP} \cdot q_{cp} \cdot T_{nn_i} \cdot K_{onep},
$$

где K<sub>ПВР</sub> – коэффициент, определяющий процент выполнения работ с использованием пневмоинструмента от общей плановой трудоемкости;

 $\mathsf{q}_{\textup{cp}}$  – усредненный удельный расход ВНД за 1 ч работы пневмоинструмента, м $^3$ /ч;

Т<sub>пл<sub>і</sub> – плановая трудоемкость на период выполнения ремонтных работ, нормо-ч;</sub>

Kопер – коэффициент, определяющий оперативное время использования пневмоинструмента в составе плановой трудоемкости.

Д.6 Потребление воздуха высокого давления на заполнение групп баллонов,  $\mathsf{3}_{\mathsf{BB} \mathsf{A}}$  бал, м $^3$ , вычисляют по формуле

$$
3_{BBA \text{ fan}} = V_{\text{fan}} \cdot n \cdot K_n,
$$

где V<sub>бал</sub> – объем баллонов, м<sup>3</sup>;

n – количество баллонов, шт.;

K<sup>п</sup> – коэффициент, учитывающий потери при заполнении.

Д.7 Потребление воздуха высокого давления для остальных потребителей,  $\rm{3}_{BBA}$ , м $\rm{3}_{1}$  вычисляют по формуле

$$
3_{BBA} = G \cdot T,
$$

где G – часовой расход компрессорной станции, м $^3\!$ ч;

n – общее время потребления, ч.

Д.8 Потребление электроэнергии (1~50 Гц 12 В), W<sub>12 в<sub>і</sub>, кВт·ч, вычисляют по</sub> формуле

$$
W_{12 B_i} = P \cdot T \cdot K_c,
$$

где P – установленная мощность всех потребителей на освещение, кВт;

T – время использования освещения, ч;

K<sub>c</sub> – коэффициент спроса нагрузки.

Д.9 Потребление электроэнергии (1~50 Гц 36 В), W<sub>36 В<sub>і</sub>, кВт·ч, вычисляют по</sub>

формуле

$$
W_{36 B_i} = P \cdot T \cdot K_c,
$$

где P – установленная мощность всех потребителей на освещение, кВт;

T – время использования освещения, ч;

K<sub>c</sub> – коэффициент спроса нагрузки.

Д.10 Потребление электроэнергии (1~50 Гц 127 В), W<sub>127 В<sub>і</sub>, кВт·ч, вычисляют</sub> по формуле

$$
W_{127 B_i} = \frac{P \cdot T \cdot K_{on}}{n_{cent}} ,
$$

где P – установленная мощность всех потребителей на освещение, кВт;

T – время использования освещения, ч;

Kои – коэффициент одновременности использования светильников;

ηсети – коэффициент полезного действия сети.

Д.11 Потребление электроэнергии (1~50 Гц 380 В), W<sub>380 В<sub>і</sub>, кВт·ч, вычисляют</sub> по формуле

$$
W_{380 B_i} = P \cdot T \cdot K_c,
$$

где P – потребляемая мощность, кВт;

T – время работы оборудования, ч;

K<sub>c</sub> – коэффициент спроса нагрузки.

Д.12 Потребление электроэнергии (3~50 Гц 380 В) сети с глухозаземленной нейтралью, W<sub>380 в<sub>і</sub>, кВт·ч, вычисляют по формуле</sub>

$$
W_{380 B_i} = \sum (n_i \cdot P) \cdot T \cdot K_c,
$$

где n<sub>i</sub> – количество вентиляционно-очистительных и вентиляционно-отопительных установок, шт.;

P – мощность, потребляемая приводным электродвигателем, кВт, ч;

T – время работы оборудования в не отапливаемый и отапливаемый периоды ремонта, ч;

K<sub>c</sub> – коэффициент спроса нагрузки.

Д.13 Потребление электроэнергии (3~50 Гц 380 В) сети с изолированной нейтралью, W<sub>380 в<sub>і</sub>, кВт·ч, вычисляют по формуле</sub>

$$
W_{380 B_{ij}} = P \cdot T \cdot K_c,
$$

где P – потребляемая мощность, кВт;

T – время работы оборудования, ч;

K<sub>c</sub> – коэффициент спроса нагрузки.

Д.14 Потребление электроэнергии (3~400 Гц 200 В), W<sub>220 В<sub>і</sub>, кВт·ч, вычисляют</sub> по формуле

$$
W_{220 B_i} = P \cdot T \cdot K_c,
$$

где P – потребляемая мощность, кВт;

T – время работы оборудования, ч;

 $K_c$  – коэффициент спроса нагрузки.

Д.15 Потреблений электроэнергии (–60 В) на питание сварочных потребителей при ручной дуговой сварке, W<sub>СВ</sub>, кВт·ч, вычисляют по формуле

$$
W_{CB} = q_{\text{a}} \cdot G_{\text{H.MET}},
$$

где q<sub>э</sub> – удельный расход электроэнергии на 1 кг наплавленного металла, кВт∙ч/кг;

Gн.мет – масса наплавленного металла, кг.

Д.16 Потреблений электроэнергии (–60 В) на питание сварочных потребителей при воздушно-дуговой строжке, W<sub>ВДС</sub>, кВт·ч, вычисляют по формуле

$$
W_{BAC} = q_3 \cdot L,
$$
где  $q_a$  – удельный расход электроэнергии на воздушно-дуговую строжку 1 м сварного шва, кВт∙ч/м;

L – длина сварных швов, подвергаемых воздушно-дуговой строжке, м.

Д.17 Потребление электроэнергии (–175…320 В) для питания штатных потребителей, W<sub>−175...320 в<sub>і</sub>, кВт·ч, вычисляют по формуле</sub>

$$
W_{-175...320 B_i} = P \cdot T \cdot K_c
$$

где P – потребляемая мощность, кВт;

T – время работы штатных потребителей, ч;

K<sup>с</sup> – коэффициент спроса нагрузки.

Д.18 Потребление электроэнергии (–175…320 В) для зарядки аккумуляторных батарей, W<sub>−175…320 в<sub>і</sub>, кВт·ч, вычисляют по формуле</sub>

 $\Sigma W_i = n \cdot (3.6 \cdot V \cdot T + 1.8 \cdot V \cdot T + 0.9 \cdot V \cdot T + 0.45 \cdot V \cdot T)$ 

где n – количество групп аккумуляторных батарей;

3,6 – сила тока на первой ступени зарядки аккумуляторных батарей, кА;

1,8 – сила тока на второй ступени зарядки аккумуляторных батарей, кА;

0,9 – сила тока на третьей ступени зарядки аккумуляторных батарей, кА;

0,45 – сила тока на четвертой ступени зарядки аккумуляторных батарей, кА;

V – напряжение, В;

T – время за одну ступень зарядки аккумуляторных батарей, ч.

Д.19 Потребление кислорода и ацетилена, V<sub>кисл, ацет</sub>, м<sup>3</sup>, вычисляют по формуле

$$
V_{\text{KMCI, aцет}} = q_i \cdot L \cdot 10^{-3},
$$

где q<sup>i</sup> – удельный расход газа на 1 м реза, л/м;

L – усредненная длина линии реза, м;

10<sup>-3</sup> – переводной коэффициент расхода ацетилена и кислорода из литров в кубические метры.

Д.20 Потребление азота высокого давления, V<sub>АВД</sub>, м<sup>3</sup>, вычисляют по формуле

$$
V_{ABA} = 2,16 \cdot \sum V_{o6} \cdot P \cdot n,
$$

где 2,16 – поправочный коэффициент, учитывающий утечки при наладке, опробовании механизмов и оборудования;

 $\sum V_\mathrm{o6}$  – суммарный объем систем, м $^3;$ 

P – переходный коэффициент от высокого давления к нормальному;

n – количество циклов осушения.

Д.21 Потребление аргона при ручной и полуавтоматической сварке, Vapr, м $^3\!$ , вычисляют по формуле

$$
V_{\text{apr}} = K \cdot G_{\text{H.MET}},
$$

где K – коэффициент перехода от массы наплавленного металла к объему защитного газа при сварке;

Gн.мет – масса наплавленного металла, кг.

Д.22 Потребление углекислоты при автоматической сварке корпусных конструкций, Gугл, кг, вычисляют по формуле

$$
G_{\text{yrr}} = K \cdot G_{\text{H.MET}},
$$

где K – коэффициент перехода от массы наплавленного металла к массе углекислоты при сварке;

 $G_{H,mer}$  – масса наплавленного металла, кг.

Д.23 Потребление жидкости ПГВ, Q<sub>исп</sub>, т. вычисляют по формуле

$$
Q_{_{\text{MCI}}} = 1.08 \cdot 1.25 \cdot q \cdot V,
$$

где q – объемный вес жидкости ПГВ, т/м $^3\!$ ;

V – объем заполнения систем, м $^3\!$ .

Д.24 Потребление воды высокой частоты, V $_{\sf BBY_{\mathfrak{f}}},$  м $^3$ , вычисляют по формуле

$$
V_{BBH_i} = 1,08 \cdot 5,4 \cdot n \cdot V_i,
$$

где 1,08 – коэффициент на неучтенные работы;

5,4 – постоянный коэффициент, учитывающий потребность в воде при промывке и испытании системы;

n – количество промывок (испытаний) систем;

 $V_i$  – объем системы, м $^3$ .

Д.25 Потребление пресной воды, необходимой для промывки цистерн, V<sub>пр.в<sub>і</sub>,</sub>

м<sup>3</sup>, вычисляют по формуле

$$
V_{np.B_i} = 1,08 \cdot 5,4 \cdot \sum V_i,
$$

где 1,08 – коэффициент на неучтенные работы;

5,4 – постоянный коэффициент, учитывающий потребность в воде при промывке и испытании системы;

n – количество промывок (испытаний) систем;

 $V_i$  – объем системы, м $^3$ .

Д.26 Потребление пресной воды, необходимой для промывки цистерн, V<sub>исп</sub>, м<sup>3</sup>, вычисляют по формуле

$$
V_{\text{MCI}} = 1,08 \cdot 1,25 \cdot \Sigma V_i,
$$

где 1,08 – коэффициент на неучтенные работы;

1,25 – постоянный коэффициент, учитывающий потребность в воде при испытании цистерн;

 $\sum V_i$  – сумма объемов цистерн, испытываемых водой, м $^3$ .

Д.27 Потребление пресной воды на испытание систем, V $_{\sf{c}\text{\tiny{MCT.}}},$  м $^3$ , вычисляют по формуле

$$
V_{\text{cuct.}} = Q \cdot t \cdot n,
$$

где Q – часовой расход воды, м $^3$ /ч;

t – продолжительность испытания водой, ч;

n – количество испытываемых участков.

Часовой расход воды, Q, м $^3\!$ ч, вычисляют по формуле

$$
Q = \frac{\pi \cdot D^2}{4} \cdot u \cdot 3600 ,
$$

где D – диаметр трубопровода, м;

υ – скорость воды, м/сек.

Д.28 Объемы сточной воды определяются исходя из потребления пара низкого давления для обогрева, пресной воды и воды высокой частоты. Сточная вода попадает в канализационные очистные сооружения и ливневую канализацию. В канализационные очистные сооружения попадают стоки:

- пресной воды после:

2) промывки цистерн;

3) гидравлических испытаний цистерн;

4) испытаний систем;

5) тарирования цистерн;

- воды высокой частоты после:

1) промывки и испытания систем, не входящих в зону строгого режима.

В ливневую канализацию попадают стоки от конденсации пара низкого давления использованного для обогрева.

### ПРИЛОЖЕНИЕ Е

### (справочное)

## Пример работы с модулем обоснования потребления топливно-энергетических

## ресурсов и технологических сред

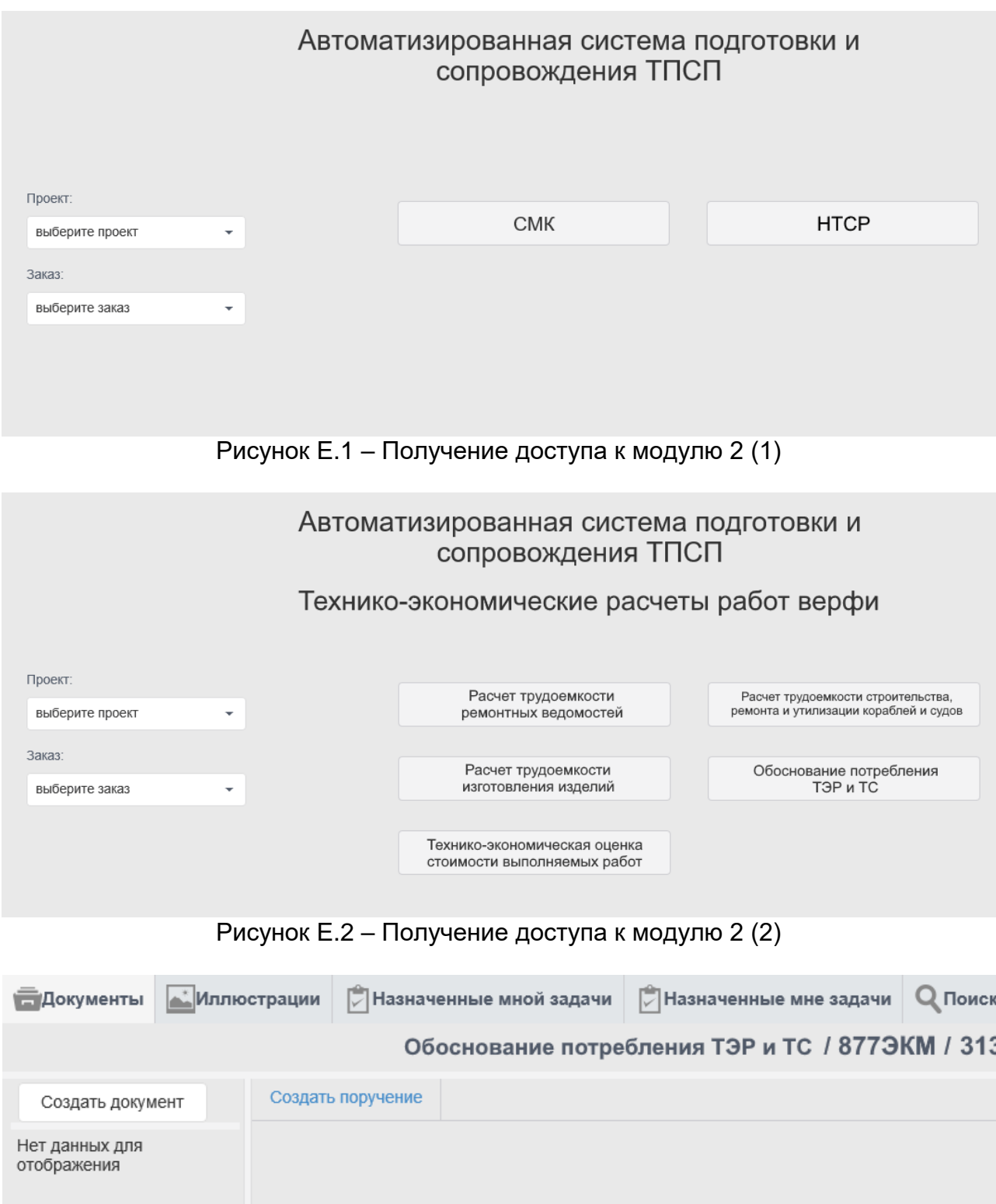

Рисунок Е.3 – Вкладка «Документы»

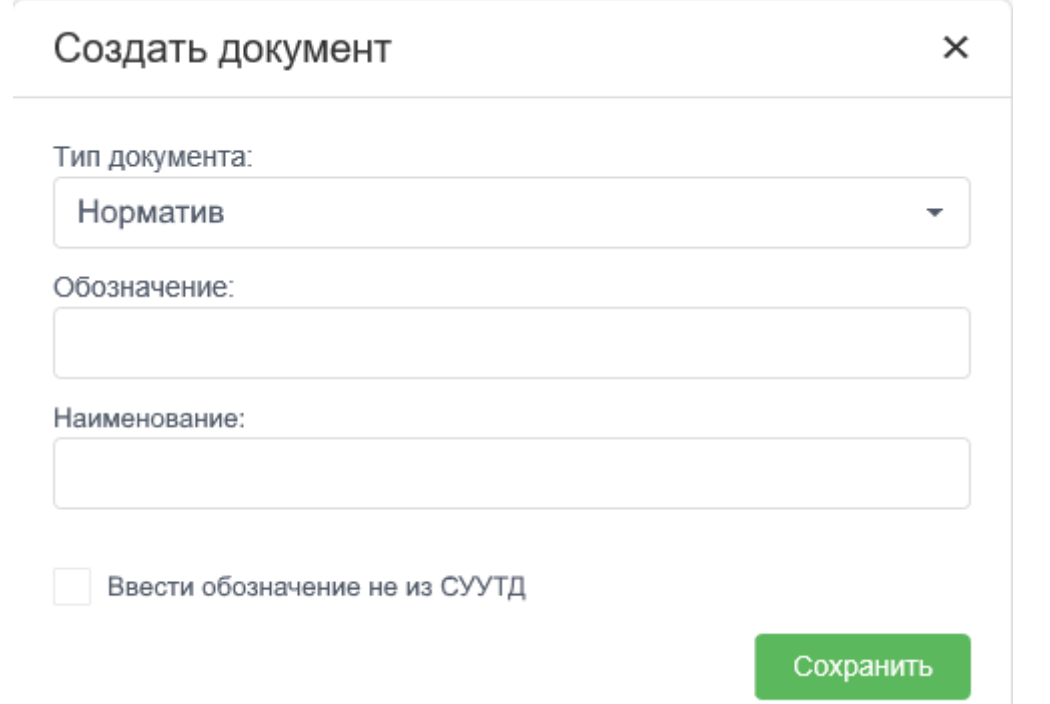

Рисунок Е.4 – Создание документа «Норматив трудоемкости работ»

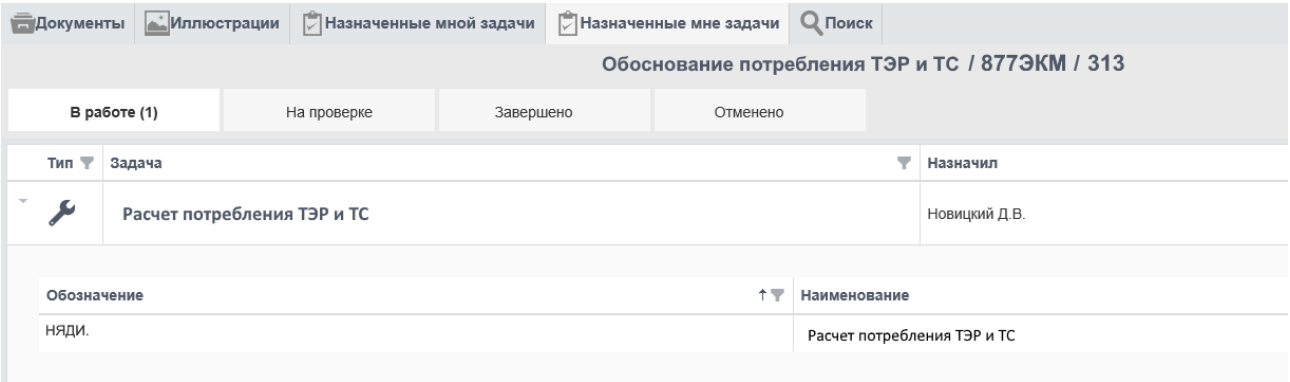

Рисунок Е.5 – Комплект в работе

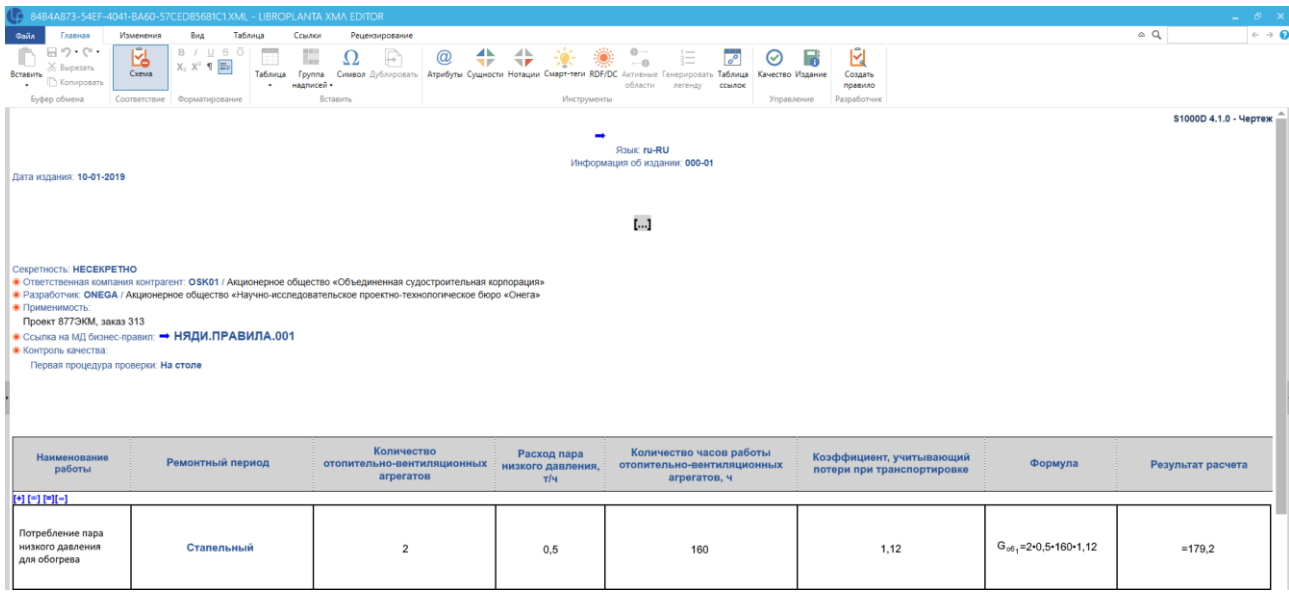

Рисунок Е.6 – Расчет трудоемкости в редакторе

### ПРИЛОЖЕНИЕ Ж

### (справочное)

## Форма выходного документа для модуля обоснования потребления топливно-

энергетических ресурсов и технологических сред

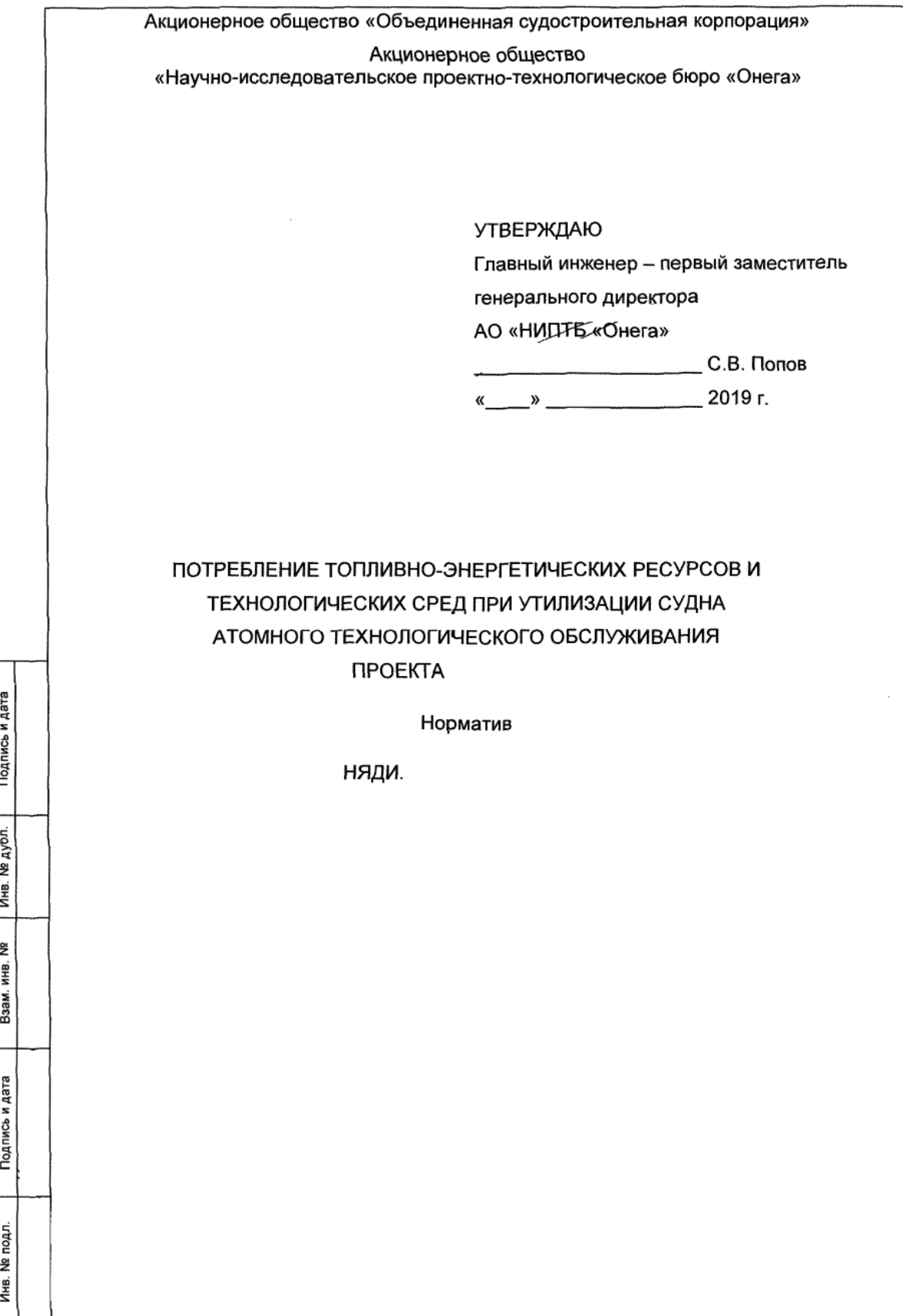

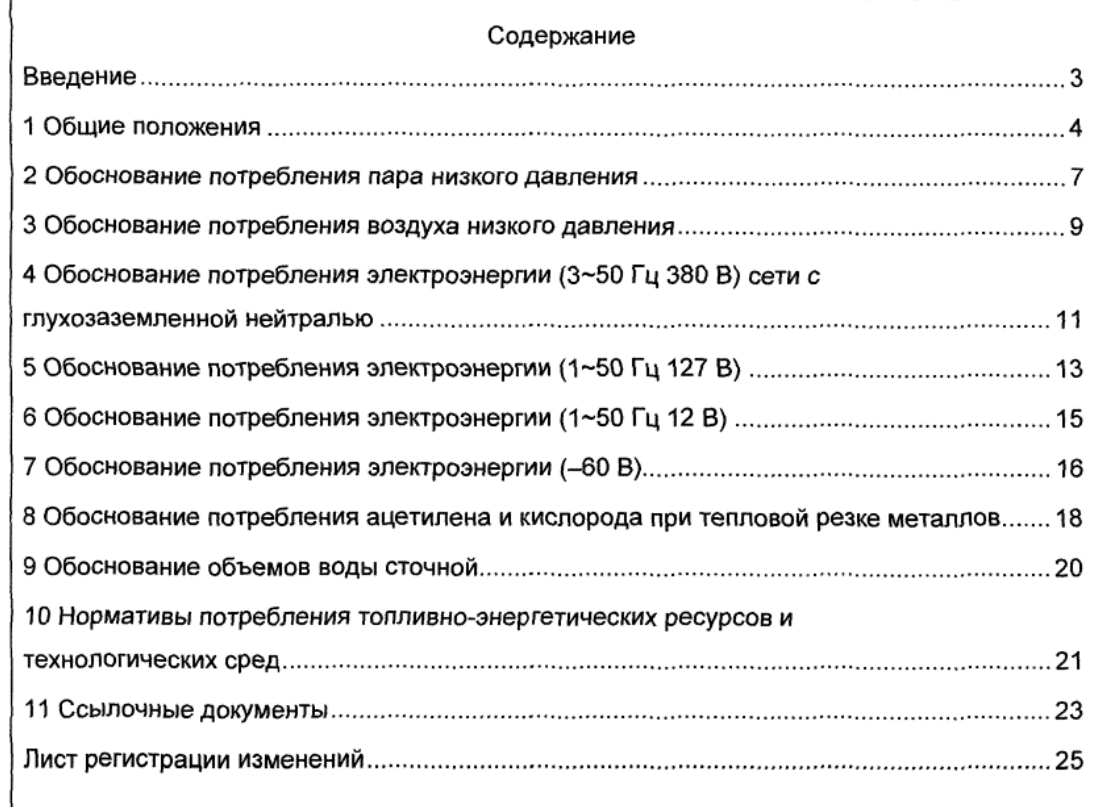

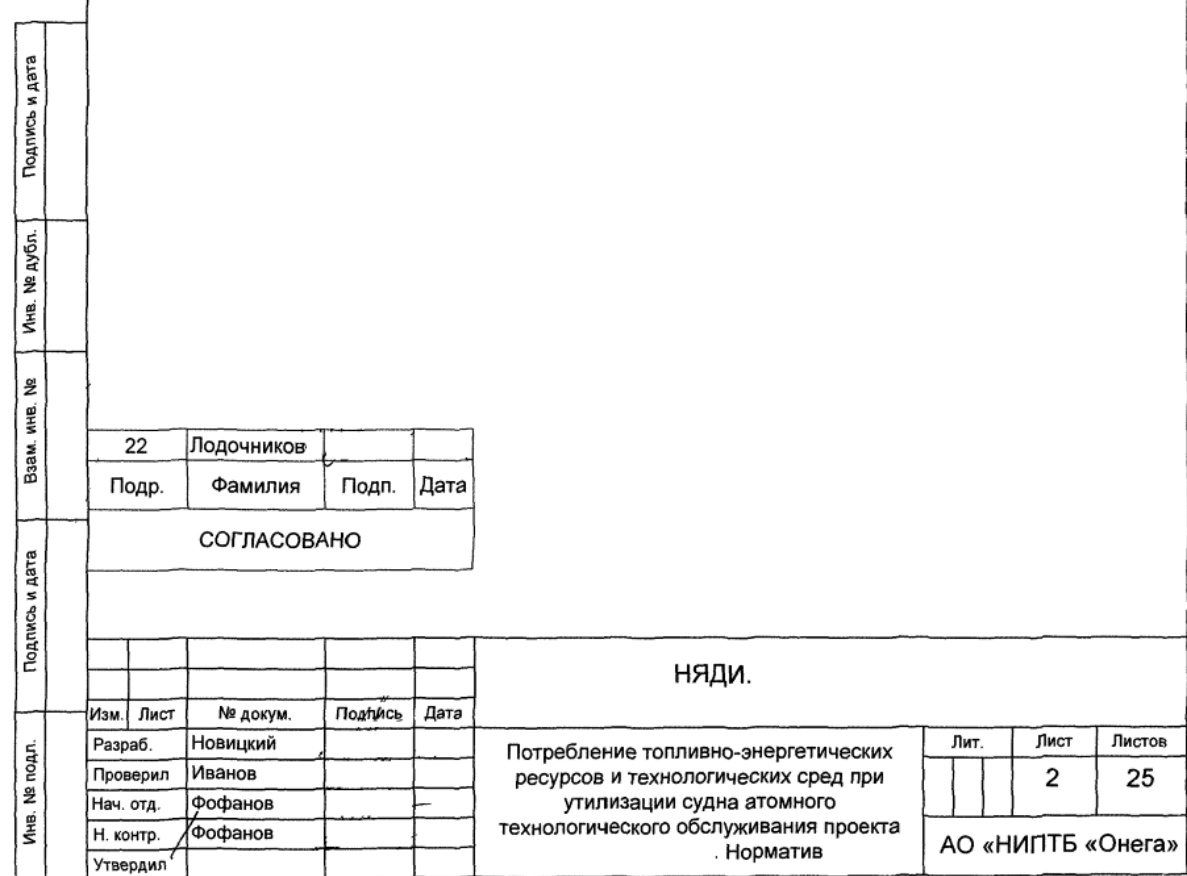

Настоящий норматив входит в состав комплекта проектно-технологической судна атомного технологического обслуживания документации на утилизацию проекта (далее -), разработанного на основании государственного контракта от No между

АО «НИПТБ «Онега» и Государственной корпорацией по атомной энергии «Росатом».

Настоящий норматив устанавливает плановый объем потребления топливноэнергетических ресурсов и технологических сред в процессе утилизации

Данные о потреблении топливно-энергетических ресурсов и технологических сред необходимы для предварительной и оперативной подготовки производства при выполнении утилизации , а также для ориентировочной оценки стоимостных затрат предприятия-исполнителя работ по статье калькуляции «Специальные затраты».

Настоящий норматив подлежит обязательному уточнению при изменении и дополнении объемов выполняемых работ в случае корректировки организационной, конструкторской, технологической документации и схемы утилизации

В настоящем нормативе приняты следующие сокращения:

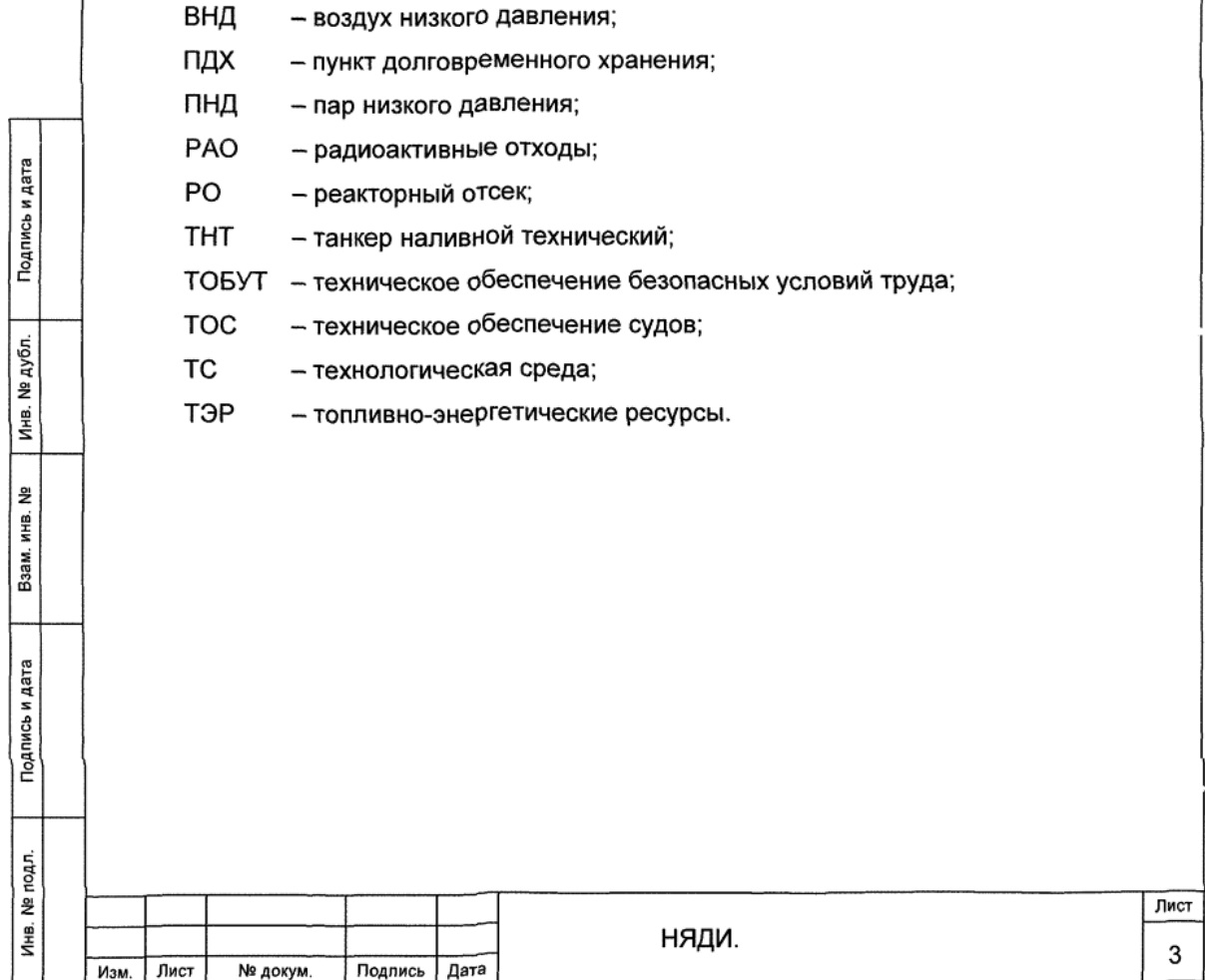

1 Общие положения

Подпись и дата

№ дубл.

Инв.

윋 ИНВ.

Взам.

Тодпись и дата

ā,

1.1 К системам ТОС и ТОБУТ относятся специализированные системы, обеспечивающие снабжение технологических потребителей N штатных всеми необходимыми видами энергии и средами требуемых параметров. создание определенных условий обслуживания и безопасных условий труда, пожарной, радиационной и экологической безопасности при утилизации . Организация. требования, порядок разработки и создания систем ТОС установлены ОСТ5Р.0718.

1.2 Основные технические требования, предъявляемые к системам ТОС:

- электроснабжение следует осуществлять по кабельным сетям переменным и постоянным током в зависимости от потребителей электрической энергии, их назначения и технических характеристик в соответствии с требованиями ПУЭ. РД5Р.0346 и РД5Р.6207;

- системы освещения должны обеспечивать освещение помешений и объемов ТНТ-25 для выполнения технологических операций и для эвакуации людей в аварийных ситуациях в соответствии с РД5Р.6207:

- системы воздухоснабжения **ra30**и ДОЛЖНЫ обеспечивать либо централизованную, либо локализованную (от баллонов) подачу следующих сред:

1) кислорода, давление которого должно быть не более 1.0 МПа (10 кгс/см<sup>2</sup>) для газопламенной обработки металлов в соответствии с требованиями ГОСТ 5583 и OCT5P.0718:

2) ацетилена, давление которого должно быть не более 0.07 МПа (0.7 кгс/см<sup>2</sup>) для газопламенной обработки металлов в соответствии с требованиями ГОСТ 5457 и OCT5P.0718:

3) ВНД давлением от 0,5 до 0,6 МПа (от 5 до 6 кгс/см<sup>2</sup>) для обеспечения работы пневмоинструмента, оборудования и приспособлений в соответствии с требованиями РД5.5134:

- системы вентиляции и обеспечения микроклимата должны обеспечивать:

1) допустимые санитарно-гигиенические условия в помещениях и объемах утилизируемого ТНТ-25 в соответствии с требованиями РД5.9971;

2) необходимый воздухообмен и температуру, способствующие созданию микроклимата и исключающие условия образования застойных зон, пожароопасных и взрывоопасных смесей токсичных паров, газов и пыли в помещениях и объемах ТНТ-25 в соответствии с требованиями РД5.9971;

- системы водяного пожаротушения должны обеспечивать локализацию и ликвидацию возможных пожаров и соответствовать требованиям СТО ОСК. КСМК 12.003.

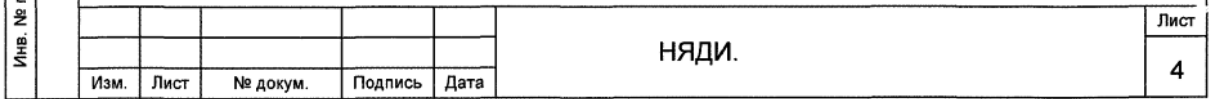

должна быть создана система ТОБУТ, которая 1.3 На утилизируемом обеспечивает условия труда, удовлетворяющие санитарно-гигиеническим нормам (стандартам), и защищает работающих от вредных факторов в процессе утилизации

. Организация, требования, порядок разработки и создания системы ТОБУТ - в соответствии с требованиями РД5.0663.

1.4 Настоящий норматив устанавливает плановую меру потребления данных ресурсов и сред в процессе утилизации согласно организационной схеме. приведенной в пояснительной записке НЯДИ.

1.5 Нормы потребления ТЭР и ТС разработаны следующими методами:

- расчетным;

- опытно-статистическим.

ТЭР и ТС, 1.6 Настоящий норматив разработан на следующие виды представленные в таблице 1.

Таблица 1

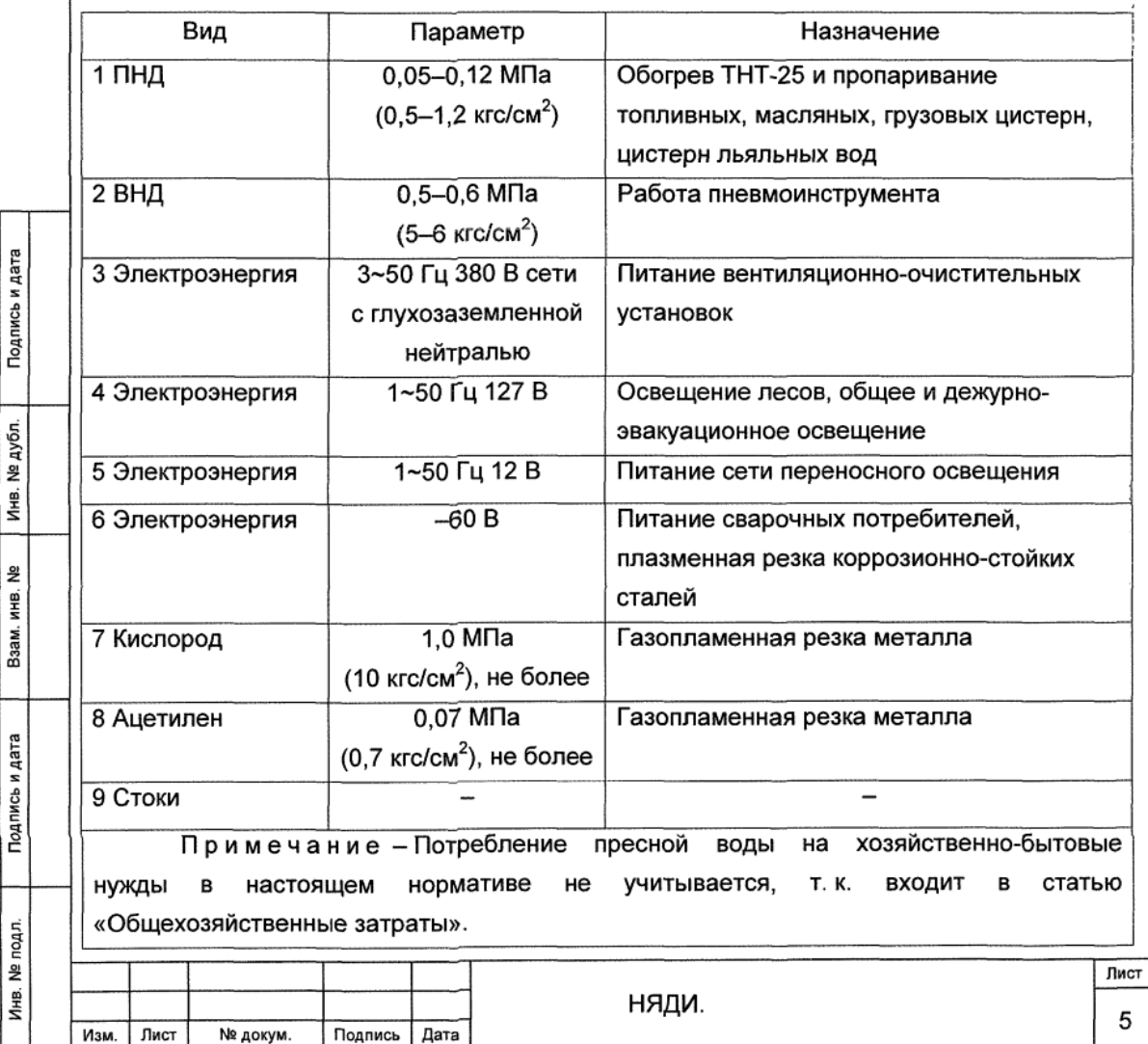

1.7 Расчетным методом в настоящем нормативе определено потребление:

- ВНД;

- кислорода;

- ацетилена.

1.8 Опытно-статистическим методом в настоящем нормативе определено потребление:

- ПНД;

- электроэнергии (3~50 Гц 380 В) сети с глухозаземленной нейтралью;

- электроэнергии (1~50 Гц 127 В);

- электроэнергии (1~50 Гц 12 В)

- электроэнергии (-60 В).

1.9 Данные по трудоемкости работ при утилизации представлены в нормативе НЯДИ.

1.10 Настоящий норматив учитывает потребление ТЭР и ТС при утилизации согласно технологии НЯДИ.

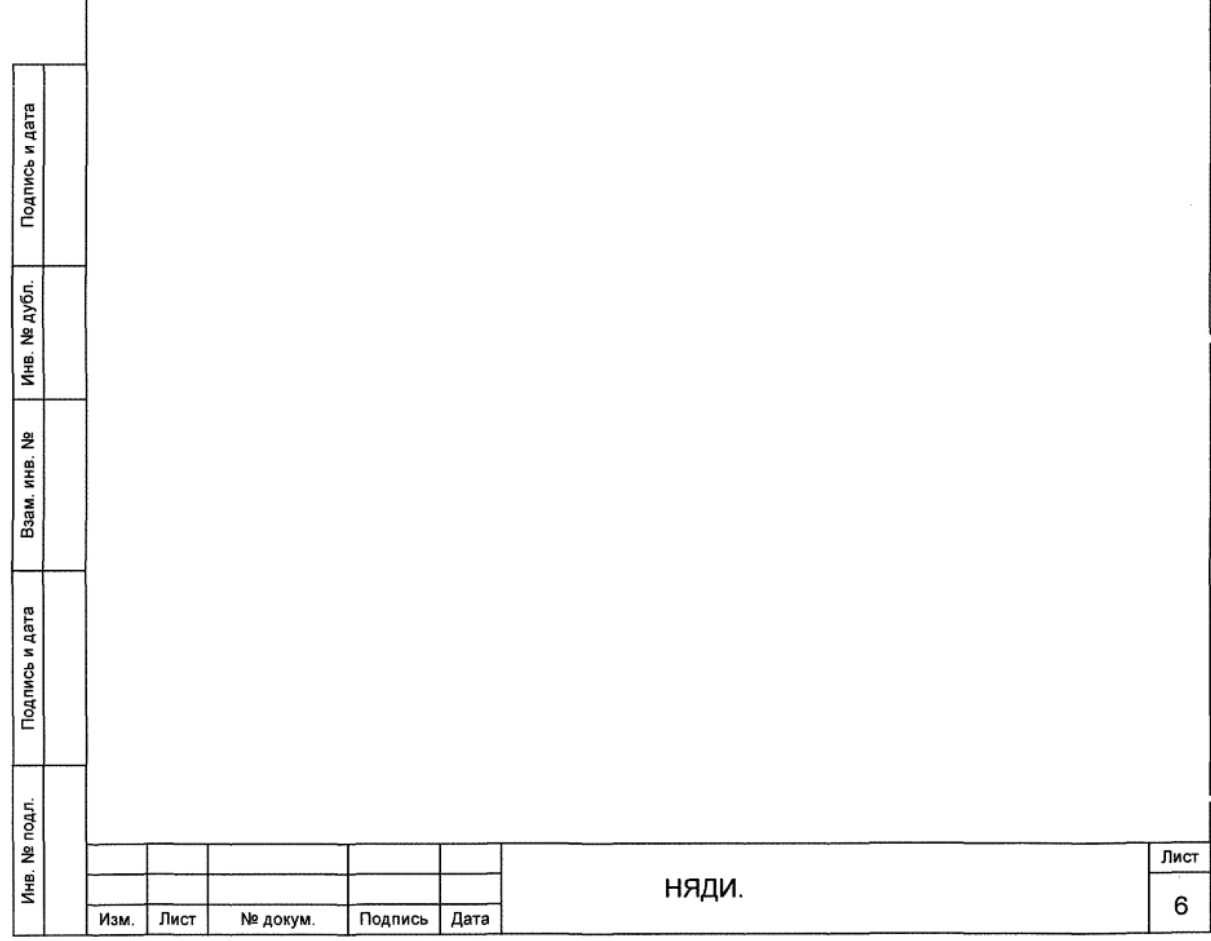

2 Обоснование потребления пара низкого давления

2.1 ПНД используется для обогрева и пропаривания топливных, масляных, грузовых цистерн и цистерн льяльных вод.

2.2 ПНД для пропаривания топливных, масляных, грузовых цистерн и цистерн льяльных вод может поступать от стационарного или нестационарного источника.

2.3 Потребление ПНД для обогрева G<sub>06</sub>, т, вычисляют по формуле, приведенной в методике 580.03-250.

$$
G_{np} = n \cdot G \cdot T \cdot K_n, \tag{1}
$$

где n - количество отопительно-вентиляционных агрегатов, шт., принимается согласно опытно-статистическим данным:

G - расход ПНД на отопительно-вентиляционные агрегаты . т/ч:

Т - количество часов работы отопительно-вентиляционных агрегатов, ч;

 $K_n$  - коэффициент, учитывающий потери при транспортировке, принимаем  $K_n = 1,12$ .

2.4 Согласно опытно-статистическим данным, для обогрева принимается два агрегата отопительных.

2.5 Расход ПНД для агрегата отопительного составляет G = 0,5 т/ч.

2.6 Продолжительность использования ПНД для обогрева при подготовке к буксировке в ПДХ РО «Сайда» составляет 0,4 месяца (Т = 288 ч).

2.7 Подставив данные в формулу (1), получаем потребление ПНД для обогрева ТНТ-25 при подготовке к буксировке в ПДХ РО «Сайда»

$$
G_{06} = 2 \cdot 0.5 \cdot 288 \cdot 1.12 = 323.
$$

2.8 Потребление ПНД при пропаривании топливных, масляных, грузовых цистерн, цистерн льяльных вод G<sub>np</sub>, т, вычисляют по формуле

$$
G_{np} = 3600 \cdot n \cdot \frac{\pi \cdot d^2}{4} \cdot W \cdot F \cdot t \,, \tag{2}
$$

где n - количество пропариваемых цистерн, шт., согласно схеме принимаем n = 12 шт.:

d - условный проход одного рукава подачи ПНД, м, принимаем d = 0,05 м;

 $W$  - скорость ПНД в рукаве, м/с, принимаем  $W = 50$  м/с;

Подпись и дата

№ дубл.

Инв.

윉 Щ.

Взам.

Подпись и дата

 $F -$  плотность пара, т/м<sup>3</sup>, принимаем  $F = 0.001$  т/м<sup>3</sup> при давлении пара 0,15-0,25 МПа  $(1,5-2,5$  кгс/см<sup>2</sup>);

Т - время пропаривания цистерн, ч, согласно опытно-статистическим данным усредненно составит Т = 10 ч.

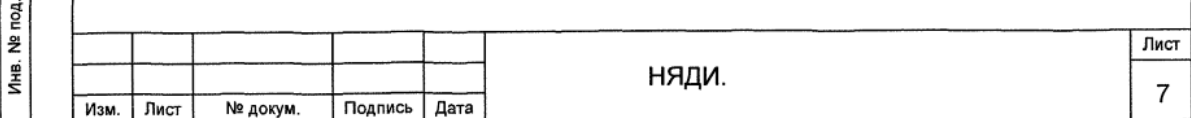

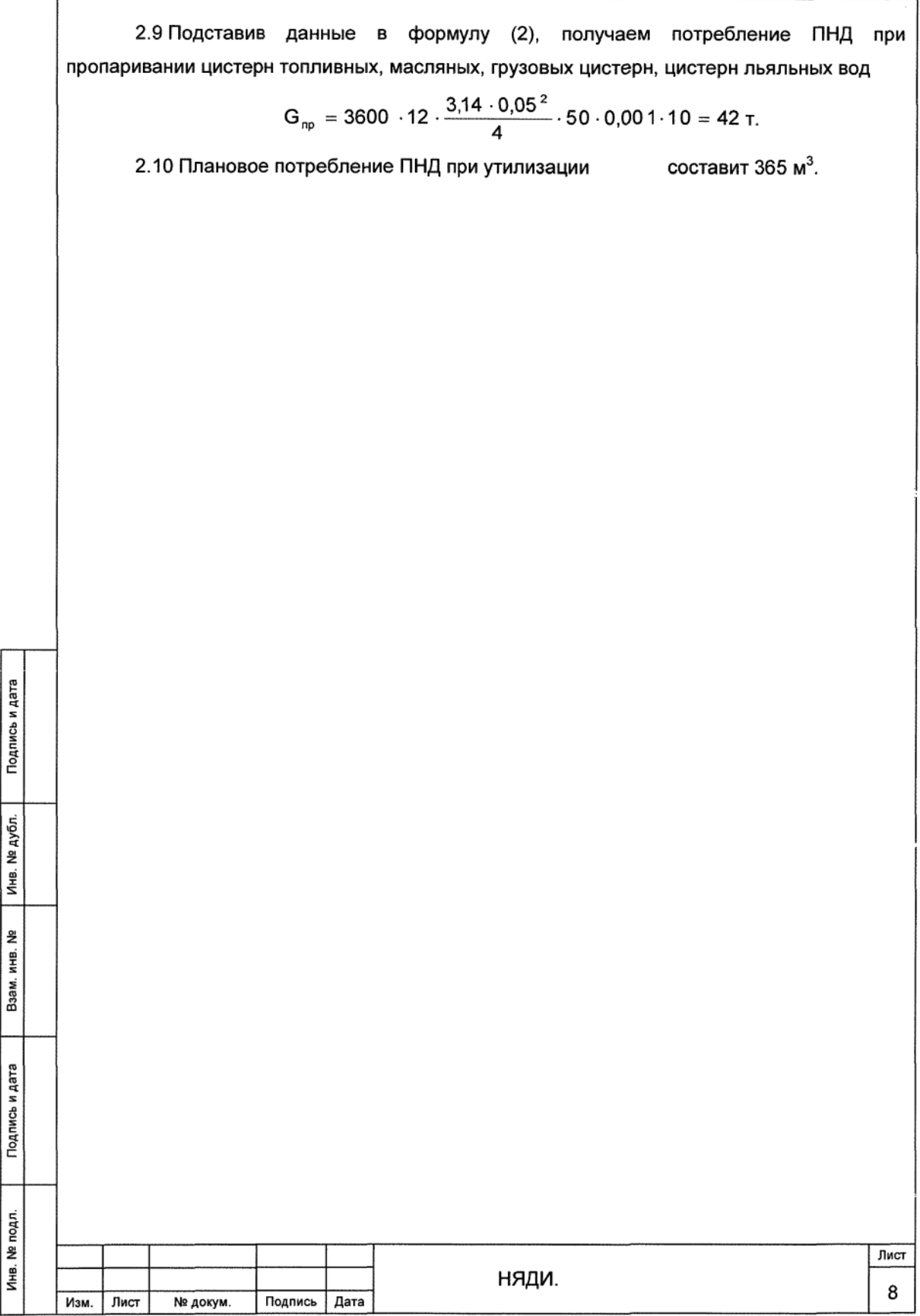

3 Обоснование потребления воздуха низкого давления

3.1 ВНД давлением от 0.5 до 0.6 МПа используется при работе пневмоинструмента на всех этапах работ по утилизации при:

- вскрытии и заделке технологических вырезов:

- очистке поверхностей в процессе снятия покрытий.

3.2 Типы и марки механизированного ручного пневматического инструмента, применяемого при выполнении работ, а также удельный расход ВНД по паспорту для каждого инструмента приведены в таблице 2.

Таблица 2

Подпись и дата

№ дубл.

Инв.

2

ИНВ.

BaaM.

Подпись и дата

подл.

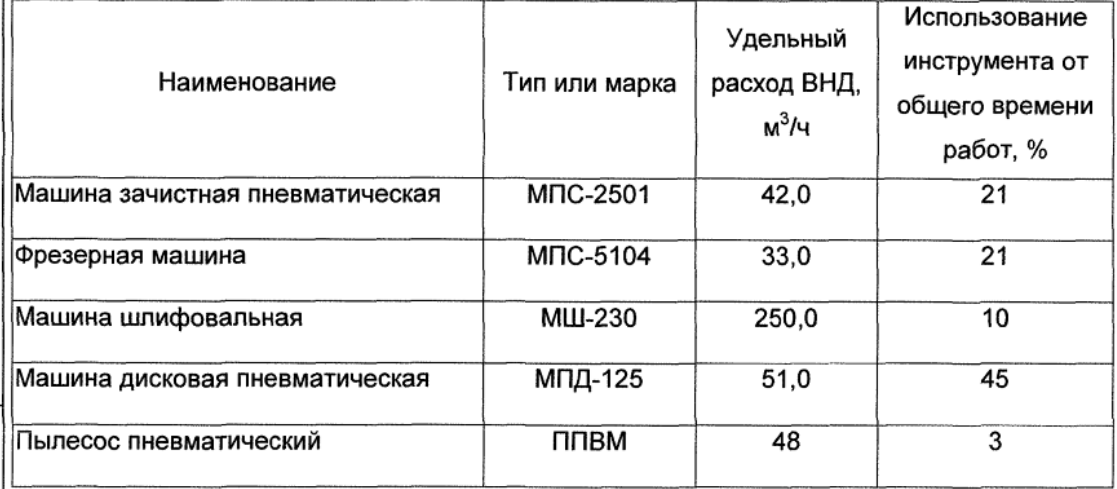

3.3 Усредненный удельный расход ВНД за 1ч работы пневмоинструмента принимается согласно таблице 2,  $q = 65$  м $^{3}/4$ .

3.4 Потребление ВНД для обеспечения работы пневмоинструмента при , V<sub>инс</sub>, м<sup>3</sup>, вычисляют по формуле выполнении технологических этапов утилизации

$$
V_{\text{MHC}_i} = K_{\text{np}} \cdot q_{\text{cp}} \cdot T_{\text{n.p.}} \cdot K_{\text{MCl}_i}, \tag{3}
$$

где К<sub>пр</sub> - коэффициент, учитывающий увеличение расхода по сравнению с паспортным вследствие неплотностей запорных и регулирующих органов машин и инструмента, присоединительной арматуры и шлангов, принимаем Кпр = 1,25;

q<sub>cp</sub> - усредненный расход ВНД за 1 ч работы пневмоинструмента, м<sup>3</sup>/ч;

 $T_{nn_i}$  - плановая трудоемкость выполнения работ c использованием пневмоинструмента, нормо-ч, принимается согласно расчету НЯДИ. К<sub>исл</sub> - коэффициент, определяющий оперативное время использования

пневмоинструмента в составе плановой трудоемкости по технологическим этапам утилизации, принимаем Кисл = 0,05.

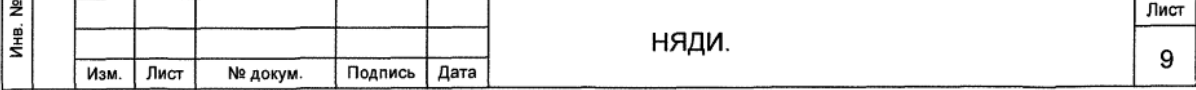

3.5 Подставив данные в формулу (3), получаем потребление ВНД для обеспечения работы пневмоинструмента при подготовке к буксировке в ПДХ РО «Сайда»

$$
V_{\mu \mu c_1} = 1.25 \cdot 65 \cdot 1.444.2 \cdot 0.05 = 5.867 \text{ m}^3
$$

3.6 Подставив данные в формулу (3), получаем потребление ВНД для обеспечения работы пневмоинструмента при подготовке к постановке на стапель ПДХ РО «Сайда»

$$
V_{\text{MHC}_2}
$$
 = 1,25 · 65 · 693,1 · 0,05 = 2 816 m<sup>3</sup>.

3.7 Подставив данные в формулу (3), получаем потребление ВНД для обеспечения работы пневмоинструмента при постановке на стапель ПДХ РО «Сайда»

$$
V_{\text{MHC}_2}
$$
 = 1,25 · 65 · 646,7 · 0,05 = 2 628 m<sup>3</sup>.

3.8 Подставив данные в формулу (3), получаем потребление ВНД для обеспечения работы пневмоинструмента при подготовке к проведению работ на в ПДХ РО «Сайда»

 $V_{\text{MHC}_4}$  = 1,25 · 65 · 7 778,5 · 0,05 = 31 601  $\text{M}^3$ .

3.9 Подставив данные в формулу (3), получаем потребление ВНД для в ПДХ РО «Сайда» обеспечения работы пневмоинструмента при полной разделке  $\overline{a}$  =  $\overline{a}$  $\ddot{\phantom{0}}$ 

$$
V_{\text{MHC}_5}
$$
 = 1,25 · 65 · 5 205,3 · 0,05 = 21 147 m<sup>o</sup>

3.10 Плановое потребление ВНД при выполнении работ по утилизации составит 64 059 м<sup>3</sup>.

Подпись и дата

№ дубл. ЛНВ.

£ ИHВ. Взам.

Подпись и дата

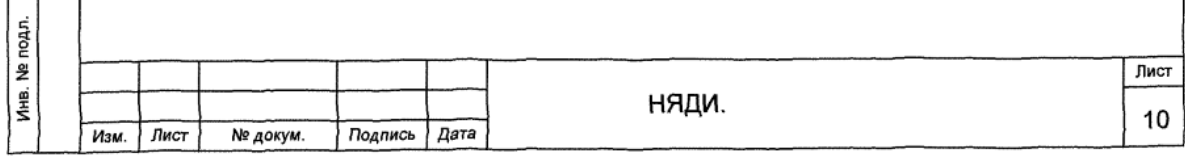

f

 $\ddot{\phantom{0}}$ 

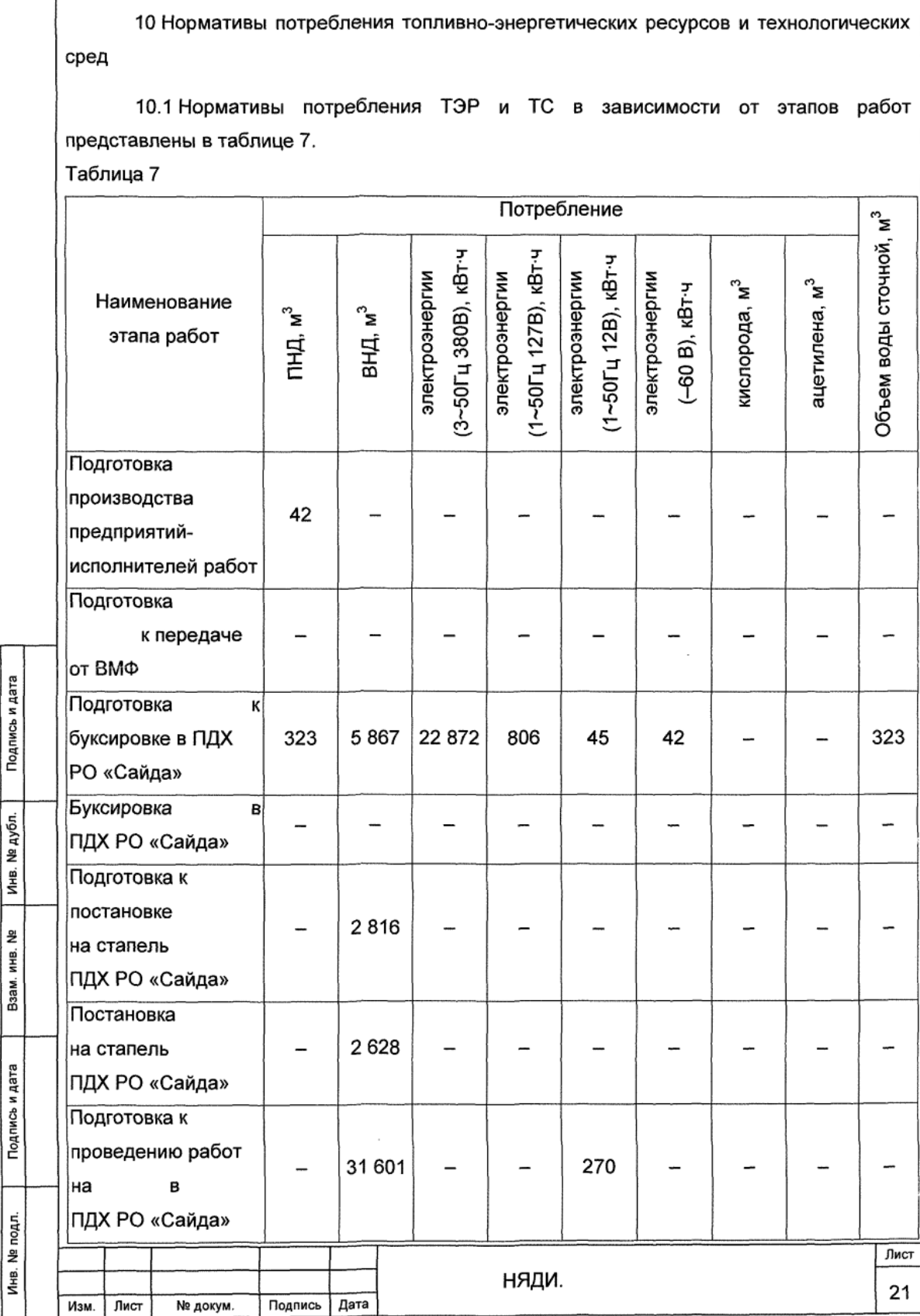

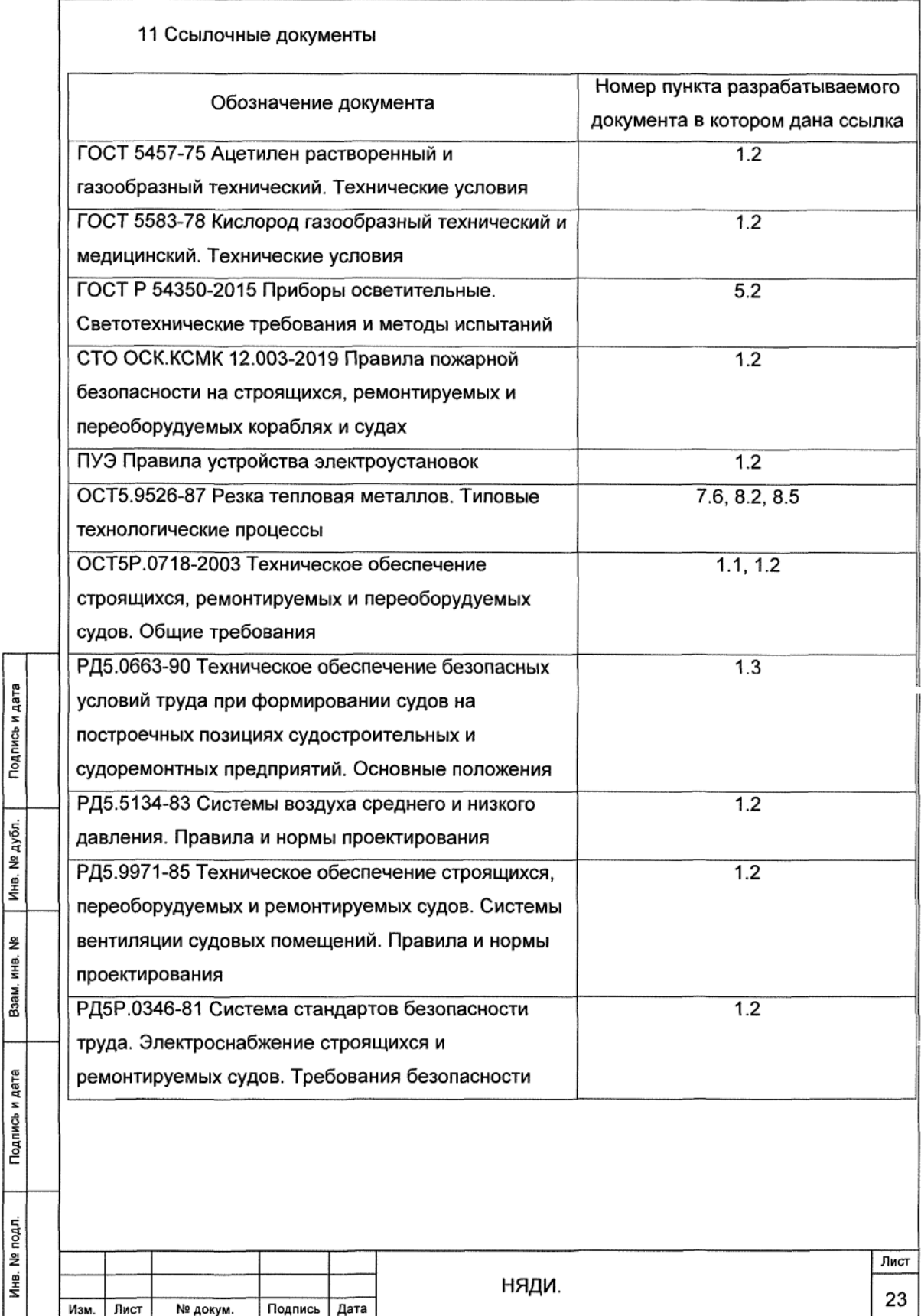

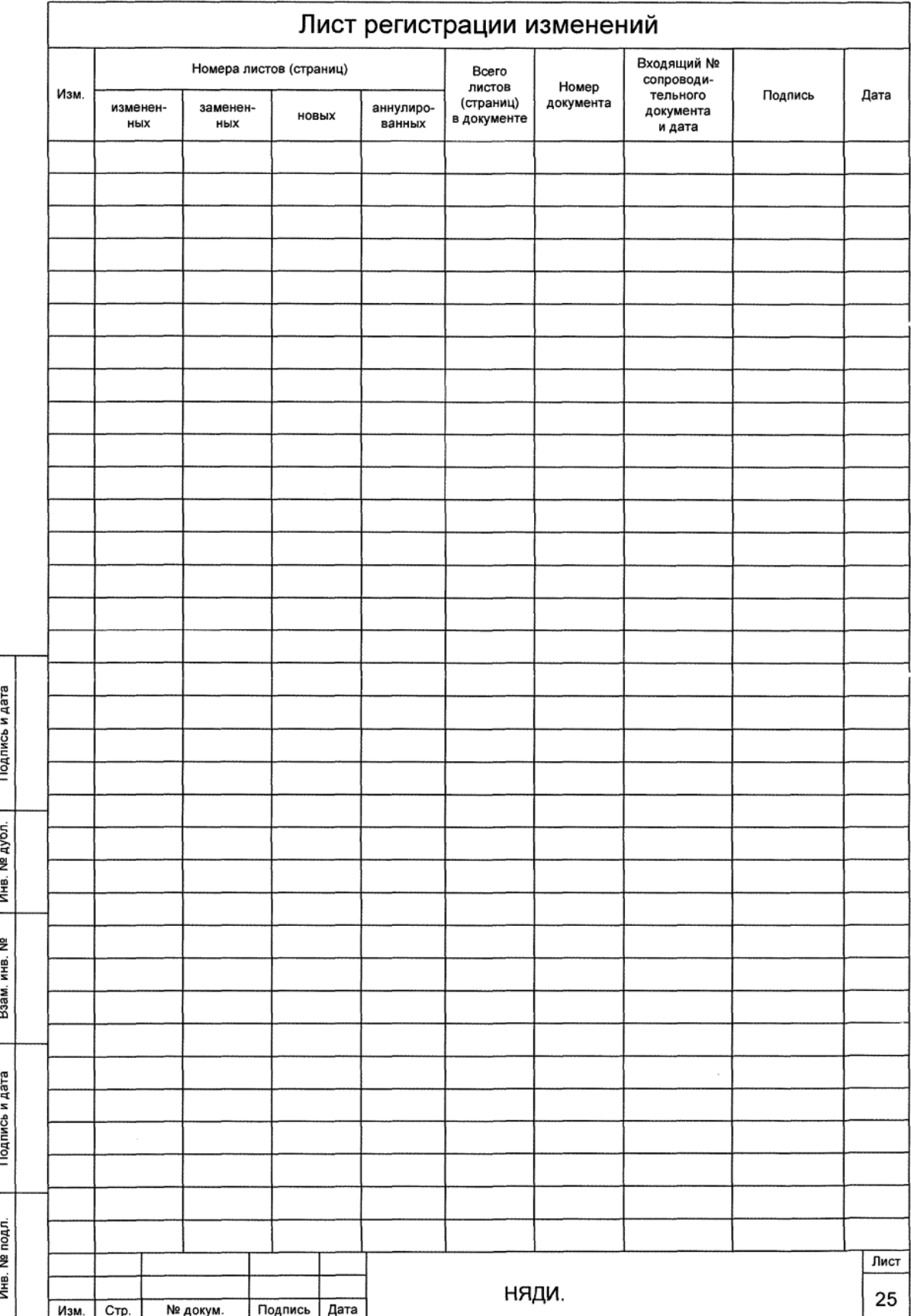

### ПРИЛОЖЕНИЕ И

### (справочное)

## Пример работы с модулем технико-экономической оценки стоимости выполняемых

работ

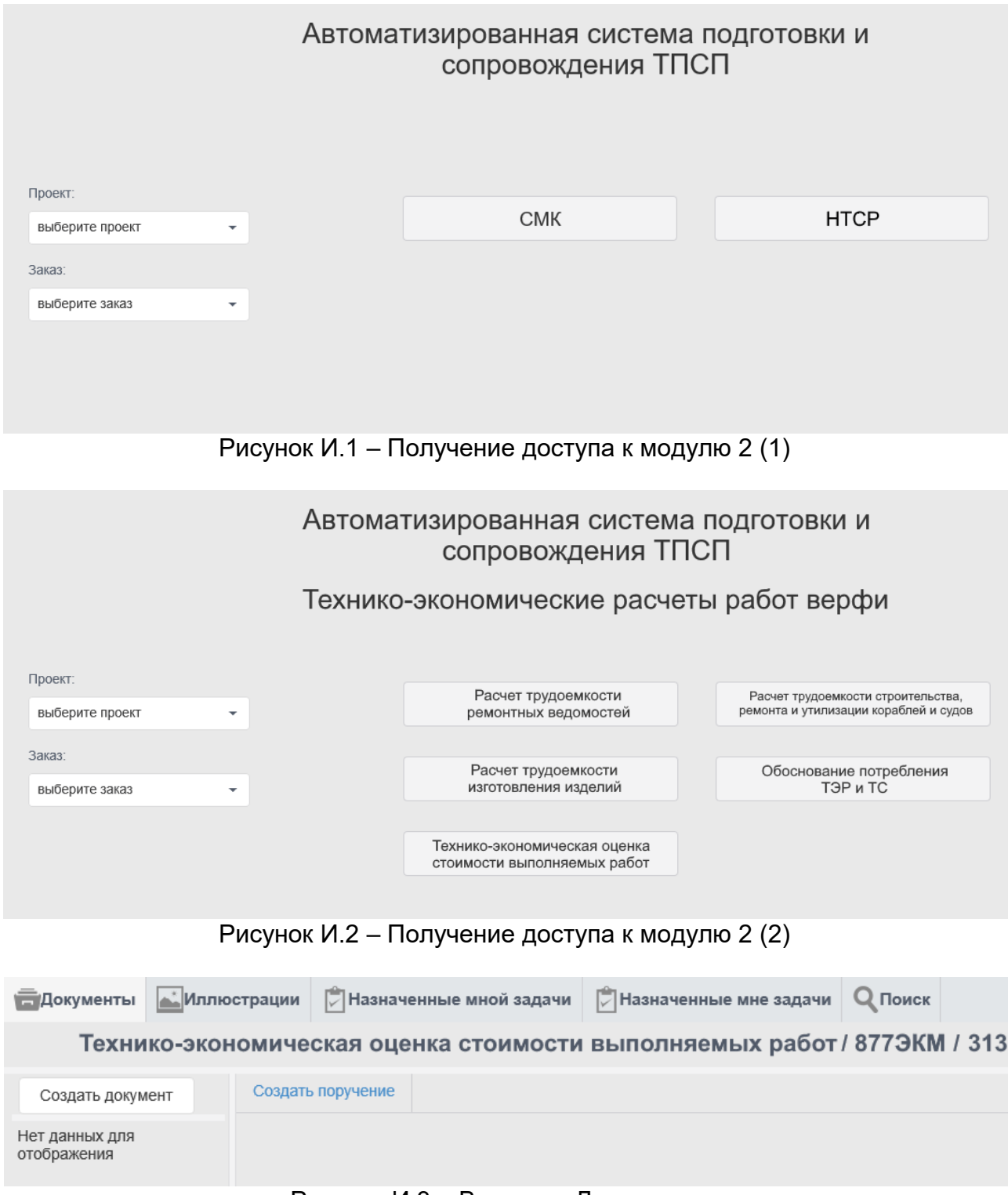

Рисунок И.3 – Вкладка «Документы»

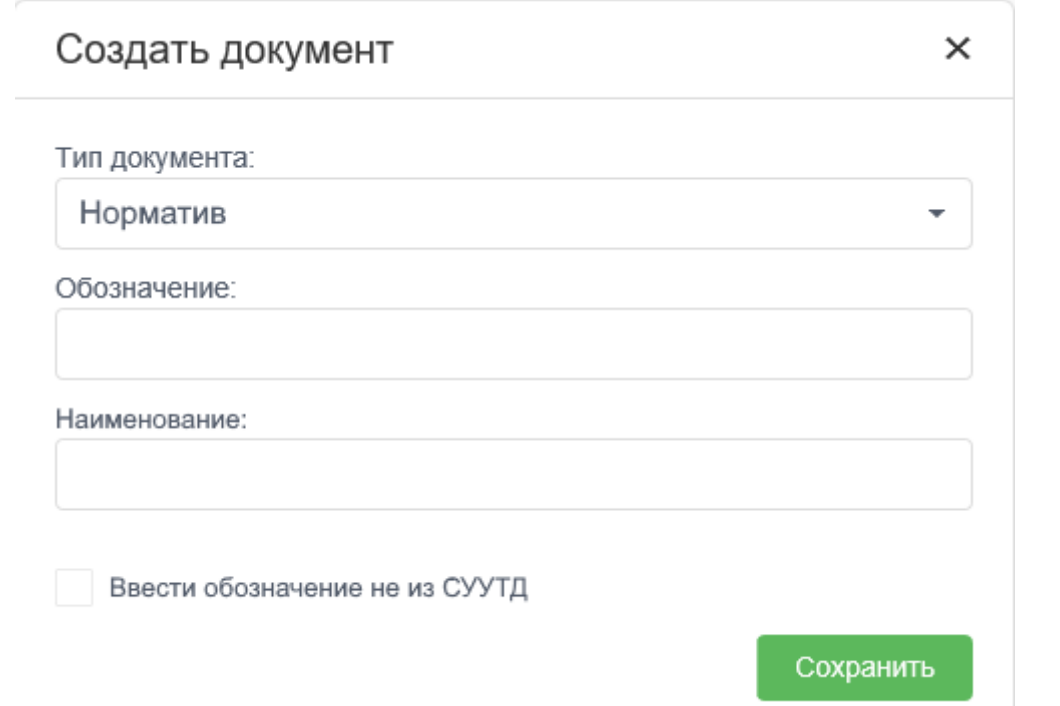

Рисунок И.4 – Создание документа «Норматив трудоемкости работ»

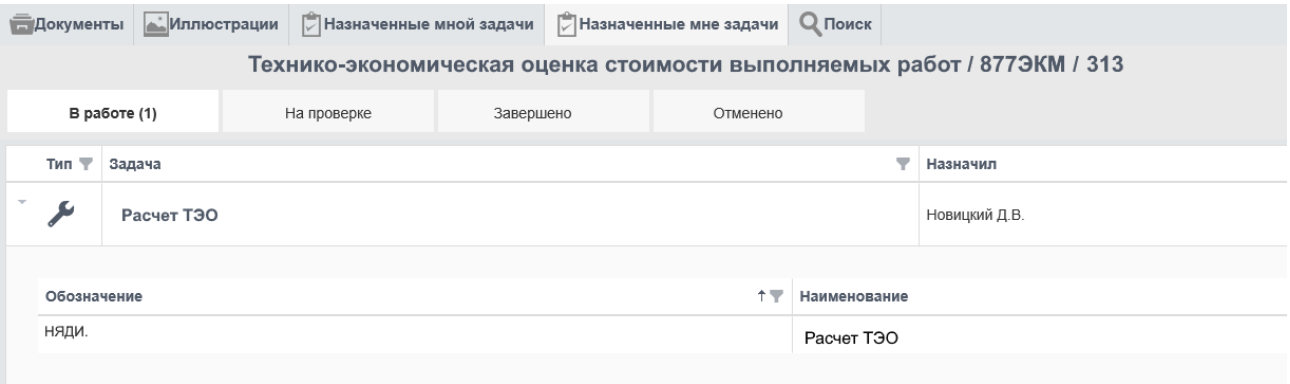

## Рисунок И.5 – Комплект в работе

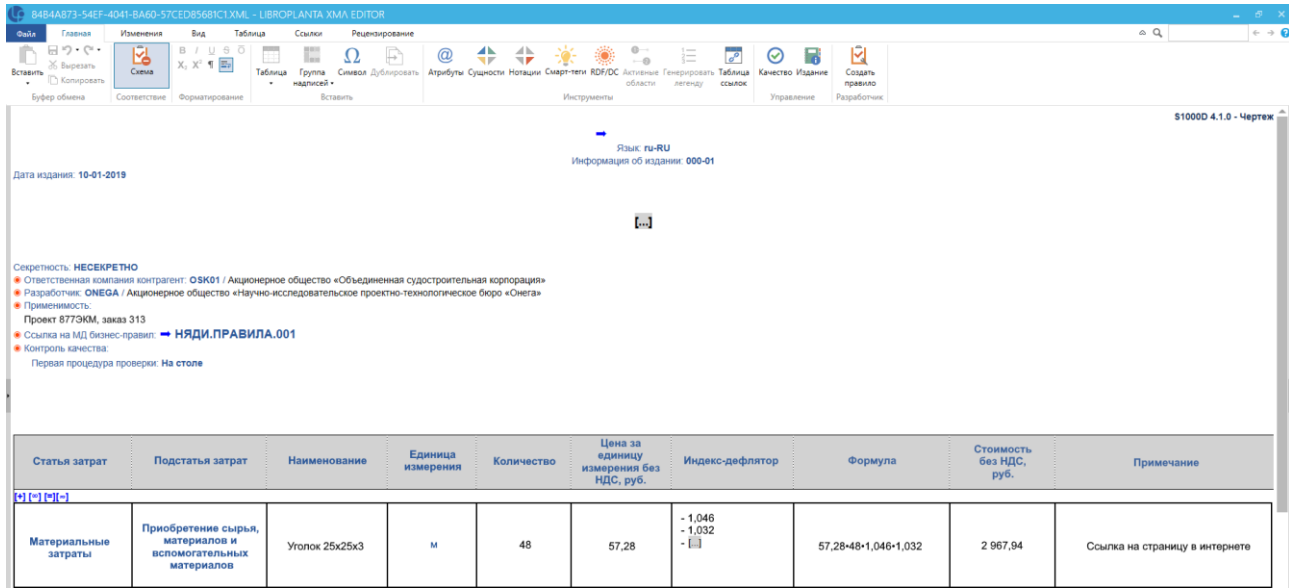

Рисунок И.6 – Расчет трудоемкости в редакторе

### ПРИЛОЖЕНИЕ К

### (справочное)

# Форма выходного документа для модуля технико-экономической оценки стоимости

## выполняемых работ

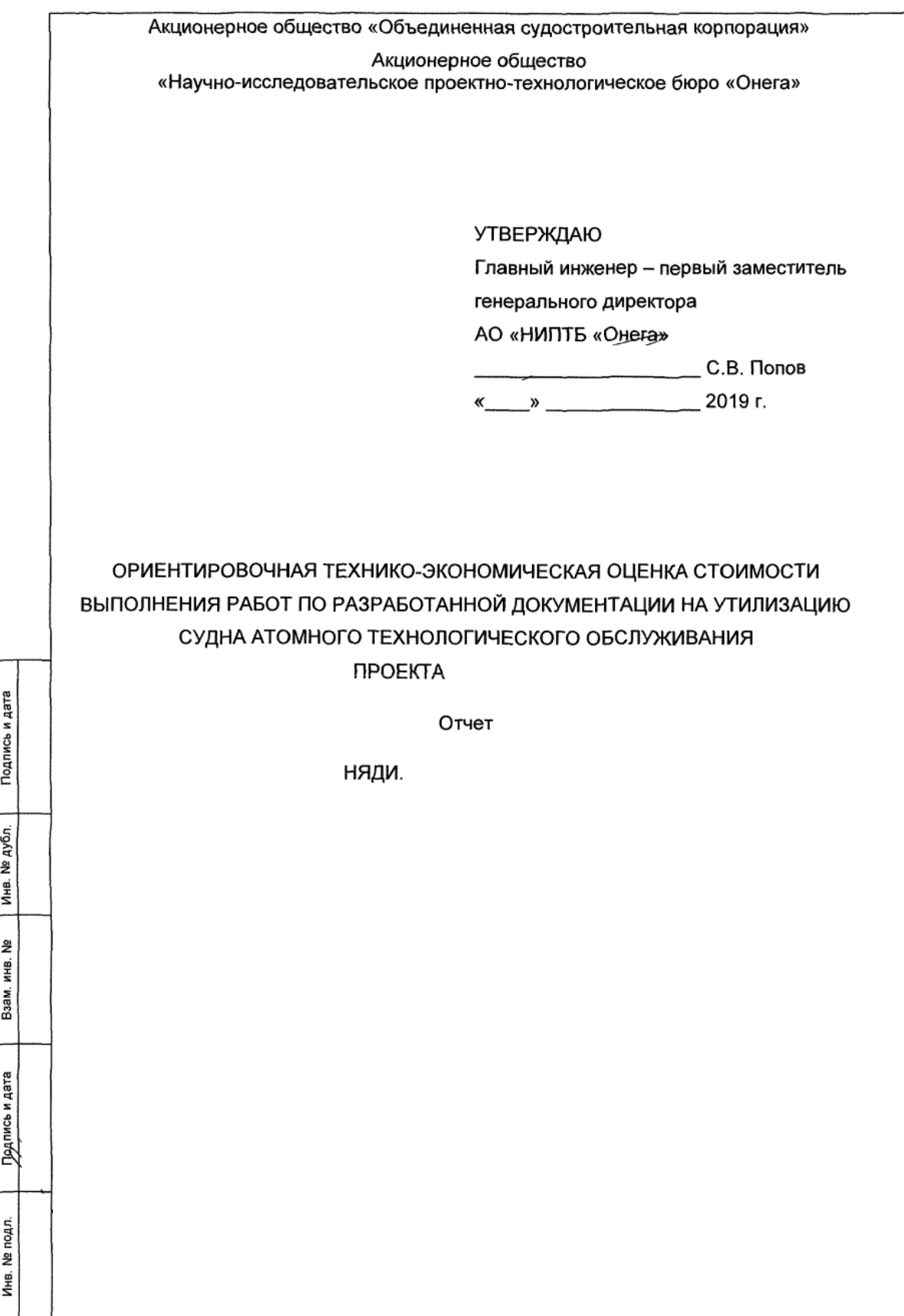

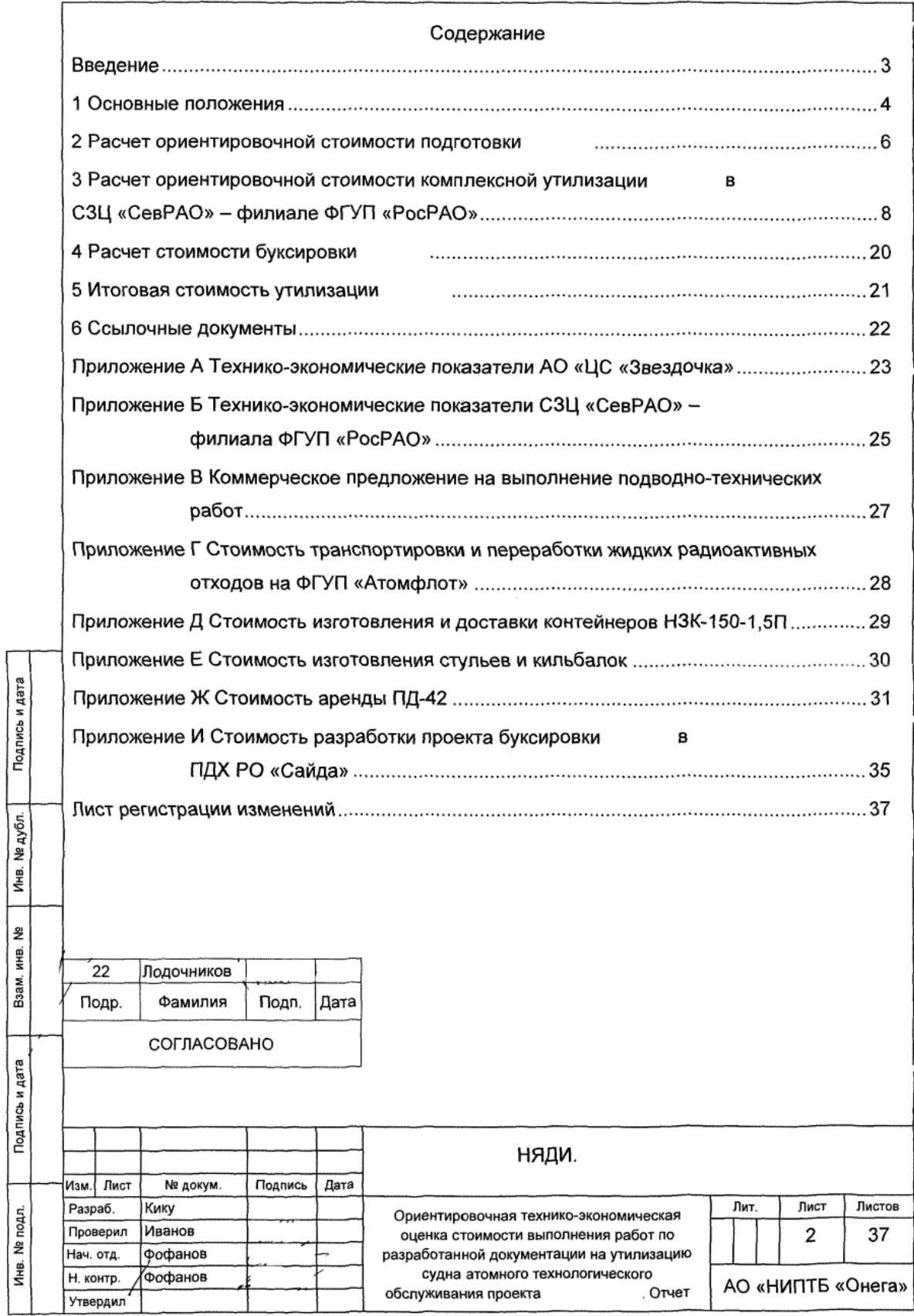

Настоящий отчет входит в состав комплекта проектно-технологической утилизацию судна документации на атомного технологического обслуживания проекта (далее -), разработанного на основании государственного N<sub>2</sub> между контракта от АО «НИПТБ «Онега» и Государственной корпорацией по атомной энергии «Росатом».

Настоящий отчет содержит расчет ориентировочной стоимости и продолжительности утилизации . Оценка стоимости является прогнозной. основанной на информации, известной разработчику на момент расчета.

Настоящий отчет подлежит обязательному уточнению при изменении и дополнении объемов выполняемых работ в случае корректировки организационной, конструкторской, технологической документации и схемы утилизации

Результаты расчетов могут быть использованы для оценки и планирования предстоящих расходов денежных средств на выполнение комплекса работ по утилизации

В настоящем отчете приняты следующие сокращения:

ЖРО- жидкие радиоактивные отходы;

НДС - налог на добавленную стоимость;

ПДХ - пункт долговременного хранения;

РО - реакторный отсек;

зь и дата

ТНТ - танкер наливной технический:

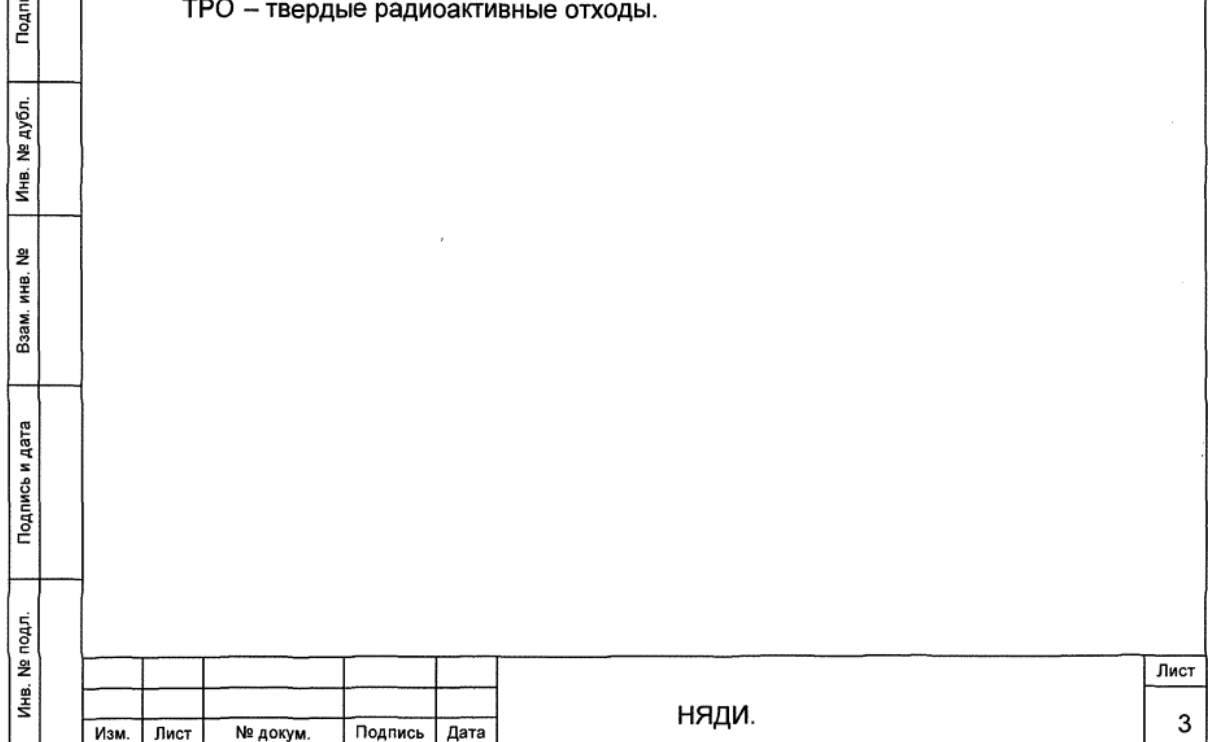

1 Основные положения

Подпись и дата

№ дубл.

Инв.

왕 ИHВ.

Baam.

Тодпись и дата

 $\frac{1}{2}$ 

1.1 Под технико-экономическим обоснованием стоимости утилизации понимается определение начальной (максимальной) цены контракта (далее - цена) по варианту «Подготовка к буксировке. Буксировка в ПДХ РО «Сайда» с помощью судна-буксировщика. Полная разделка в условиях ПДХ РО «Сайда». принятому согласно решения НЯДИ.

1.2 Определение ориентировочной стоимости работ и порядок отнесения состава затрат выполнены в соответствии с приказом Министерства промышленности и торговли Российской Федерации от 08.02.2019 № 334.

1.3 Планируемый процент прибыли определяется согласно постановлению Правительства Российской Федерации от 02.12.2017 № 1465 и составляет 1 % от затрат исполнителя работ по утилизации на оплату покупных комплектующих изделий, материалов, работ (услуг) сторонних организаций и 20 % остальных затрат.

1.4 При определении стоимости работ по подготовке к буксировке и буксировке в ПДХ РО «Сайда» использованы технико-экономические показатели АО «ЦС «Звездочка».

1.5 При определении стоимости работ по полной разделке в условиях ПДХ РО «Сайда» использованы технико-экономические показатели СЗЦ «СевРАО» филиала ФГУП «РосРАО».

1.6 Технико-экономические показатели АО «ЦС «Звездочка» приведены в письме от 04.06.2019 № 525-03-07/126, копия которого представлена в приложении А.

1.7 Технико-экономические показатели СЗЦ «СевРАО» - филиала ФГУП «РосРАО» приведены в письме от 29.05.2019 № 214-9ф/1059и, копия которого представлена в приложении Б.

1.8 Копия коммерческого предложения на выполнение подводно-технических работ компанией ООО «Нерей» представлена в приложении В.

1.9 Стоимость транспортировки и переработки ЖРО на ФГУП «Атомфлот» приведена в письме от 05.07.2019 № 213-3.30/5298, копия которого представлена в приложении Г.

1.10 Стоимость изготовления и доставки контейнеров НЗК-150-1.5П приведены в письме от 18.06.2018 № 345/9-256, копия которого представлена в приложении Д.

1.11 Стоимость изготовления кильбалок приведена в письме от 26.06.2018 № 214-9ф/1173и, копия которого представлена в приложении Е.

1.12 Стоимость аренды ПД-42 приведена в письме от 13.09.2018 № 872-5025-387, копия которого представлена в приложении Ж.

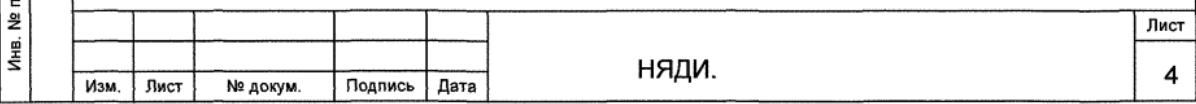

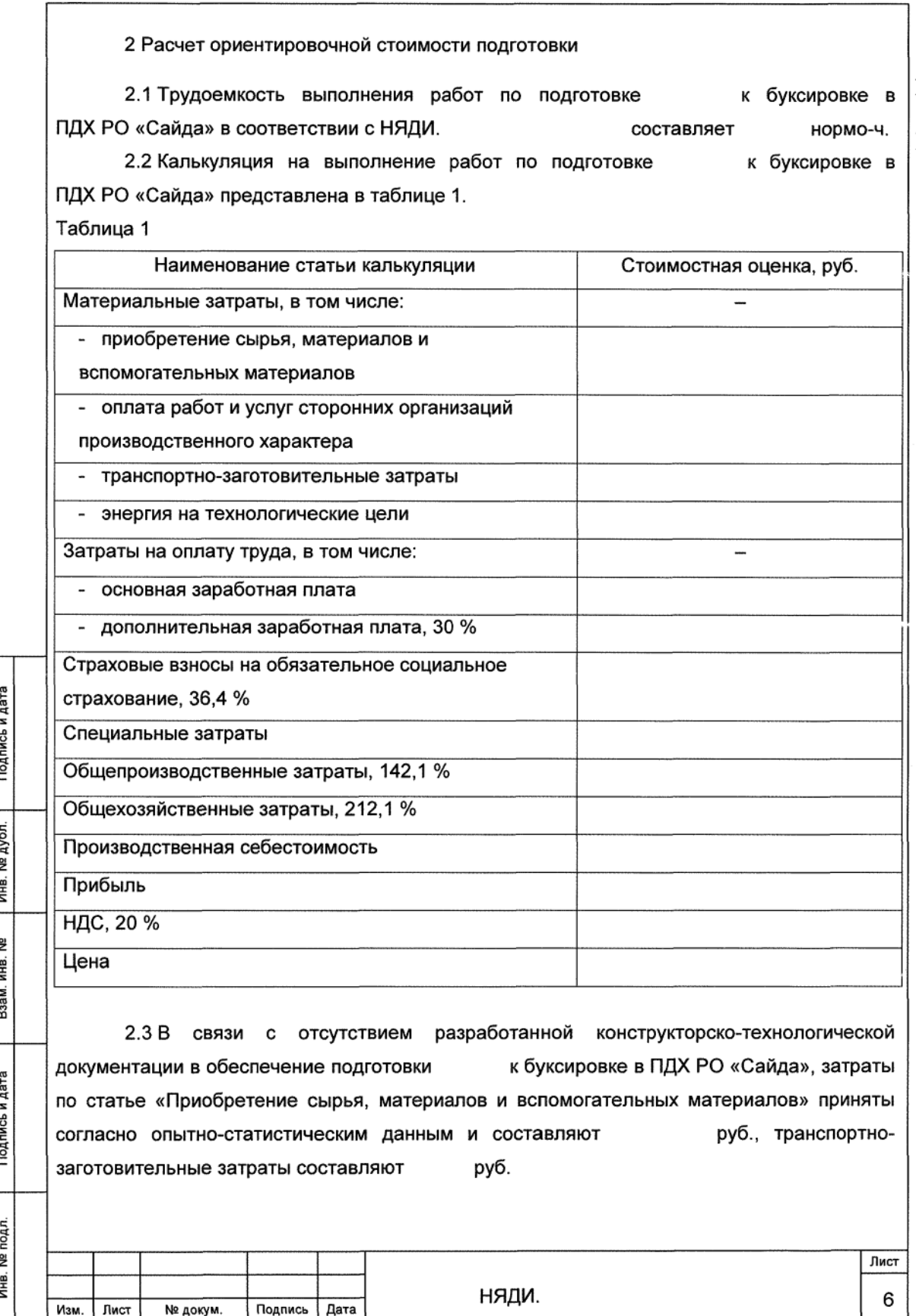

2.4 Расшифровка затрат по статье «Оплата работ и услуг сторонних организаций производственного характера» к калькуляции на выполнение работ по подготовке к буксировке в ПДХ РО «Сайда» представлена в таблице 2.

Таблица 2

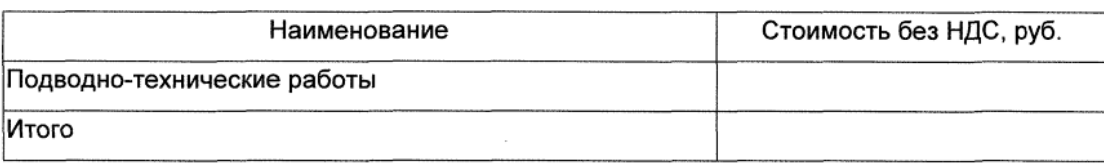

2.5 Расшифровка затрат по статье «Энергия на технологические цели» к калькуляции на выполнение работ по подготовке к буксировке в ПДХ РО «Сайда» представлена в таблице 3.

Таблица 3

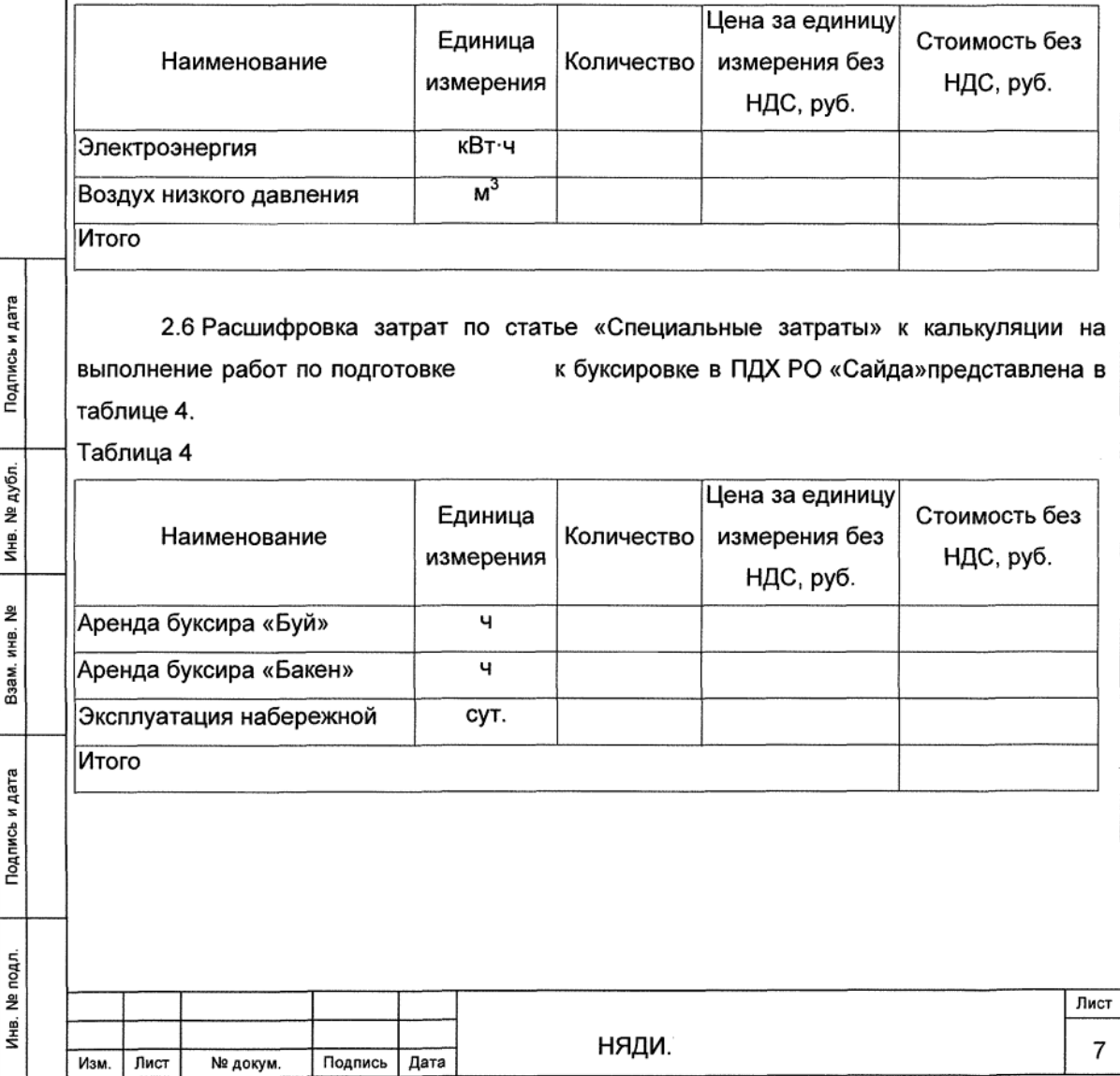

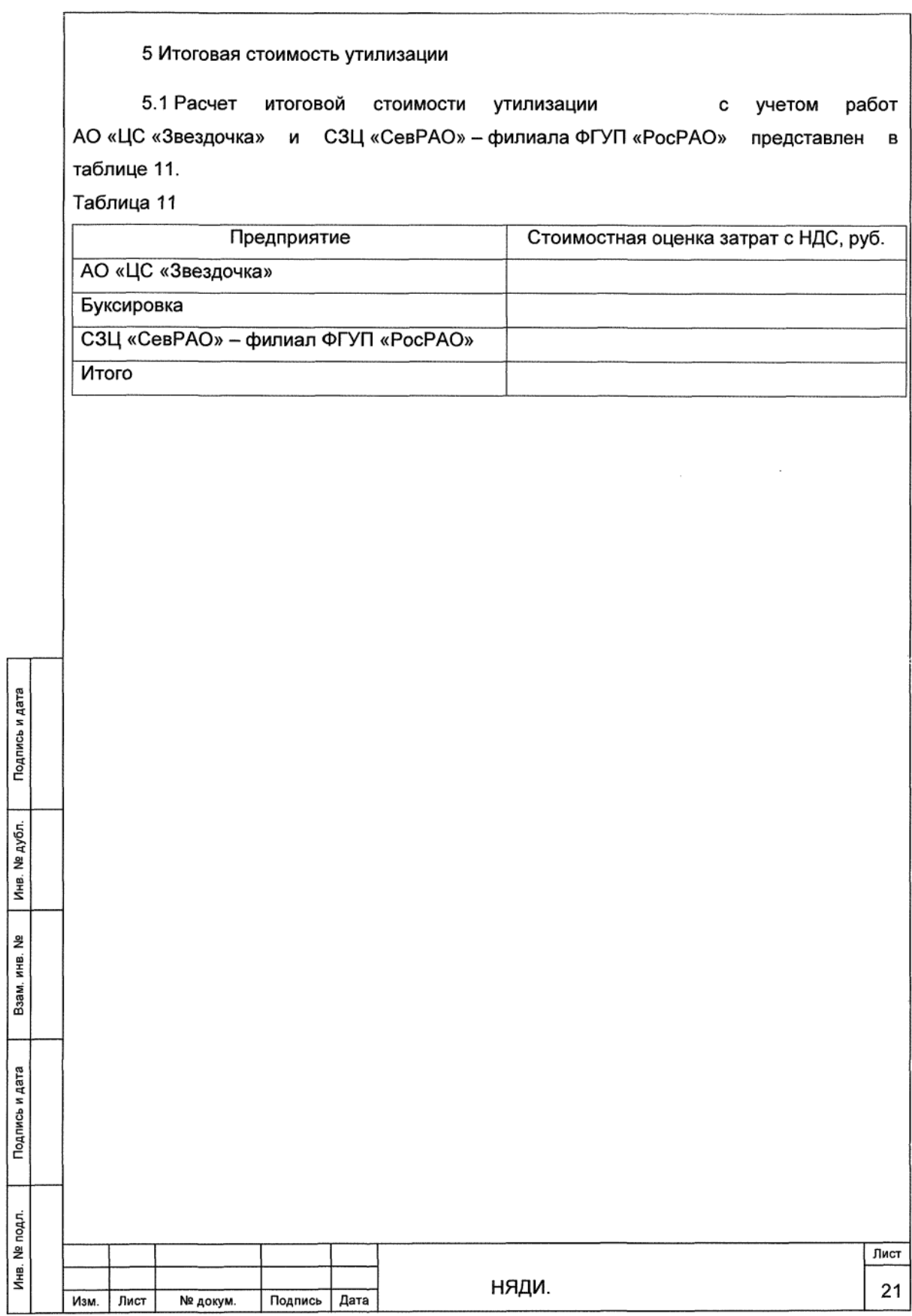

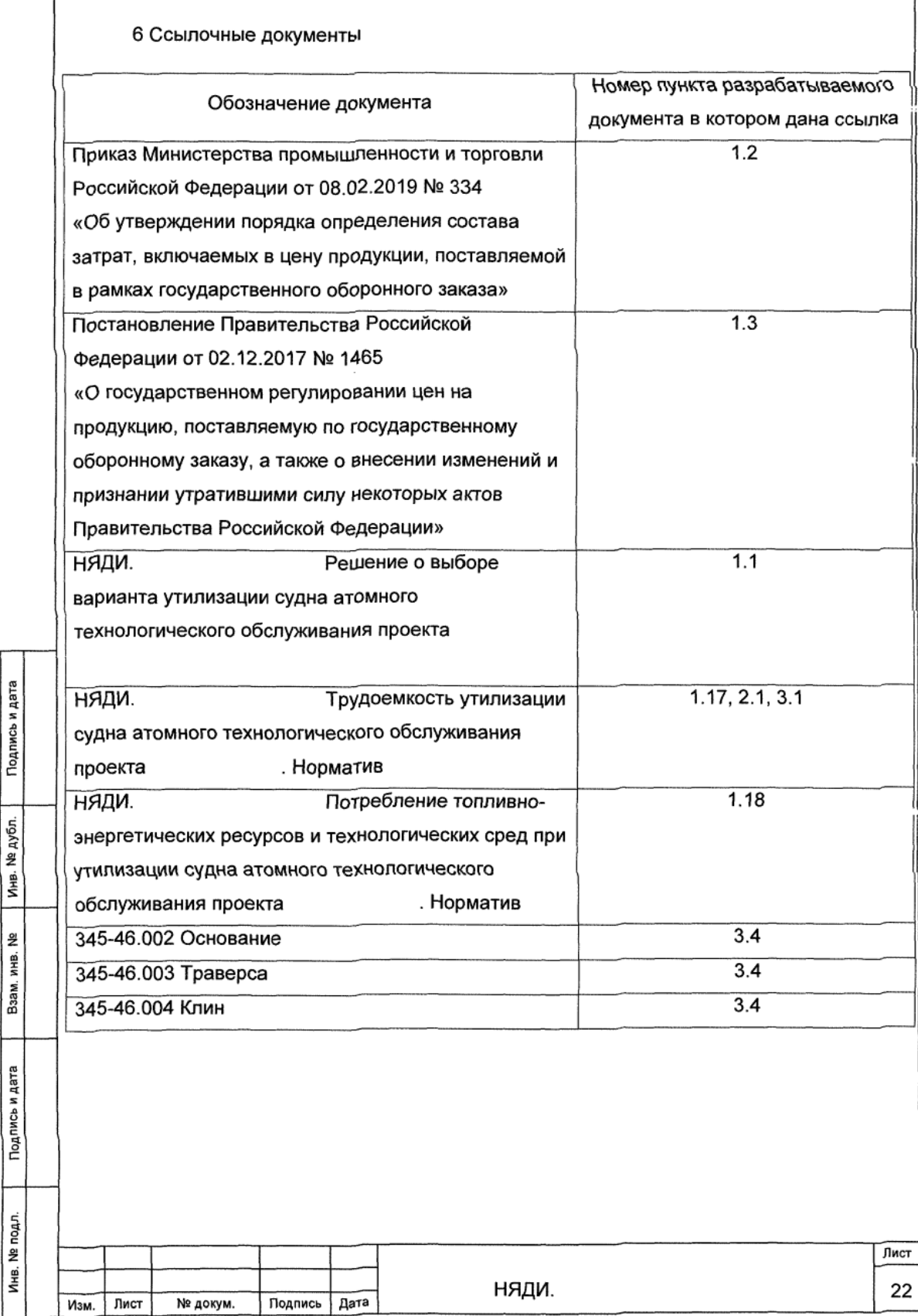

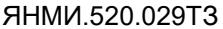

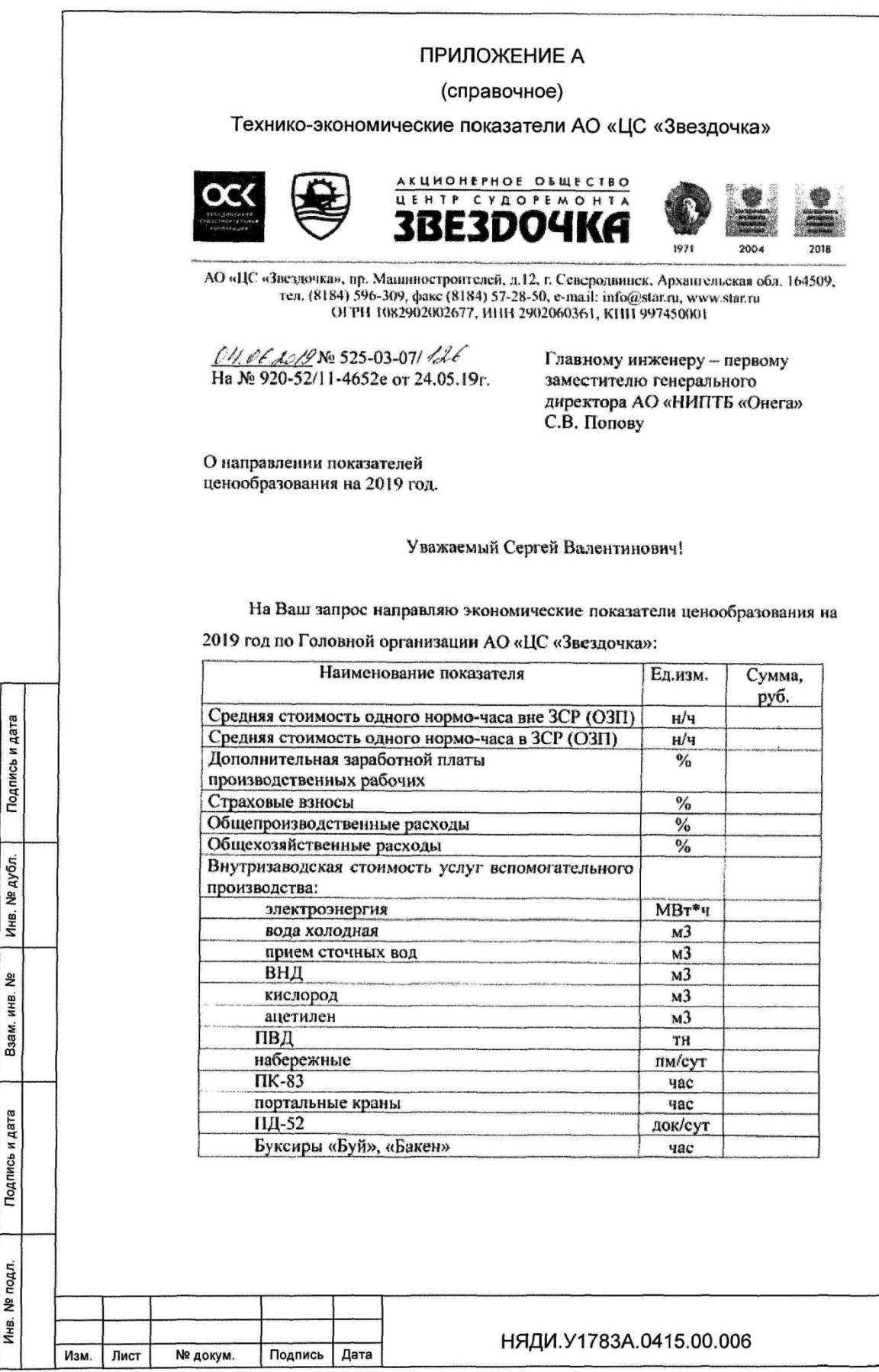

 $\overline{\text{Лист}}$ 23

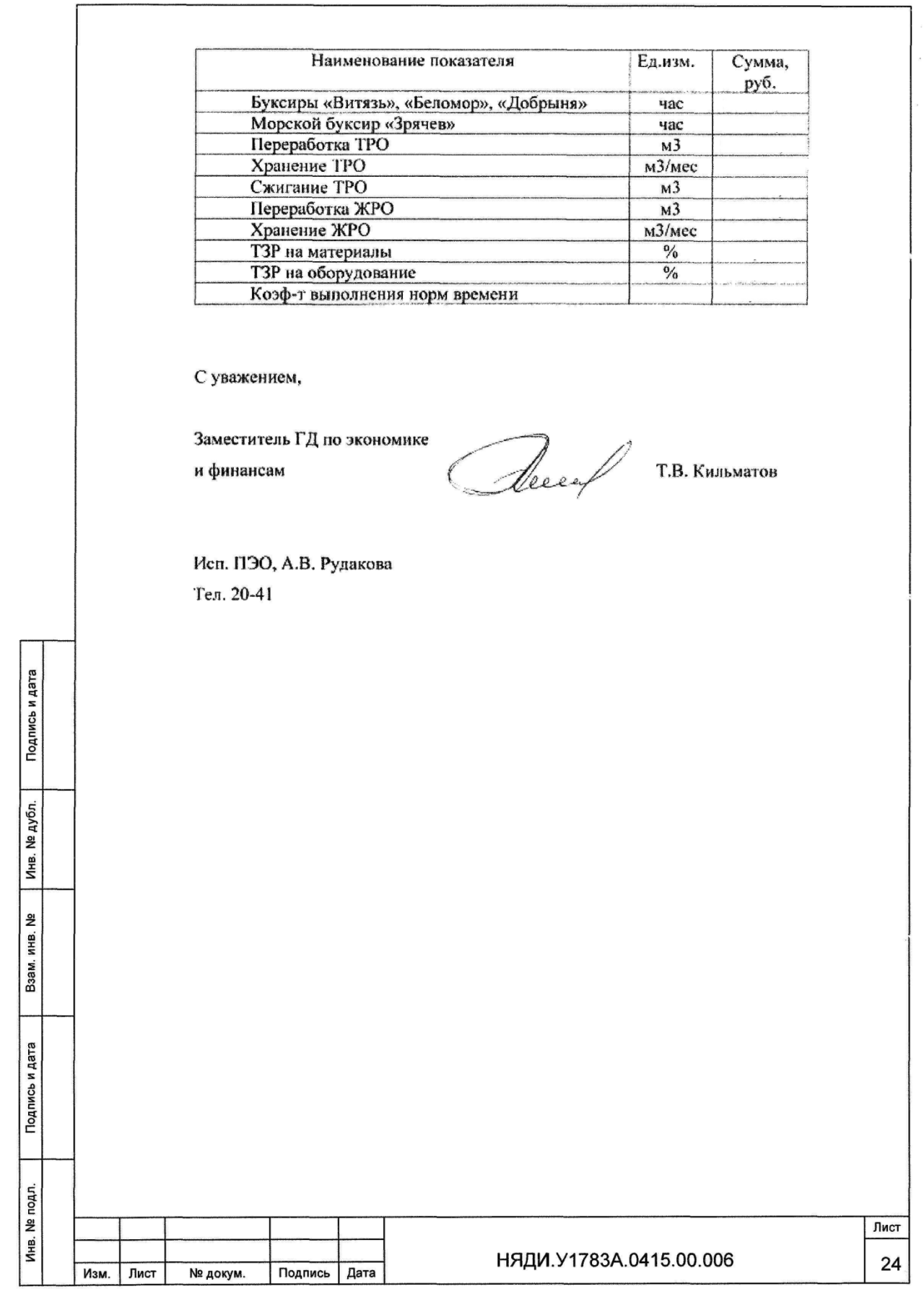

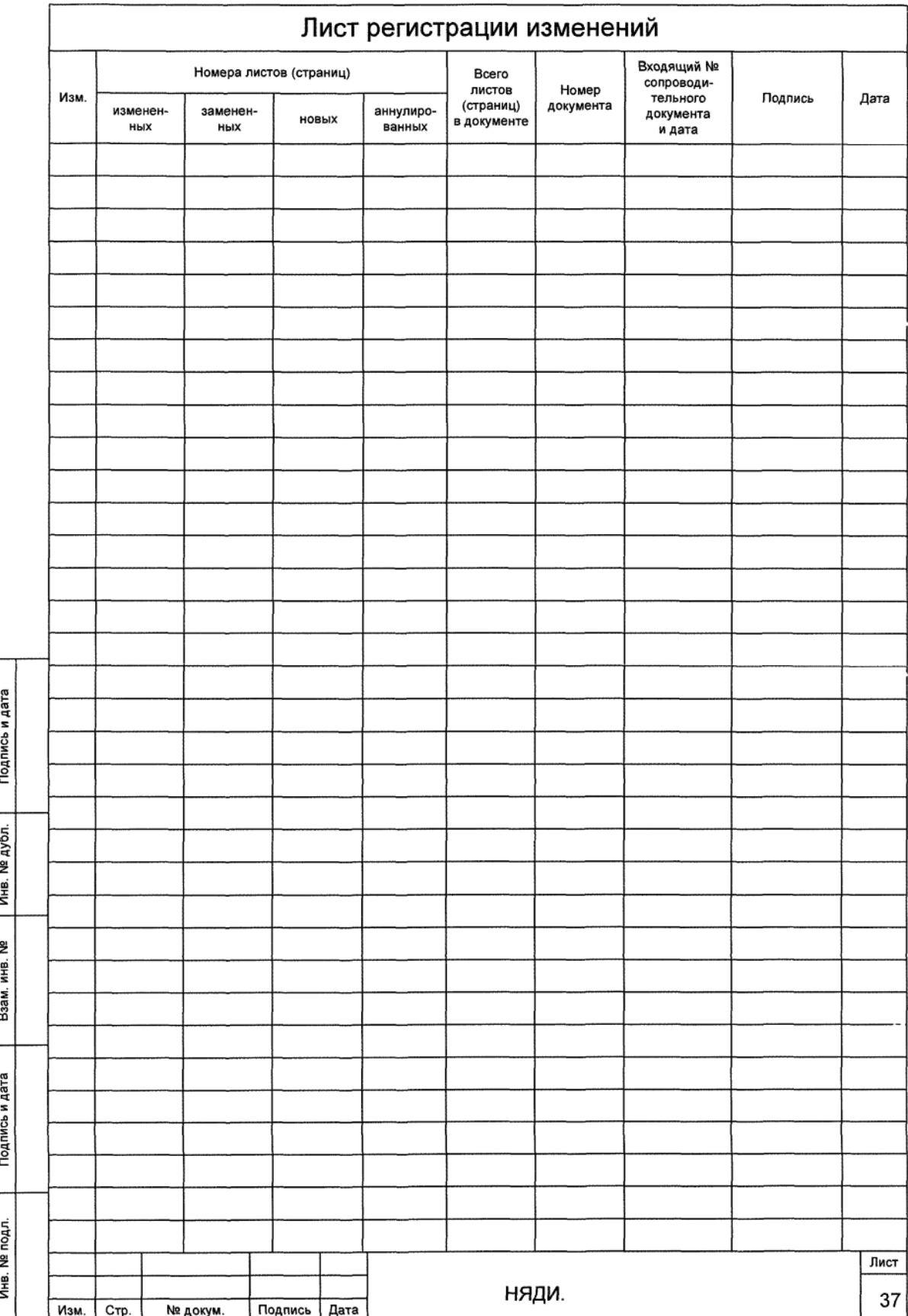

## ПРИЛОЖЕНИЕ Л

### (справочное)

## Параметры необходимые для расчета трудоемкости

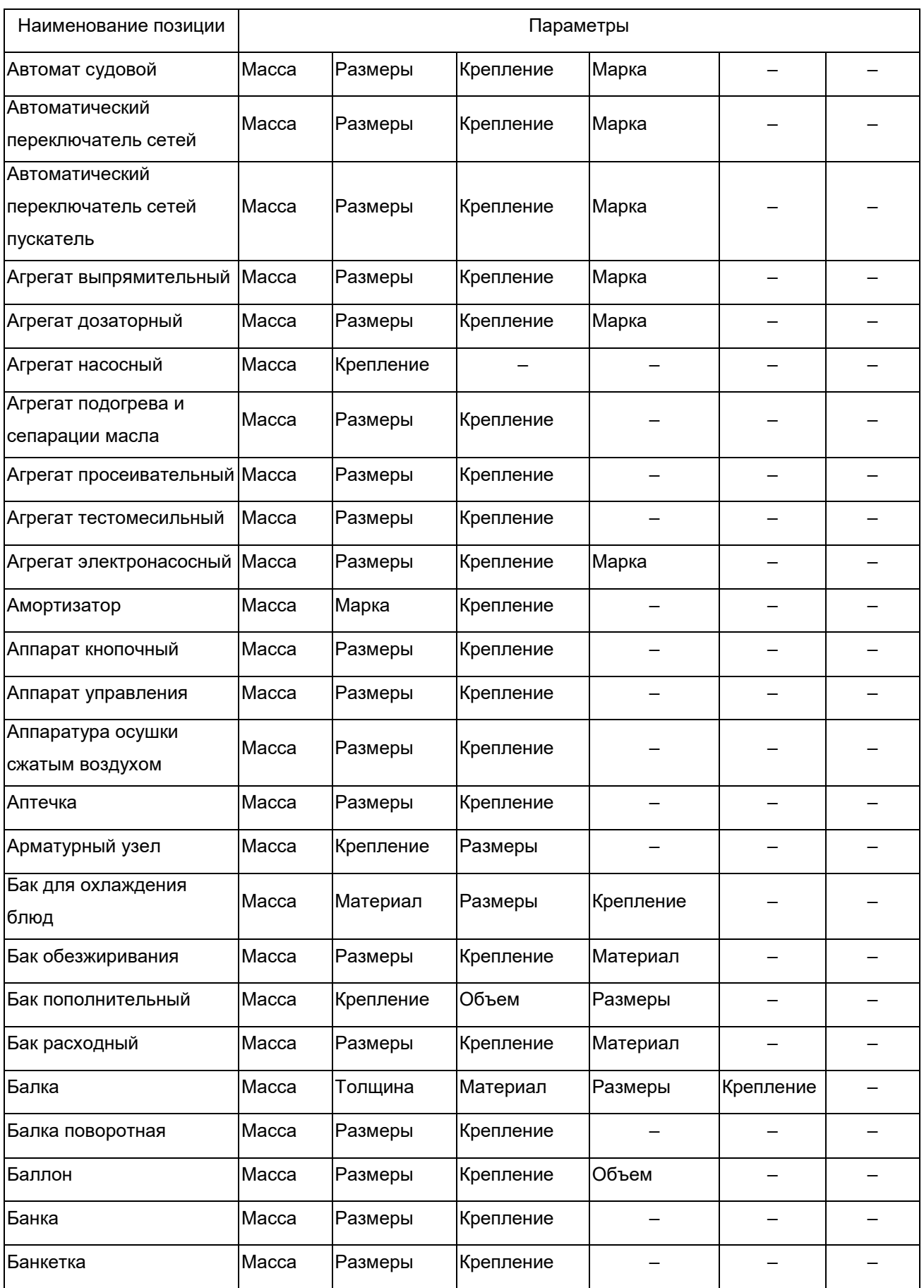

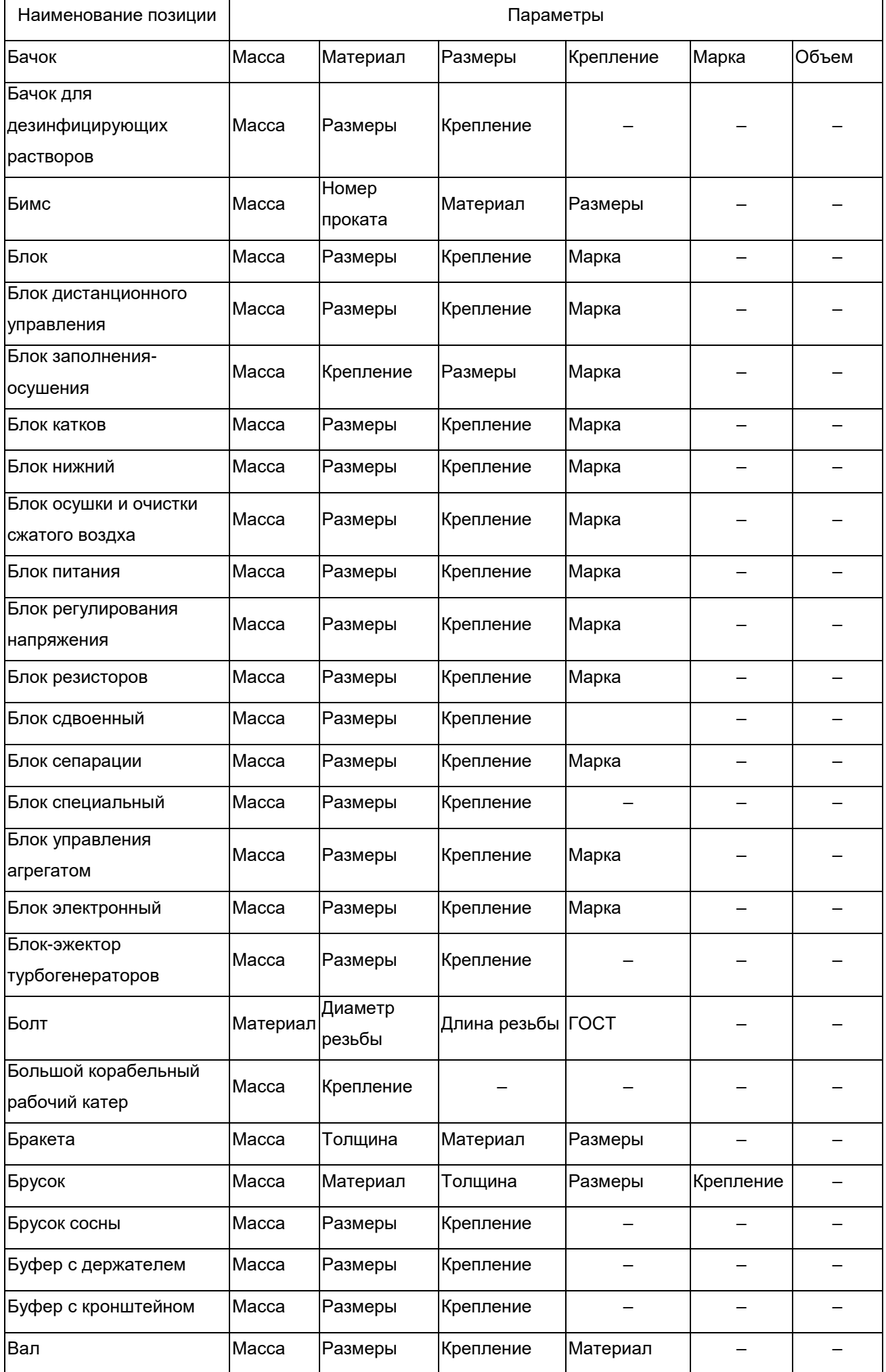

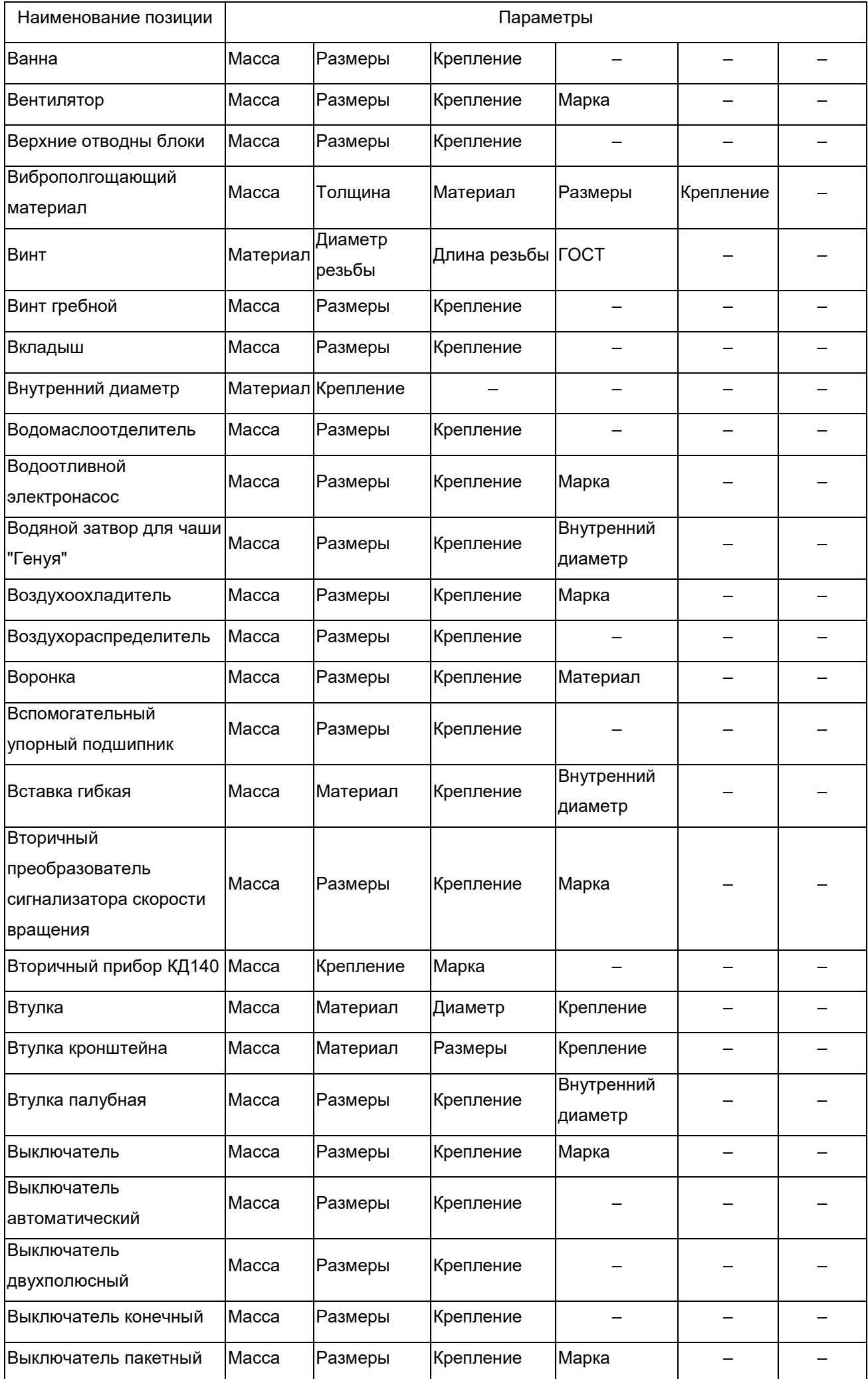

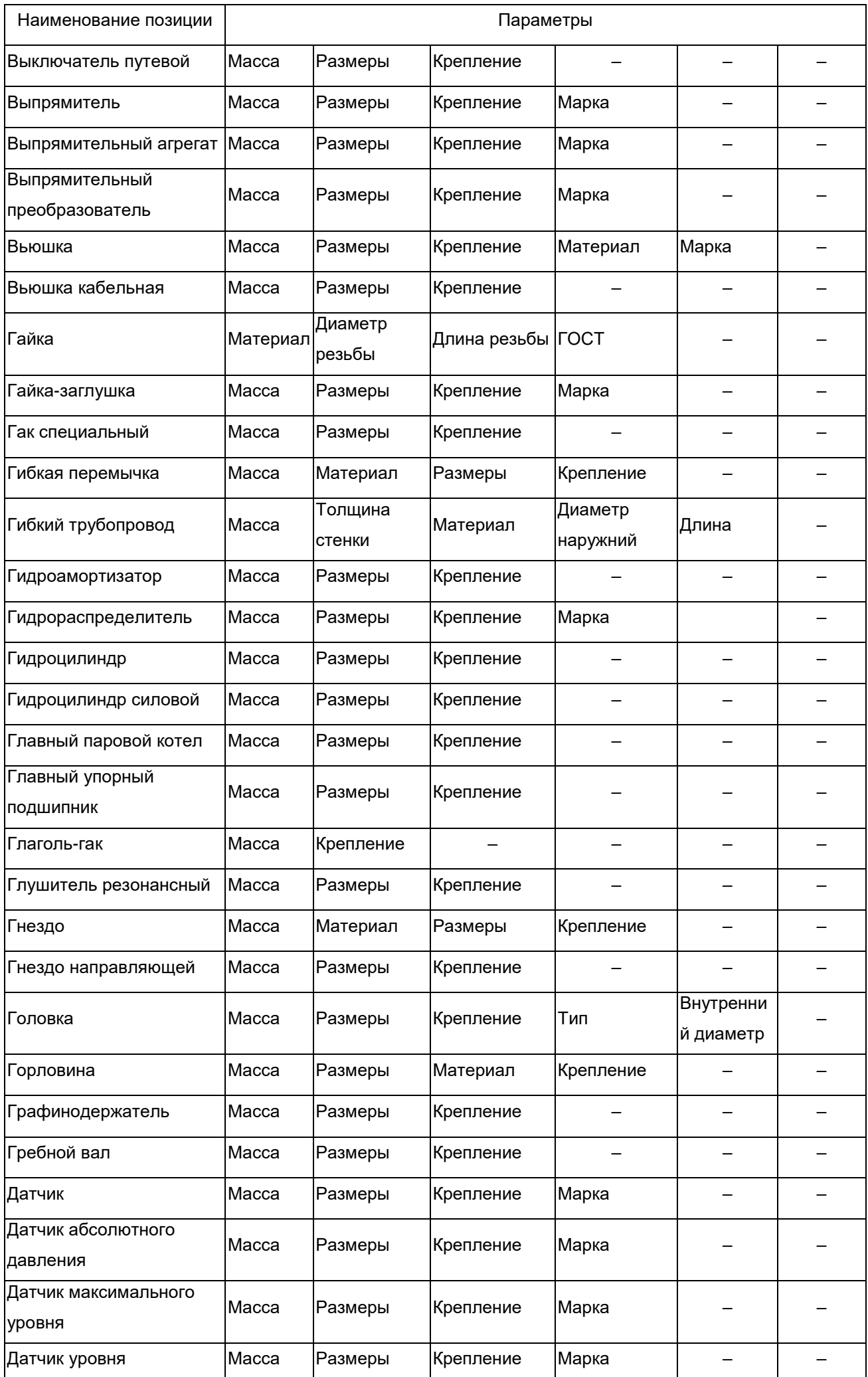

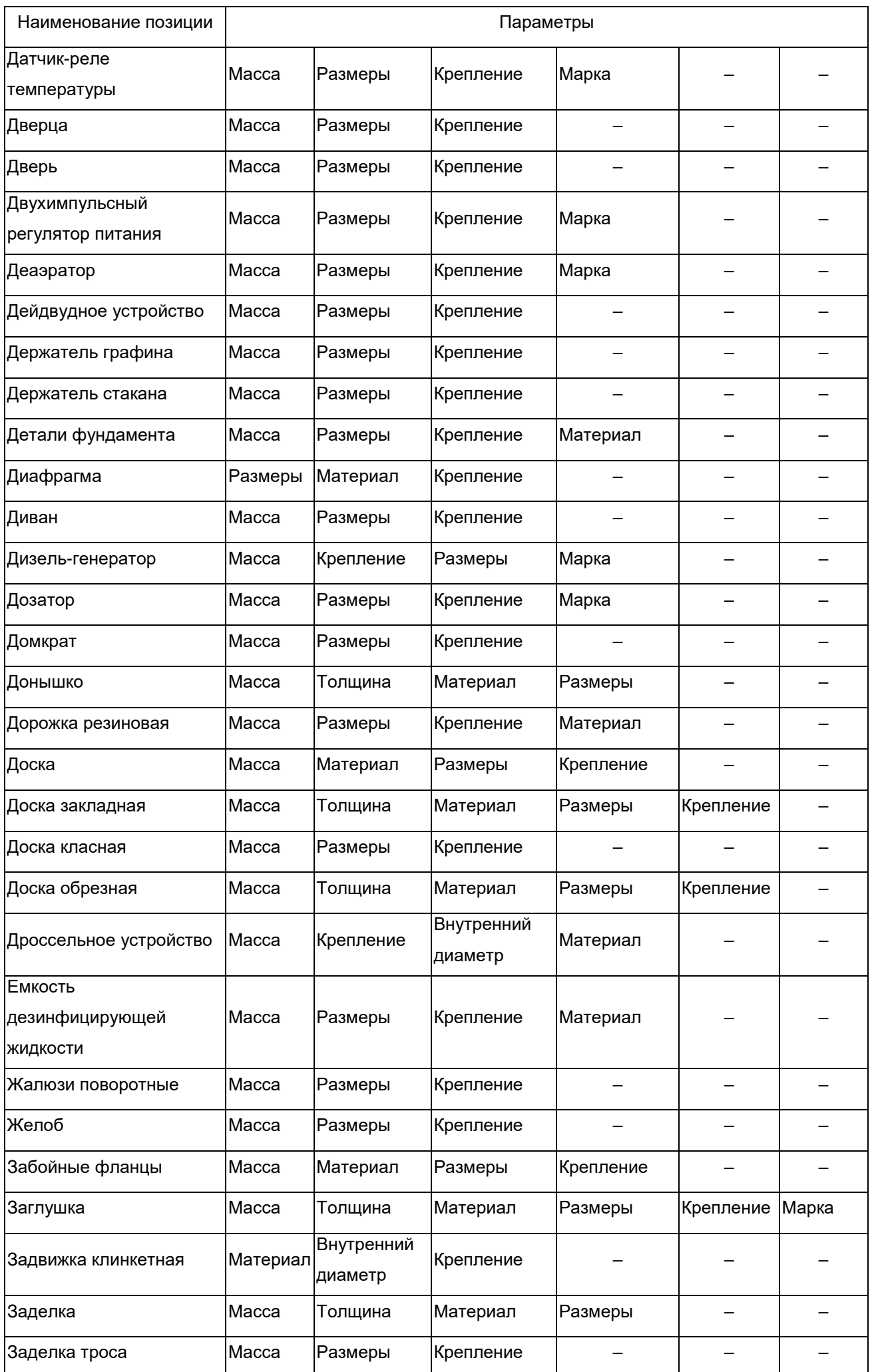
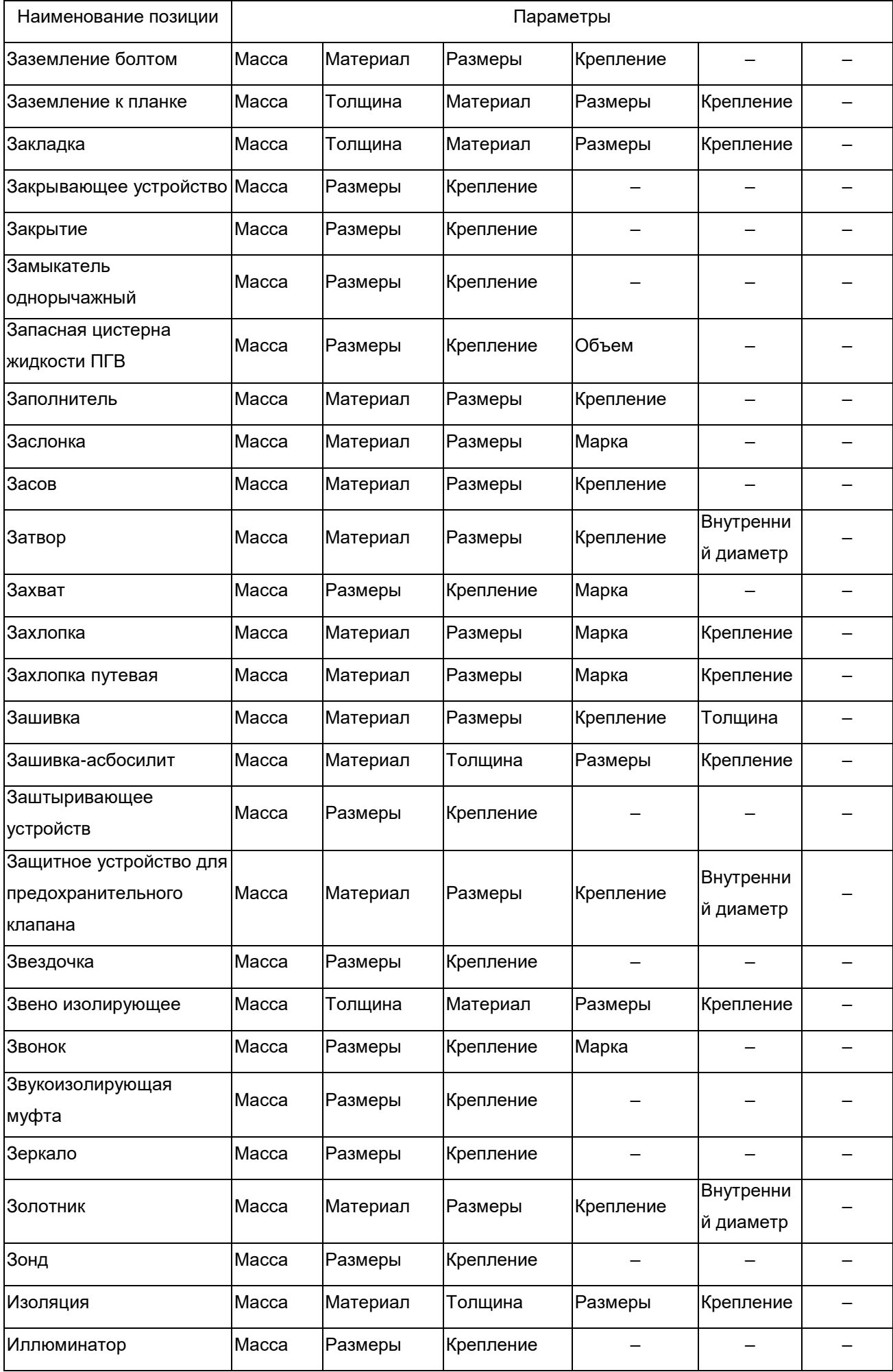

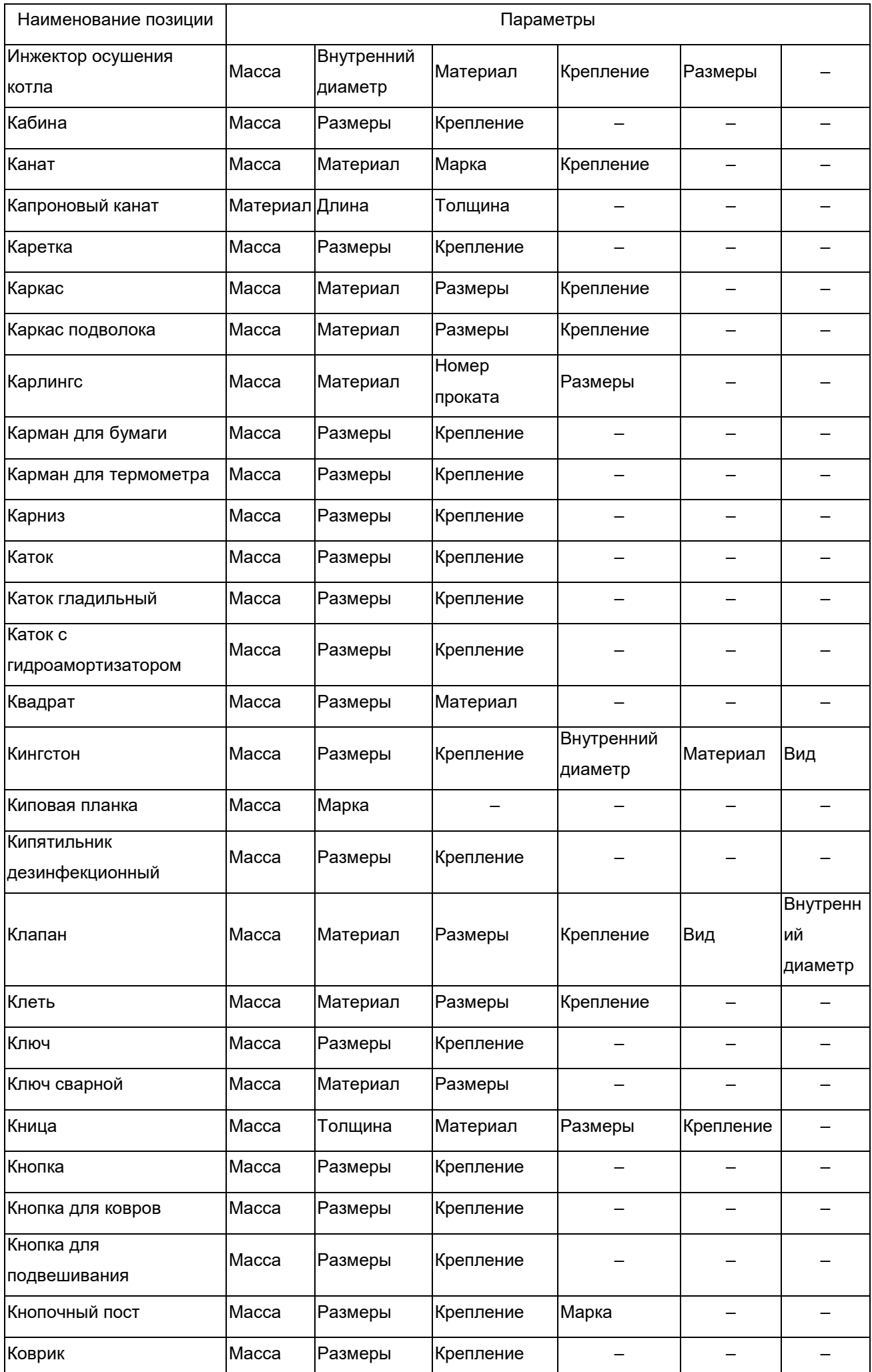

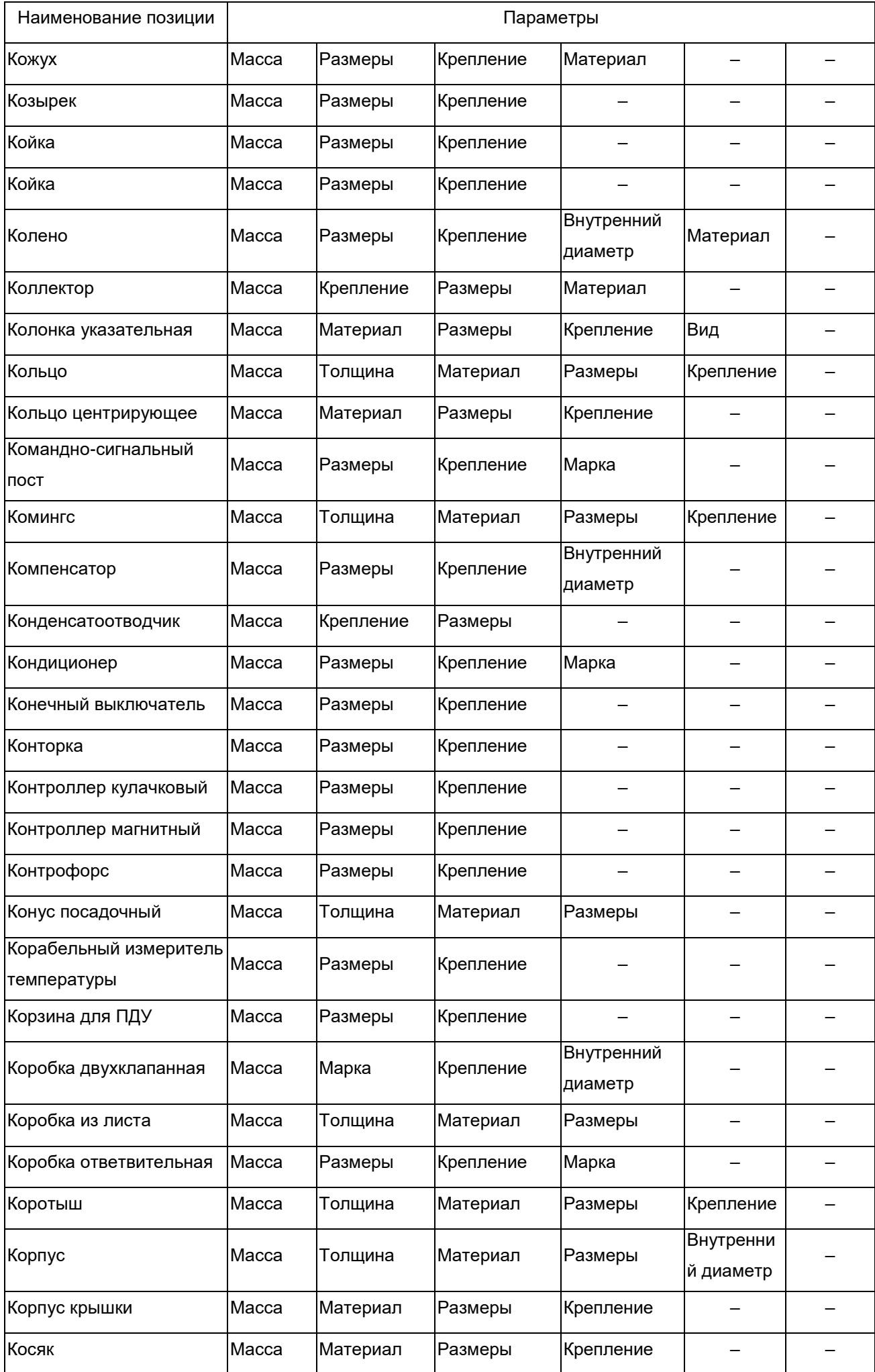

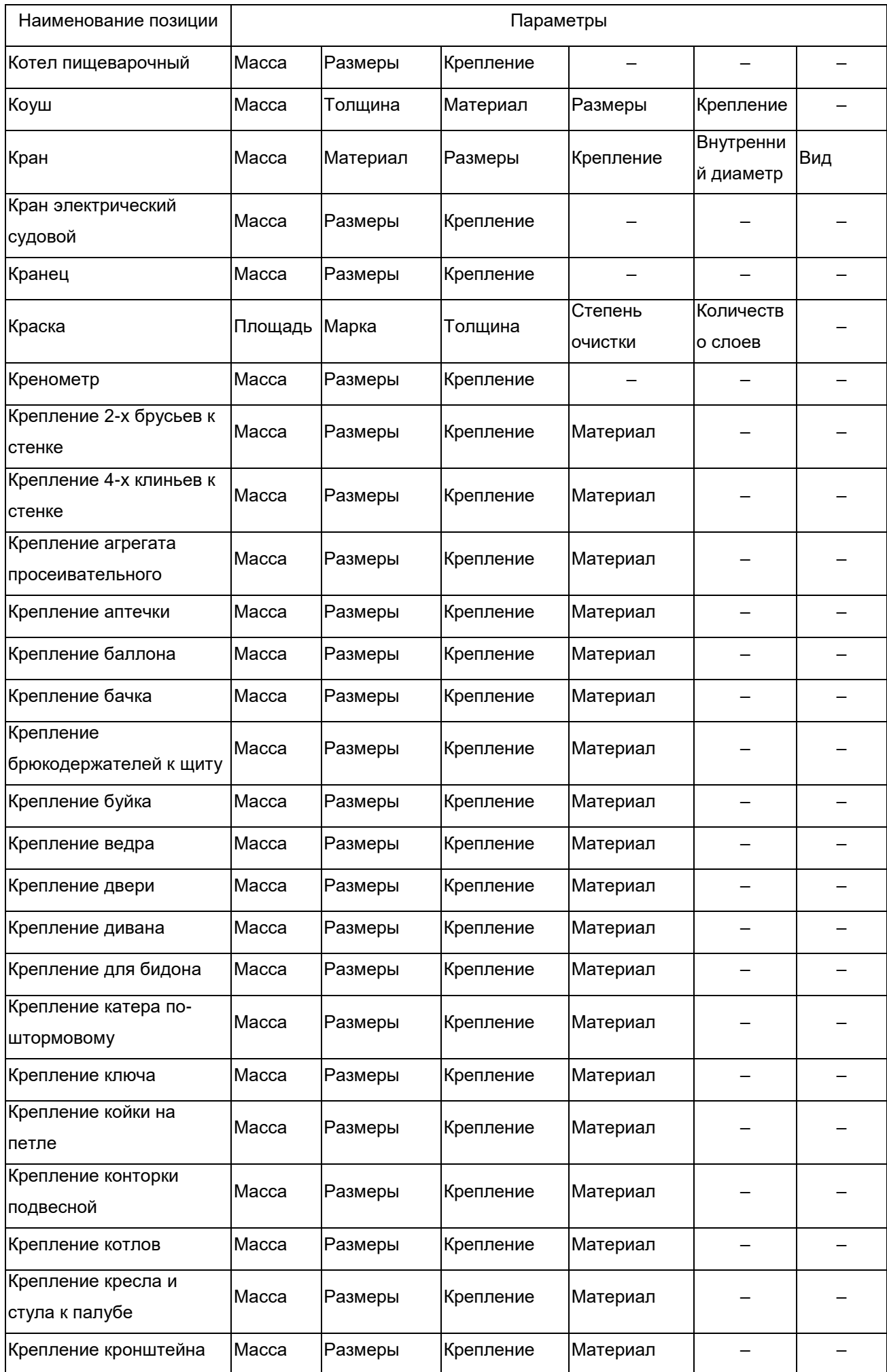

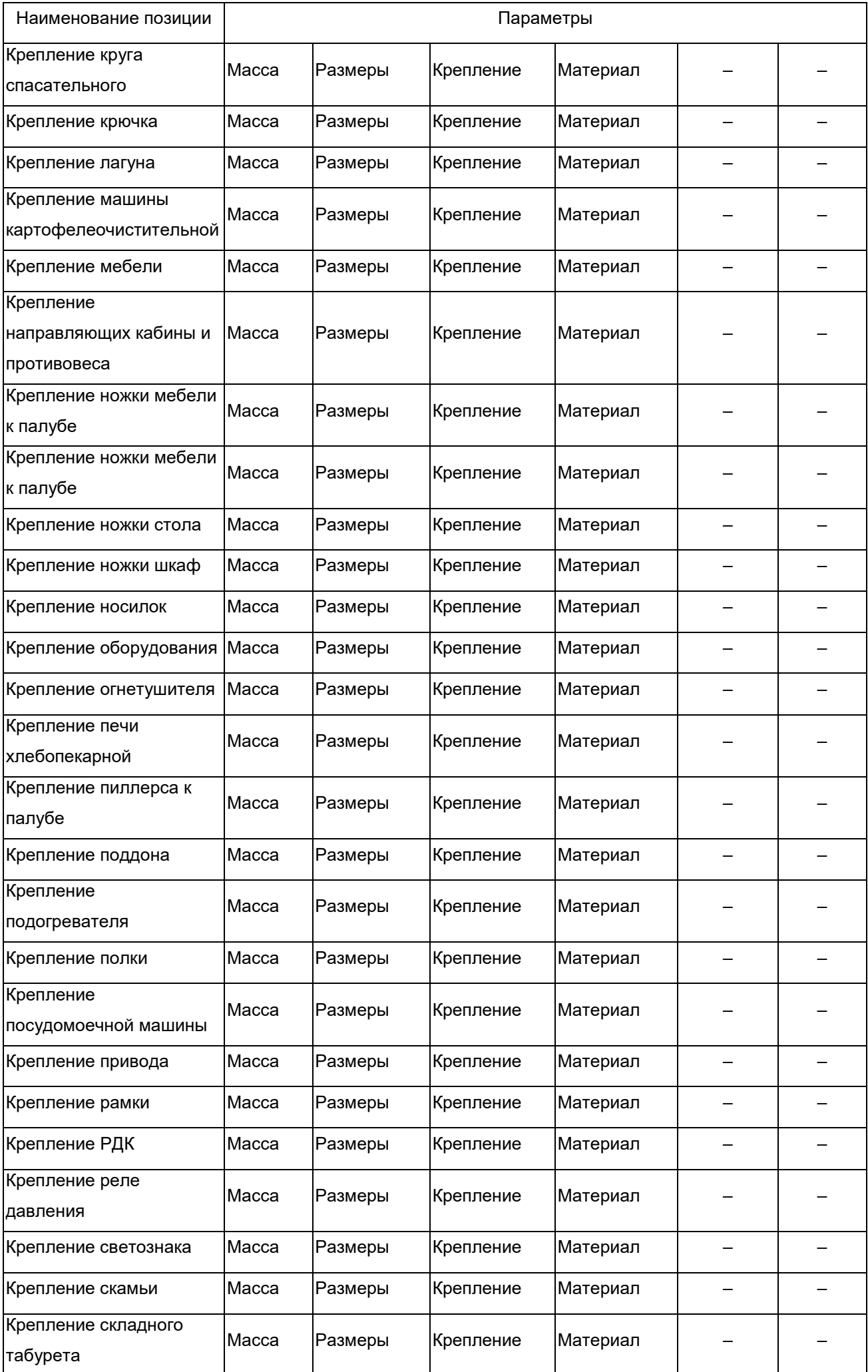

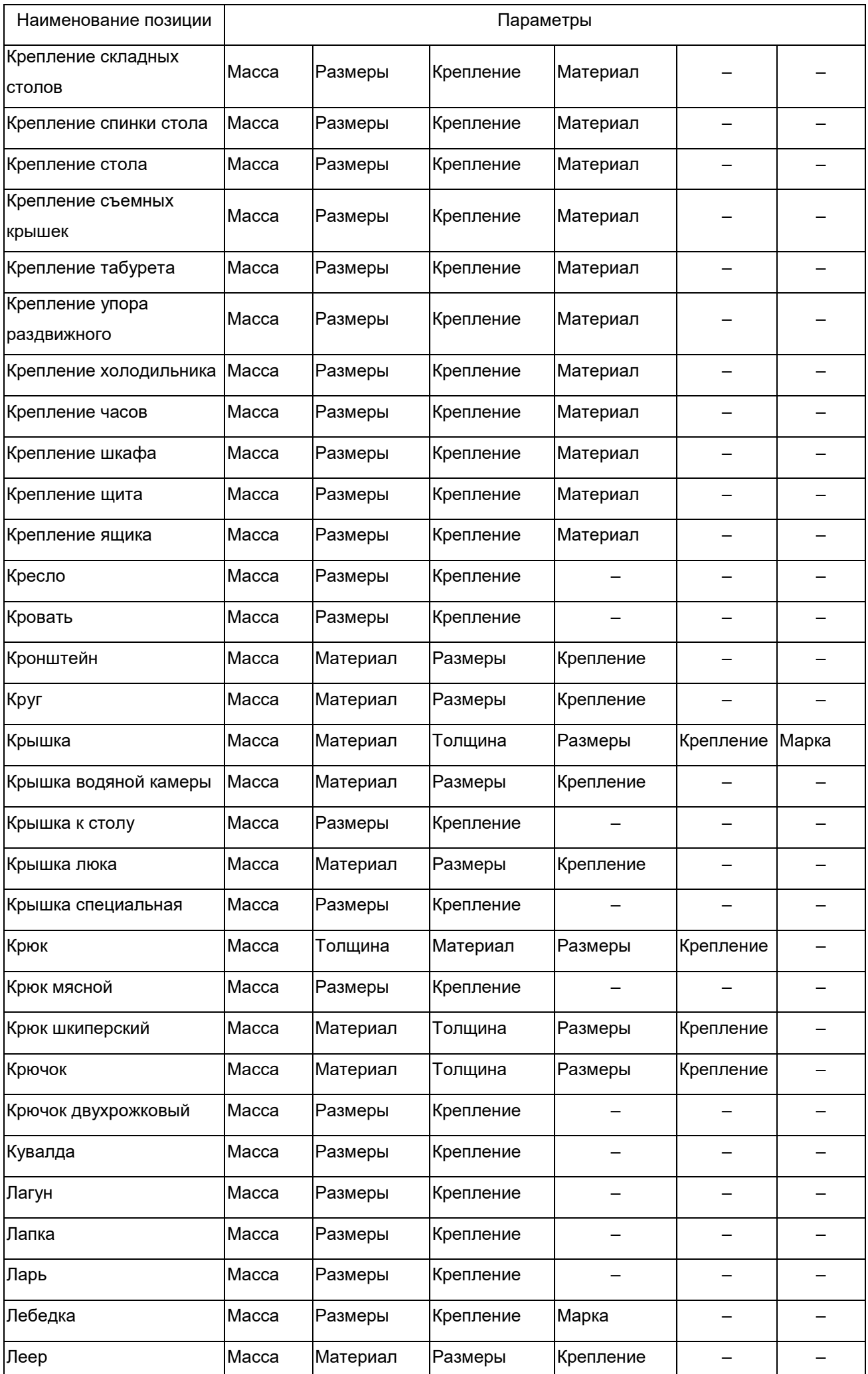

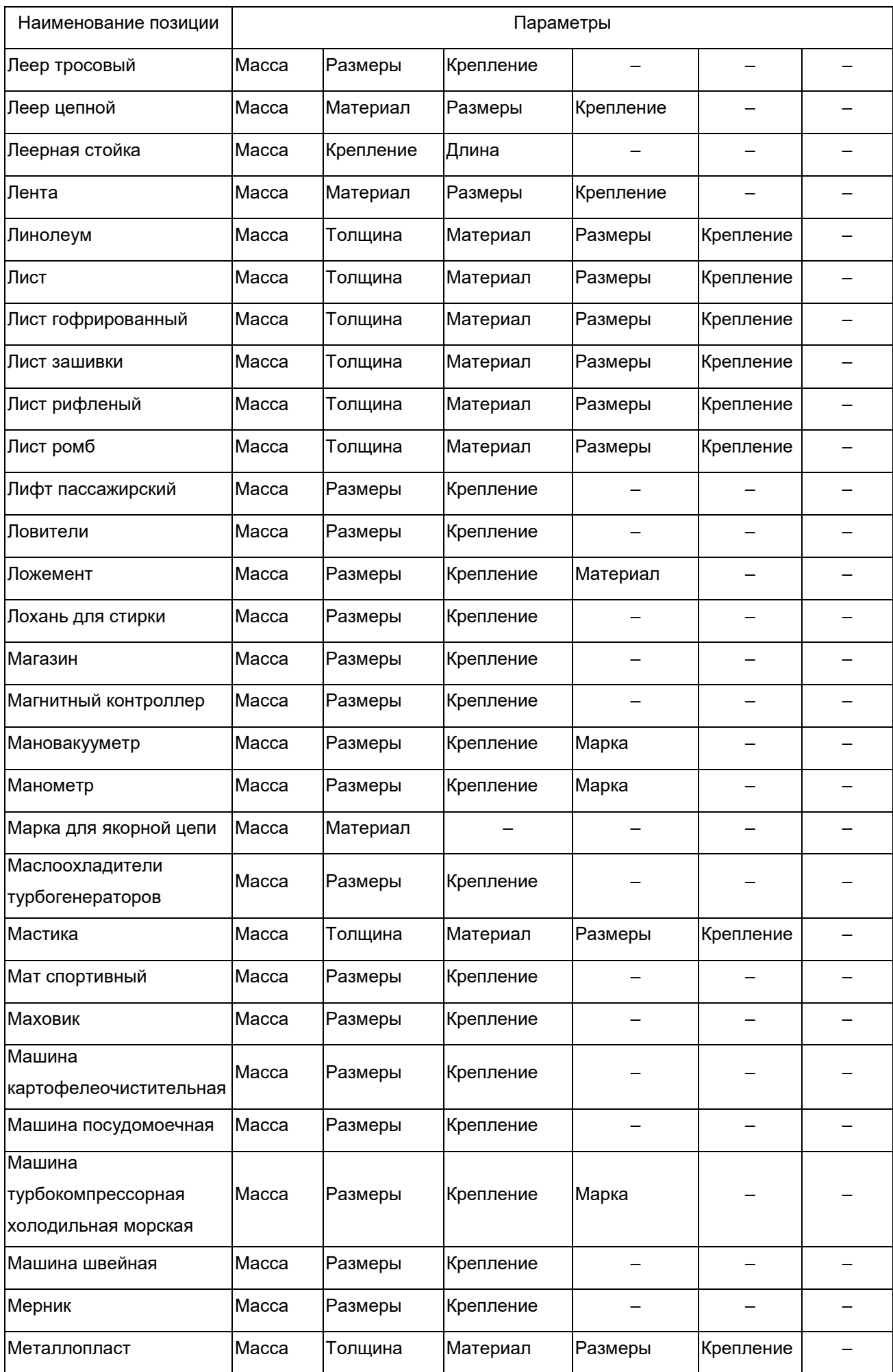

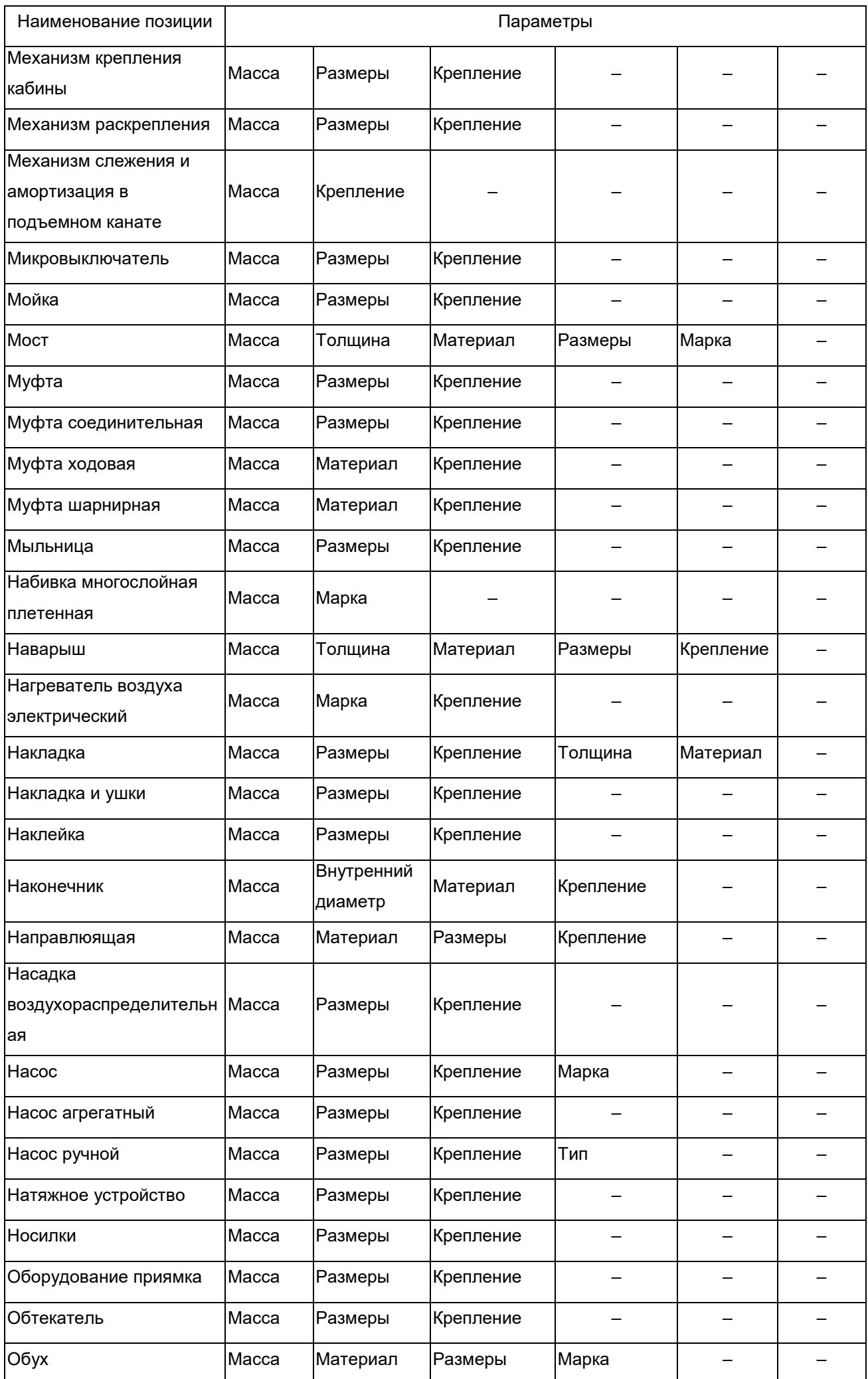

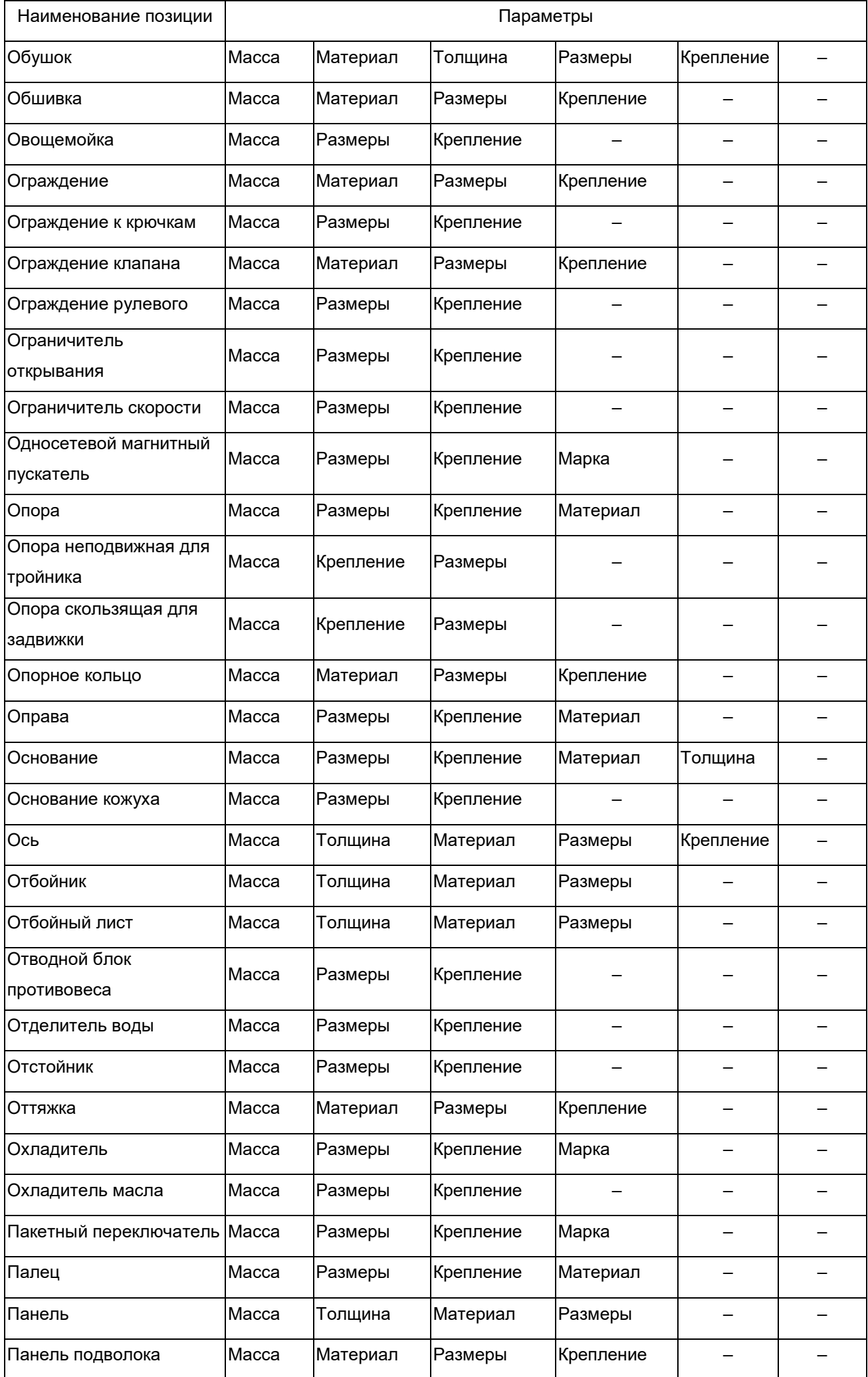

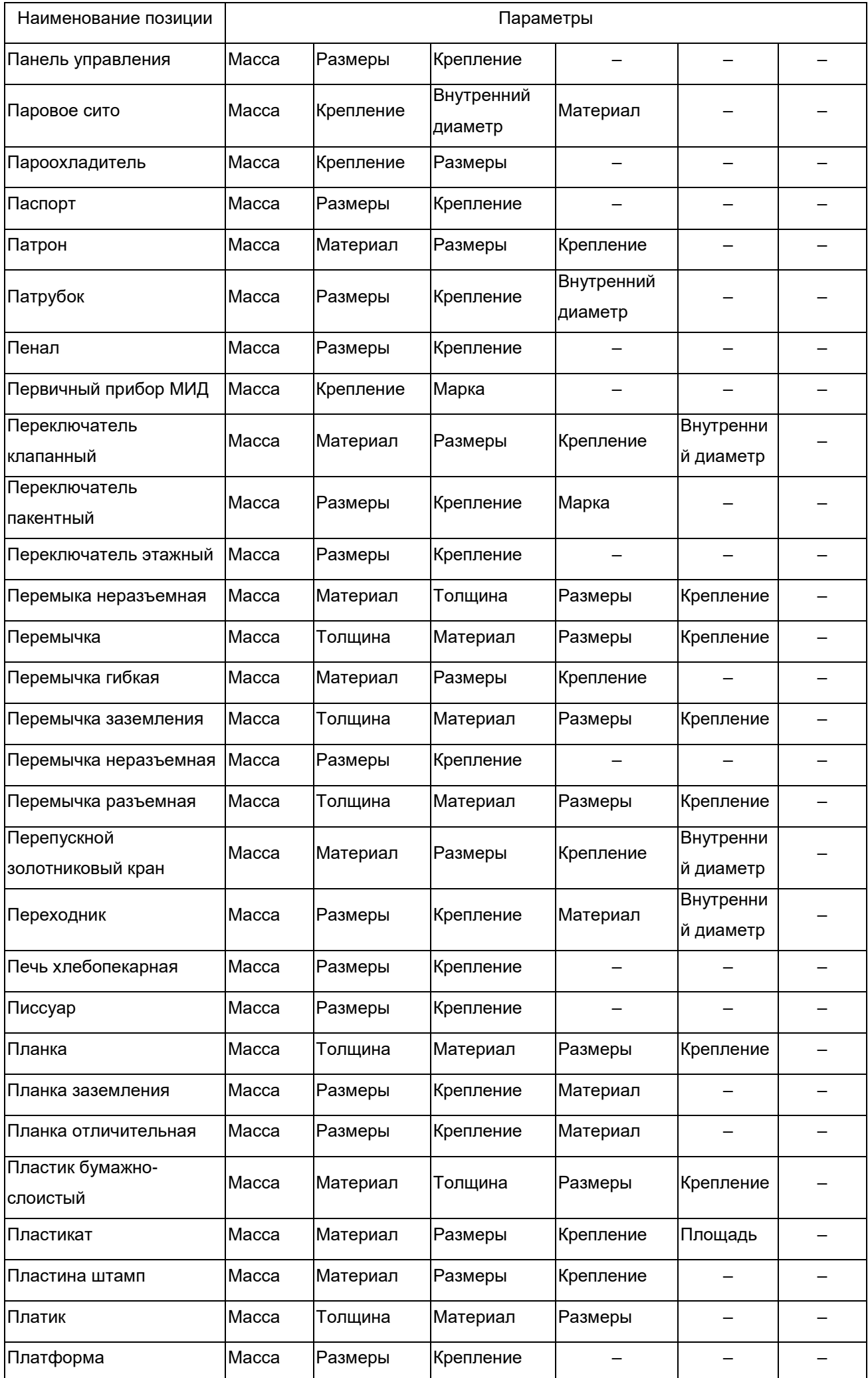

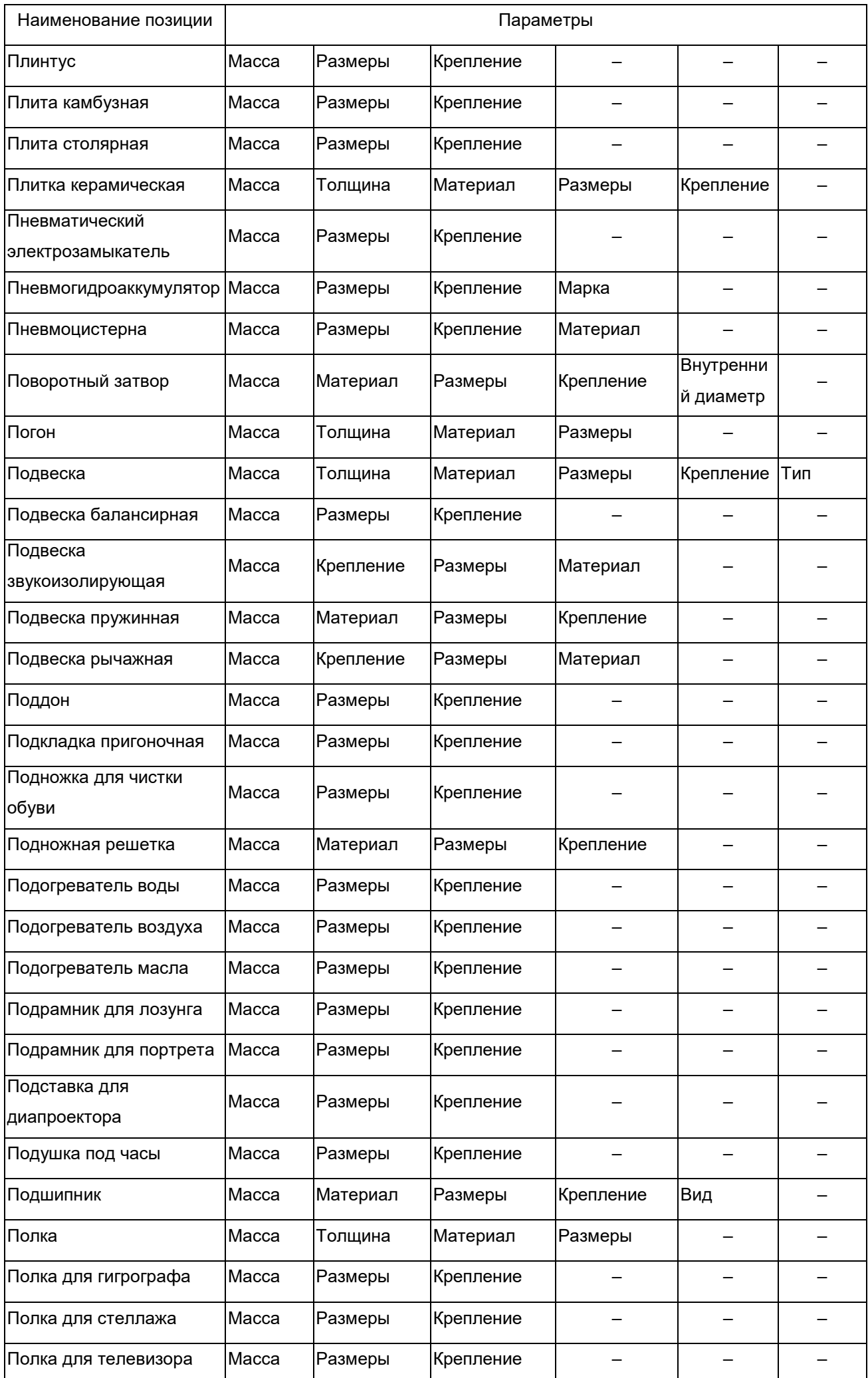

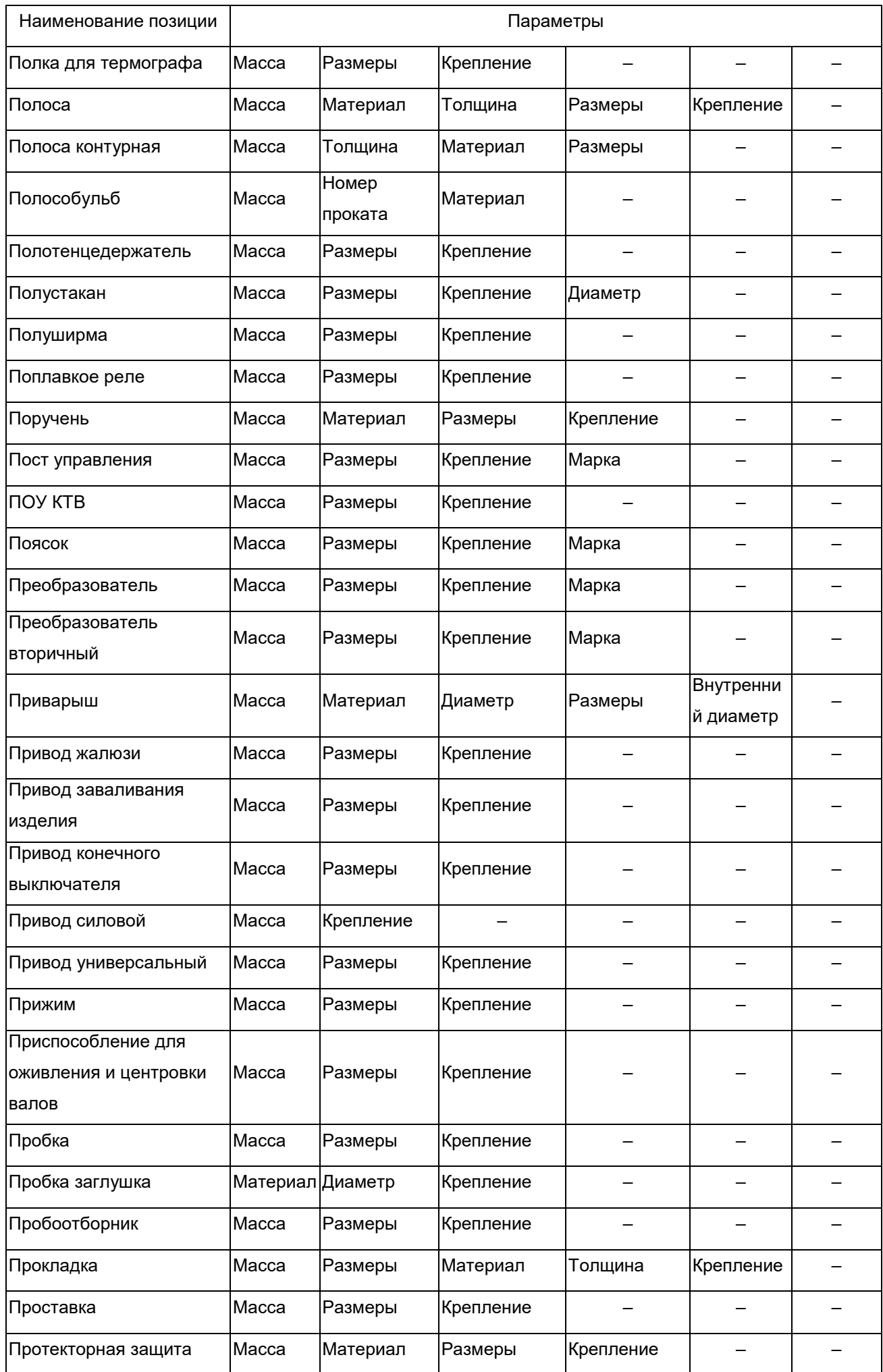

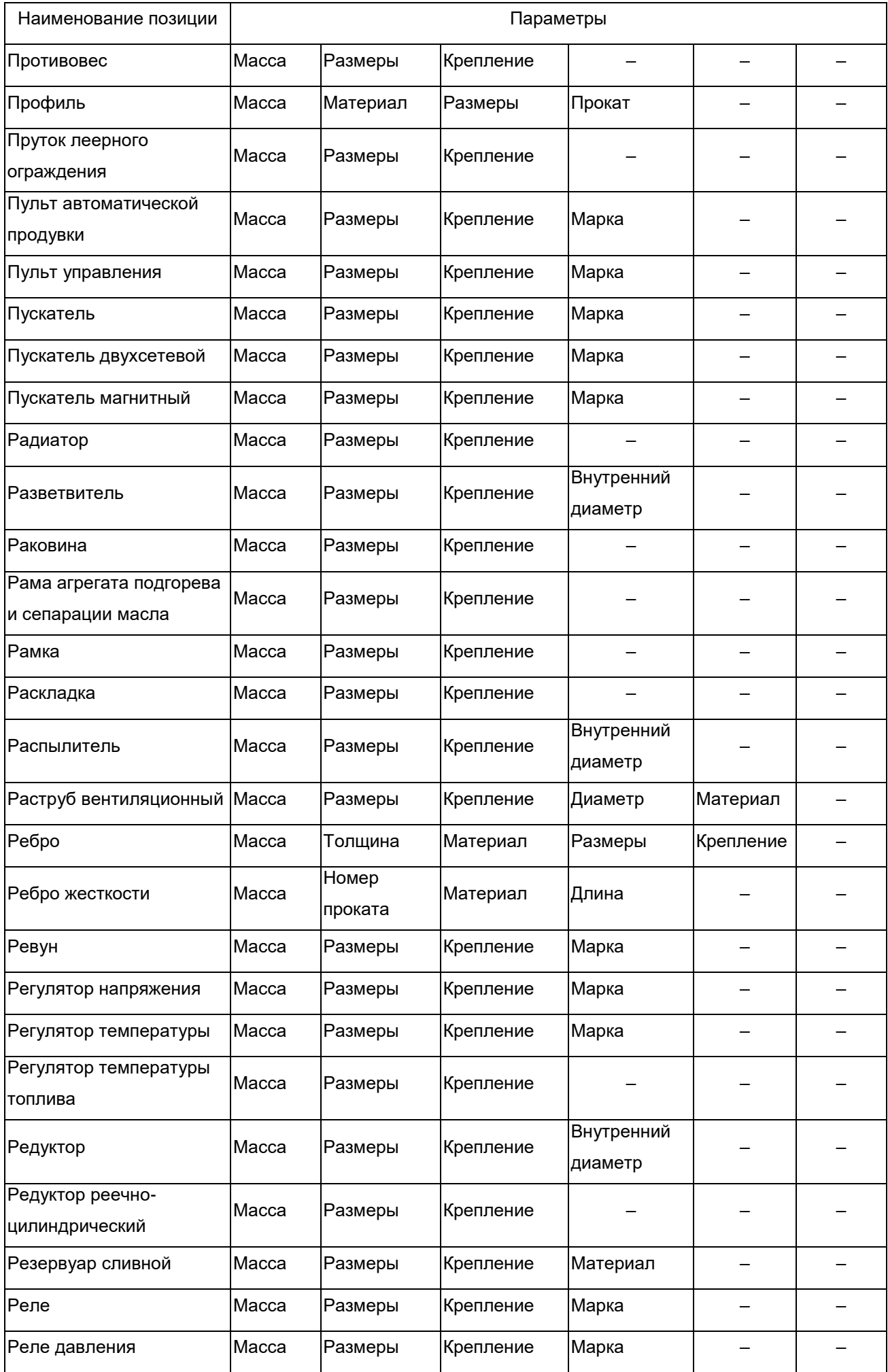

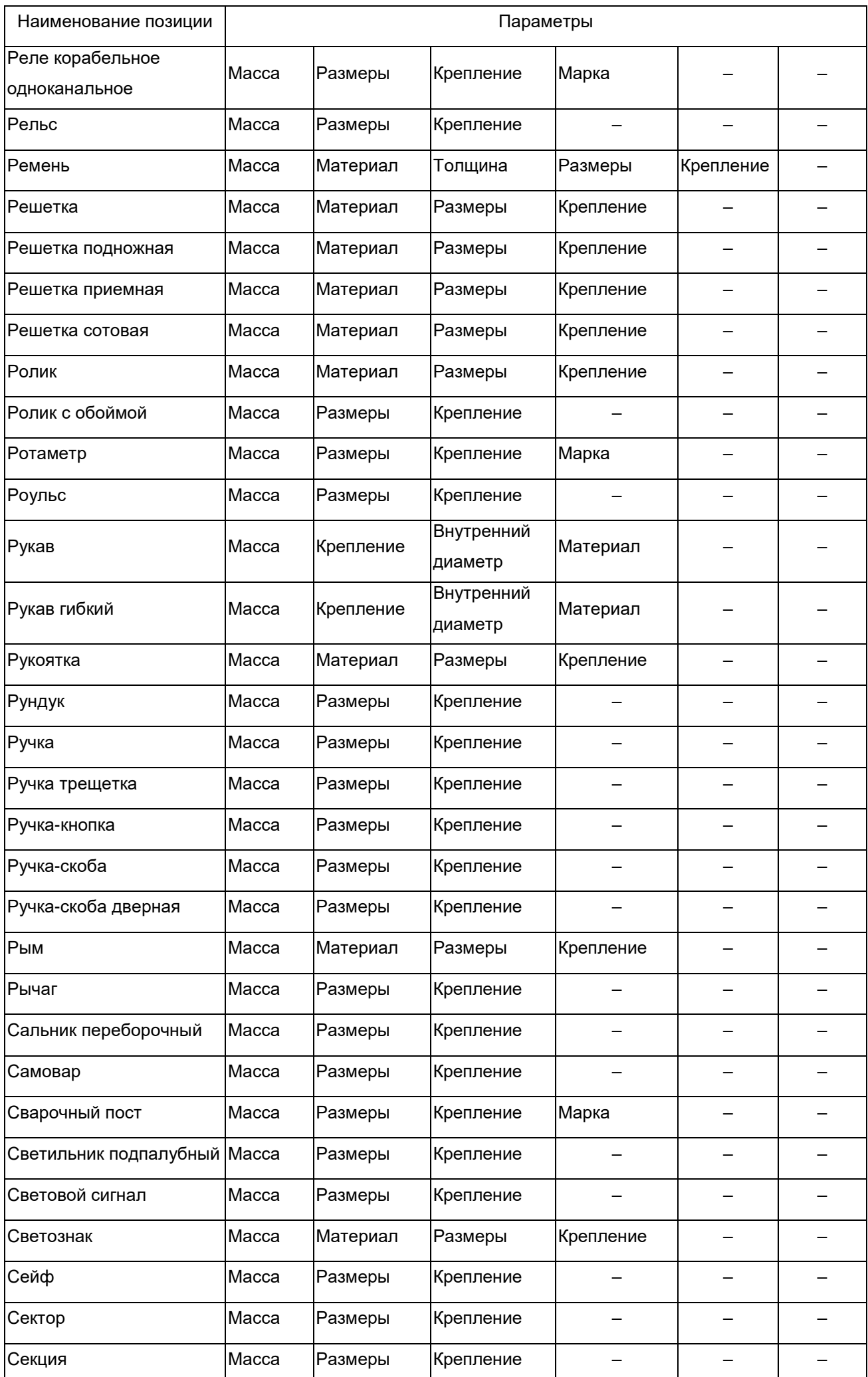

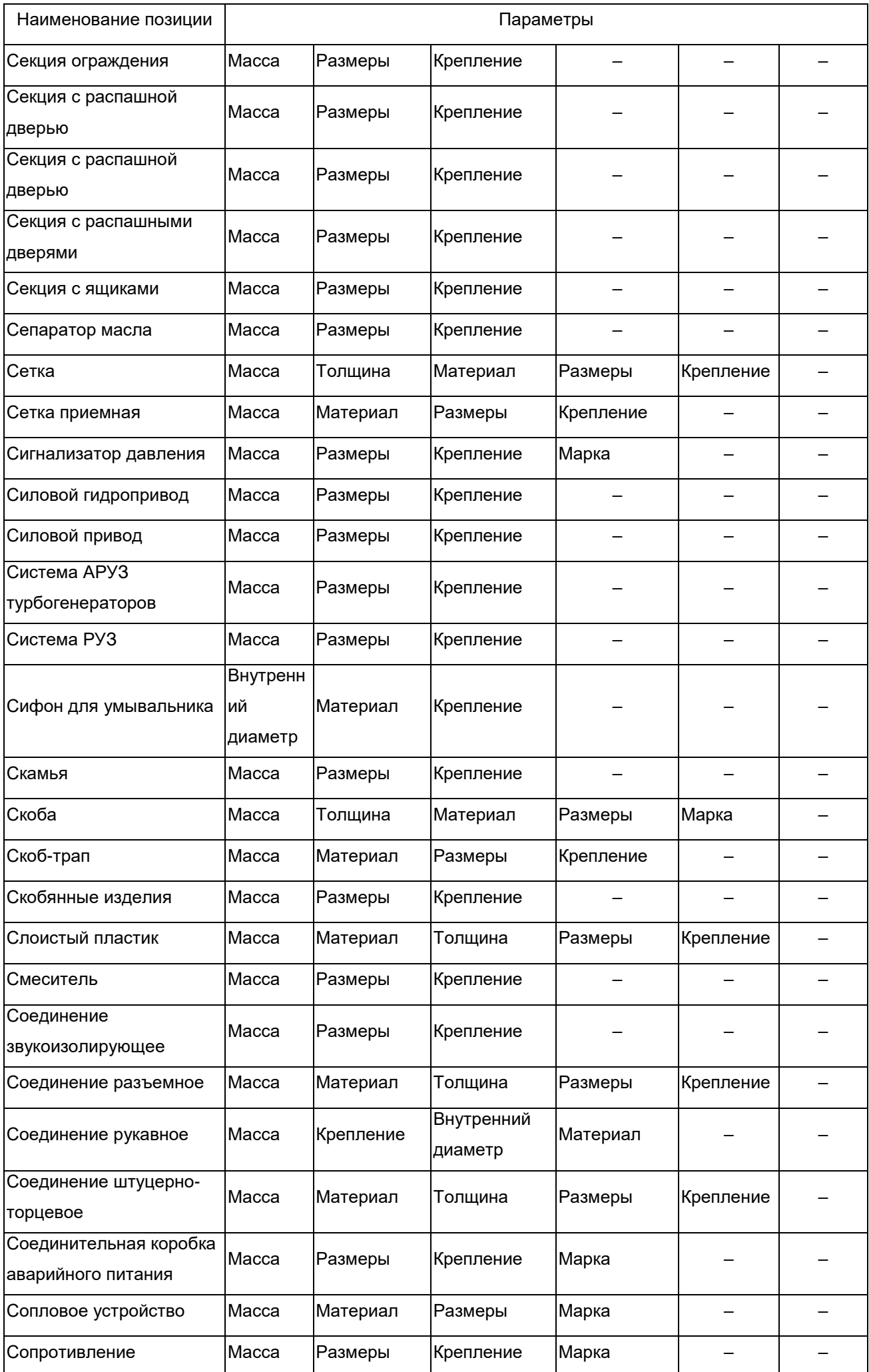

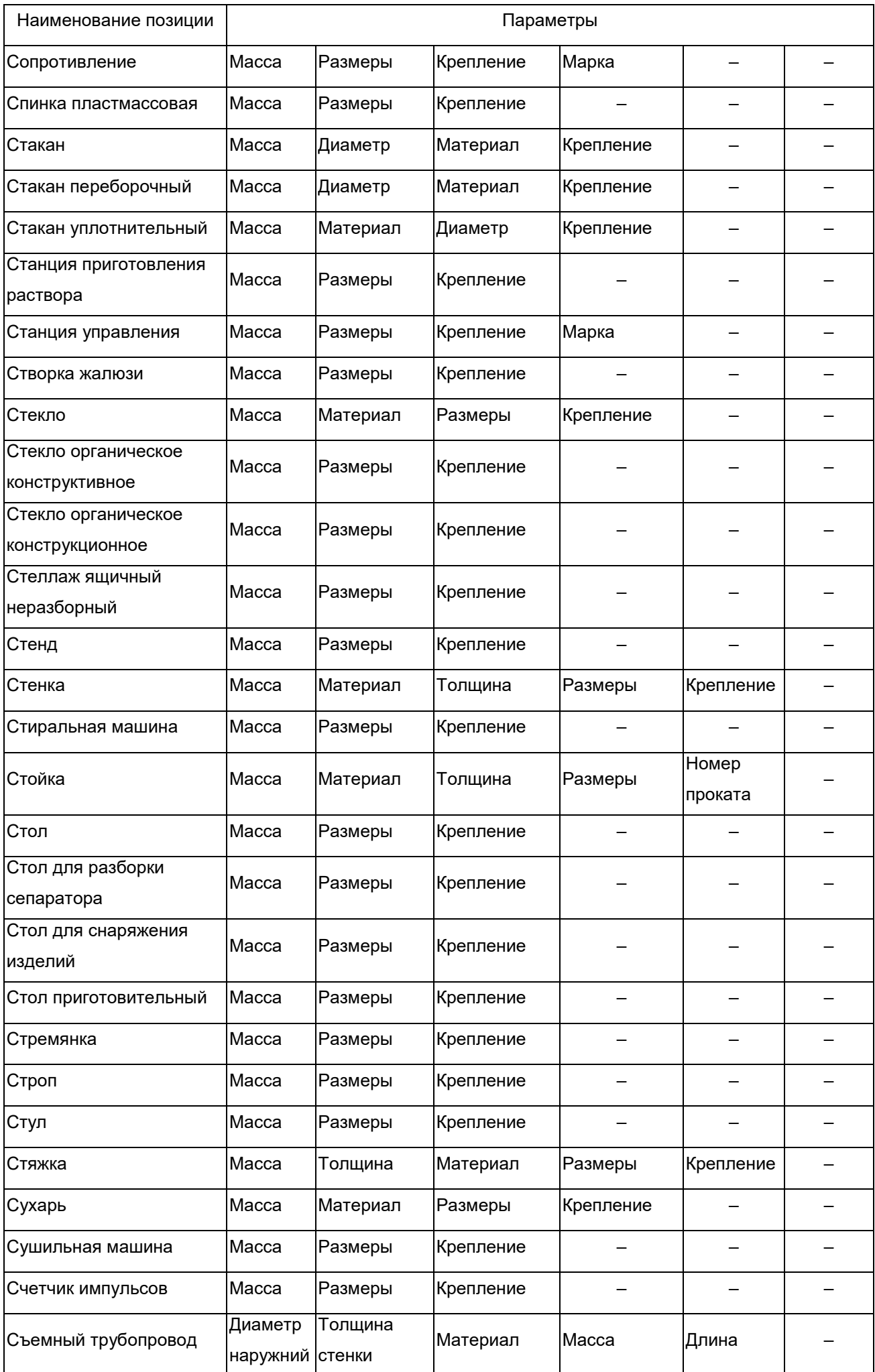

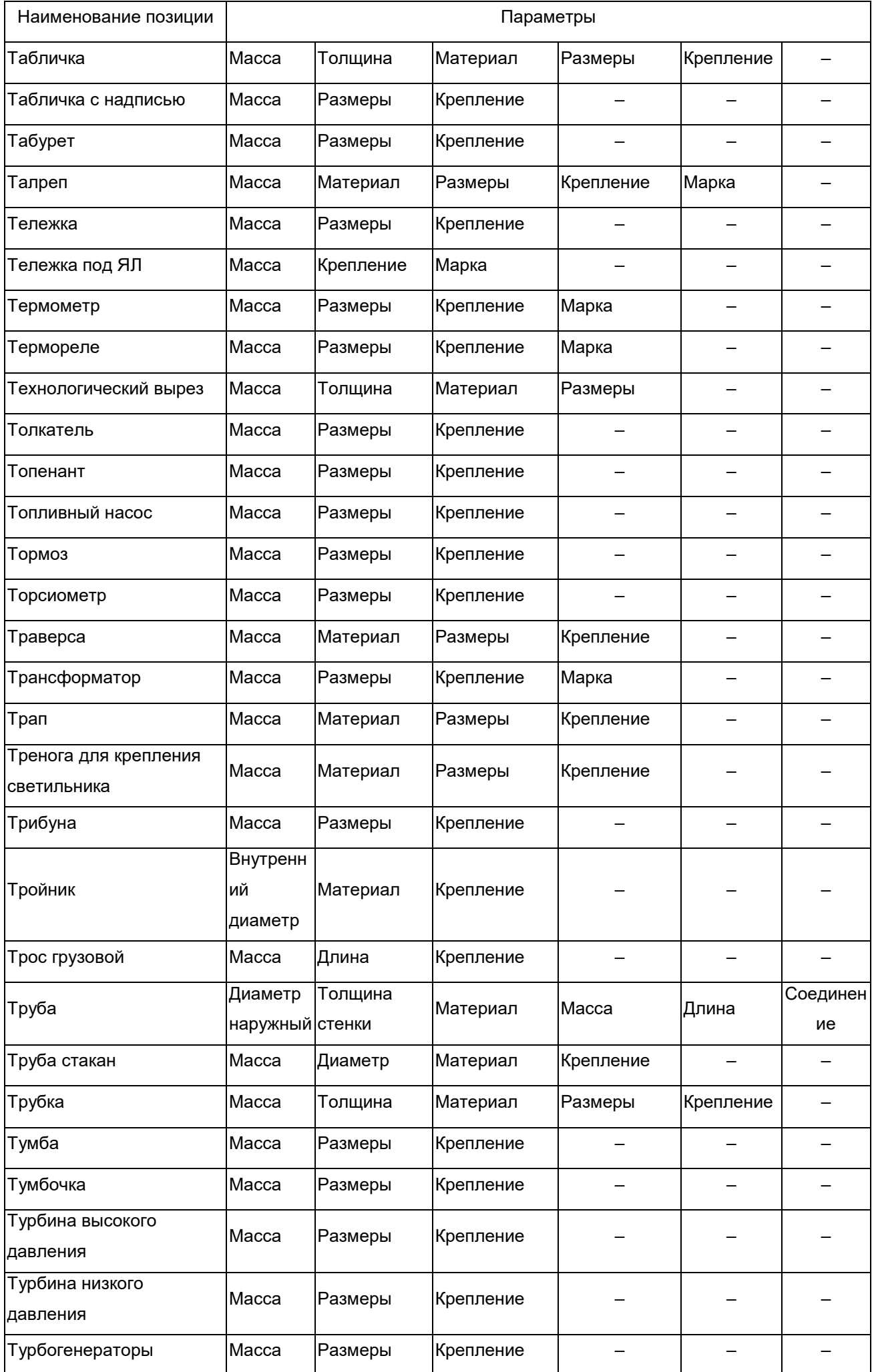

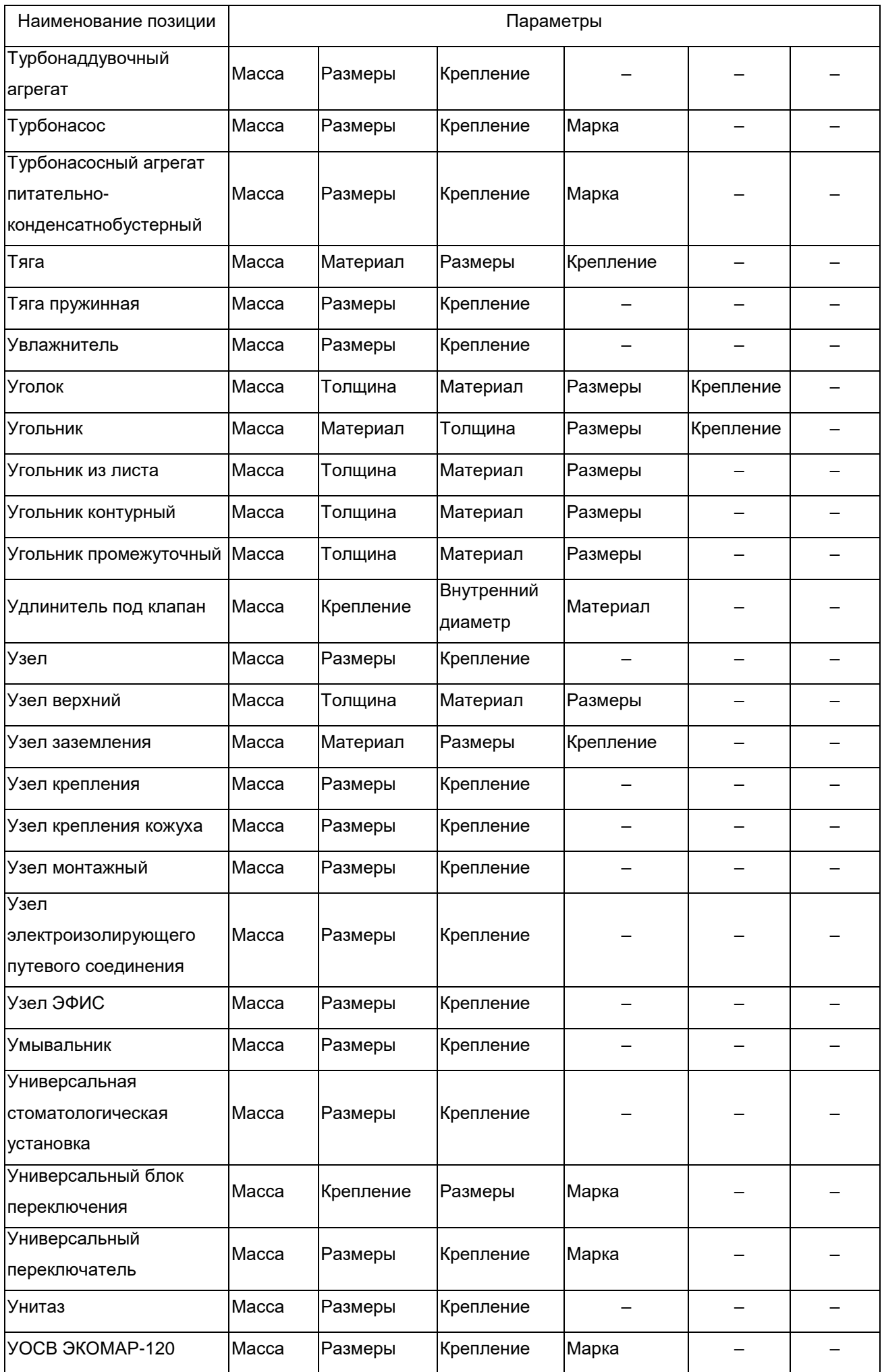

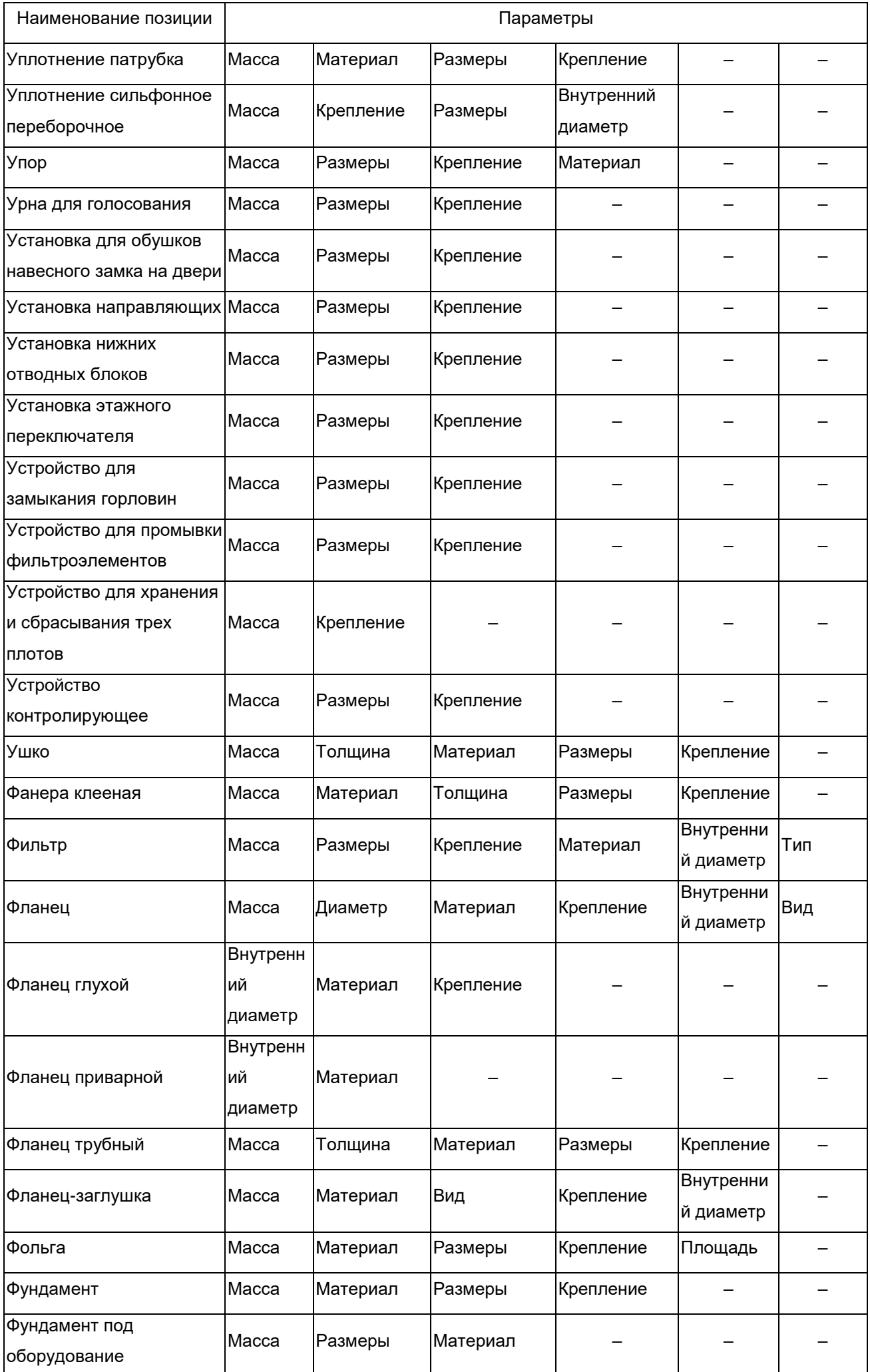

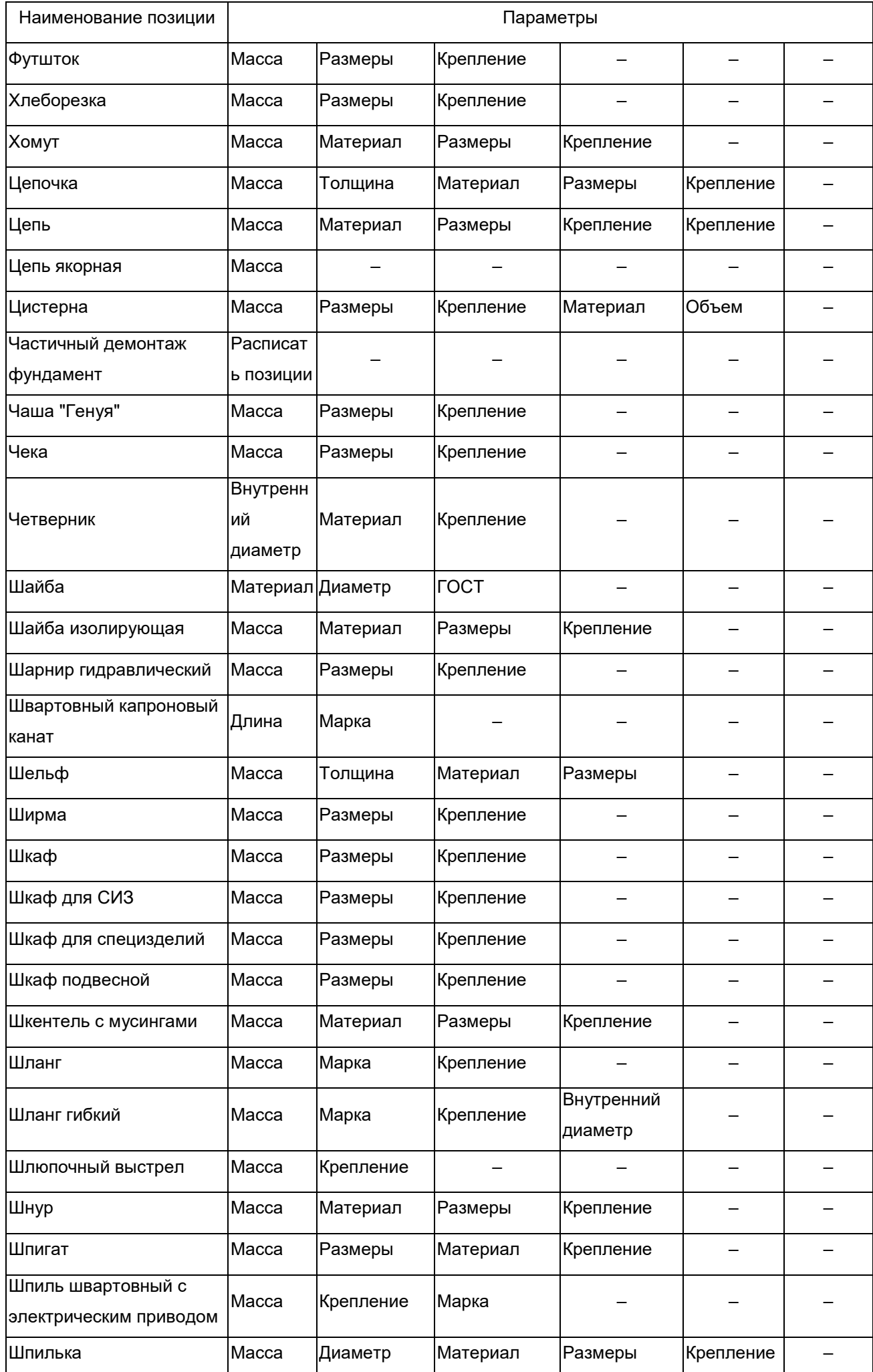

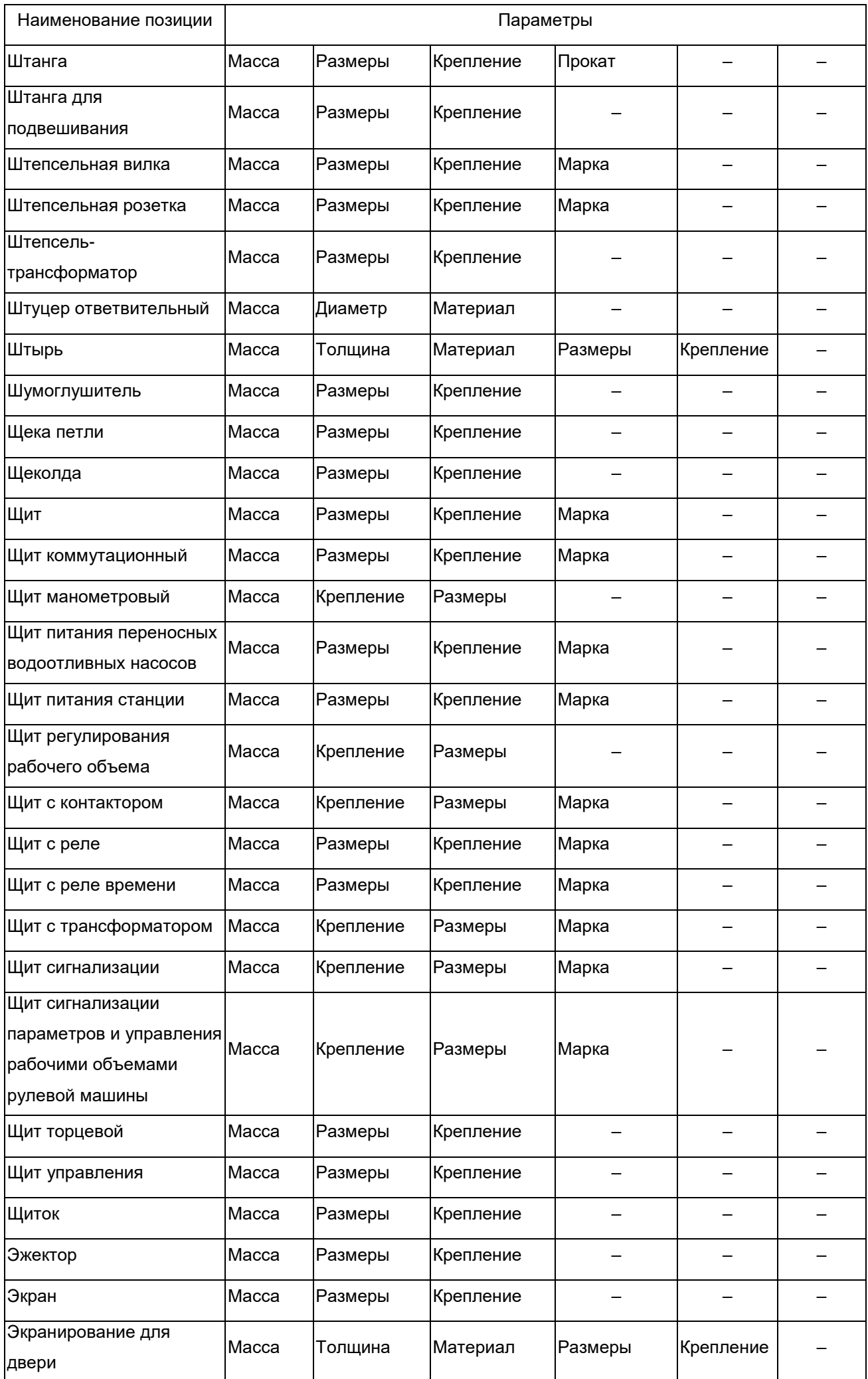

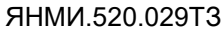

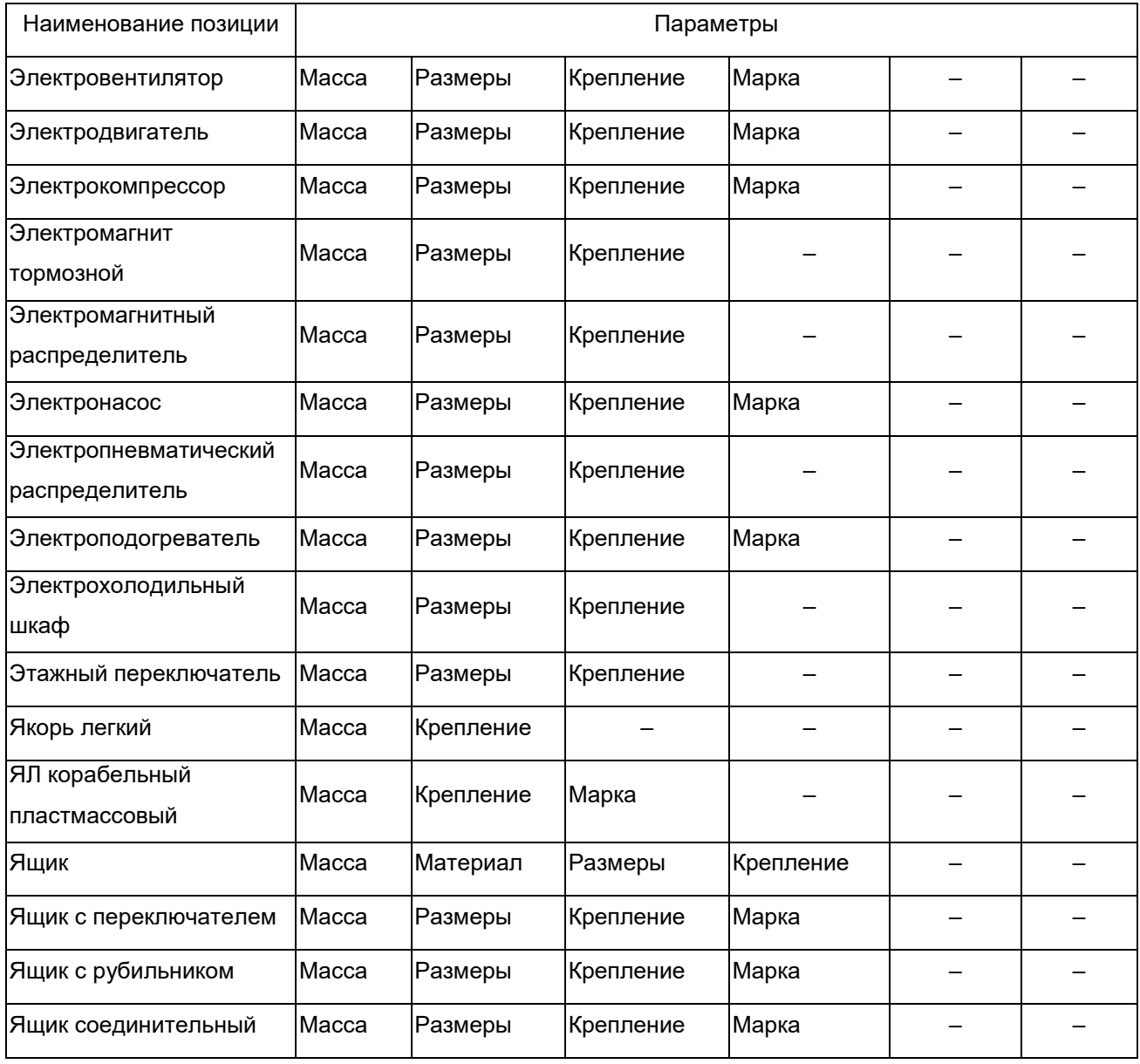